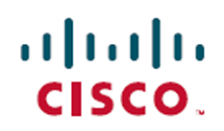

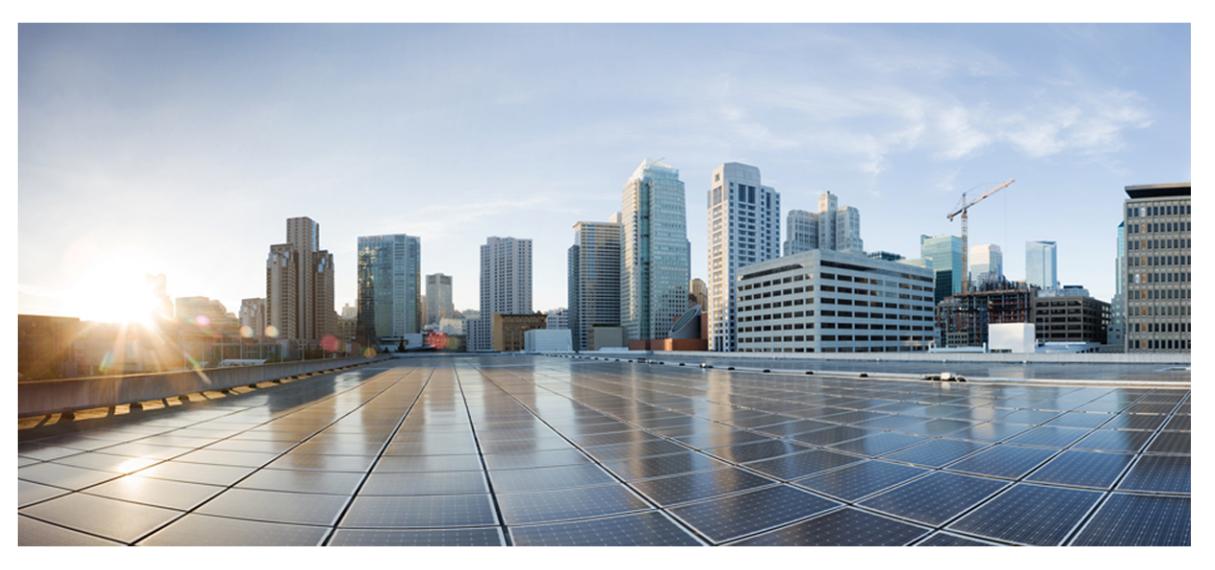

## Cisco Webex WFO API リファレンスガイド

初版 :2020 年 7 月 10 日 最終更新日 :7月 15, 2021

### **Americas Headquarters**

Cisco Systems, Inc. 170 West Tasman Drive San Jose, CA 95134-1706 **USA** http://www.cisco.com Tel: 408 526-4000 800 553-NETS (6387) Fax: 408 527-0882

このマニュアルに記載されている仕様および製品に関する情報は、予告なしに変更されることがあります。このマニュア ルに記載されている表現、情報、および推奨事項は、すべて正確であると考えていますが、明示的であれ黙示的であ れ、一切の保証の責任を負わないものとします。このマニュアルに記載されている製品の使用は、すべてユーザ側の責 任となります。対象製品のソフトウェア ライセンスと限定保証は、製品に添付された『Information Packet』に記載されて います。添付されていない場合には、代理店にご連絡ください。

シスコが導入する TCP ヘッダー圧縮は、カリフォルニア大学バークレー校( UCB) により、UNIX オペレーティングシステ ムのUCB パブリック ドメイン バージョンの一部として開発されたプログラムを適応したものです。All rights reserved. Copyright © 1981, Regents of the University of California.

ここに記載されている他のいかなる保証にもよらず、各社のすべてのマニュアルおよびソフトウェアは、障害も含めて「現 状のまま」として提供されます。シスコおよび上記代理店は、商品性、特定目的適合、および非侵害の保証、もしく は取り引き、使用、または商慣行から発生する保証を含み、これらに限定することなく、明示または暗黙のすべての保 証を放棄します。

いかなる場合においても、シスコおよびその供給者は、このマニュアルの使用または使用できないことによって発生する 利益の損失やデータの損傷をはじめとする、間接的、派生的、偶発的、あるいは特殊な損害について、あらゆる可能 性がシスコまたはその供給者に知らされていても、それらに対する責任を一切負わないものとします。

このマニュアルで使用している IP アドレスおよび電話番号は、実際のアドレスおよび電話番号を示すものではありませ ん。マニュアルの中の例、コマンド出力、ネットワーク トポロジー図、およびその他の図は、説明のみを目的として使用 されています。説明の中に実際のIP アドレスおよび電話番号が使用されていたとしても、それは意図的なものではな く、偶然の一致によるものです。

この文書の印刷されたハード コピーおよび複製されたソフト コピーは、すべて管理対象外と見なされます。最新版につ いては、現在のオンライン バージョンを参照してください。

シスコは世界各国 200 箇所にオフィスを開設しています。各オフィスの住所と電話番号は、当社のWeb サイト ( http://www.cisco.com/web/JP/about/office/index.html) をご覧ください。

Cisco および Cisco のロゴは、米国およびその他の国における Cisco およびその関連会社の商標を示します。シスコの 商標一覧はwww.cisco.com/go/trademarks をご覧ください。本書に記載されているサードパーティの商標は、それぞれ の所有者の財産です。「パートナー」という用語の使用はシスコと他社との間のパートナーシップ関係を意味するもので はありません。( 1721R)

© 2000-2020 Cisco Systems, Inc. All rights reserved.

# <span id="page-2-0"></span>目次

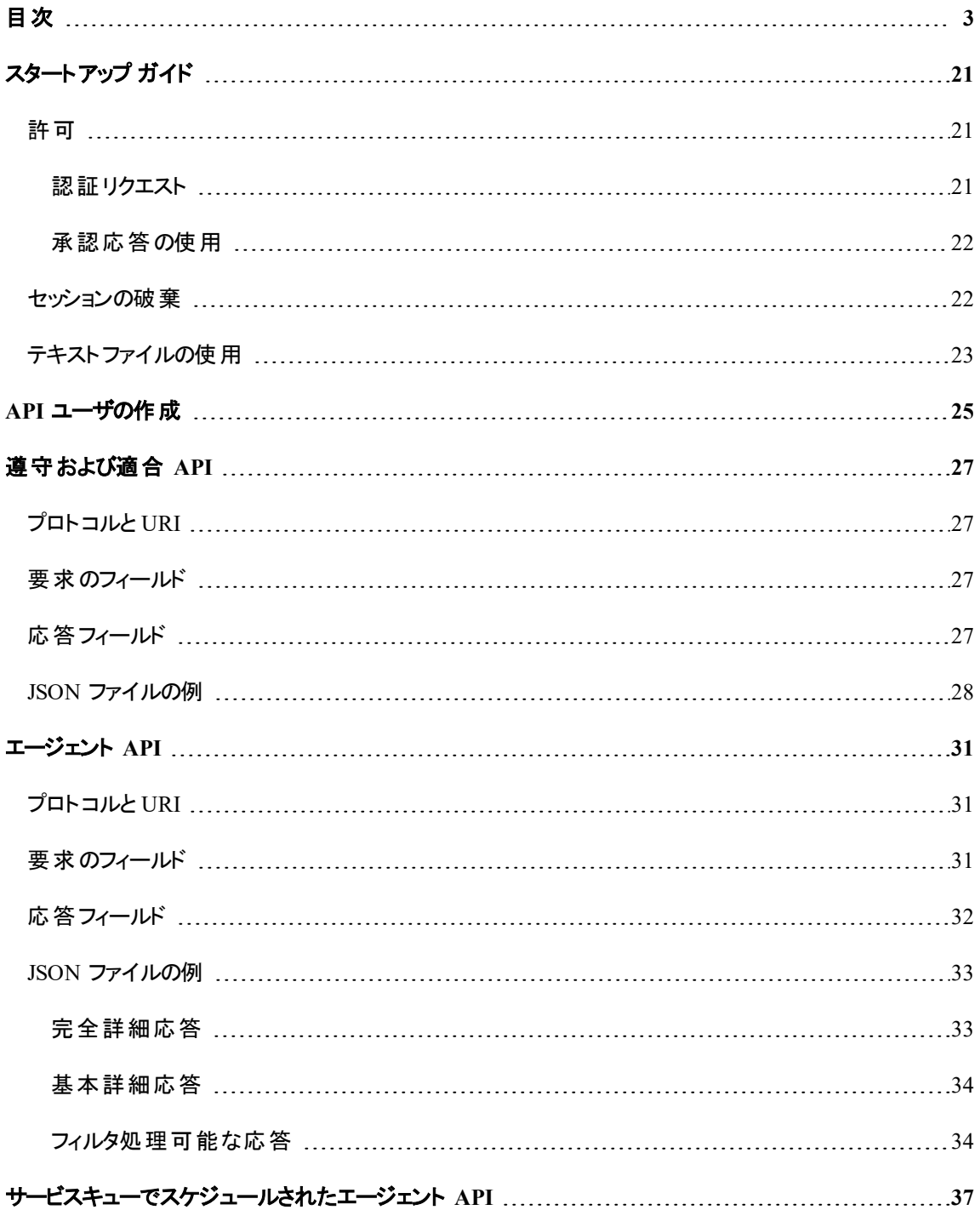

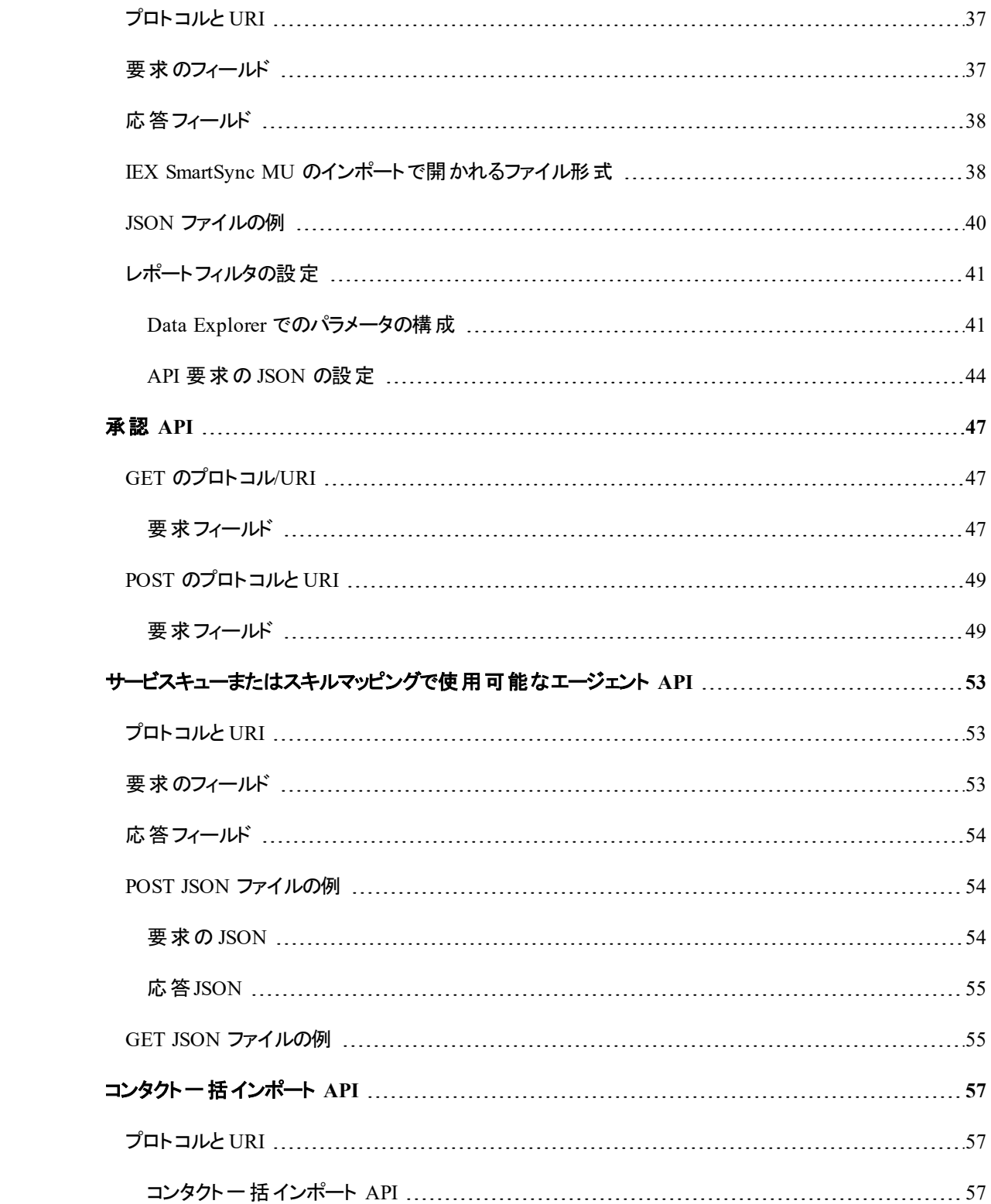

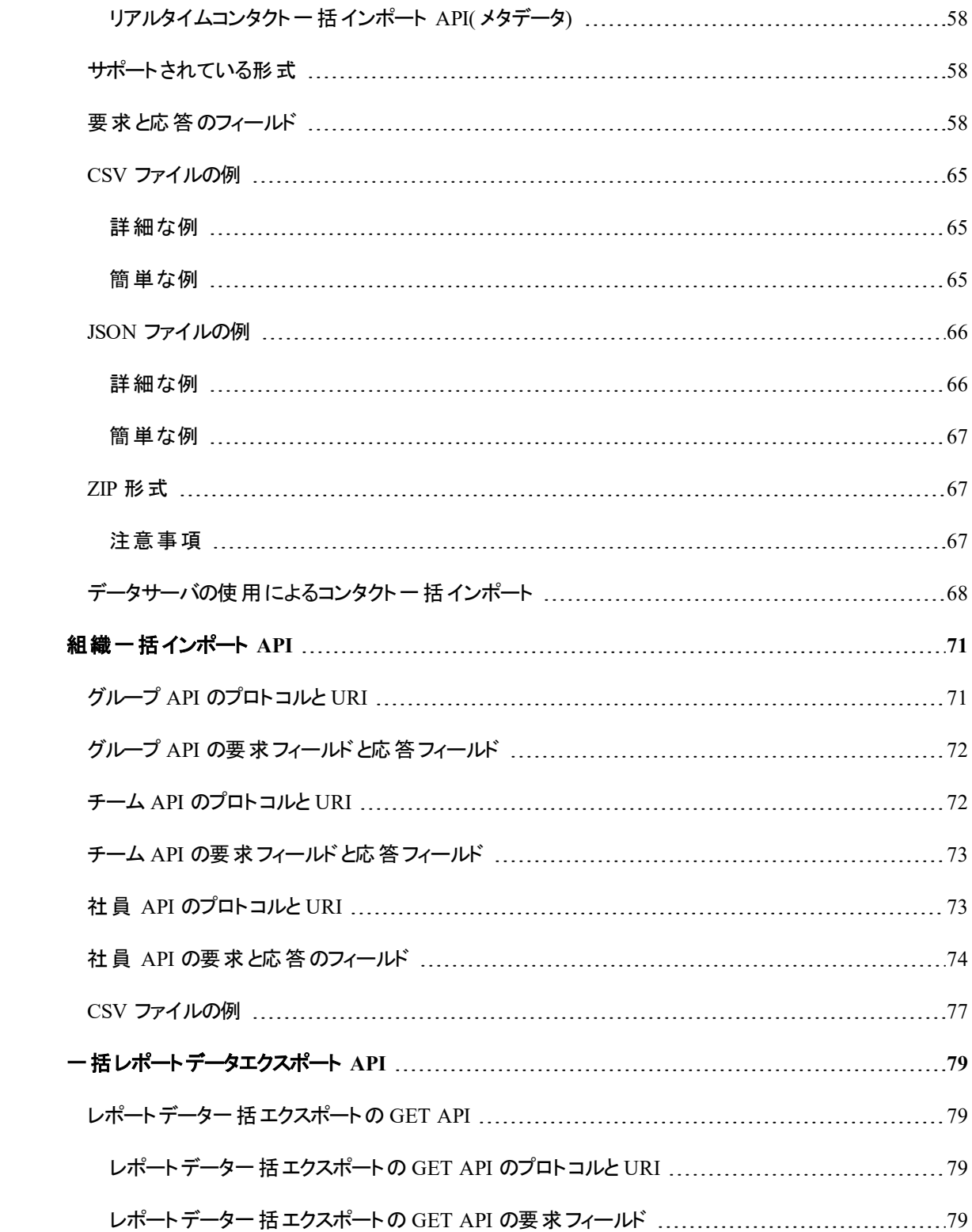

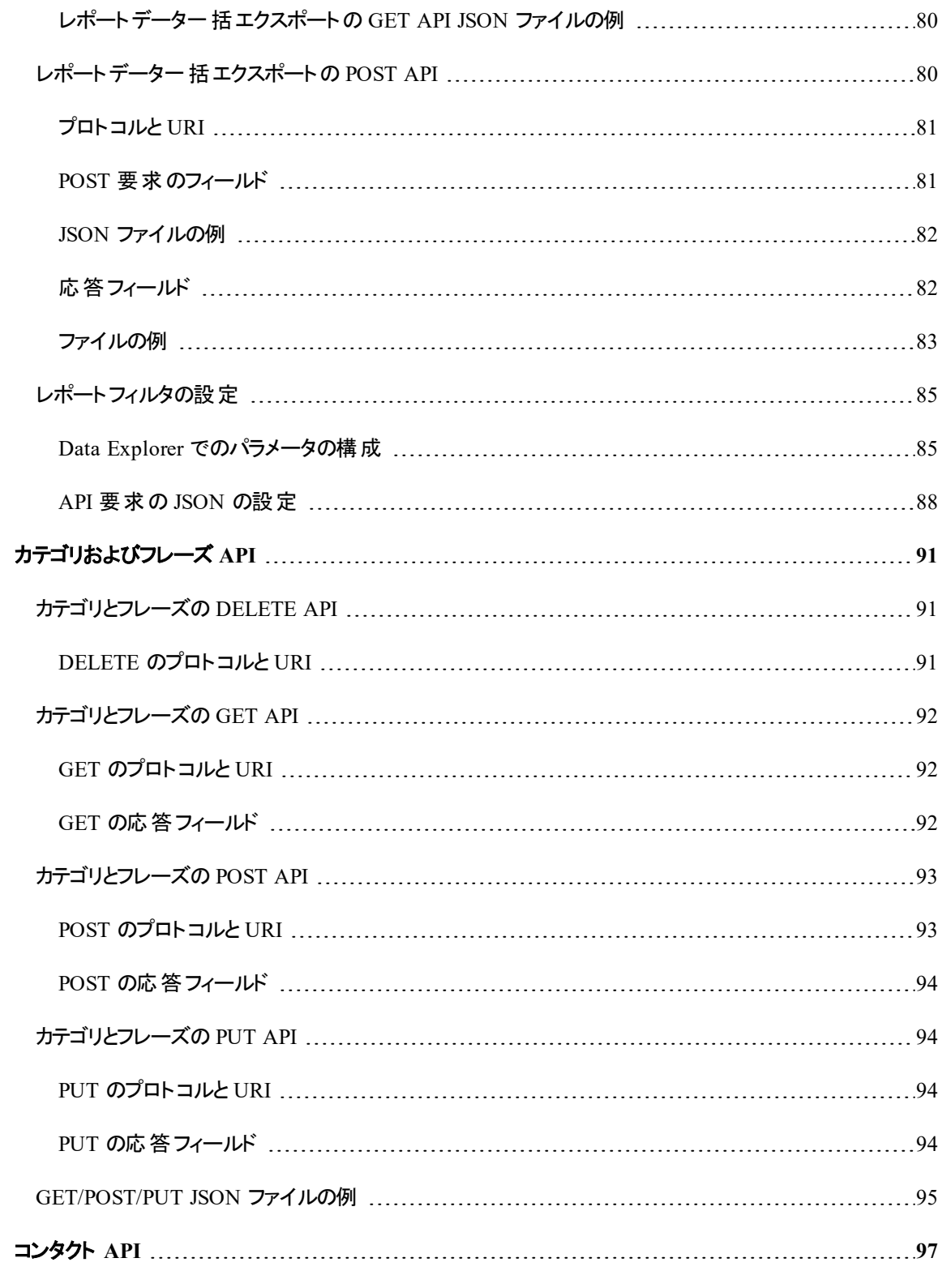

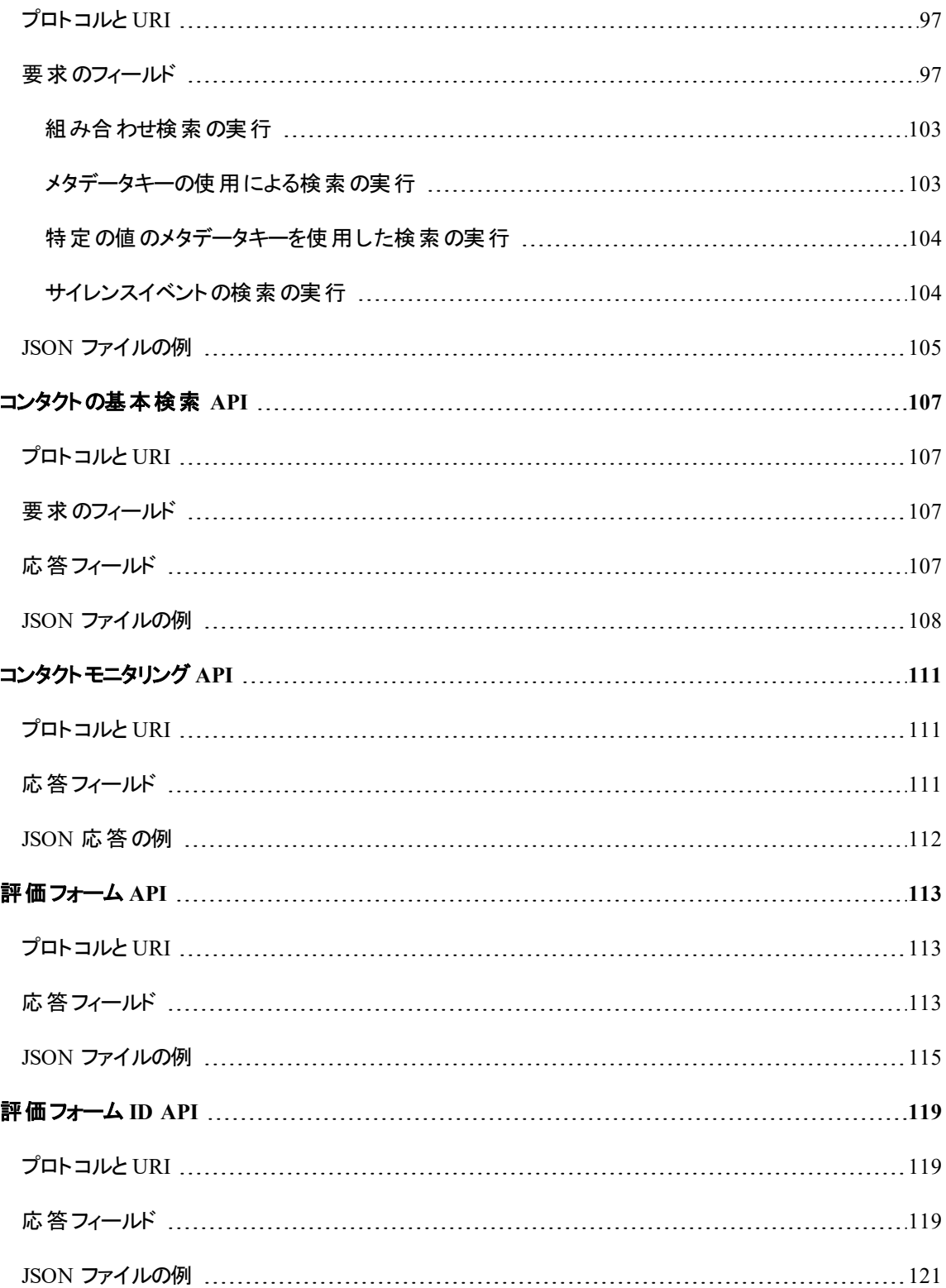

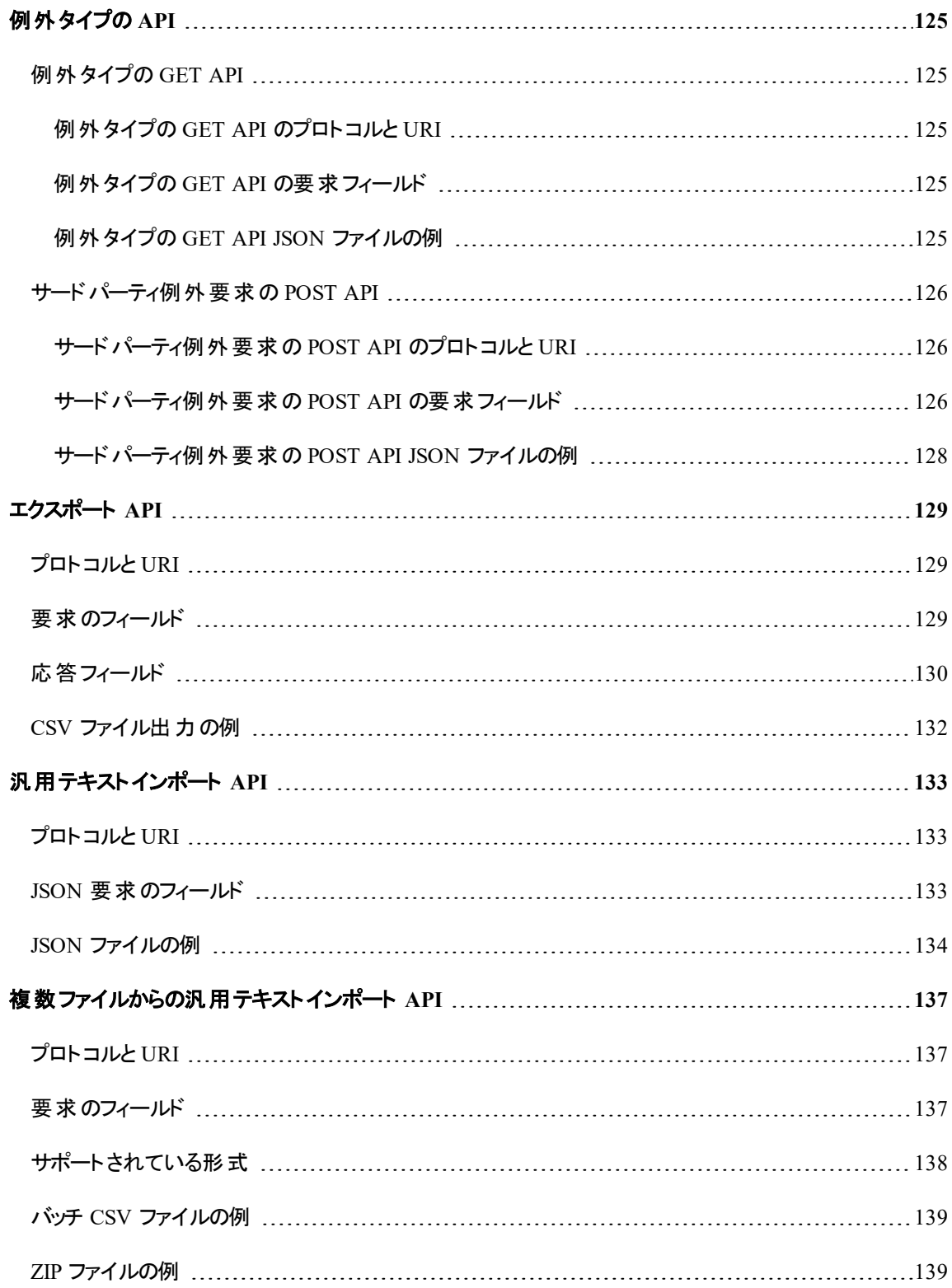

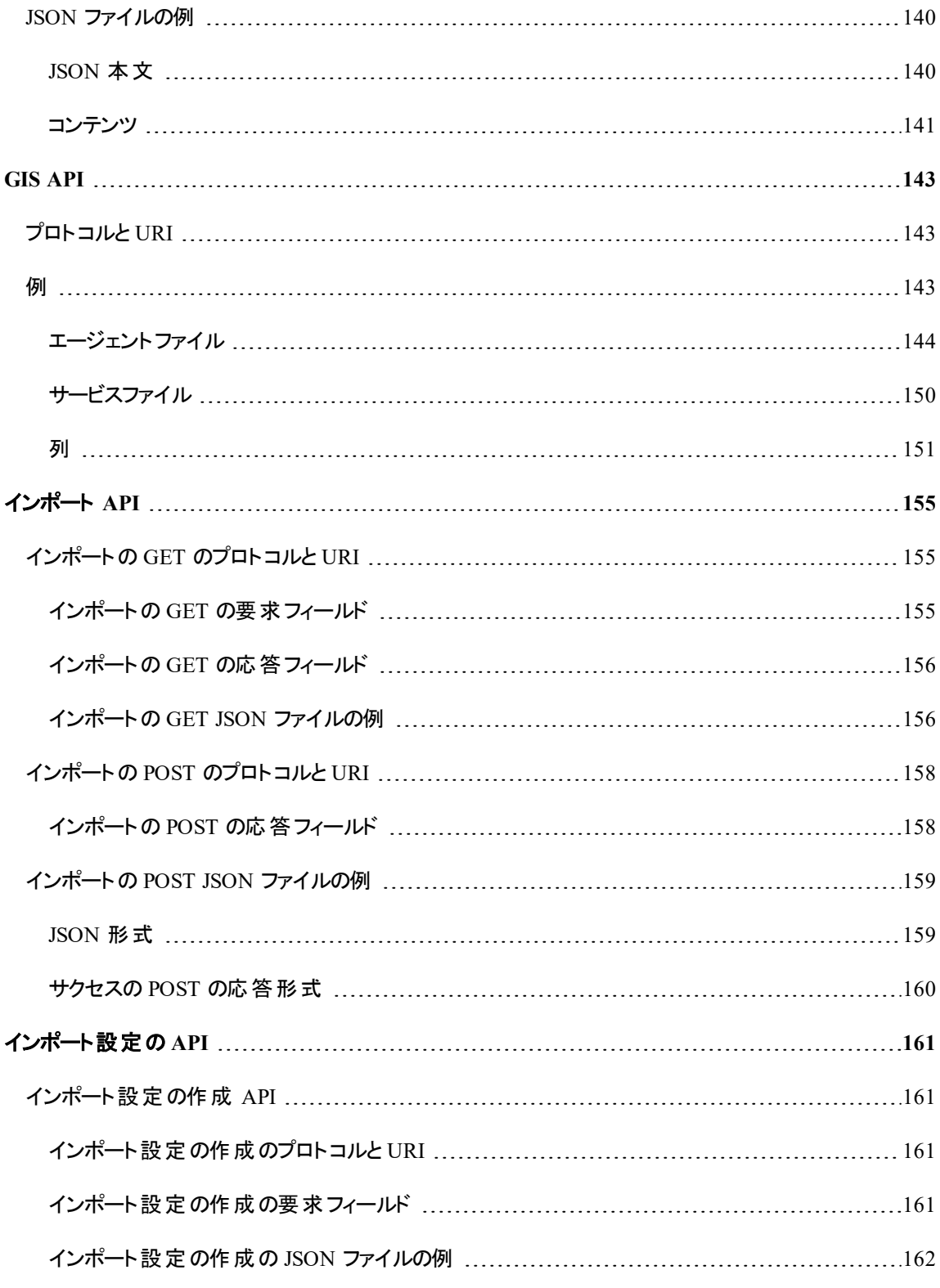

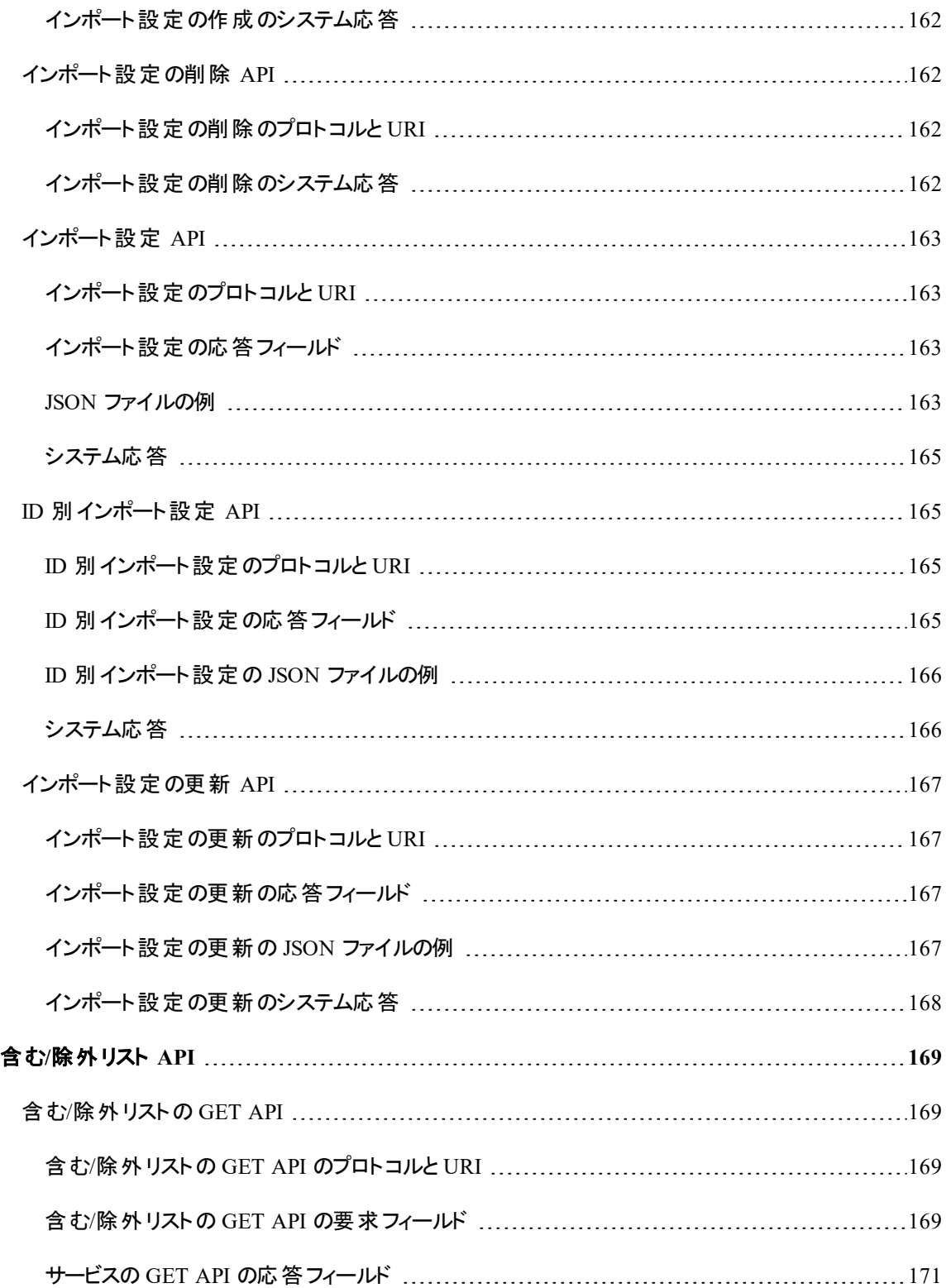

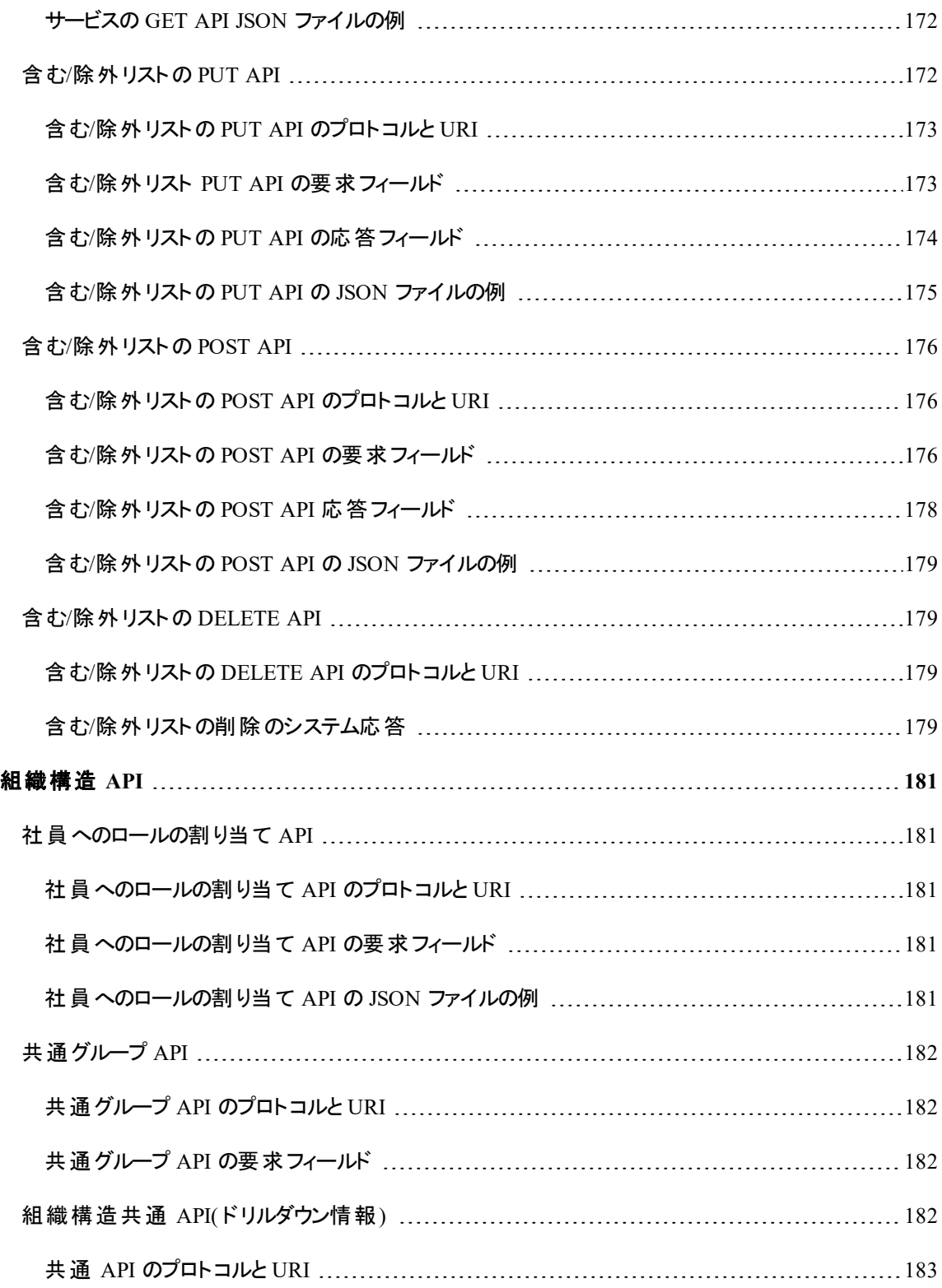

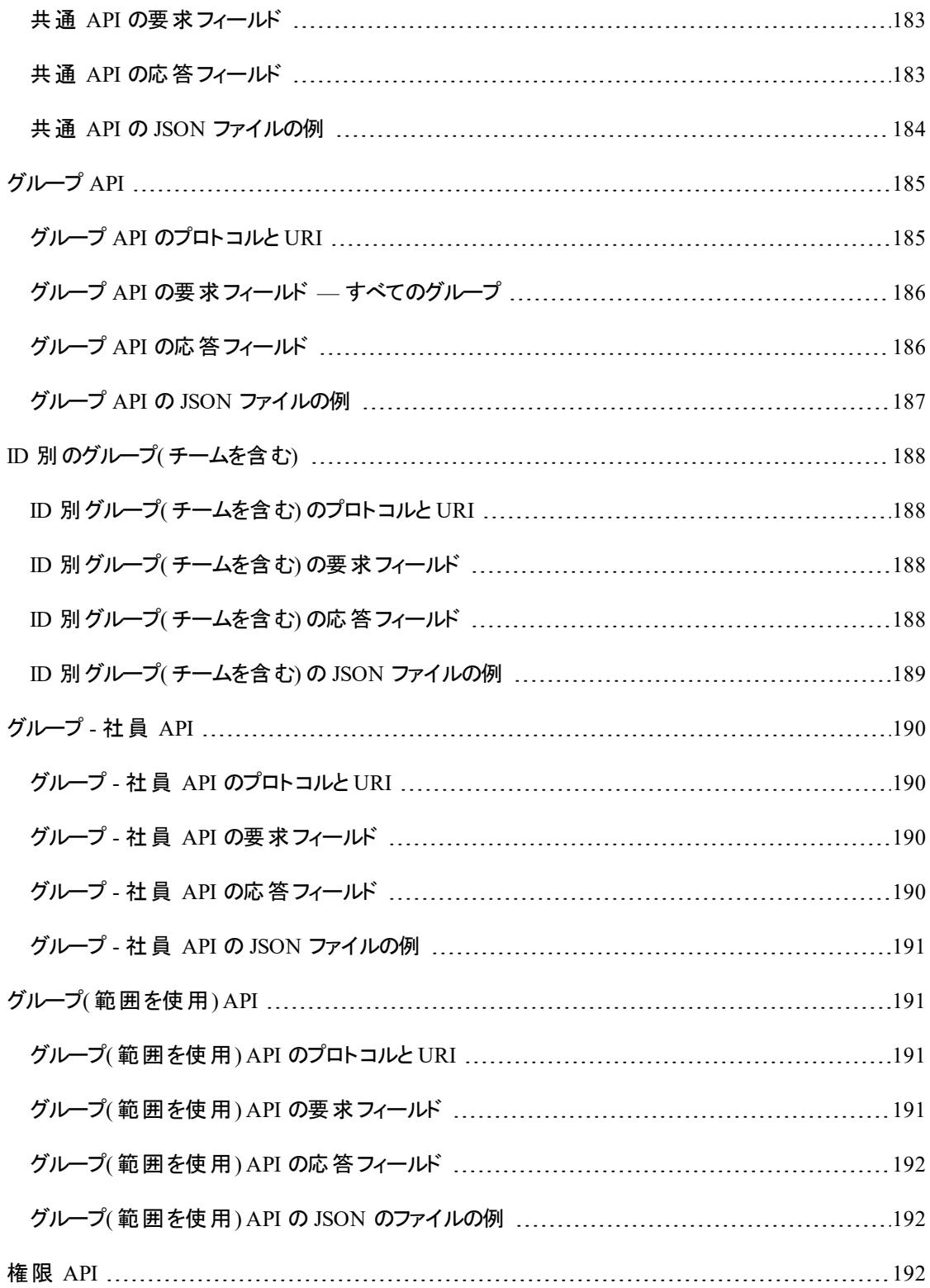

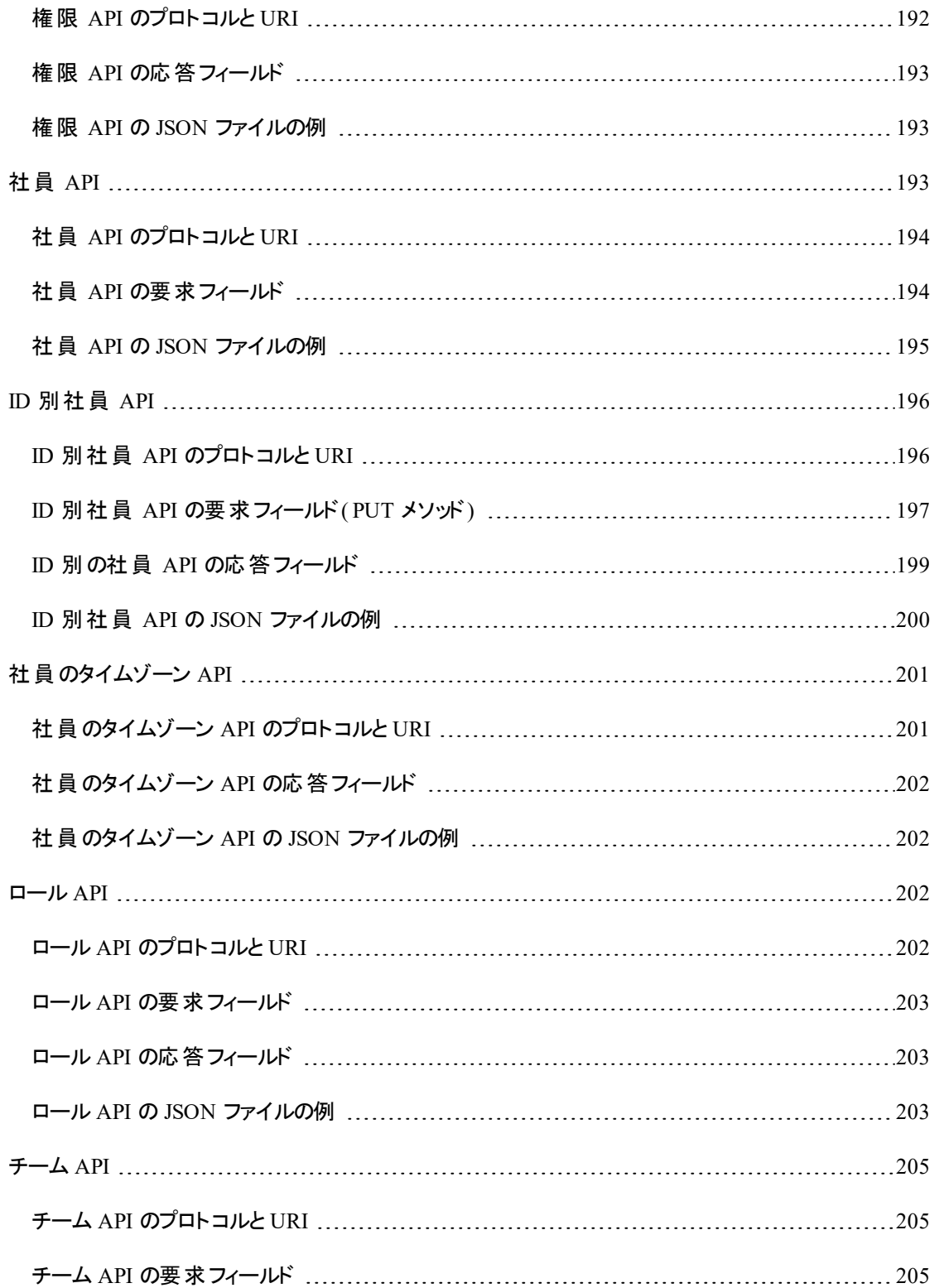

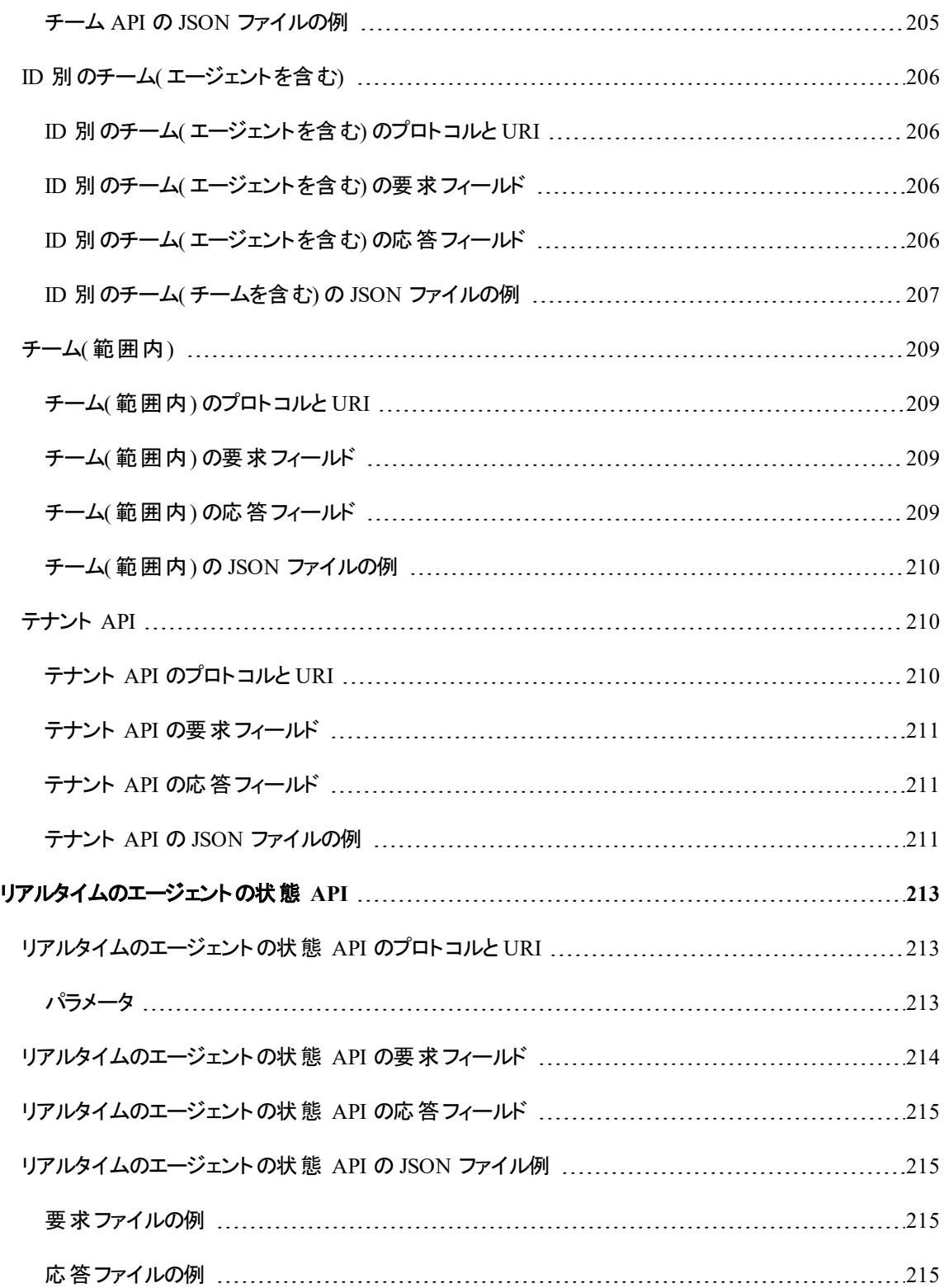

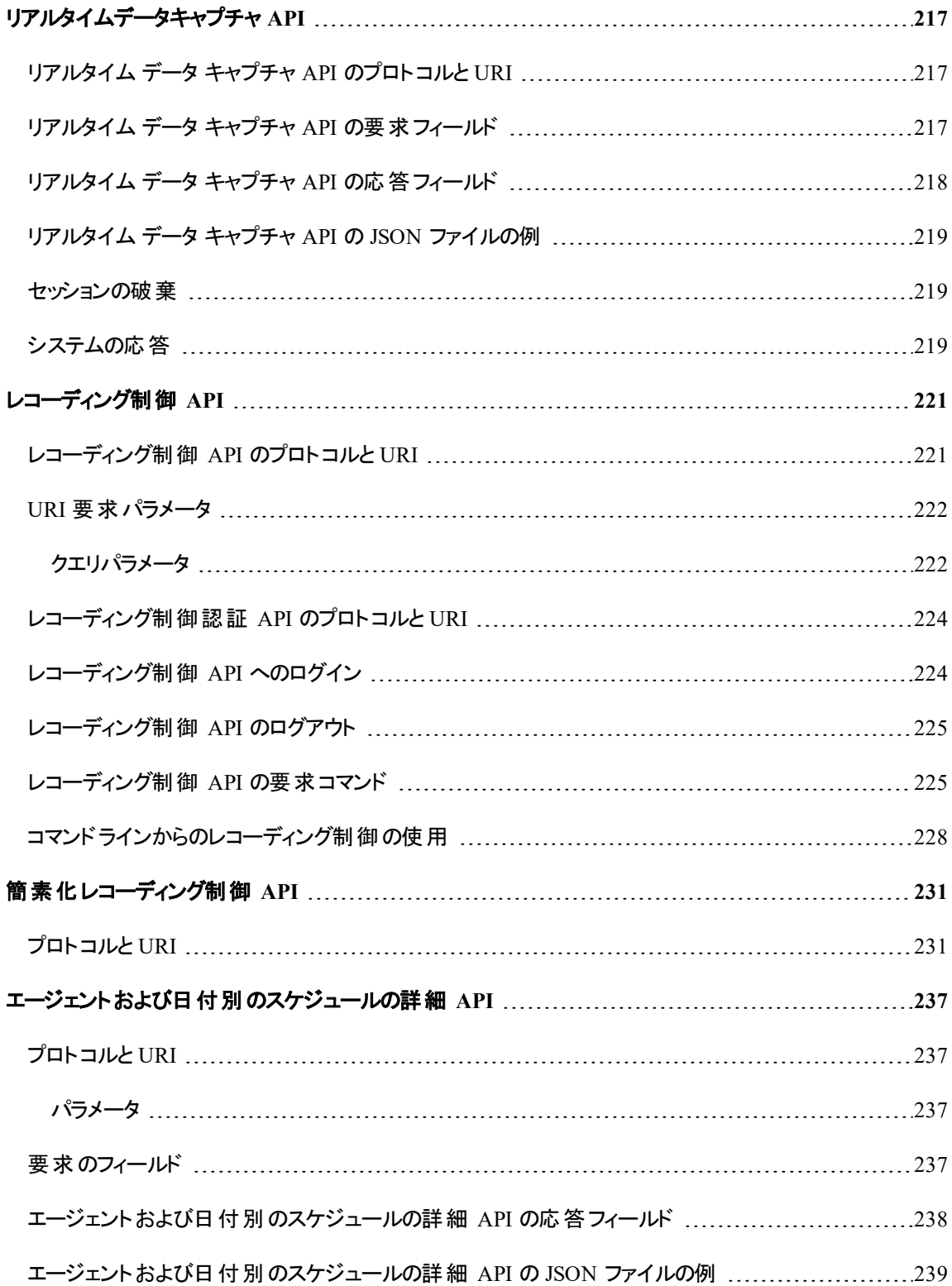

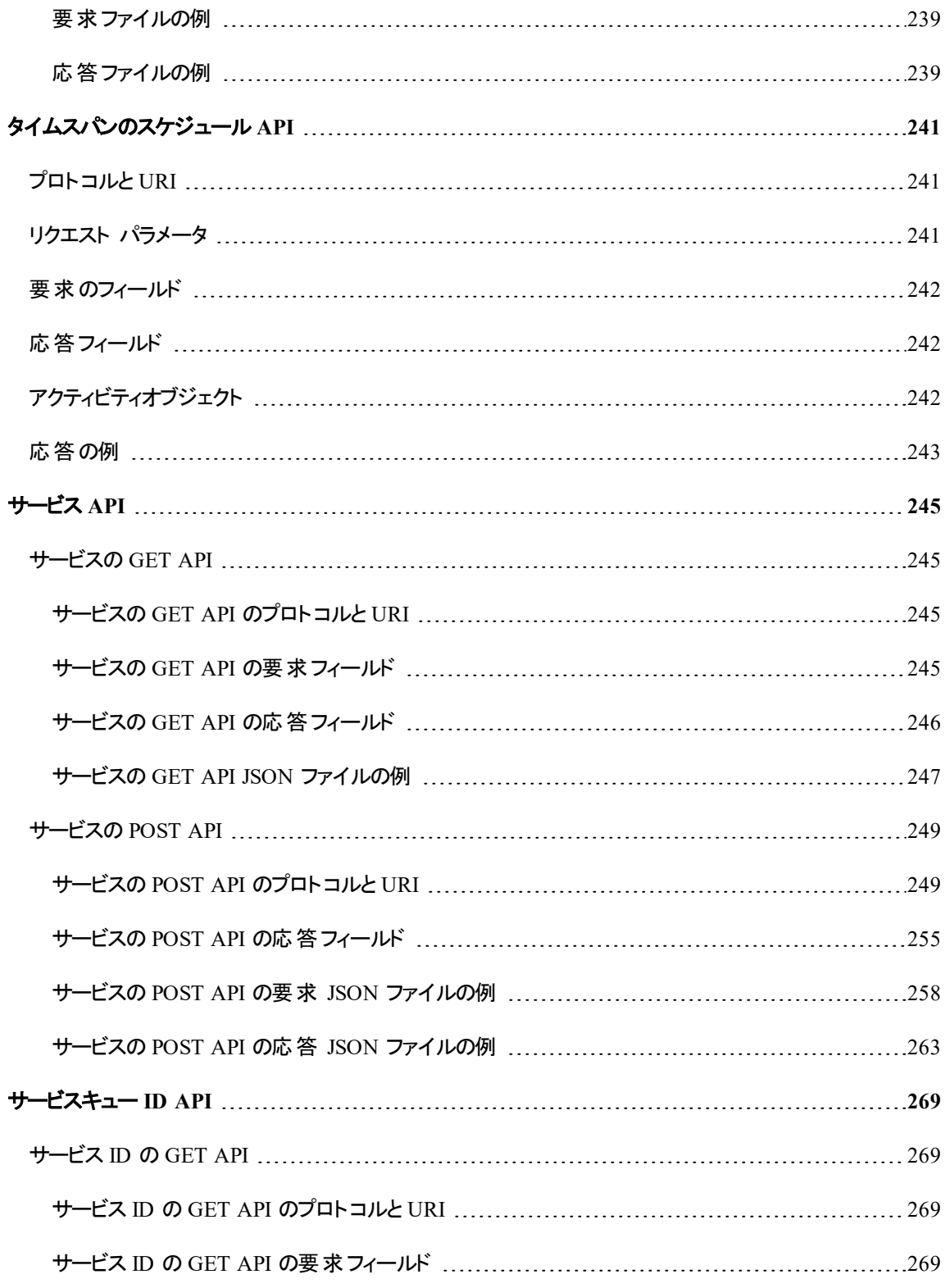

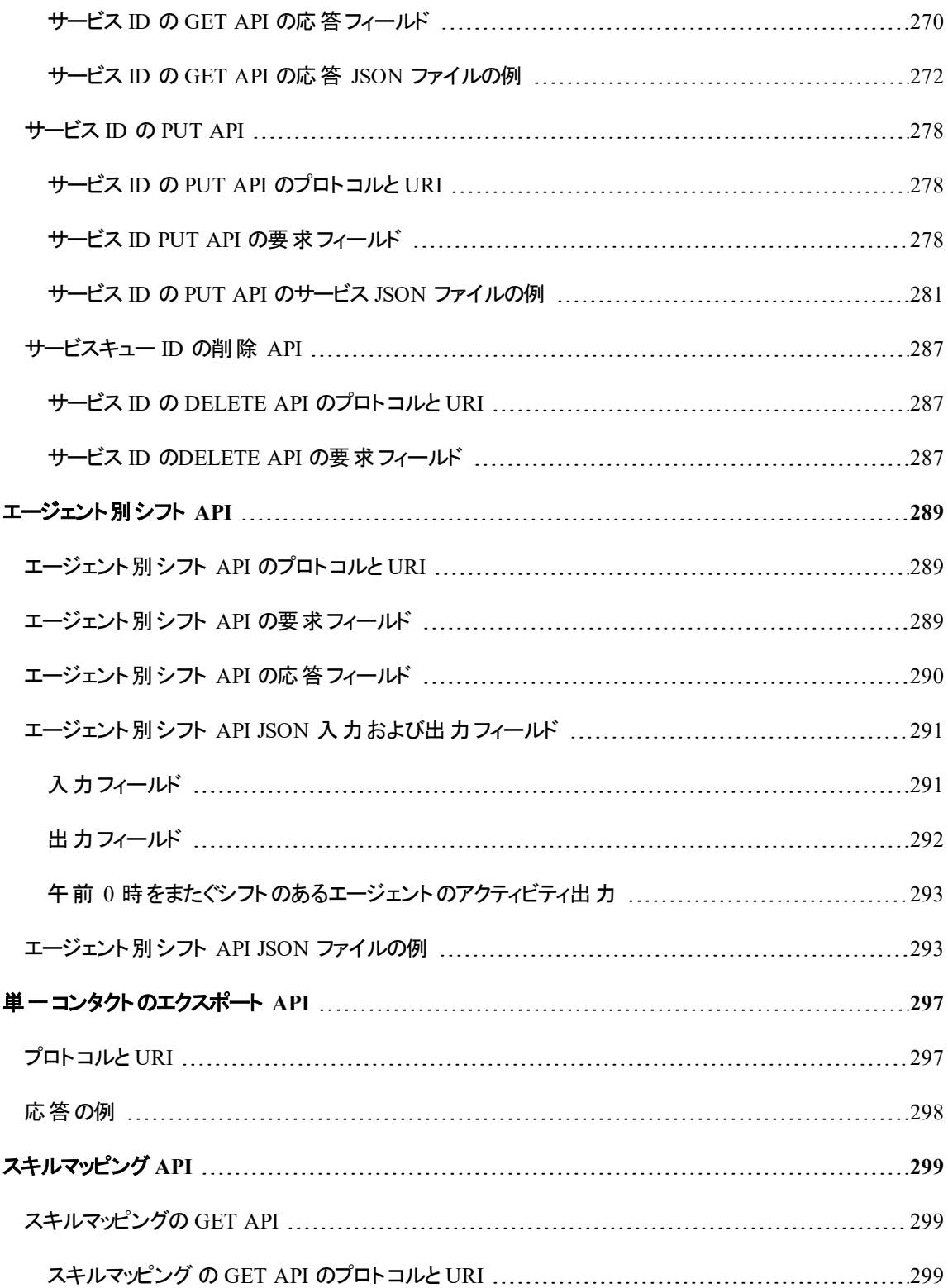

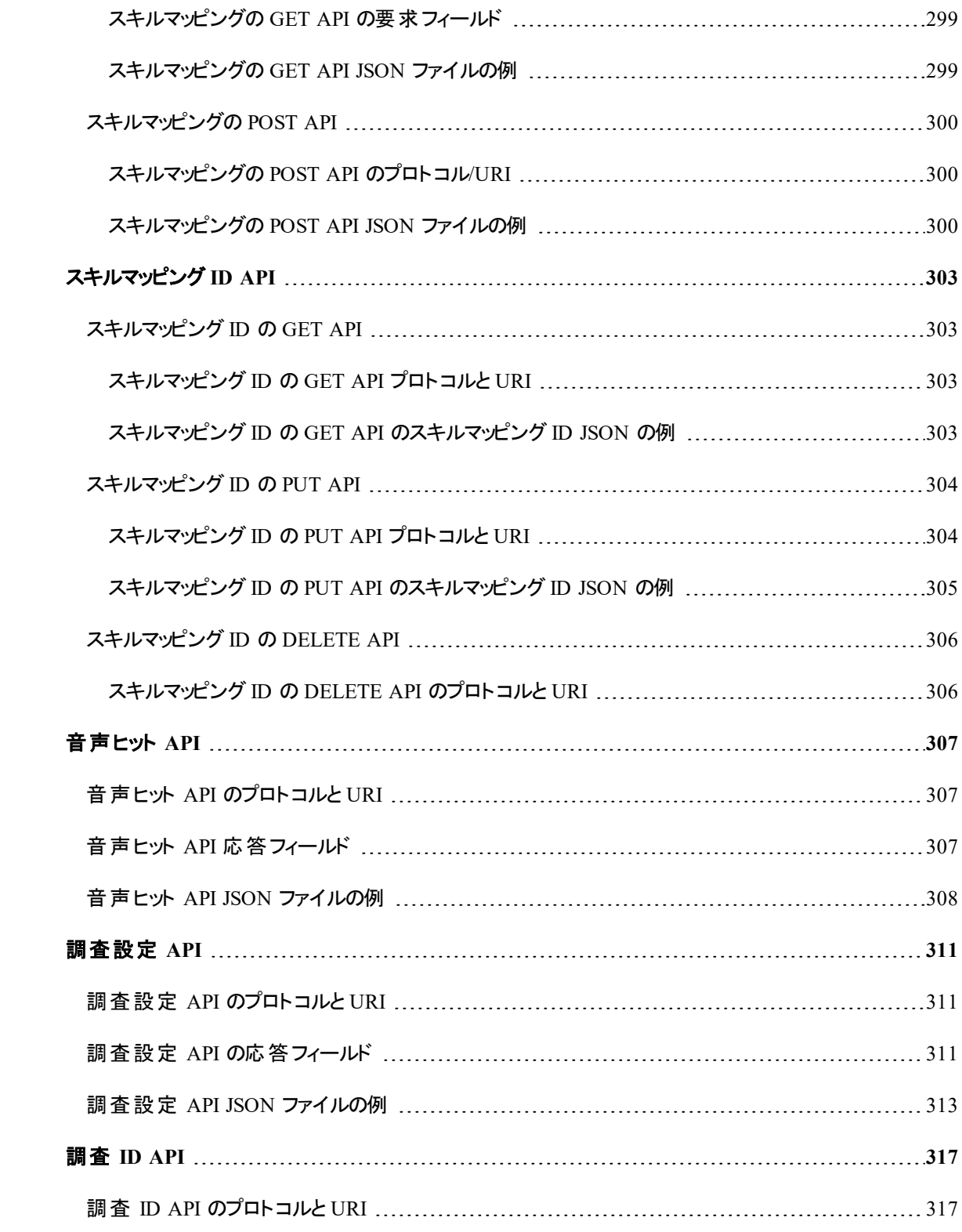

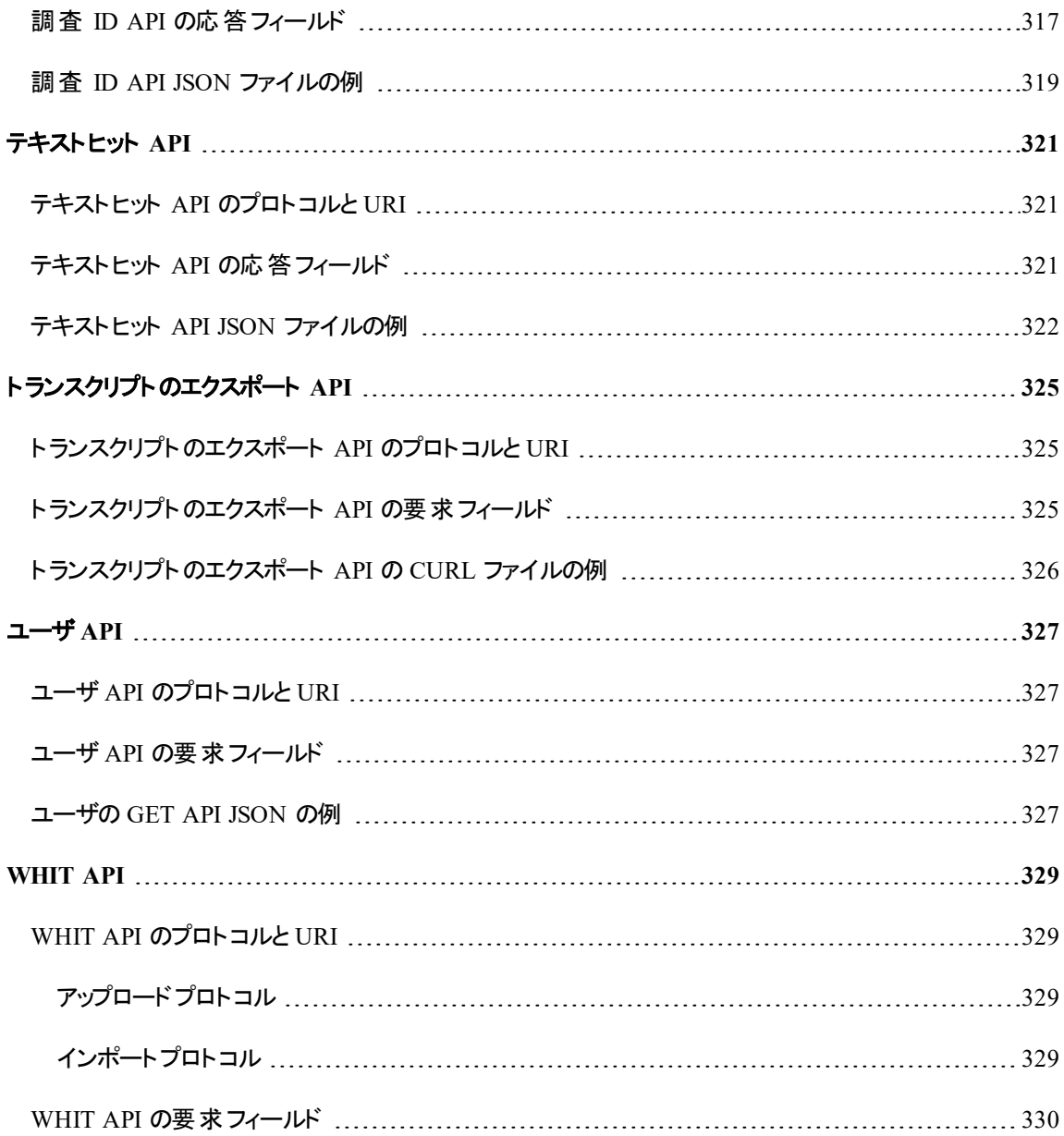

<span id="page-20-0"></span>スタートアップ ガイド

Webex WFOWebex WFO は、さまざまな方法でアプリケーションと対話できる RESTful API を付属してい ます。ここでは Webex WFO API の使用方法について説明します。他の API に移動する前に、承認プロ セスについてよく理解してください。

### <span id="page-20-1"></span>許可

承認プロセスは、Webex WFO へのログインに相当します。したがって、API 要求を行う前に完了する必 要があります。Webex WFO とその API の認可されたユーザとして自分を認証するには、フォーマットしたロ グイン情報を POST 要求として承認 API のエンドポイントに送信する必要があります ( /api/rest/authorize) 。詳細については、「[承認](#page-46-0) API」を参照してください。

NOTE 2時間の非アクティビティの後、セッションがタイムアウトします。

<span id="page-20-2"></span>この要求のログイン情報を作成する方法については、「API [ユーザの作成](#page-24-0)」を参照してください。

### 認証リクエスト

次の表と JSON の例は、POST 要求に含める必要がある情報と、そのフォーマットの方法を示しています。

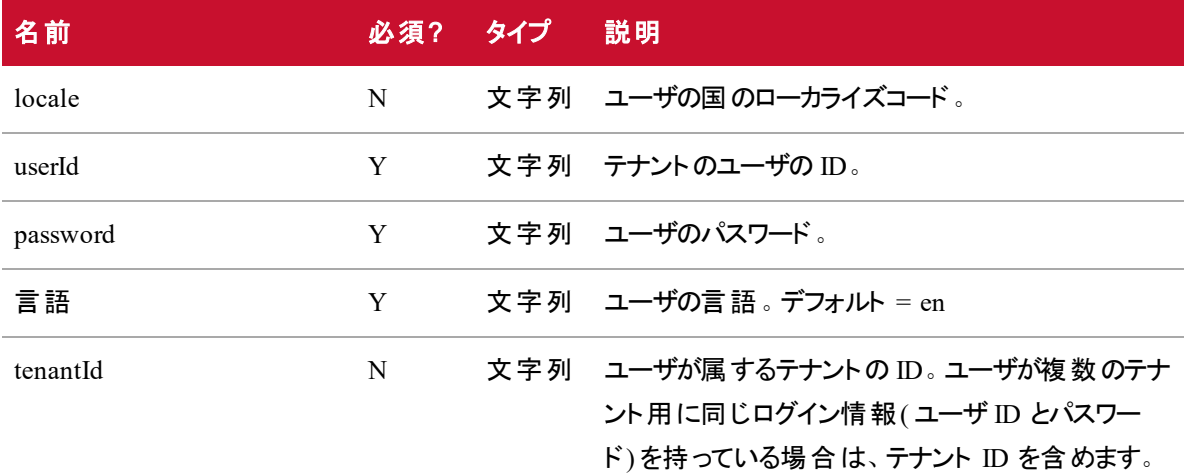

#### **JSON** 要求

```
{
```

```
"locale": string,
"userId": string,
"password": string,
"language": string,
"tenantId": integer
```

```
}
```
### 承認応答の使用

ログイン情報が承認されると、セッション ID を含む応答を受信します。セッション ID は、以降のすべての API コールにヘッダーとして含める必要があります。これにより、Webex WFO はユーザがログインしているこ と、および API の使用を承認されていることを検証します。

NOTE Postman などの一部の API 開発ツールは、セッション ID を保存し、以降の要求に渡すた め、介入は不要です。他の API ツールでは、ヘッダーを手動で設定する必要があります。

このセッション ID は、"cookie" をキーとするキー値ペアでフォーマットし、以下のキー値ペアのように "hazelcast.sessionId=" の後に追加する必要があります。

<span id="page-21-1"></span>"cookie": "hazelcast.sessionId=<承認 API 応答に表示されているセッション ID>"

## セッションの破棄

アプリケーションのシャットダウン時に、HTTPS セッションを破棄する必要があります( ログアウト) 。

### ログアウトするには、次の手順を実行します。

■ HTTPS DELETE 要求を次の送信先に発行します。

https://calabriocloud.com/api/rest/authorize

## <span id="page-22-0"></span>テキストファイルの使用

Webex WFO API を使用してテキストデータをインポートする場合、テキストは UTF-8 でエンコードされてい る必要があります。これにより、ASCII エンコーディングでは使用できない特殊文字を含めることができま す。

## <span id="page-24-0"></span>API ユーザの作成

サードパーティとの統合に Webex WFO API を使用する場合、Cisco は API ユーザアカウントの作成をお 勧めします。システム管理者と同じように API ユーザを設定しますが、このユーザの目的は、サードパー ティアプリケーションが Webex WFO で認証できるようにすることです。

NOTE このユーザを作成するには、デフォルトのシステム管理者ロールまたは同等の権限を持つ ロールが必要です。このロールは、1 つのシステム管理者ライセンスを消費します。

Webex WFO でのユーザの承認と認証の詳細については、「承認 API」を参照してください。

#### **API** ユーザアカウントの作成

- 1. Webex WFO を起動し、システム管理者としてログインします。
- 2. NOTE 初めて製品にログインする場合は、Cisco は追加の管理者アカウントを作成するこ とをお勧めします。
- 3. [アプリケーション管理(Application Management) ] > [グローバル( Global) ] > [ユーザ設定(User Configuration) ] > [ユーザ( User) ] に移動します。
- 4. [ユーザの新規作成( Create a new user) ] オプションを選択して、[ユーザ情報( User Information) ] セクションの次のフィールドに入力します。
	- **[名( First Name) ] と [姓( Last Name) ] ユーザの目 的を識 別 する名 と姓 を入 力します。** たとえば、[名( First Name) ] として **API** を、[姓( Last Name) ] としてユーザを入力します。
	- **[ユーザ名( User Name) ] 有効な電子メールアドレスを入力します。 これは、 ログインに** 使用される Webex WFO ユーザのユーザ名です。
- 5. [パスワード (Password) ] フィールドに、テナントのパスワードの複雑さ要件を満たすパスワードを入 力します。
- 6. [ロール( Roles) ] フィールドで、ユーザをデフォルトのシステム管理者ロールに割り当てます。
- 7. [チーム( Team) ] フィールドを [デフォルトチーム( Default Team) ] に設定します。この値は、必要に 応じて代替チームに設定できます。
- 8. このアカウントで扱う関連グループとチームを選択します。グループとして、個々のチーム、グループ 名、またはテナント名を選択できます。テナント名を選択すると、そのグループ内のすべてのチーム が強調表示されます。
- 11. [WFM ビュー( WFM Views) ] フィールドで、メインビューとして [EnterpriseView] を割り当てます。こ れにより、ユーザは全ユーザを表示できます。
- 12. ユーザインターフェイスの右上隅にある [保存( Save) ] をクリックします。

# <span id="page-26-0"></span>遵守および適合 API

この API を使用して、WFM 遵守および適合統計情報を要求します。

<span id="page-26-1"></span>NOTE 遵守の計算は、厳密には、テナントのタイムゾーンの午前 0 時から午前 0 時までです。

## プロトコルと URI

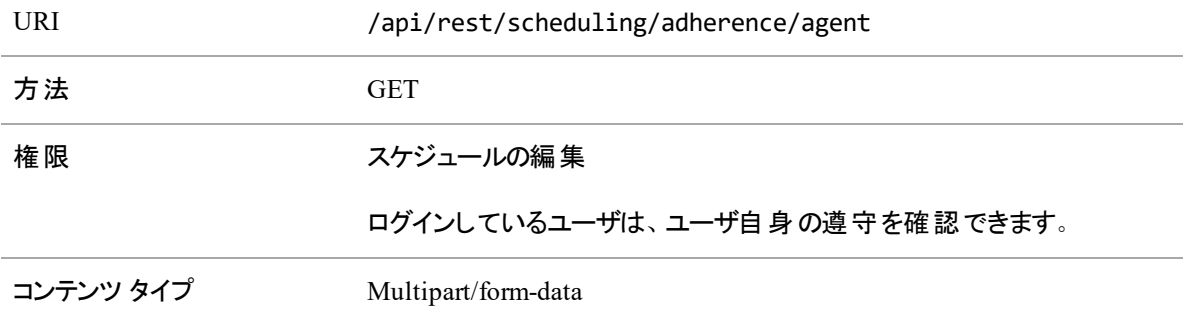

### <span id="page-26-2"></span>要求のフィールド

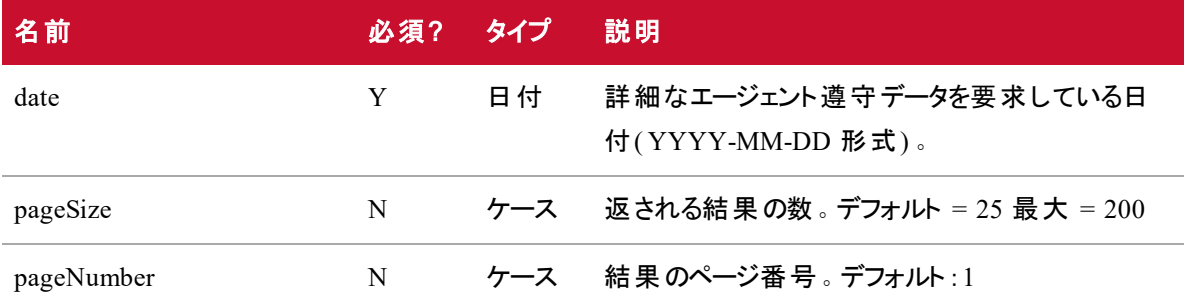

## <span id="page-26-3"></span>応答フィールド

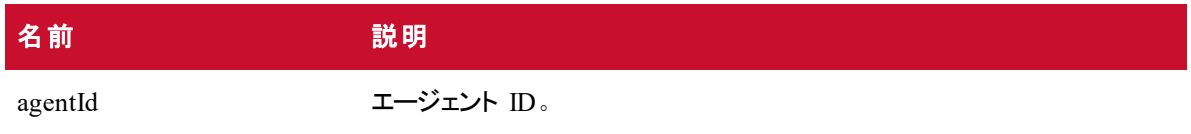

### 遵守および適合 **API | JSON** ファイルの例

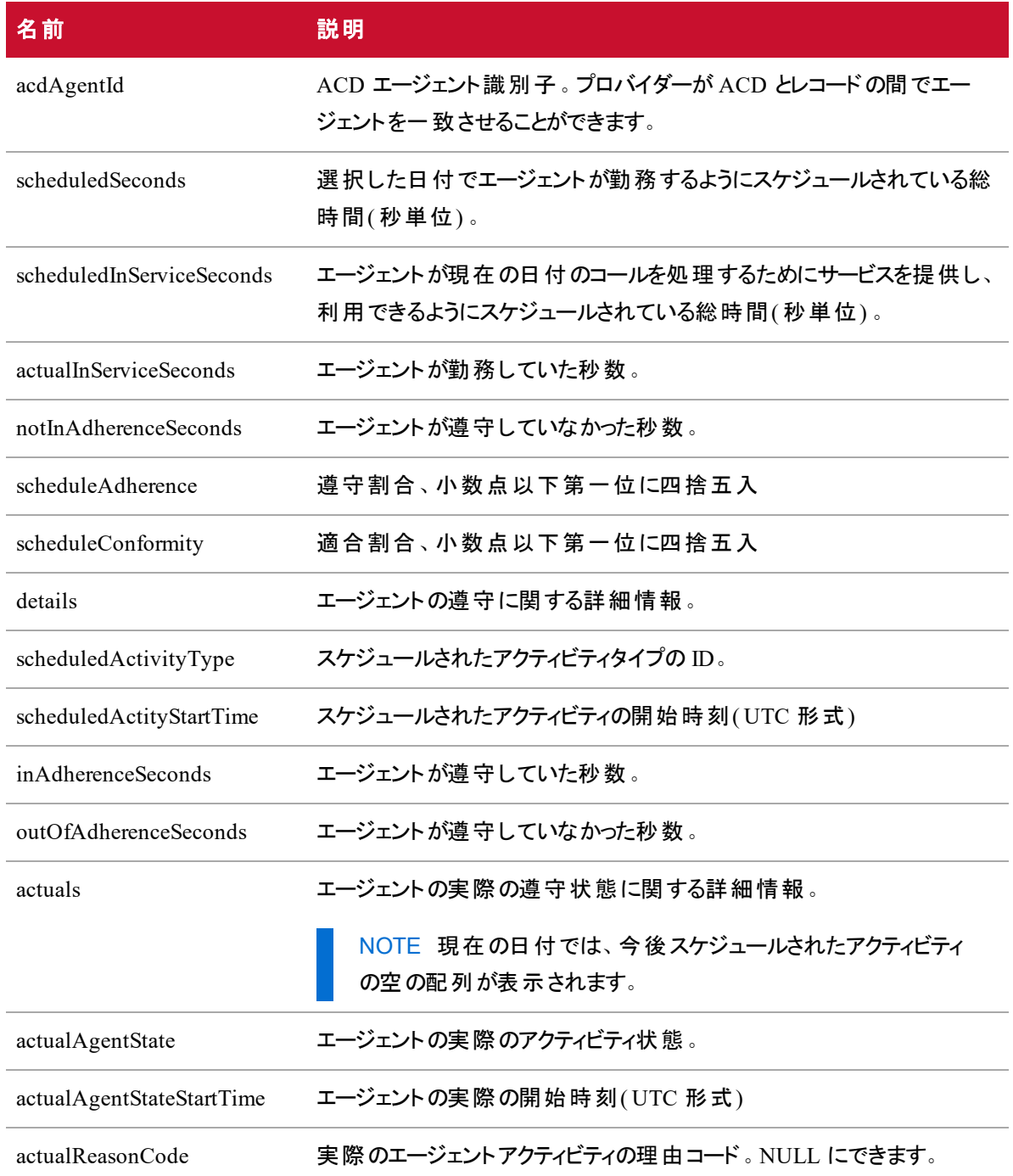

## <span id="page-27-0"></span>JSON ファイルの例

フォーマットされた JSON 応答ファイルの例を次に示します。

1 [ { "agentId": string, "acdAgentId": string, "scheduledSeconds":number, "scheduledInServiceSeconds":number, "actualInServiceSeconds":number, "notInAdherenceSeconds":number, "scheduleAdherence":number, "scheduleConformity":number, "details": [ { "scheduledActivityType":string, "scheduledActityStartTime":utc, "inAdherenceSeconds":number, "outOfAdherenceSeconds":number "actuals": [ { "actualAgentState":string, "actualAgentStateStartTime":utc, "actualReasonCode":number, "inAdherenceSeconds":number, "outOfAdherenceSeconds":number  $\}, \ldots ] \}, \ldots ]$ }, ... ]です

<span id="page-30-0"></span>エージェント API

エージェント API を使用すると、エージェントのサマリーデータを取得できます。

<span id="page-30-1"></span>NOTE この API は、スケジュールの設定が有効になっているエージェントのみを返します。

## プロトコルと URI

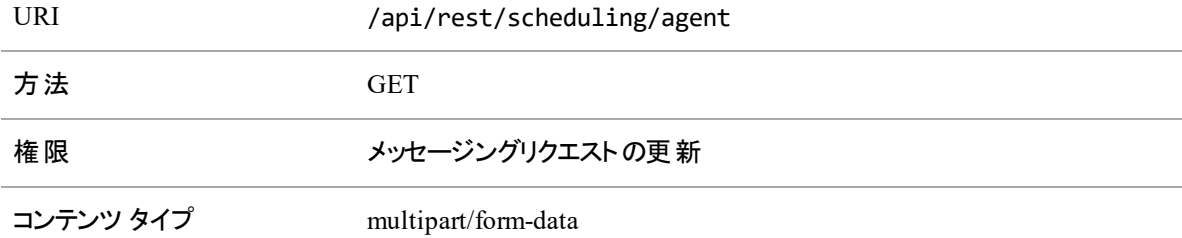

## <span id="page-30-2"></span>要求のフィールド

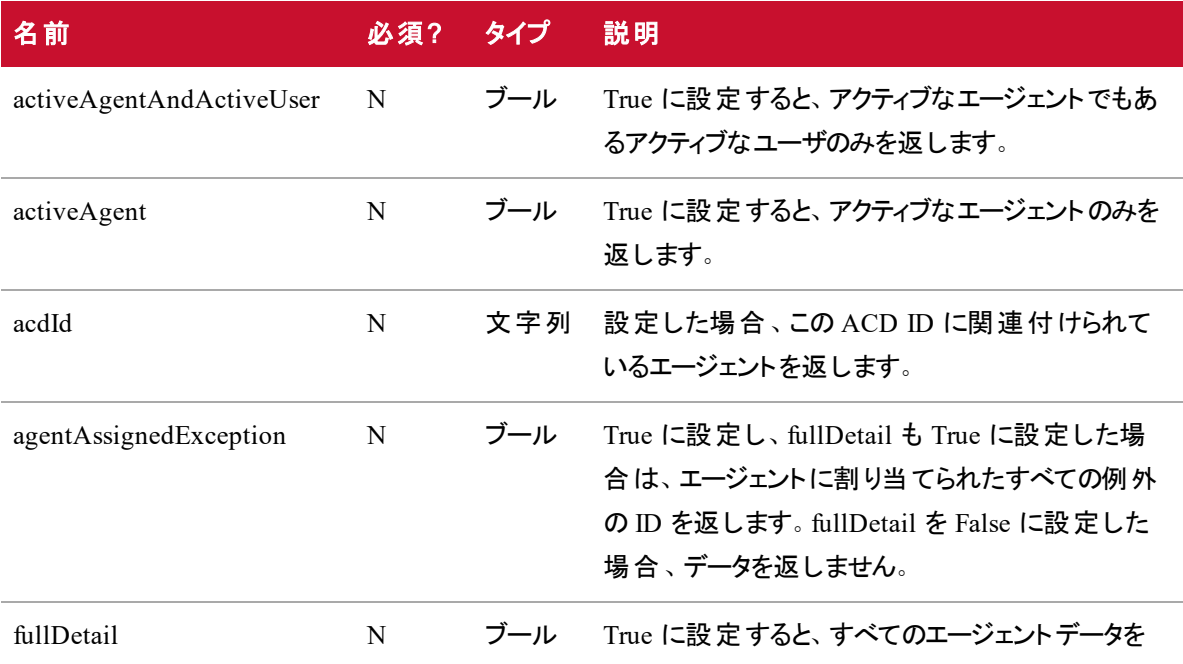

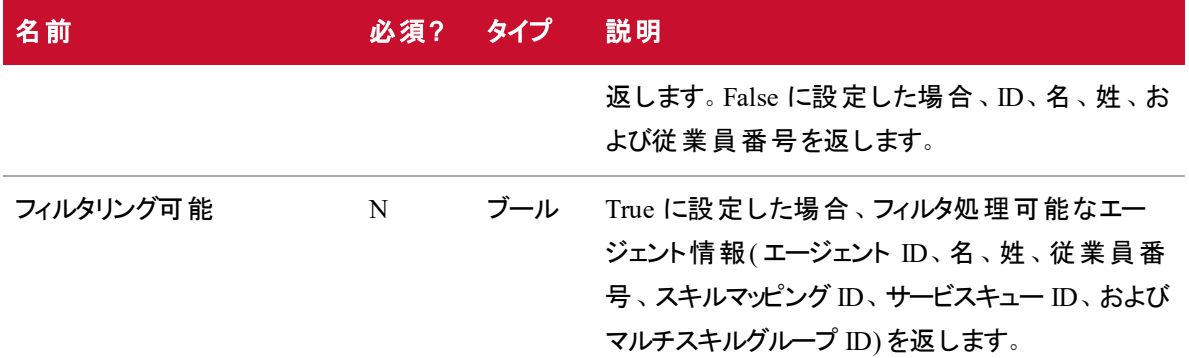

デフォルトでは(つまり、パラメータが設定されていない場合)、アクティベーションステータスに関係なくすべて のエージェントを返します。

NOTE activeAgentAndActiveUser、activeAgent、および acdId パラメータは相互に排他的です。 すべてのバリアント型は表示ルールを適用します。発信者に表示されるエージェントのみを返しま す。

## <span id="page-31-0"></span>応答フィールド

JSON 出力は次の表で定義しているフィールドを含んでいます。

NOTE ロールによって、表に表示できるフィールドが決まります。たとえば、EmployeeNumber フィー ルドは、管理者ロールを持つユーザだけが表示できます。

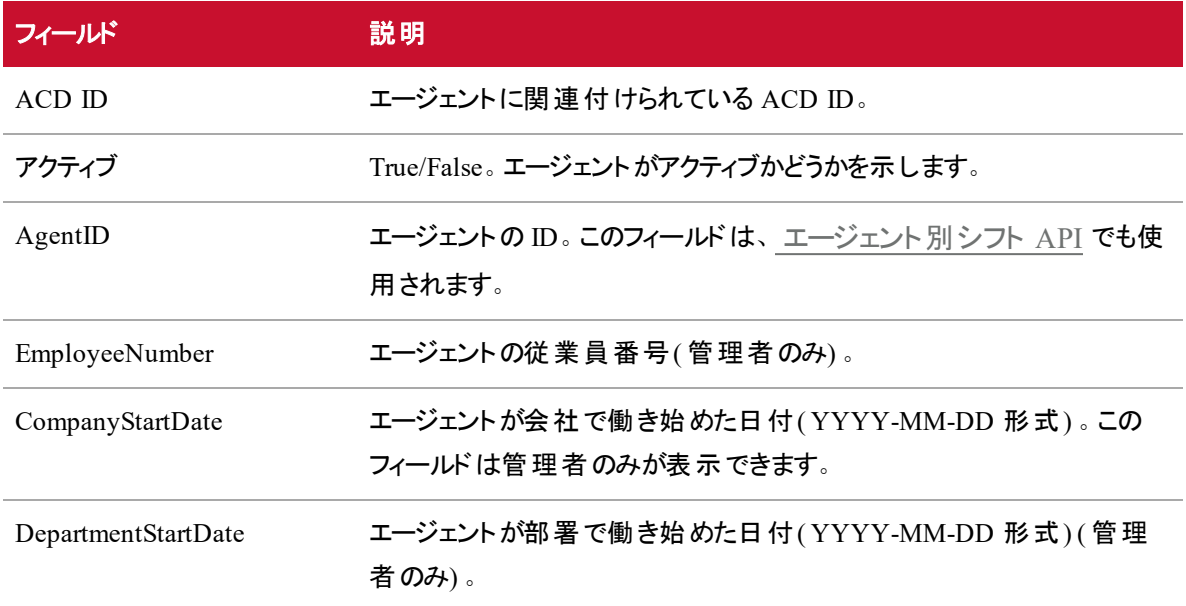

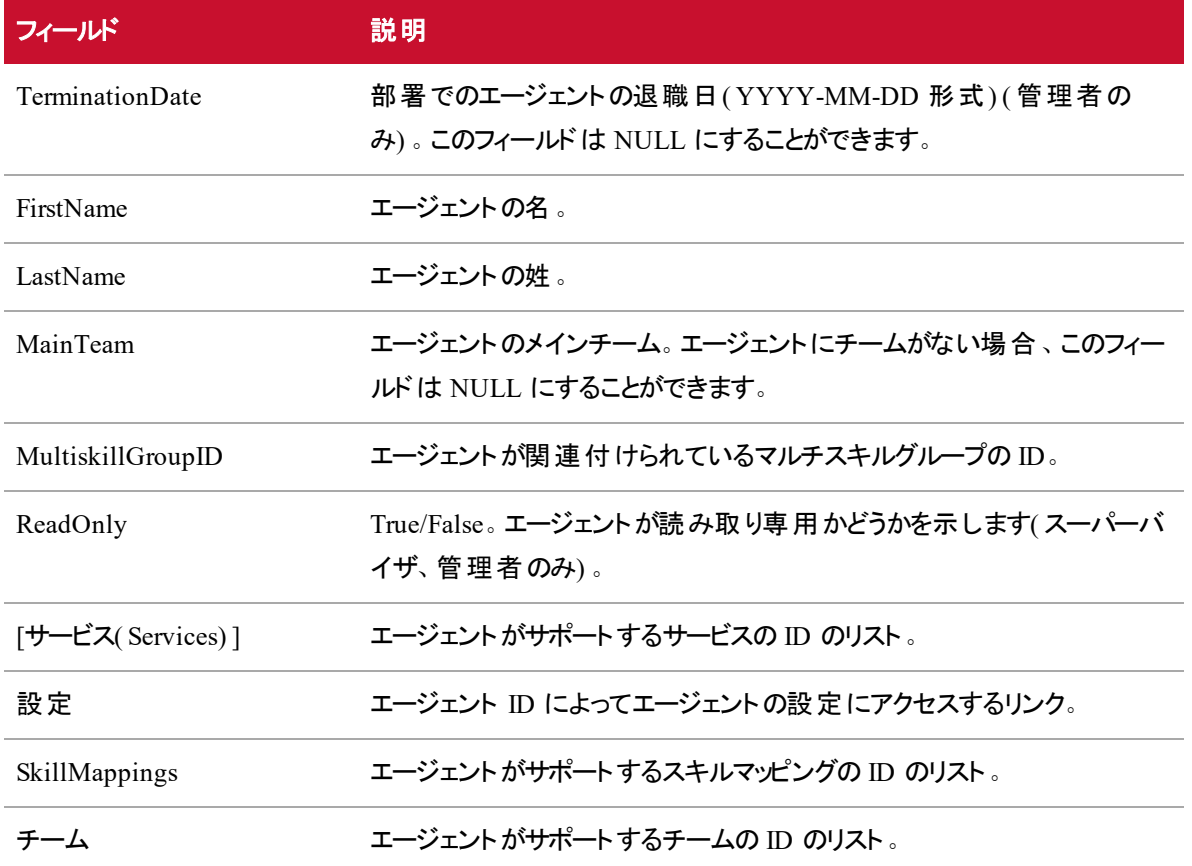

## <span id="page-32-0"></span>JSON ファイルの例

フォーマットされた JSON 応答の例を次に示します。

### <span id="page-32-1"></span>完全詳細応答

{

 $\Gamma$ 

"acdId":string,

- "active":boolean,
- "agentId":number,
- "employeeNumber":string,
- "companyStartDate":date,
- "departmentStartDate":date,
- "terminationDate":date,
- "firstName":string,

```
"lastName":string,
                 "mainTeam":{"teamId":number, "name":string},
                 "serviceQueueId": number,
                 "workConditionProfileId": number,
                 "multiSkillGroupId": number,
                 "readOnly":boolean,
                 "services":[number, ...],
                 "settings":
                 {
                 "$ref":"/api/rest/scheduling/agent/{agentId}/settings"
                 }
                 "skillMappings":[number, ...],
                 "teams":[number, ...],
          },
          ...
]
基本詳細応答
\mathfrak{r}
```

```
{
                "agentId":number,
                "firstName":string,
                "lastName":string,
                "employeeNumber":string
         },
         ...
]
フィルタ処理可能な応答
\Gamma{
                "agentId":number,
```

```
"firstName":string,
       "lastName":string,
      "employeeNumber":string,
      "teams":[number, ...],
      "skillMappings":[number, ...],
       "services":[number, ...],
      "multiSkillGroupId":number
},
...
```

```
]です
```
# サービスキューでスケジュールされたエージェント API

「サービスキューでスケジュールされたエージェント API」は、一連のサービスキューの間隔によって、フルタイ ム相当( FTE) でスケジュールされたエージェントの数を返します。エージェントが 2 つ以上のサービスキュー で、パートタイムで働くことができるマルチスキルグループ場合、FTE は 10 進数です。たとえば、エージェント が 2 つのサービスグループで半日働く場合に、エージェントが全間隔で働くようにスケジュールされている と、エージェントは 0.5 FTE とリストされます。

NOTE データを返すためには、サービスキューは [このサービスキューの予測またはスケジュールを生 成しない(Do not generate forecasts or schedules for this service queue) ] チェックボックスがオフに なっている必要があり、送信しているユーザのメインビューに表示されていなければなりません。

## プロトコルと URI

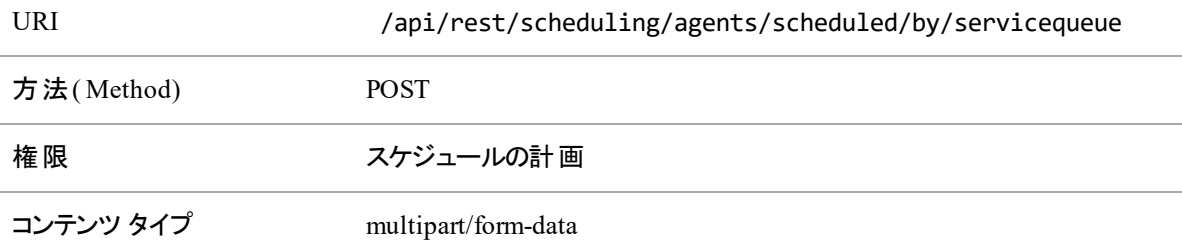

NOTE 返されるデータは、認証されたユーザの設定済みビューに基づいて制限されます。ユーザ は、自身で表示できないサービスキューのデータを取得することはできません。

### 要求のフィールド

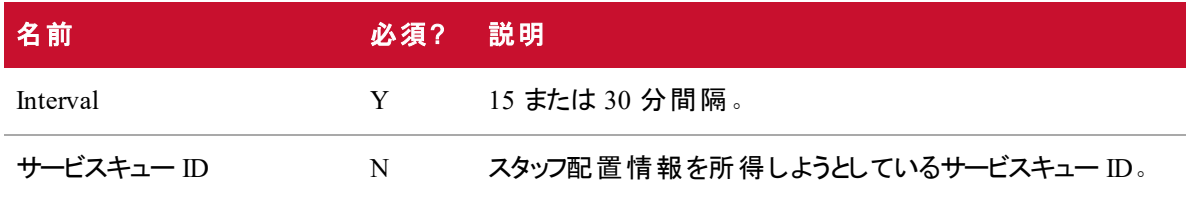

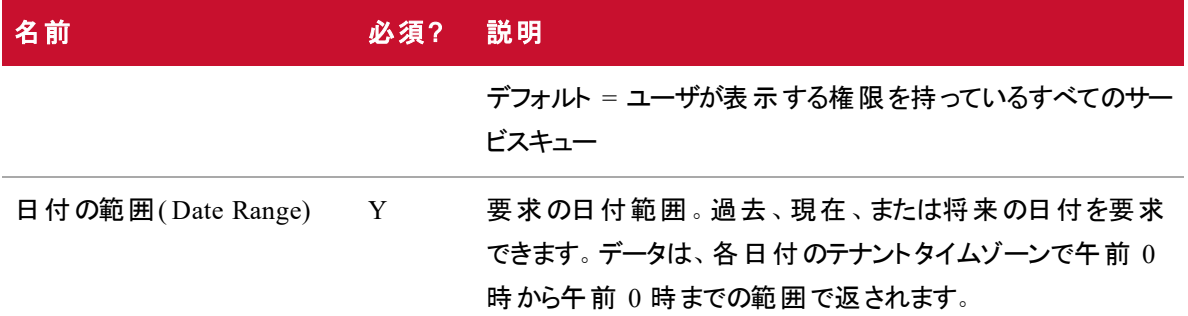

### 応答フィールド

出力は、サービスキュー別、次に日付別の配列の配列です。15 分間隔と 30 分間隔のどちらを要求し たかに応じて、日付ごとに 48 または 96 の間隔が返されます。

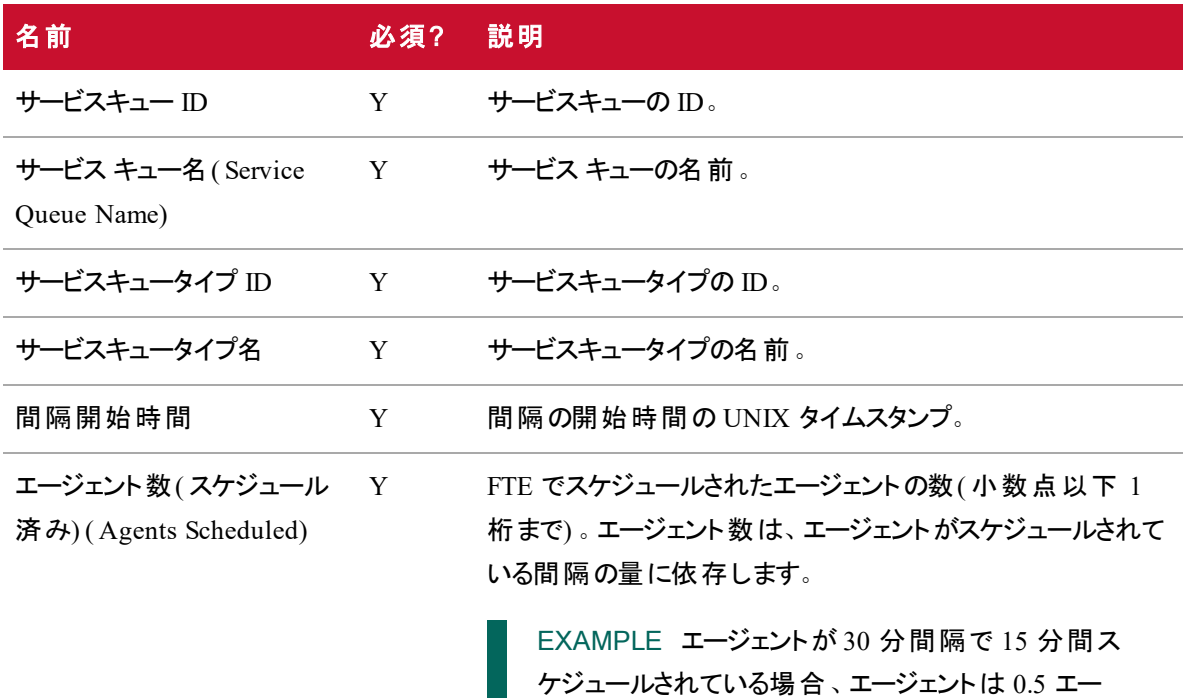

IEX SmartSync MU のインポートで開かれるファイル形式

SmartSync MU( 管理ユニット( つまりサービスキュー) ) のインポートファイル形式のサンプルを次に示します。

ジェントとしてカウントされます。

この例では、以下のようになっています。

- CT = コンタクトのタイプ(インバウンド、アウトバウンド、電子メール、チャットなど)
- Open = スケジュールされたエージェント

<?xml version="1.0"?>

<opens>

<muOpens>

```
<muID>28</muID>
```
<ctID>27</ctID>

<date>

<day>17</day><month>5</month><year>2005</year>

</date>

<openValue time="08:00">12.00</openValue> <openValue time="08:15">12.00</openValue> <openValue time="08:30">12.00</openValue> <openValue time="08:45">12.00</openValue> <openValue time="09:00">12.00</openValue> <openValue time="09:15">12.00</openValue> <openValue time="09:30">12.00</openValue> <openValue time="09:45">12.00</openValue>

</muOpens>

#### <muOpens>

<muID>28</muID>

<ctID>28</ctID>

<date>

<day>17</day><month>5</month><year>2005</year>

</date>

<openValue time="08:00">54.00</openValue> <openValue time="08:15">52.00</openValue> <openValue time="08:30">55.00</openValue> <openValue time="08:45">57.00</openValue> <openValue time="09:00">59.00</openValue> <openValue time="09:15">59.00</openValue> <openValue time="09:30">62.00</openValue>

<openValue time="09:45">60.00</openValue>

</muOpens>

</opens>

## JSON ファイルの例

### 要求の **JSON**

フォーマットされた JSON 要求の例を次に示します。

```
{
```

```
"serviceQueueIds": [1,2,3],
"interval": 15,
"fromDate": "2016-06-01",
"toDate": "2016-07-01"
```
}

### 応答**JSON**

#### [{

```
"serviceQueueId": 1,
"serviceQueueName": "foobar",
"serviceTypeName": "voice",
"serviceTypeId": 1,
"scheduledNumberOfAgentsByDate": [{
       "date": "2016-07-01",
       "scheduledNumberOfAgentsByInterval": [{
              "time": 1468908900000,
              "numberOfAgents": 5.0
       }]
}]
```
}]

### レポートフィルタの設定

レポートデータ一括エクスポート API の機能の 1 つは、API のコール時にレポート関するフィルタを変更す る機能です。POST 要求のテキストを編集して、フィルタを設定できます。API を使用してフィルタを変更す るには、その前に Data Explorer でレポートにいくつかの変更を加える必要があります。

#### Data Explorer でのパラメータの構成

API コールを介してフィルタを更新できるようにフィルタを設定するには、Data Explorer でフィルタのパラメー タを編集する必要があります。

#### パラメータを設定するには、次の手順を実行します。

- 1. Data Explorer で、レポートリストからエクスポートするレポートを開きます。
- 2. [編集(Edit) ] をクリックして [質問パネル(Question Panel) ] パネルを開きます。
- 3. [質問パネル( Question Panel) ] の [フィルタ( Filters) ] セクションで、更新するフィルタの横にある [パ ラメータ(Parameter) ] アイコンをクリックします。[パラメータ(Parameter) ] アイコンは歯車の一部のよう な外観で、[フィルタ( Filter) ] フィールドの左側にあります。次のイメージでは、[パラメータ ( Parameter) ] アイコンを赤色の円で囲って示しています。

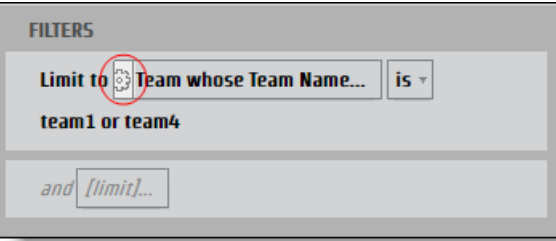

[レポートパラメータ( Report Parameter) ] ダイアログボックスが開きます。

4. パラメータの [名前] フィールドに名前を入力します。これは JSON キーとして使用できます。

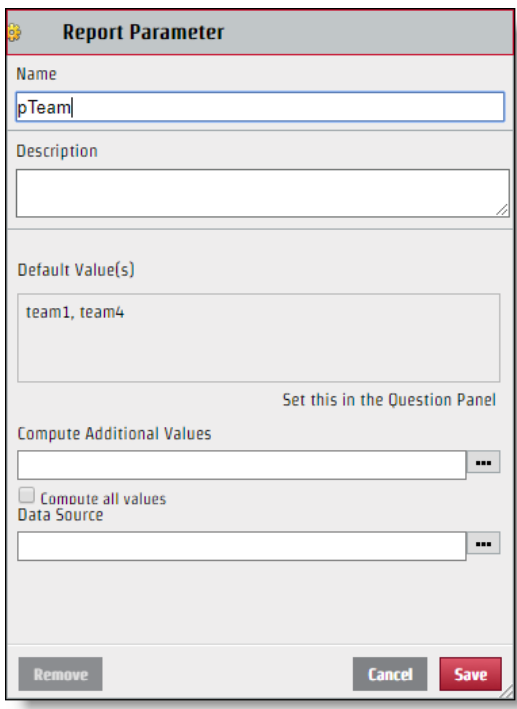

5. [保存( Save) ] をクリックします。

フィルタを設定したら、API 要求を介して編集できます。作成したパラメータ名は、JSON キーの値ペアの キー名に使用されます。また、[フィルタ( Filter) ] ダイアログボックスの [選択( Select) ] セクションに表示され る値は、必ずしも、JSON ファイルに使用する必要がある値ではありません。JSON ファイルを正しく修正す るには、値の特定の名前を識別する必要があります。

### 特定の値を識別するには、次の方法を実行します。

- 1. [質問( Question) ] パネルで識別する値を含む [フィルタ( Filter) ] フィールドをクリックして、[フィルタ ( Filter) ] ダイアログボックスを開きます。
- 2. 識別する値の横にあるチェックボックスのみをオンにします。

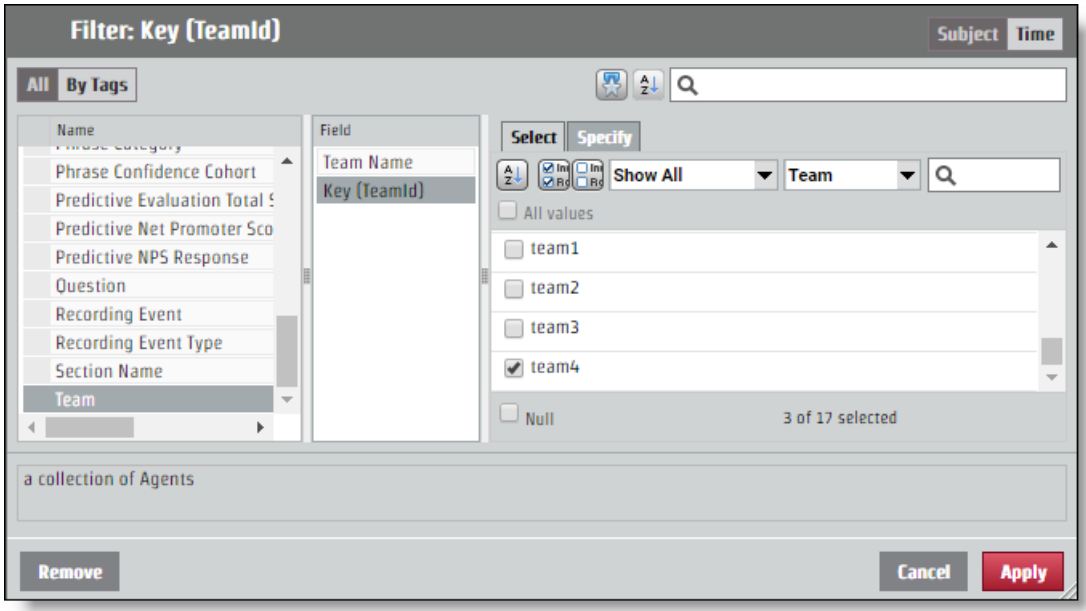

3. [指定( Specify) ] タブを開きます。特定の値が [フィルタ値 CSV( Filter Value CSV) ] ペインに表示 されます。

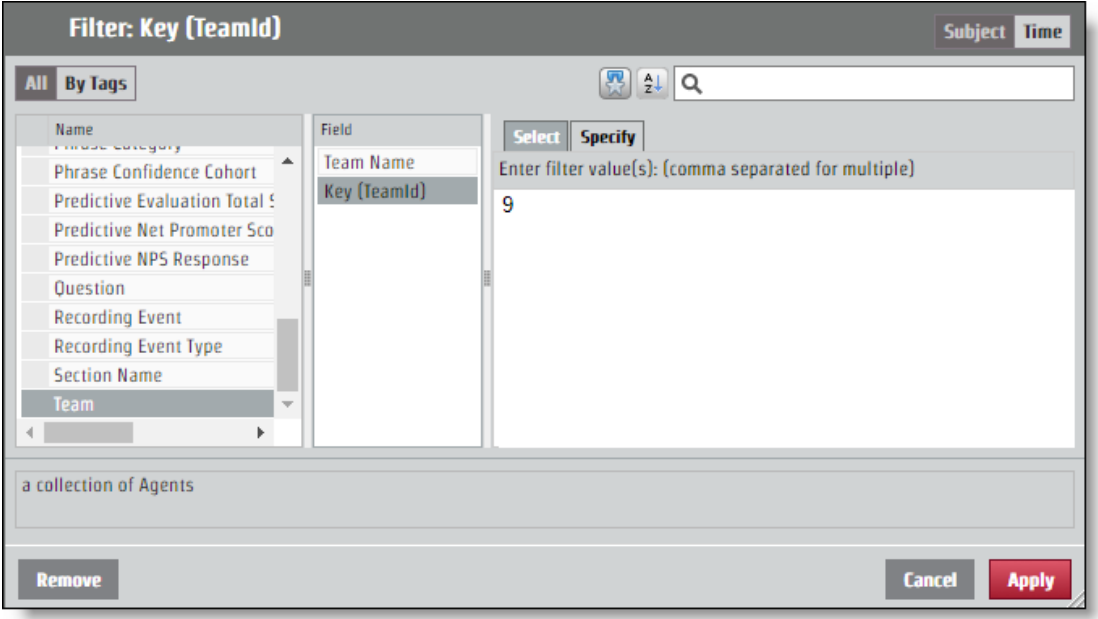

#### API 要求のJSON の設定

パラメータの命名と値の特定から決定したキー値のペアを JSON 要求に追加する必要があります。フィル タへの変更は、[encodedParamValues] フィールドから行います。

レポートですべてのチームの情報が返されるが、特定の値「9」のチームからの情報だけが必要な場合、 encodedParamValues JSON は次の例のようになります。この例では、パラメータに "pTeam" という名前が 付けられているため、これが JSON ファイルのキーです。

...

"encodedParamValues": "[{\"name\":\"pTeam\",\"value\":

{\"isAll\":\"false\",\"values\":[9.0],\"containsNull\":\"false\"}}]",

...

#### 範囲フィルタの設定

特定の時間範囲から情報を返すパラメータを設定するプロセスは、他のフィルタの encodedParamValues フィールドを編集するのと同じです。年、月、四半期など、いくつかの特定の期間があります。特定の期 間には、他のフィルタ値と同様に機能する [指定( Specify) ] タブがあります。また、範囲のオプションとして [相対日付( Relative Date) ] と [日付の範囲( Date Range) ] もあります。各開始時刻オプションには、 JSON ファイルで別の値が必要です。

#### 日付の範囲

[日付の範囲( Date Range) ] オプションでは、正確な日付を使用して範囲を決定します。この API は UNIX エポック時間を使用するため、範囲のパラメータとして使用する日付や時刻を変換する必要があり ます。

BEST PRACTICE 終了範囲を指定しないレポートでは、範囲の開始時刻からのすべての情報 が取得されます。定期レポートの場合、この機能を使用し、レポートの最後の項目の時間を取 得することもできます。 この時間は UNIX エポック時間 にフォーマットされ、 レポートでこの数値が新 しい範囲の開始時刻として使用されます。この方法で、必要なすべての情報を取得することがで き、時間をUNIX エポック時間に変換する必要はまったくありません。

2017 年 6 月 15 日の時間範囲を設定する要求の場合、encodedParamValues は次の例のようになりま す。この例で、パラメータ名は "pDate" です。

...

"encodedParamValues": "[{\"name\":\"pDate\",\"value\":

```
{\"containsNull\":\"false\",\"values\":
```
[{\"periodType\":\"DayOfMonthPeriod\",\"referenceTime\":1497528000000,\"rangeStar t\":0,\"rangeEnd\":1}]}}]",

...

#### 相対日付**( Relative Date)**

[相対日付( Relative Date) ] オプションは、特定の日付のない範囲を作成します。これには、現在の日 付に対する相対的な期間が含まれます。[フィルタ( Filter) ] ダイアログボックスで、期間を選択して、現在 の期間より前のいくつかの期間を選択するか、現在の期間を選択するか、将来の期間のいくつかを選択 するかを決めることができます。次の例では、過去 7 日間、本日、および明日の時間範囲が設定されま す。

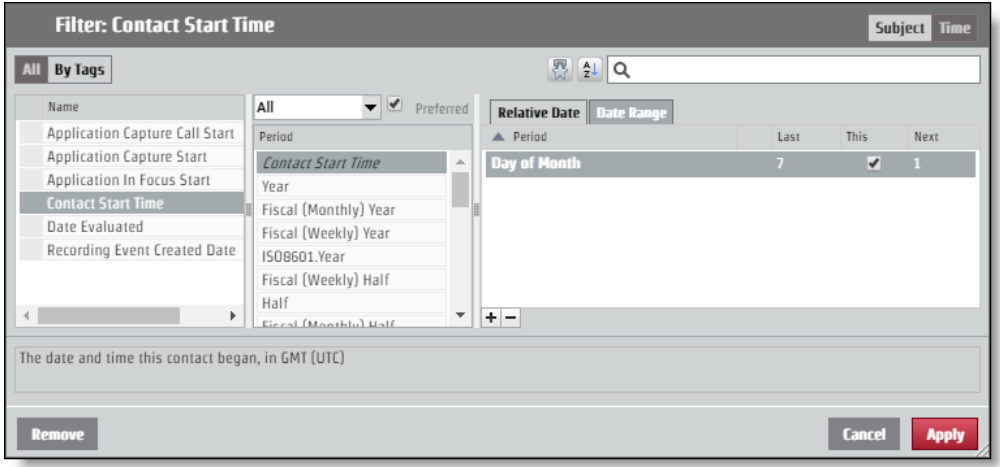

API 要求でこのレイアウトを要求するには、encodedParamValues は次の例のようになります。この例で、パ ラメータ名は "pContactStartTime" です。

...

```
"encodedParamValues": "[{\"name\":\"pContactStartTime\",\"value\":
```

```
{\"containsNull\":\"false\",\"value\":
```

```
[{\"periodType\":\"DayOfMonthPeriod\",\"referenceTime\":\"NL\",\"rangeStart\":-
```

```
7,\ "range End \": -1},
```

```
{\"periodType\":\"DayOfMonthPeriod\",\"referenceTime\":\"NL\",\"rangeStart\":0,\"
rangeEnd\":0},
```

```
{\"periodType\":\"DayOfMonthPeriod\",\"referenceTime\":\"NL\",\"rangeStart\":1,\"
rangeEnd\":1}]}}]",
```
...

承認 API

承認 API を使用すると、ユーザによる Webex WFO へのログインが承認され、認可されたたユーザに関連 付けられた情報を受け取ることができます。

NOTE 2時間の非アクティビティの後、セッションがタイムアウトします。

## GET のプロトコル/URI

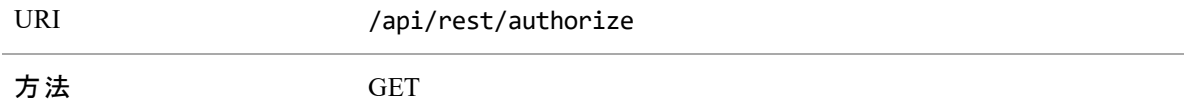

### 要求フィールド

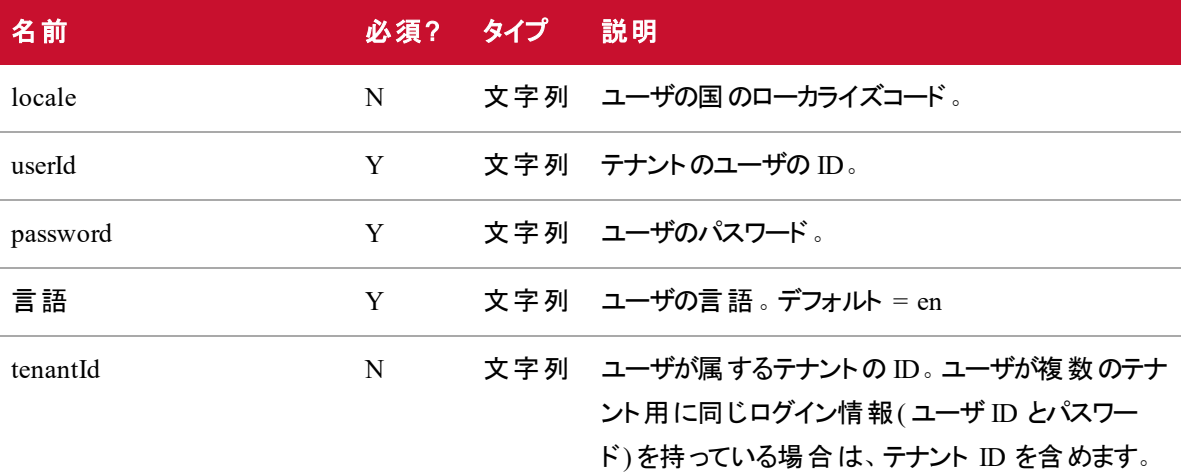

### **JSON** ファイルの例

#### 要求

フォーマットされた JSON 要求の例を次に示します。

```
"locale": string,
"userId": string,
"password": string,
"language": string,
"tenantId": integer
```
### 応答

}

{

フォーマットされた JSON 応答の例を次に示します。

#### {

```
"sessionId":"HZ9A274F889D034FD19E399D5321EDFFB0",
"id": 2,
"userId":"user@test.com",
"firstName":"bill",
"lastName":"smith",
"teamId":3,
"teamName": "Default Team",
"groupId":2,
"groupName":"Default Group",
"lang":"en",
"country":"",
"sessionTimeout":"60",
"timezoneString":"America\/Chicago",
"deactivated":false,
"licenseCompliance":true,
"tenantId":1,
"passwordExpirationDate":null,
"userIq":false,
"activatedDate": 0,
"permissions":[
```

```
"ViewOrg",
                 "UpdateOrg",
                 "LiveScreenMonitoring",
                 "AdministerPasswordPolicy",
                        ...
          ]
          "groupsInScope": [],
          "teamsInScope": [],
          "serviceQueuesInScope":[]
}
```

```
POST のプロトコルと URI
```
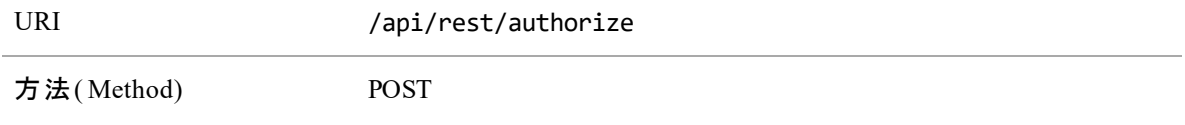

### 要求フィールド

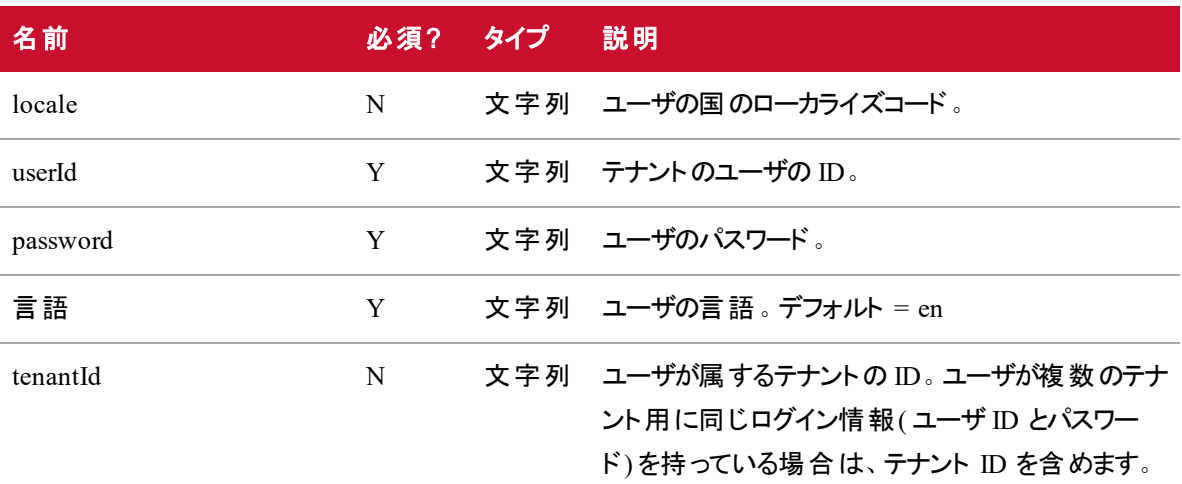

#### **JSON** ファイルの例

#### 要求

フォーマットされた JSON 要求の例を次に示します。

```
{
```

```
"locale": string,
"userId": string,
"password": string,
"language": string,
"tenantId": integer
```
}

#### 応答

フォーマットされた JSON 応答の例を次に示します。

```
{
```

```
"sessionId":"HZ9A274F889D034FD19E399D5321EDFFB0",
"id": 2,
"userId":"user@test.com",
"firstName":"bill",
"lastName":"smith",
"teamId":3,
"teamName": "Default Team",
"groupId":2,
"groupName":"Default Group",
"lang":"en",
"country":"",
"sessionTimeout":"60",
"timezoneString":"America\/Chicago",
"deactivated":false,
"licenseCompliance":true,
"tenantId":1,
"passwordExpirationDate":null,
"userIq":false,
```

```
"activatedDate": 0,
"permissions":[
      "ViewOrg",
      "UpdateOrg",
      "LiveScreenMonitoring",
      "AdministerPasswordPolicy",
              ...
```

```
]
"groupsInScope": [],
"teamsInScope": [],
"serviceQueuesInScope":[]
```
}

# サービスキューまたはスキルマッピングで使用可能 なエージェント API

「サービスキューまたはスキルマッピングで使用可能なエージェント 」API は、サービスキューで働くように現在 スケジュール設定され、アクティビティタイプが in\_service(勤務中) 、overtime(残業) 、または close\_service (勤務終了)であるすべてのエージェントの現在のスケジュール済みアクティビティの詳細を返します。スケ ジュールされていないエージェント、およびクエリの時点で例外(休憩、昼食、例外を割り当て済みなど) のエージェントのデータは返されません。

この API は、認証されたユーザに表示される、発信者の範囲内のエージェントのデータのみを返します。

## プロトコルと URI

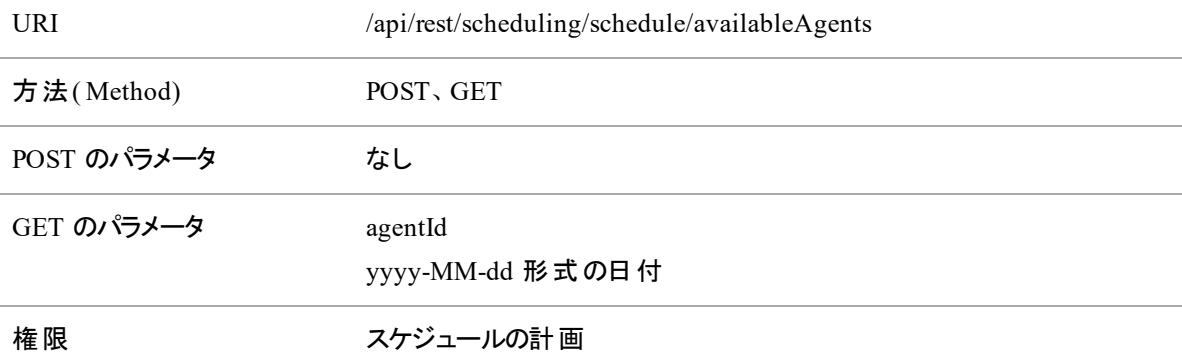

## 要求のフィールド

サービスキュー ID またはスキルマッピング ID のいずれかを要求する必要があります。一種類の ID を指定 した場合は、他方を空白にできます。

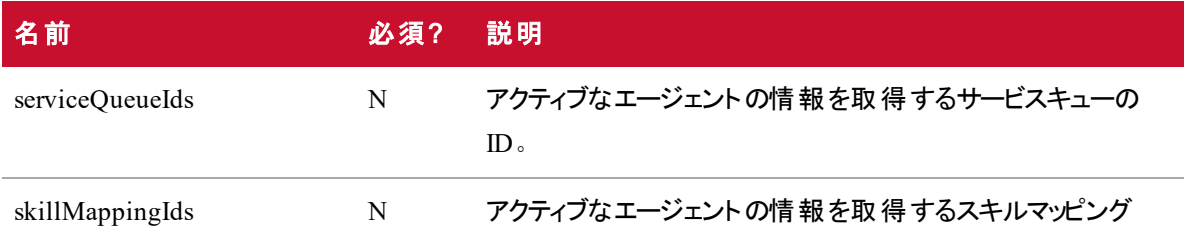

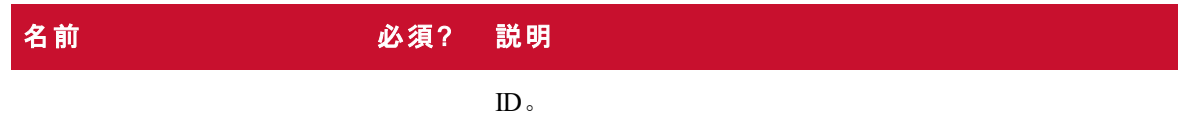

## 応答フィールド

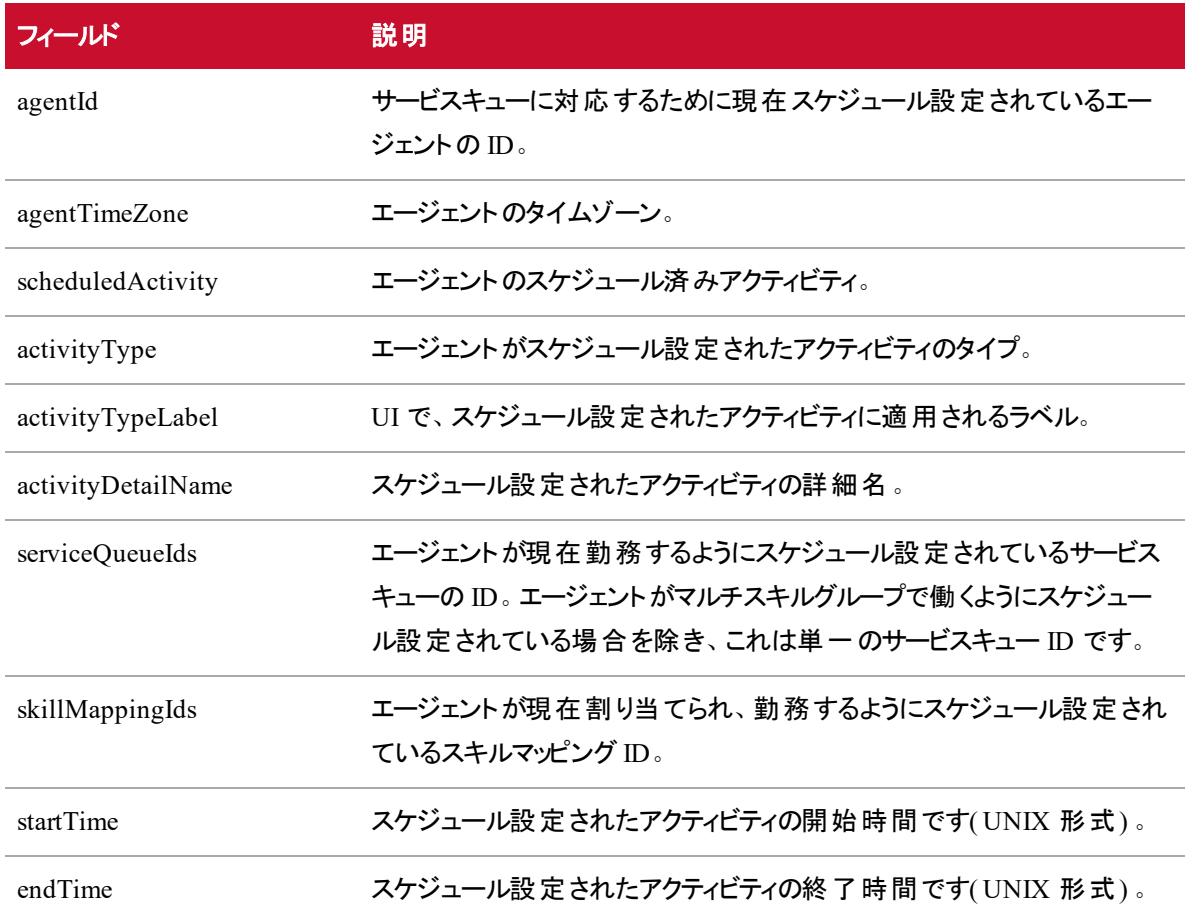

## POST JSON ファイルの例

### 要求のJSON

```
"serviceQueueIds": [number,number,number...]
"skillMappingIds": [number,number,number...]
```
{

}

```
応答JSON
\Gamma{
                 "agentId": 1,
                 "agentTimeZone": "America/Chicago"
                 "scheduledActivity":
                 {
                        "activityType": "in_service",
                        "activityTypeLabel": "In Service",
                        "activityDetailName": "Support",
                        "serviceQueueIds": [number,number,number,...],
                        "skillMappingIds": [number, number, number, \ldots],
                        "startTime": "287579823492000",
                        "endTime": "45832573458000",
                 }
          }, ...
]
```
### GET JSON ファイルの例

 $\mathbf{r}$ 

```
{
       "date": "2020-01-05",
       "dateLabel": "Sun, Jan 5",
       "timeRangeLabel": null,
       "firstActivityStartTime": null,
       "lastActivityEndTime": null,
       "paidHours": null,
       "shiftCrossesMidnight": false,
       "scheduledActivities": null
},
{
```

```
"date": "2020-01-06",
"dateLabel": "Mon, Jan 6",
"timeRangeLabel": "8:00AM-4:30PM",
"firstActivityStartTime": 1578319200000,
"lastActivityEndTime": 1578349800000,
"paidHours": "8.00",
"shiftCrossesMidnight": false,
"scheduledActivities": [
      {
              "startTime": 1578319200000,
              "endTime": 1578322800000,
              "startTimeGmtOffset": -360,
              "startTimeLabel": "8:00AM",
              "endTimeLabel": "9:00AM",
              "entireDay": false,
              "activityType": "in_service",
              "activityTypeLabel": "In Service",
              "activityDetailName": "AvailableAgentsSrvQue126072",
              "hyperlink": null,
              "hyperlinkName": null,
              "color": "#7399BD",
              "inShiftDate": true
      },]...
```
]...

# コンタクト一括インポート API

サードパーティは、コンタクト一括インポート API を使用して、マルチパート HTTPS リクエストでメタデータと レコーディングをマージおよび挿入します。

一括インポート API には次の 2 つがあります。

■ コンタクトー括インポート API — サードパーティが使用します。 マルチパート HTTPS リクエストで、メ タデータとレコーディングを挿入することができます。

NOTE また、コンタクト一括インポート API を使用して、データサーバを介してコンタクトを 一括でインポートすることもできます。「 [データサーバの使用によるコンタクト一括イン](#page-67-0) [ポート](#page-67-0)」を参照してください。

■ リアルタイムコンタクト API — Webex WFO スマート デスクトップ レコーディング クライアントで使用さ れ、最初にメタデータを挿入し、その後、メタデータ挿入からの応答に基づいてレコーディングを個 別にアップロードします。これにより、クライアントはレコーディングのアップロードを遅らせ、コールの進 行中にコンタクトを挿入できます。ただし、これによりクライアントは ID を追跡し、正しいコンタクトの レコーディングをアップロードします。

## プロトコルと URI

### コンタクト一括インポート API

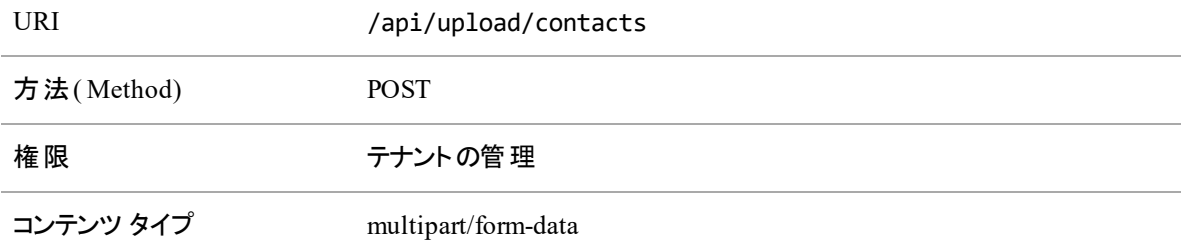

### リアルタイムコンタクト一括インポート API( メタデータ)

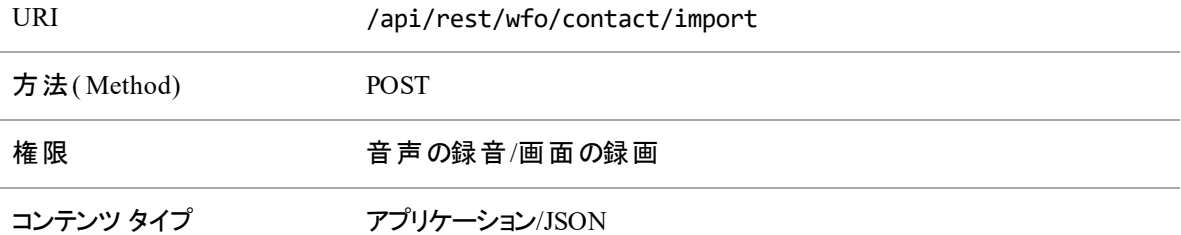

## サポートされている形式

次の形式をマルチパート要求に含めることもできます。

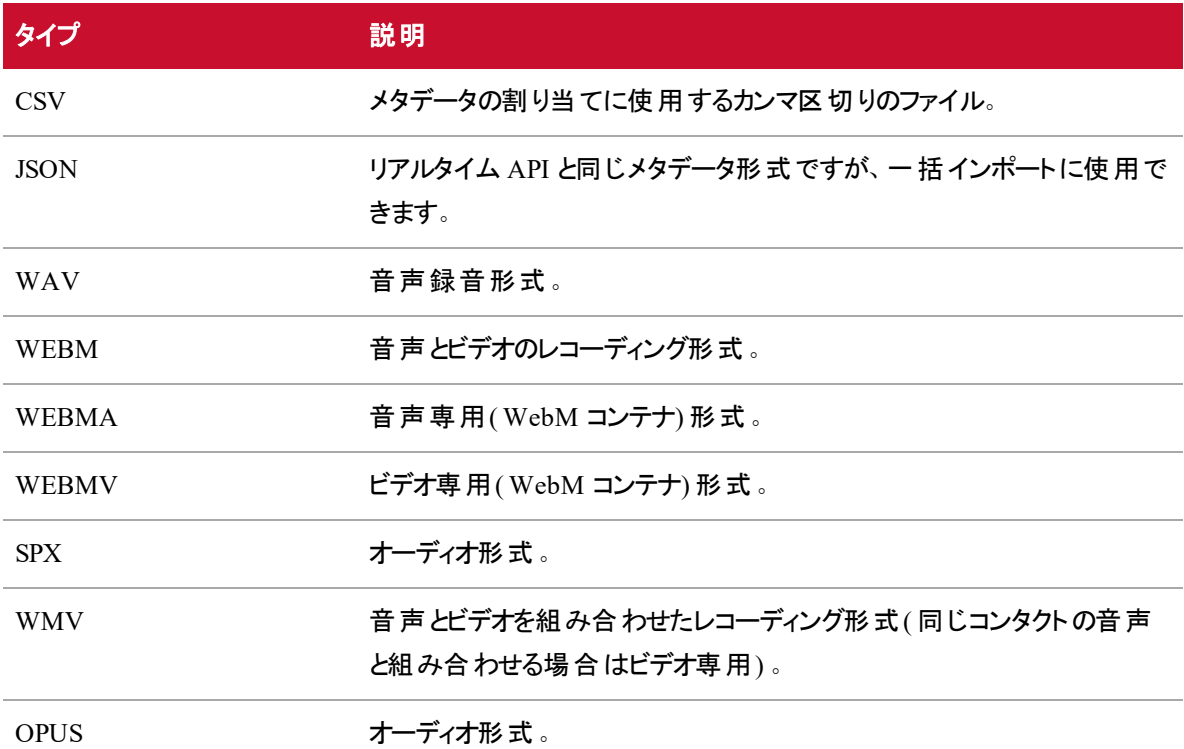

## 要求と応答のフィールド

CSV ファイルと JSON ファイルには、次の表に定義しているフィールドが含まれます。両方のファイルの種 類ですべてのフィールドが使用されるわけではありません。フィールドが適用されるファイルを説明に示しま す。

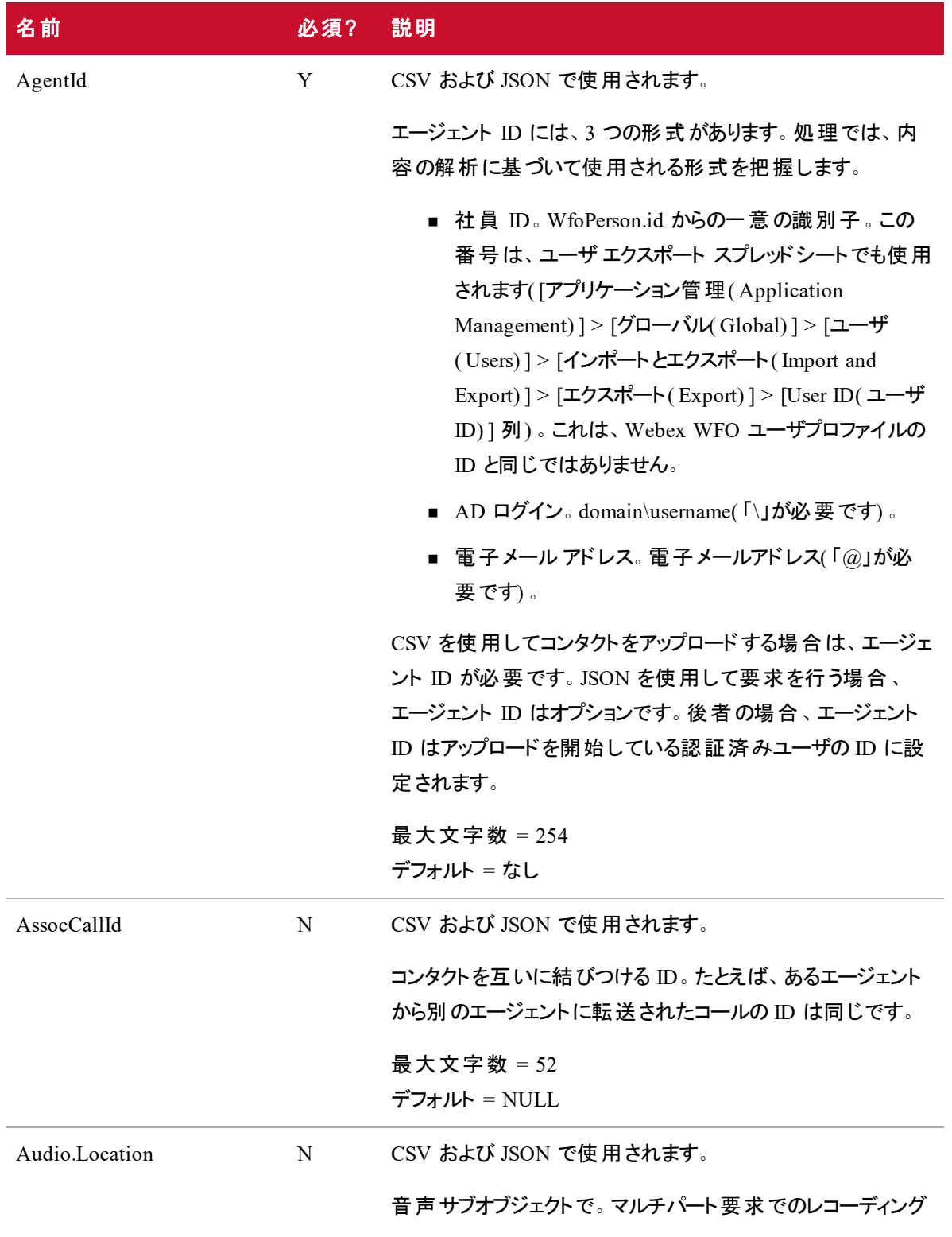

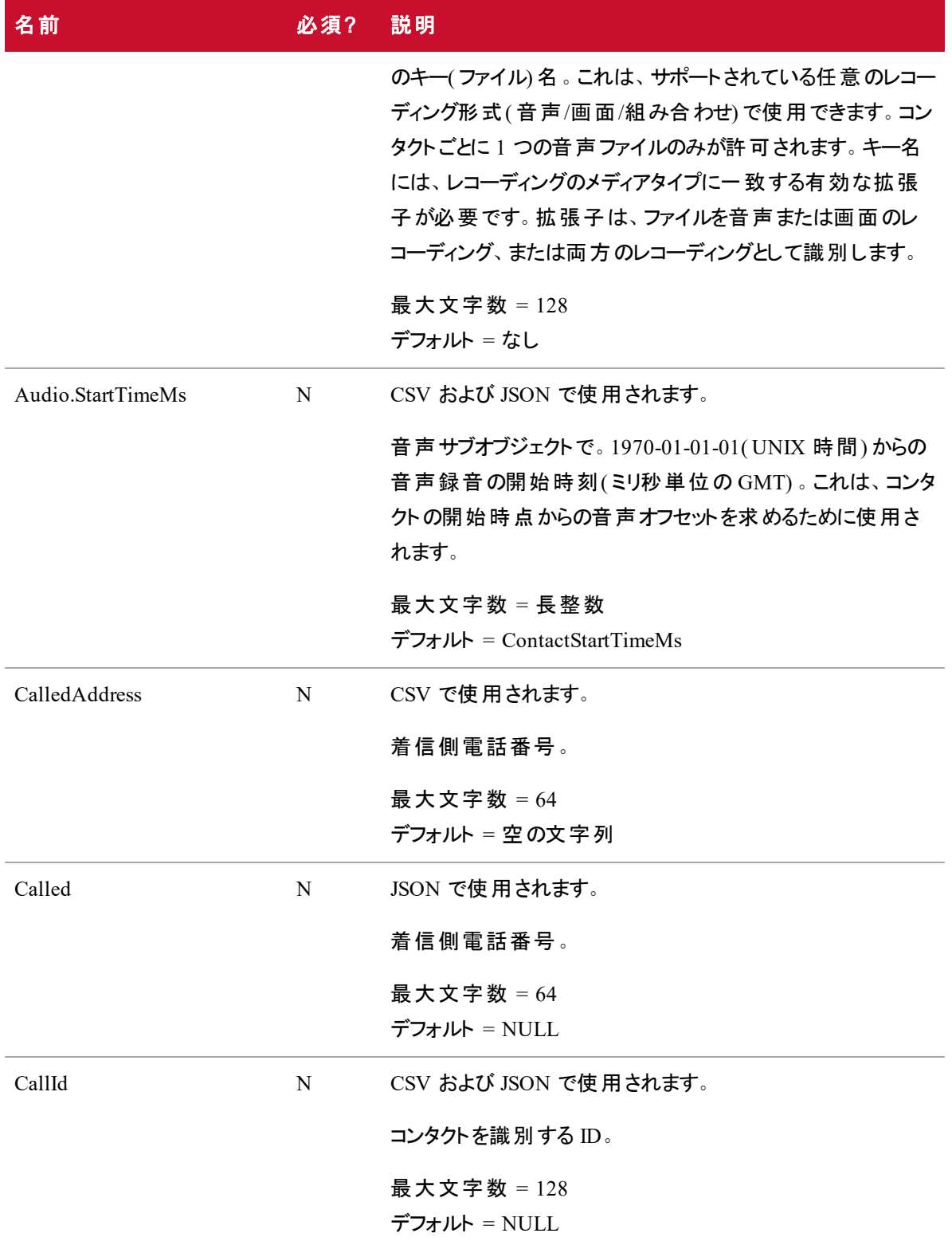

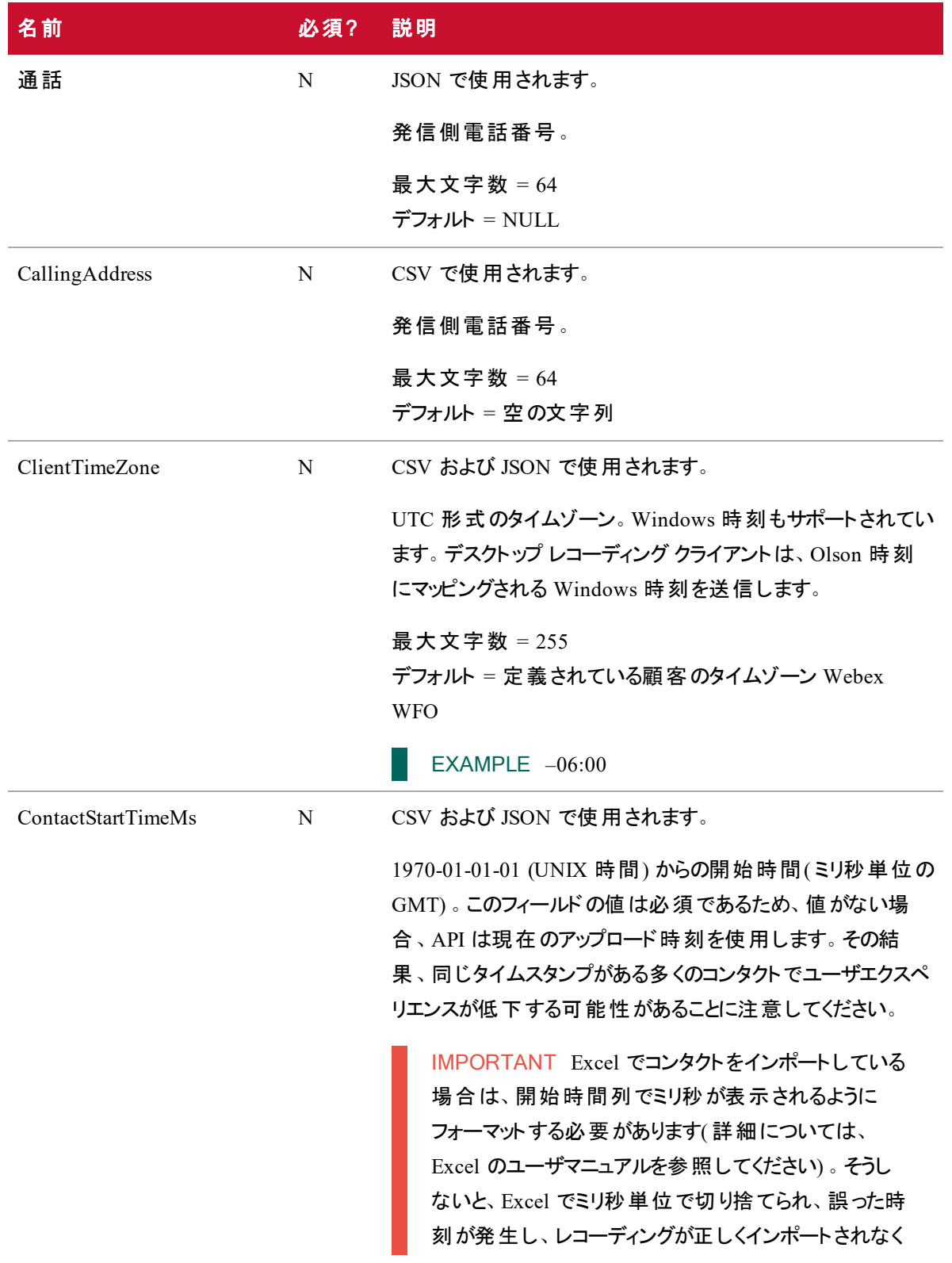

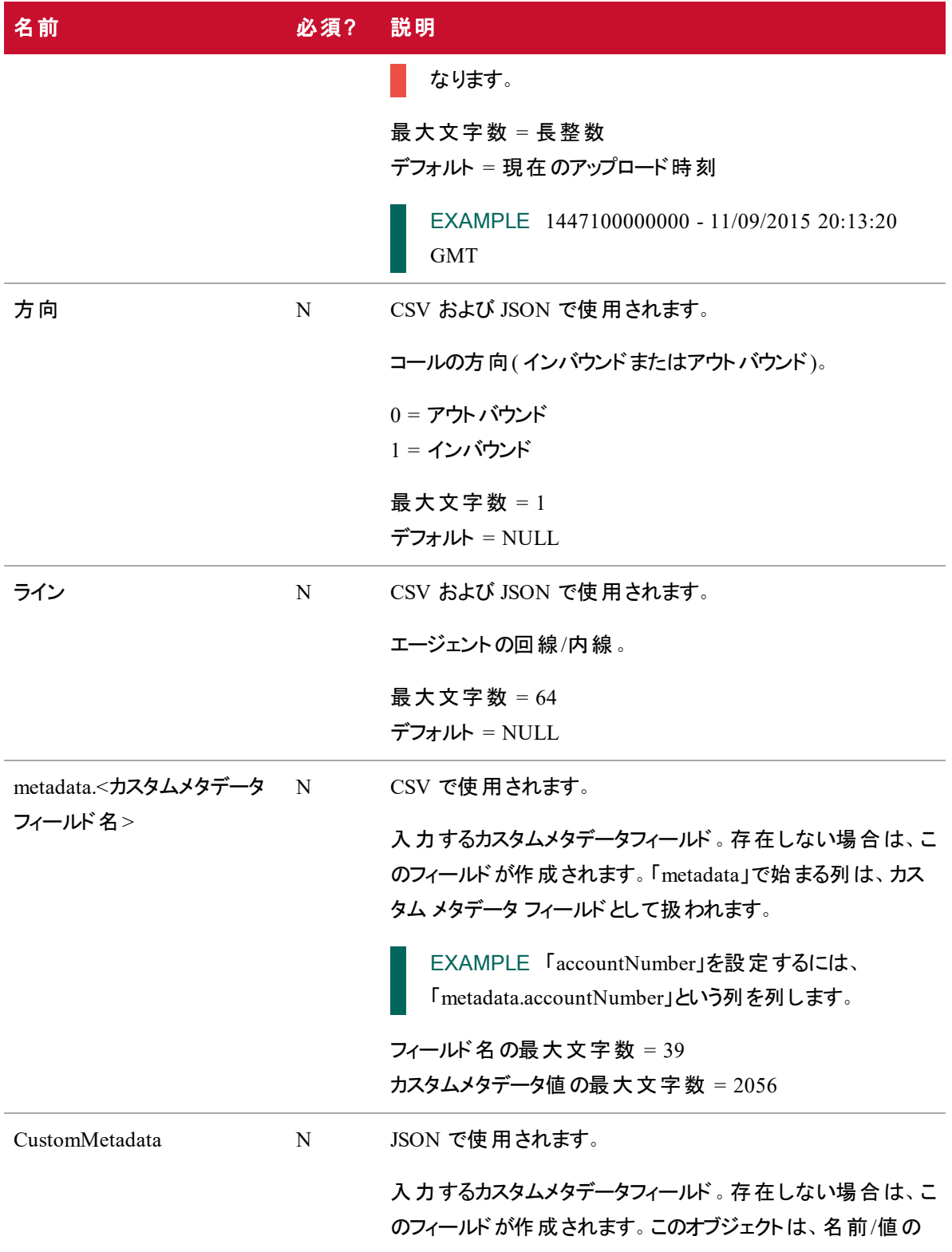

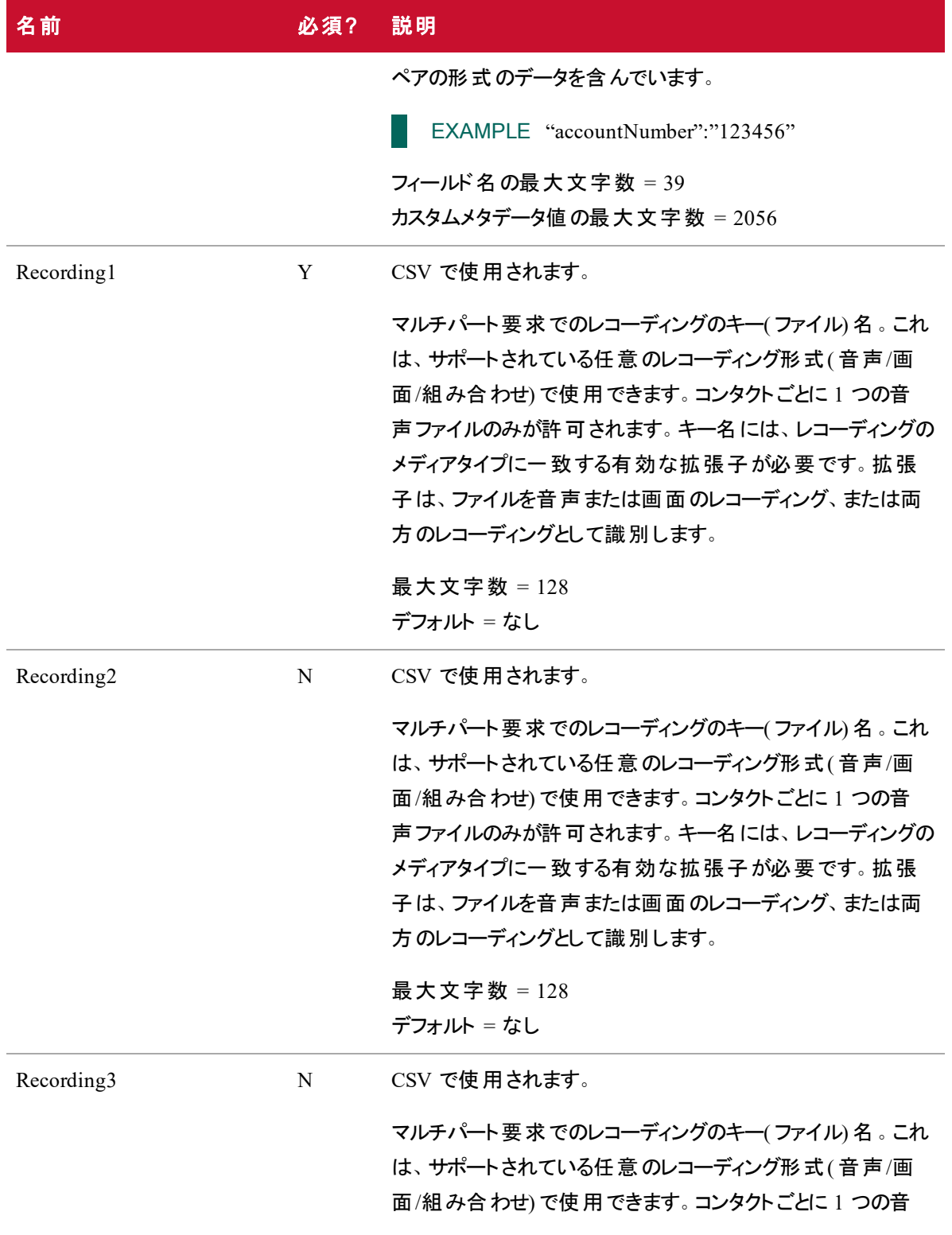

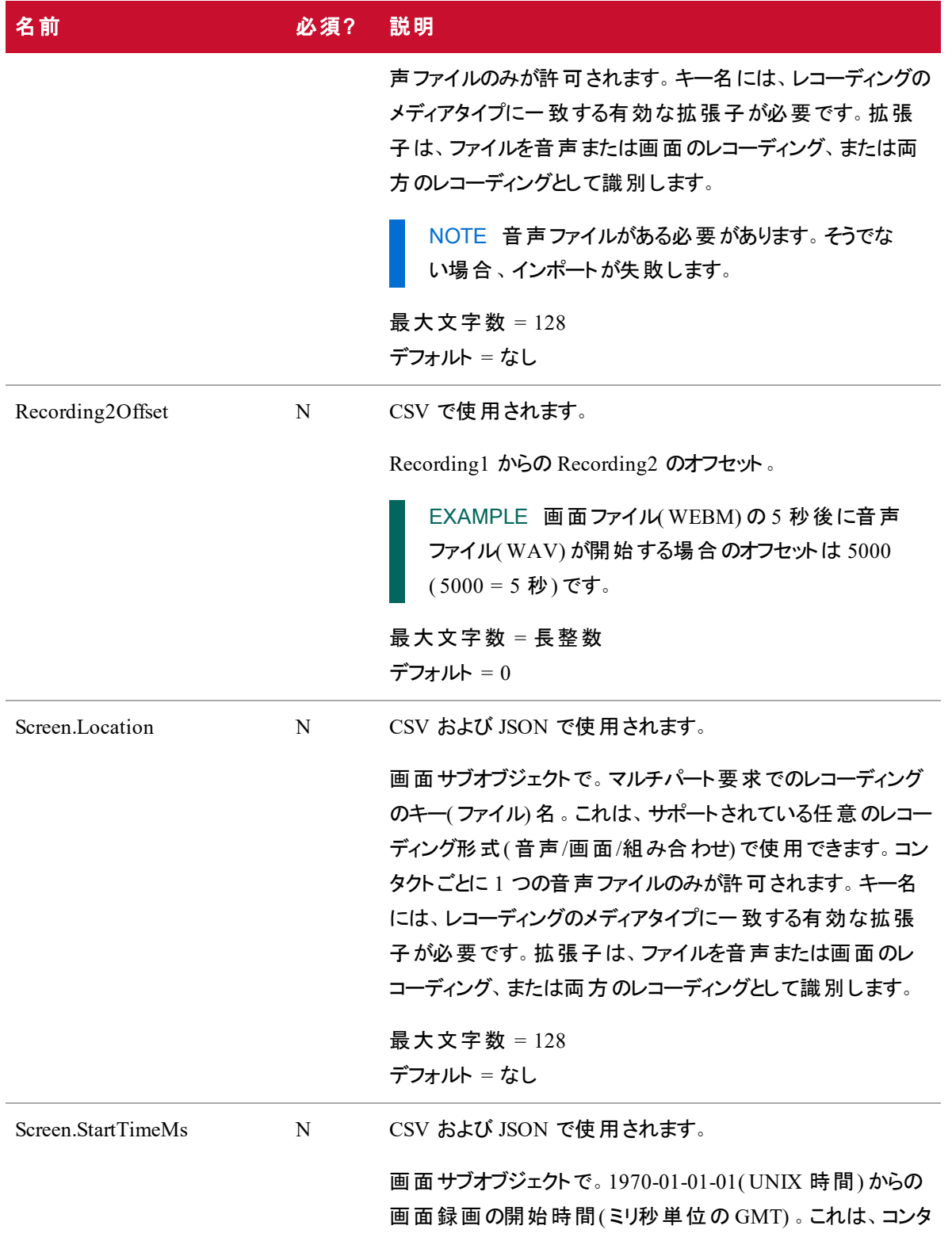

名前 2012年 - 2012年 - 必須? 説明

クトの開始時点からの画面のオフセットを把握するために使 用されます。

最大文字数 = 長整数

 $\vec{\tau}$ フォルト = ContactStartTimeMs

### CSV ファイルの例

CSV は、マルチパートアップロード要求の一部としてアップロードできます。形式に関する一部の規則は次 のとおりです。

- 列の数は変数です。たとえば、顧客のタイムゾーンを常に使用する場合は、TimeZone 列を CSV に含める必要はありません。
- CSV に含まれる列は、任意の順序で構いません。
- 各行の列数は、ヘッダー列の数と一致する必要があります。
- 値にカンマがある場合、値を引用符で囲む必要があります。
- 特定のコンタクトの値が既知ではないが、ヘッダーが存在する場合は、その列に空の文字列を使 用します。
- <sup>n</sup> NOTE 応答によってコンタクトと録音ごとにいくつかのステータスが追加されるため、応答が JSON で正常にフォーマットされます。

#### 詳細な例

この例は、CSV ファイルで可能なすべてのフィールドを使用しているファイルを示しています。

- AgentId,ContactStartTimeMs,TimeZone,AssocCallId,CallId,CalledAddress,Line,CallingAdd ress,Direction,Recording1,Recording2,Recording2Offset,metadata.accountNumber
- calabrio/bunkowm,1447100000000,America/Chicago,103585664793210000,30611848,1801,1800 ,1800,1,call1.webmv,call1.wav,5000,1234567890

mark.bunkowske@abc.com,1447110000000,America/Chicago,103585664793220000,30611848,180 1,1800,1800,1,call2.wav,,,987654321

#### 簡単な例

この例では、CSV ファイルに必要なフィールドのみを示しています。

AgentId,ContactStartTimeMs,Recording1

2,1447100000000,call1.wav

2,1447110000000,call2.wav

## JSON ファイルの例

コンタクト情報は、JSON 形式で、代案として CSV 形式で Webex WFO にインポートできます。

### 詳細な例

フォーマットされた JSON ファイルの例を次に示します。

{

```
"AgentId":"john.smith@acme.com",
"AssocCallId":"103585664793254280",
"CallId":"30611848",
"CalledAddress":"1801",
"CallingAddress":"1800",
"ClientTimeZone":"Central Standard Time",
"ContactStartTimeMs":1447075073000,
"Direction":1,
"Audio":[
       {
             "Location":"25.wav",
             "StartTimeMs":1447075080000
       }
"Screen":[
             "Location":"25.webm",
              "StartTimeMs":1447075075000
```
#### ],

}

```
"CustomMetadata":{
```
"accountNumber":"123456", "department":"sales"

],

}

### 簡単な例

この例では、CSV ファイルに必要なフィールドのみを示しています。

```
{
          "AgentId":"acme\smithj",
          "ContactStartTimeMs":1447075073000,
          "Audio":[
                 {
                        "Location":"25.wav"
                 }
          ]
}
```
## ZIP 形式

ZIP 形式は、マルチパート要求内の個々のファイルの場合と同様に処理されるファイルのコレクションであ り、CSV や JSON とは異なって扱われます。

- ファイルの名前は、CSV/JSON で参照する必要があるキーです。
- ZIP ファイル内のフォルダ構造は平坦化され、無視されます。

たとえば、マルチパート要求は次のようになります。

batch.zip

batch.csv (contains 2 rows, for call1 and call2)

call1.wav

call2.wav

このマルチパート要求は、ファイルがすべて ZIP にあるかのように、またはすべてのファイルが個別にマルチ パート要求にあるかのように処理されます。

#### 注意事項

- ファイルの順序は問題ではありません。
- レコーディングファイル名を含むが、そのレコーディングが含まれていないコンタクトのアップロードは挿 入に失敗します。
- CSV や JSON で参照されていないレコーディングを含むアップロードでは、そのレコーディングは無視 されます。

コンタクト一括インポート **API |** データサーバの使用によるコンタクト一括インポート

IMPORTANT テナント管理者のアクセス権、一括コンタクトインポートに使用するデータサーバへ のアクセス権が必要であり、ロールで一括インポート権限にチェックを入れている必要があります。

### <span id="page-67-0"></span>データサーバの使用によるコンタクト一括インポート

コンタクト一括インポート API を使用して、データサーバを介してコンタクトを一括でアップロードすることも できます。

コンタクト一括インポート API を使用するには、次が必要です。

- Webex WFO 一括インポート権限が有効になっている管理者のロール。
- データサーバへの読み取り/書き込みアクセス権。

#### データサーバを介してコンタクトを一括でアップロードするには、次の手順に従います。

PREREQUISITE データサーバを使用してファイルを一括インポートして正常にアップロードするに は、データサーバを Webex WFO 内で設定する必要があります。これは、すでに他の目的に使用 されているデータサーバでも、新しいデータサーバでも構いません。一括インポート用に新しいデータ サーバを設定する場合は、『 *Webex WFO* ユーザガイド』の「データサーバの設定 」トピックを参照し てください。

- 1. Webex WFO ですでに設定されているデータサーバを使用するには、[データサーバの設定( Data Server Configuration) ] ページに進み( [アプリケーション管理( Application Management) ] > [システ ム設定( System Configuration) ] > [データサーバの設定( Data Server Configuration) ]) 、そのデータ サーバを選択します。
- 2. 次の機能が有効になっていることを確認します。
	- [地域データサーバの ACD 同期設定( Regional Data Server ACD Sync Settings) ] セクショ ンで、[同期の有効化( Enable Sync) ] を選択し、汎用( デフォルト) ACD を割り当てます。
	- [地域データサーバの ACD 同期設定( Regional Data Server ACD Sync Settings) ] セクショ ンで、[キャプチャの有効化( Enable Capture) ] を選択し、汎用( デフォルト) ACD を割り当 てます。
	- [地域データサーバ ACD 同期設定(Regional Data Server ACD Sync Settings] セクション で、[メディアインポートの有効化( Enable Media Import) ] チェックボックスをオンにして汎用 ( デフォルト) ACD を割り当てます。
- 3. [保存( Save) ] をクリックします。
- 4. すべての必須フィールドと追加するオプションフィールドを含む( JSON ファイルではなく) CSV ファイル を作成します。

5. ファイルの先頭に単語「CONTACT」を付けます。単語は大文字と小文字が区別されるため、大 文字で入力する必要があります。

#### EXAMPLE

CSV ファイルの名前は ExampleContacts.csv です。CONTACT プレフィックスで名前を次 のように変更する必要があります。

CONTACT.ExampleContacts.csv

6. CSV ファイルと関連付けられているすべてのメディアファイルを、データサーバの GIS <tenant> フォル ダに配置します。このフォルダは、[データサーバの設定( Data Server Configuration) ] ページの [地 域データサーバの GIS ファイルの場所( Regional Data Server GIS File Location) ] で定義された場 所にあります。

EXAMPLE C:\Program Files\Common Files\Webex WFO\Data Server\gis\<tenant>

# 組織一括インポート API

組織一括インポート API は、サードパーティがコンタクトセンターの組織構造( グループ、チーム、および社 員) を Webex WFO にアップロードするために使用します。

この API は、グループ、チーム、および社員のみを挿入および更新します。削除は行わないため、組織構 造のサブセットが安全にインポートされます。この API は変更されたフィールドのみを変更するので、このイ ンポートは繰り返すことができます。同じファイルを複数回インポートしても安全です。

このインポートは、グループ、チーム、および個人を次のように処理します。

IMPORTANT グループまたはチームのために組織一括インポート用の CSV ファイルをアップロード する場合、列ヘッダーは下の表の対応する要求および応答フィールドと完全に一致する必要があ ります。エントリごとに列が必要ではない場合でも、列の順序の変更や省略はできません。

## グループ API のプロトコルと URI

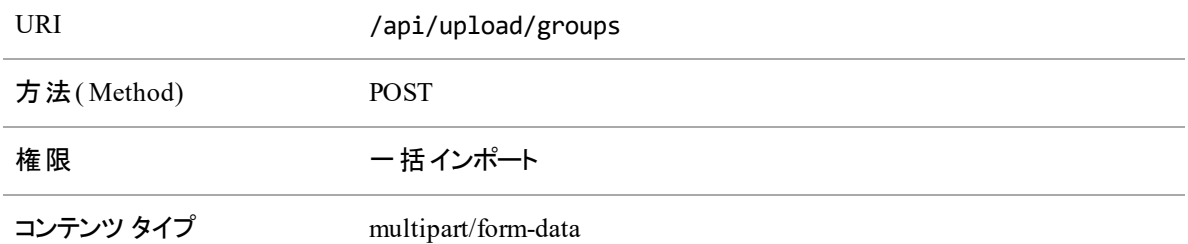

**Groups**。グループは groupName 列で識別されます。groupName の値が既存のグループと一致する場 合、そのグループが使用されます。groupName が新規の場合、その名前のグループが作成され、アクティブ になります。

## グループ API の要求フィールドと応答フィールド

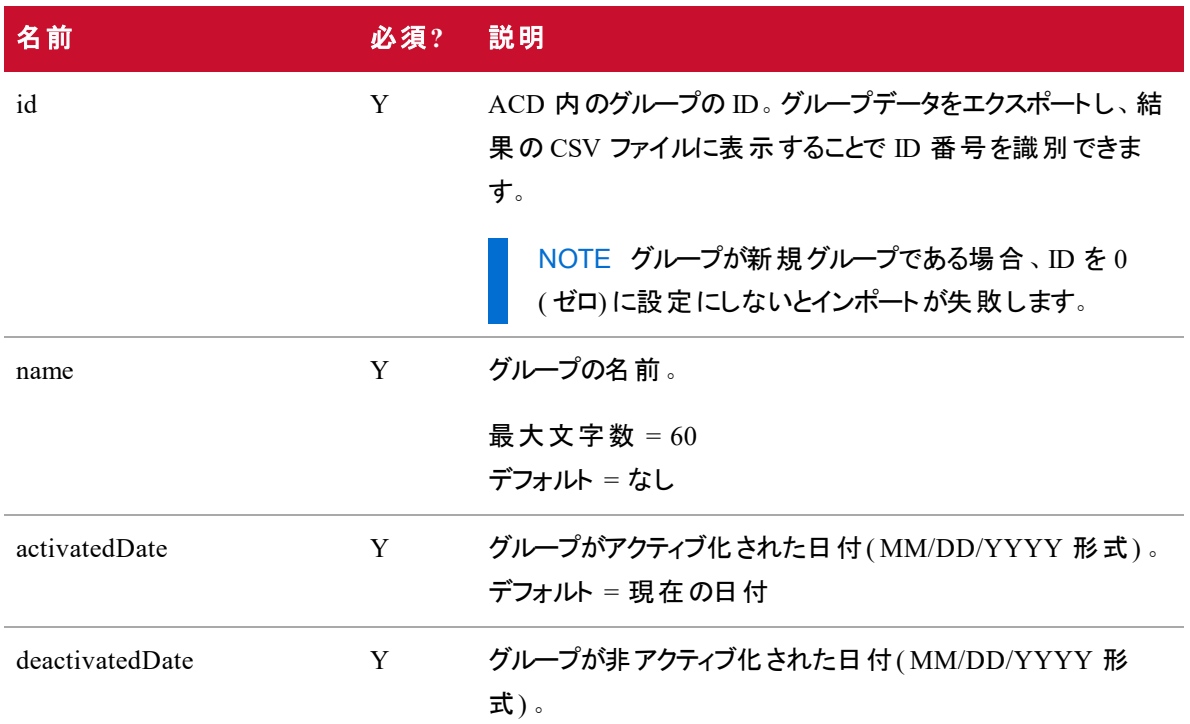

## チーム API のプロトコルと URI

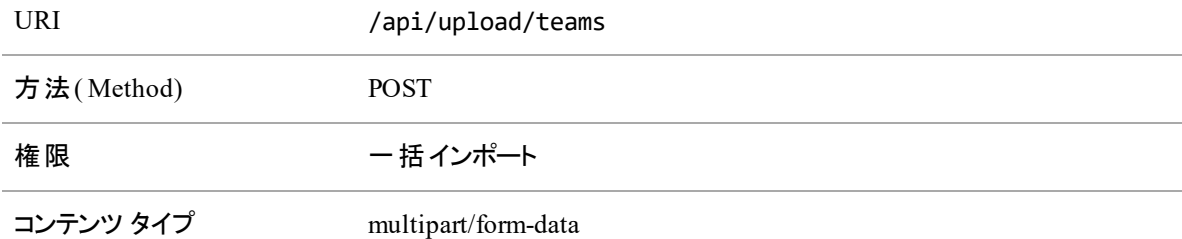

チーム。チームは teamName 列で識別されます。teamName の値が既存のチームと一致する場合、その チームが使用されます。このチームが属しているグループが変更された場合、その関係が更新されます。 teamName が新規の場合、指定されたグループの下にその名前のチームが作成され、アクティブになりま す。
## チーム API の要求フィールドと応答フィールド

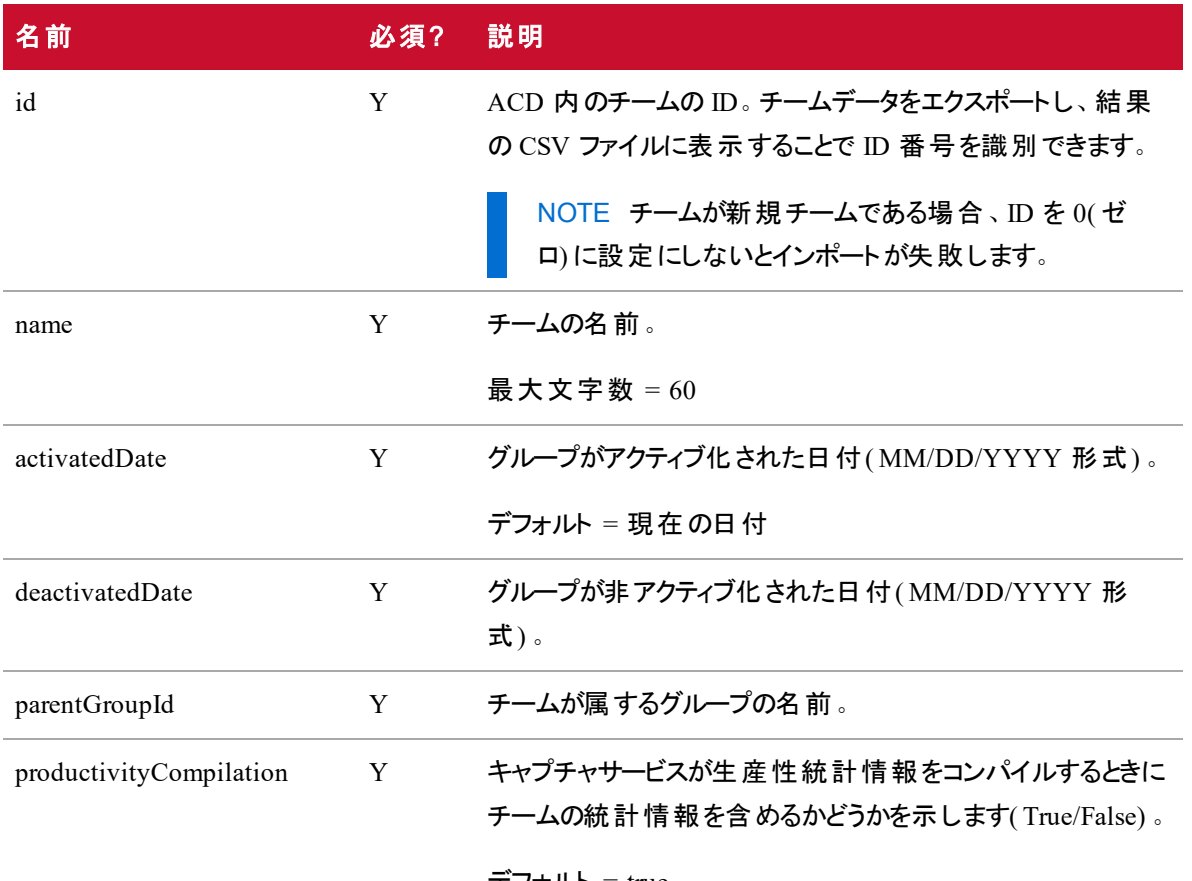

#### $\overline{\tau}$ フォルト = true

## 社員 API のプロトコルと URI

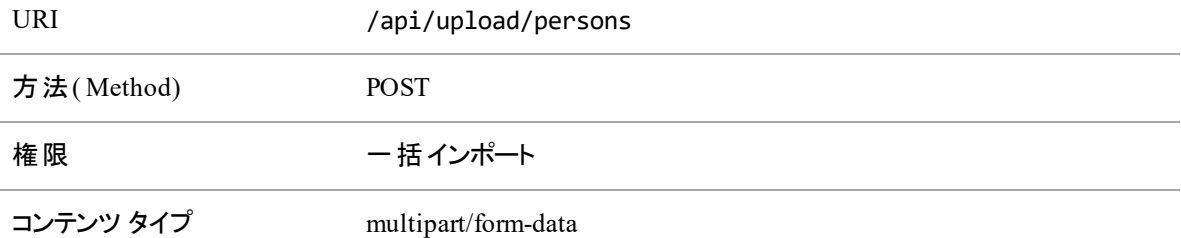

社員。社員は、電子メール、adLogin、または acdId によって識別されます。これらのいずれかの値が既 存の社員と一致する場合、その社員が使用されます。その社員のチームメンバーシップ、名前、タイム ゾーン、ロケール、またはアクティブステータスが変更された場合は、これらが適宜更新されます。一致する 社員が見つかった場合、値がすでに存在する場合は、APIは 3 つの識別子のいずれか 1 つを空白にす

ることはありません。たとえば、電子メールアドレスで一致が見つかったが、インポートされた CSV ファイルに ユーザの ACD ID が含まれていなく、データベースにはすでにある場合、既存の値は上書きされません。 社員の識別子の 3 つすべてが新規である場合、新規社員が作成され、デフォルトのエージェントロール が付与されます。

### 社員 API の要求と応答のフィールド

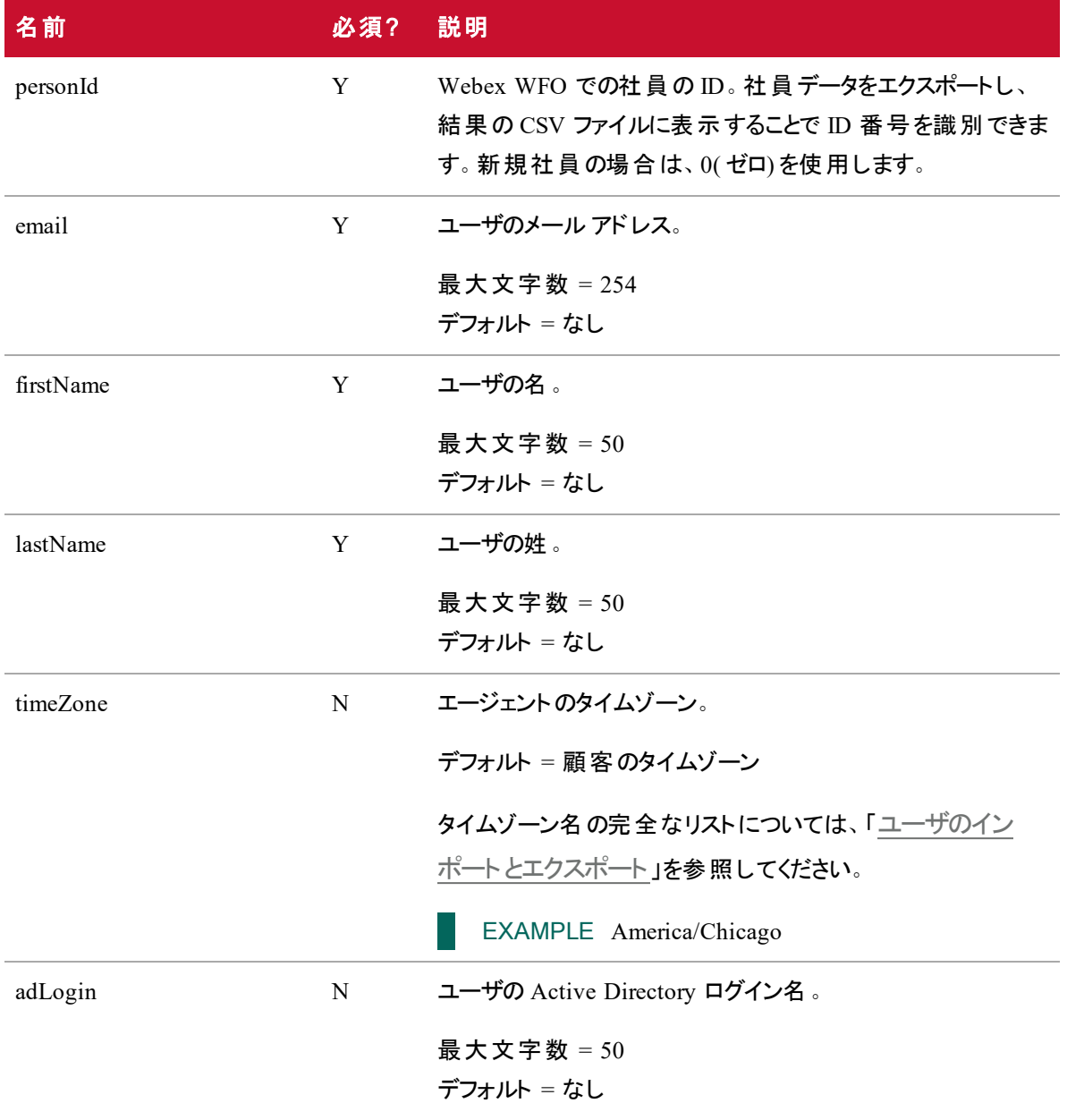

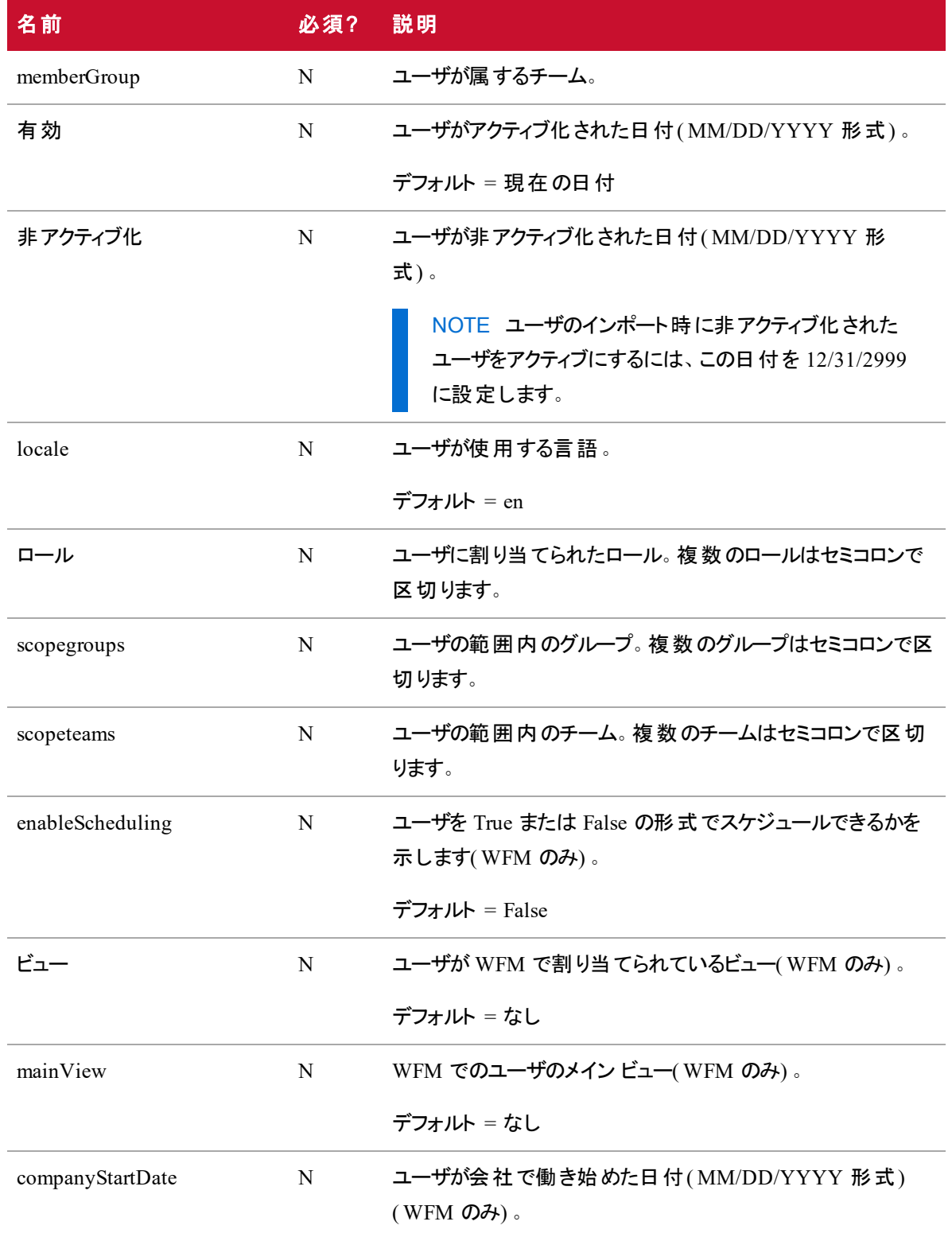

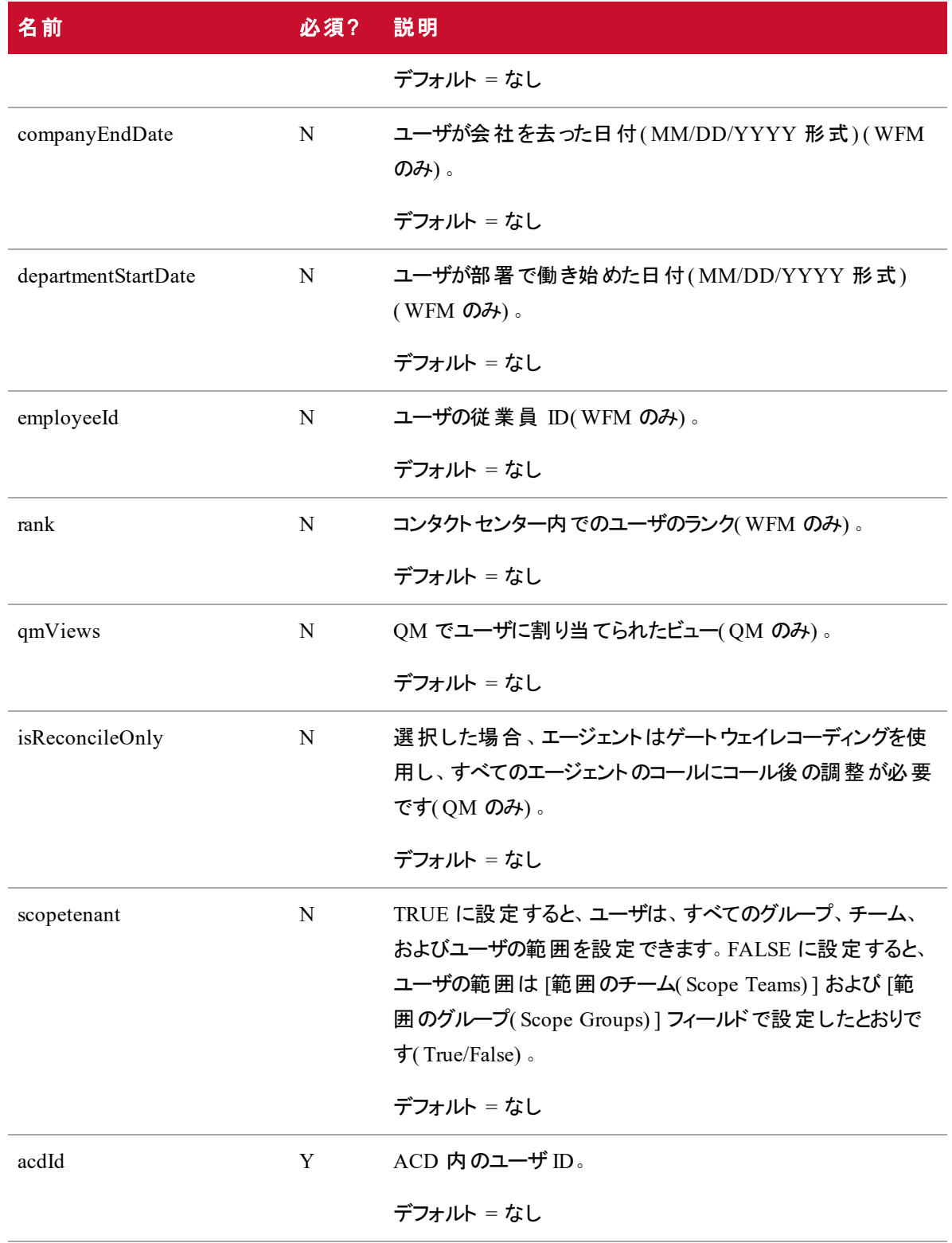

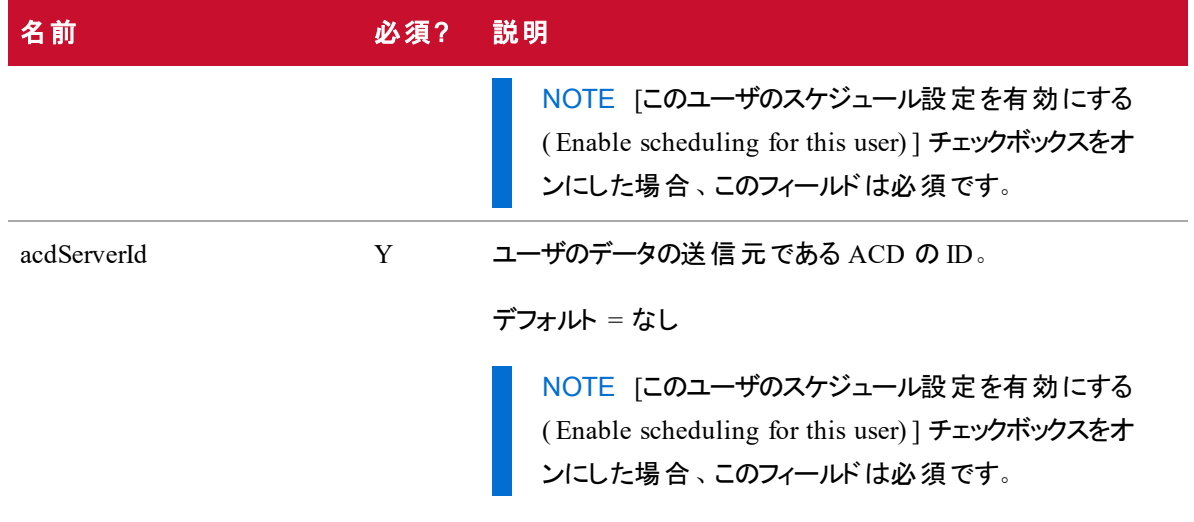

## CSV ファイルの例

# グループ CSV の例 1 id,name,activatedDate,deactivatedDate 0,Sales,01/04/2018,01/01/2019 0,Finance,01/04/2018,0180182019

#### チーム CSV の例

1 | id,name,activatedDate,deactivatedDate,parentGroupId,productivityCompilation 0,Car Sales,01/04/2018,01/01/2019,Sales,True 0,Parts Sales,01/04/2018,01/01/2019,Sales,False

## 一括レポートデータエクスポート API

レポートデータの一括エクスポート API を使用すると、Data Explorer のレポートからデータを取得できます。 データが大きすぎてすぐに返せない場合、準備できしだいデータを取得する要求 ID が提供されます。 Data Explorer のレポートでフィルタを設定した後、API コールでレポートパラメータを調整できます。

NOTE 各エクスポート要求で最大 10,000 件のレコードをエクスポートできます。10,000 件を超 えるレコードをエクスポートする必要がある場合は、複数の、より制限されたエクスポートを作成 します。

### レポートデータ一括エクスポートのGET API

レポートデータ一括エクスポート API の GET メソッドを使用すると、前の要求のステータスを確認したり、 要求 ID を使用して非同期要求からデータを取得したりすることができます。

NOTE 要求されたデータが大き過ぎる場合、またはすぐに返せない場合、GET または POST アク ションに対する応答に要求 ID が含まれます。

### レポートデータ一括エクスポートのGET API のプロトコルとURI

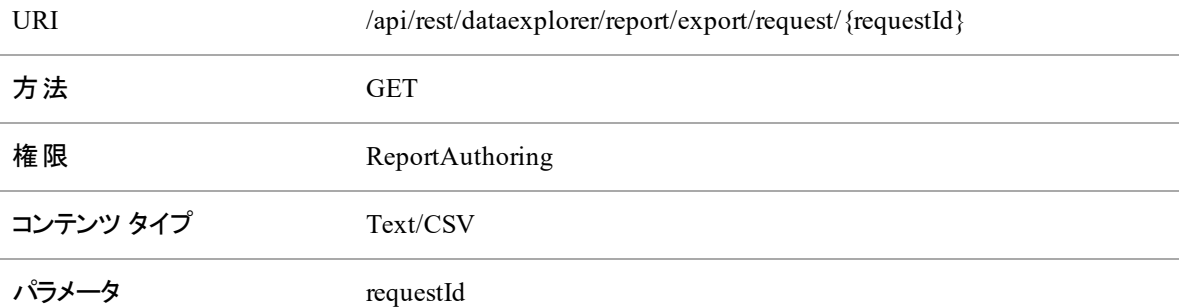

### レポートデータ一括エクスポートのGET API の要求フィールド

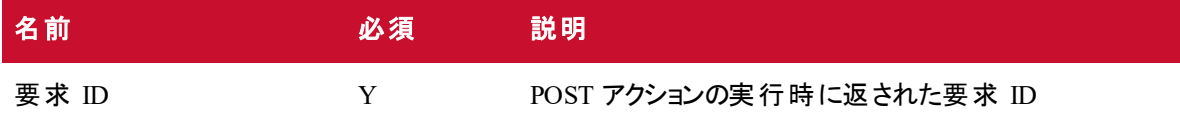

### レポートデータ一括エクスポートのGET API JSON ファイルの例

フォーマットされた JSON 要求の例を次に示します。

```
{
   "schemaName": "com.stytch.rest.api.v4.data.report.action.ExportActionData",
   "action": "EXPORT_CSV", "state": {
   "schemaName": "com.stytch.rest.api.v4.data.report.ReportSpecData",
   "qname": "RP1_217_0_getk05bhup57b3nmd3ill"
          },
          "paramValues": {
          "qnameContent": "RP1_217_0_getk05bhup57b3nmd3ill", "encodedParamValues":
   "[]"
          },
          "pageSpecification": [
          {
          "offset": 0,
          "limit": 100
   },
          {
          "offset": 0,
          "limit": 100
          }
   ]
}
```
## レポートデータ一括エクスポートのPOST API

レポートデータ一括エクスポート API の POST メソッドは、Data Explorer のレポートからデータを返します。 要求されたデータがすぐに返せる程度に十分小さい場合、応答本文にレポートデータが CSV 形式で含 まれます。要求したデータが大き過ぎる場合、またはすぐに返せない場合は、後でデータを取得するため に使用できる要求 ID が応答本文に含まれます。

### プロトコルとURI

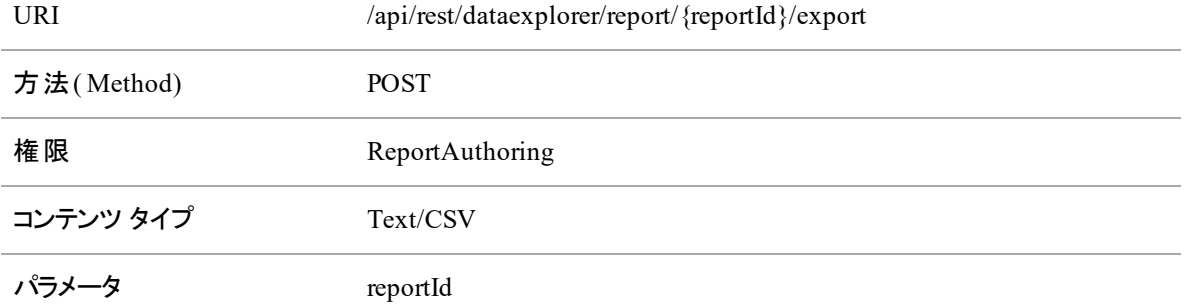

### POST 要求のフィールド

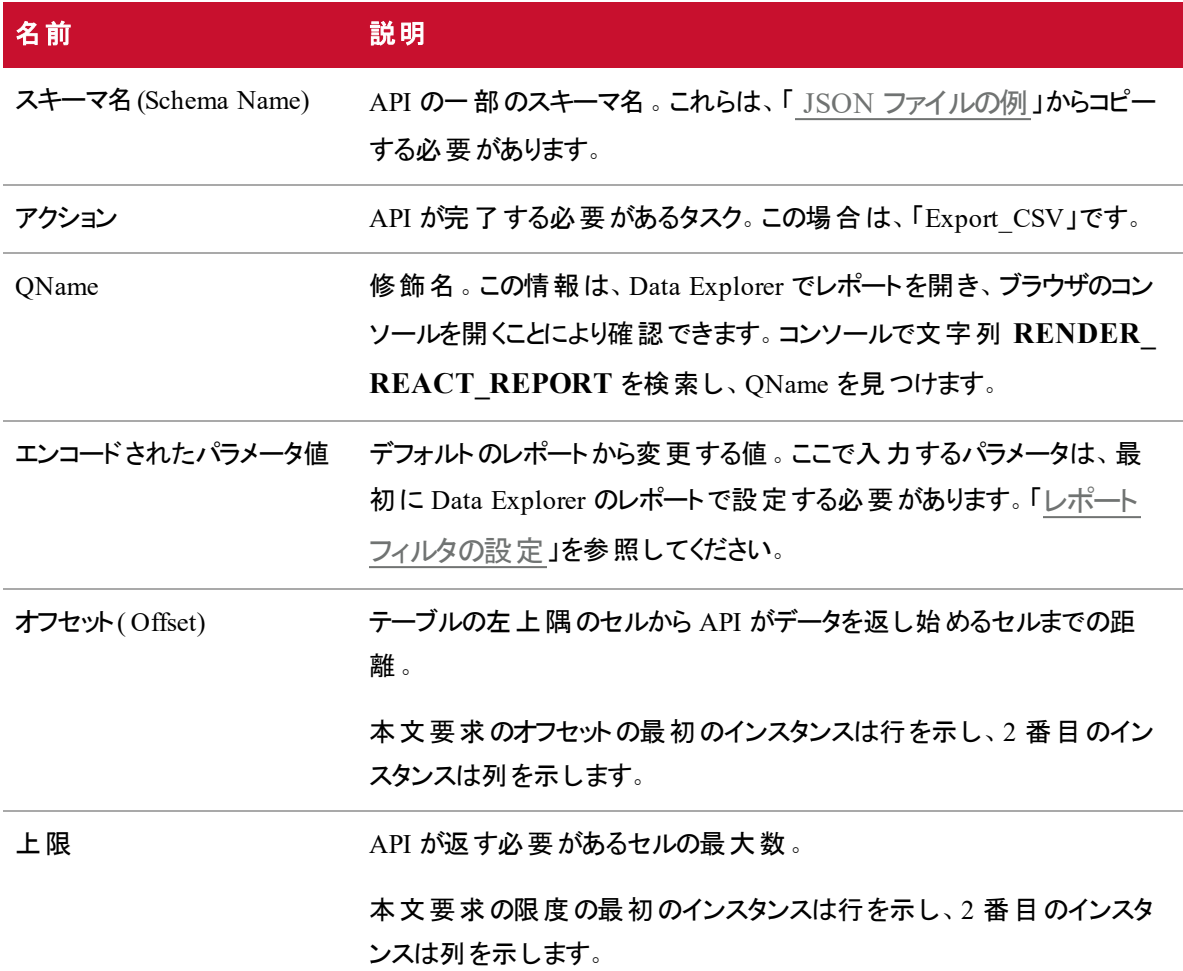

### <span id="page-81-0"></span>JSON ファイルの例

```
{
   "schemaName": "com.stytch.rest.api.v4.data.report.action.ExportActionData",
   "action": "EXPORT CSV", "state": {
      "schemaName": "com.stytch.rest.api.v4.data.report.ReportSpecData",
      "qname": "RP1 22 0 8o448kr6ll3sbkgvvfkj7"
   },
   "paramValues": {
      "schemaName":
   "com.stytch.rest.api.v4.data.parameters.EncodedParameterValuesData",
      "encodedParamValues": "[{'name':'Team','value':{'isAll':'false','values':
   [122.0], 'containsNull': 'false' } }]",
      "qnameContent": "RP1_217_0_getk05bhup57b3nmd3ill"
   },
   "pageSpecification": [
      {
          "offset": 0,
          "limit": 100
      },
      {
          "offset": 0,
          "limit": 100
      }
   ]
```
#### 応答フィールド

この API に対する可能性のある応答は 2 つあります。データをすばやく返せる場合、同期応答は要求さ れたデータを CSV 形式で含みます。要求されたデータをすばやく返せない場合、応答には要求 ID と要 求のステータスを含む JSON 応答が含まれます。これらの出力には、次の表で定義しているフィールドが 含まれます。

#### 同期応答

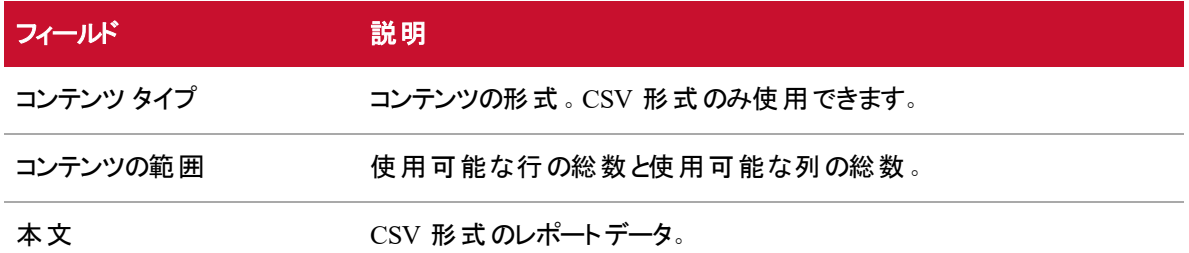

#### 非同期応答

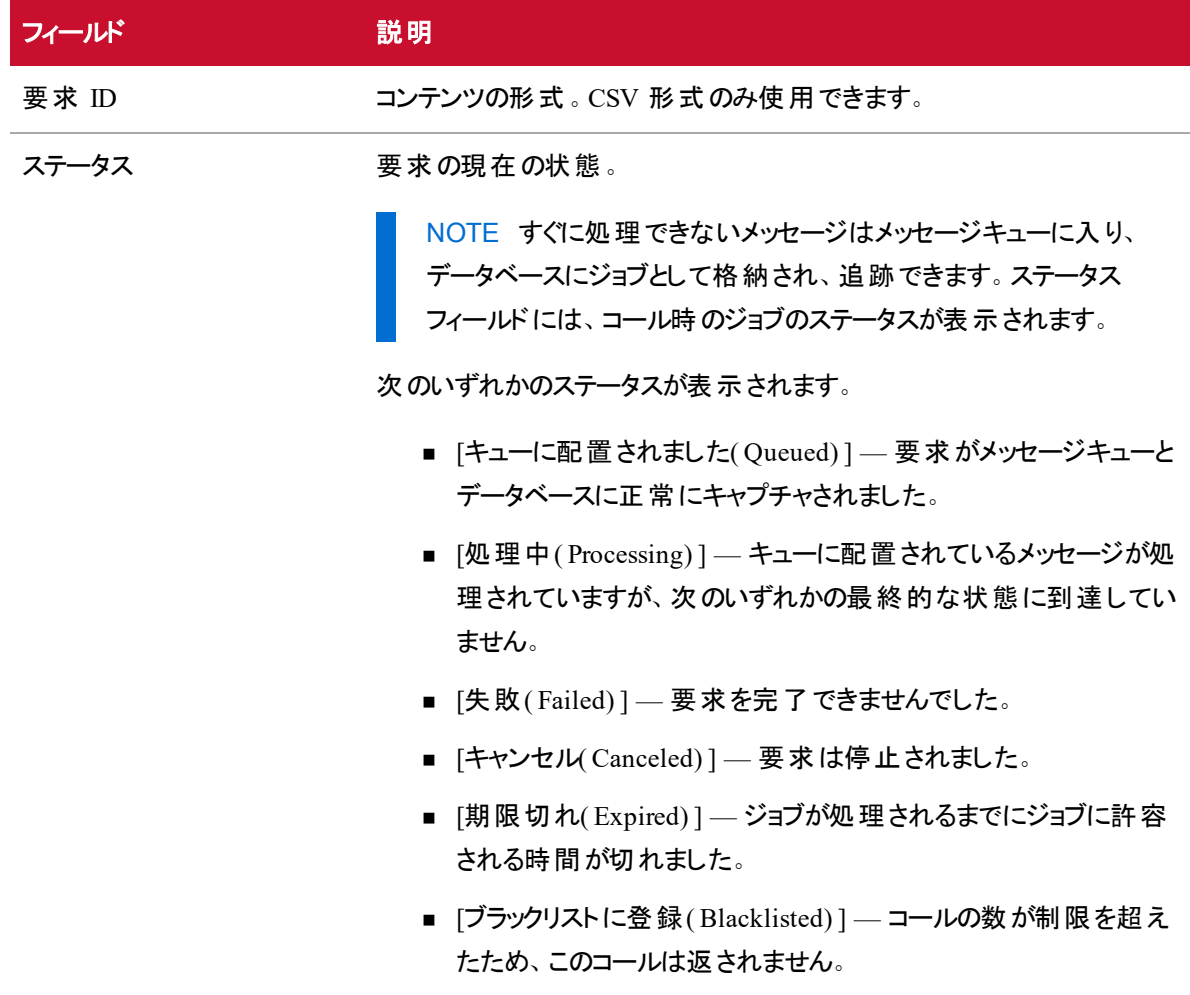

### ファイルの例

フォーマットされた要求の例を次に示します。

```
JSON 要求
{
      "schemaName":
   "com.stytch.rest.api.v4.data.report.action.ExportActionData",
     "action": "EXPORT CSV",
      "state": {
         "schemaName":
   "com.stytch.rest.api.v4.data.report.ReportSpecData",
         "qname": "RP1_217_0_getk05bhup57b3nmd3ill"
         },
      "paramValues": {
         "qnameContent": "RP1_217_0_getk05bhup57b3nmd3ill",
         "encodedParamValues": "[]"
      },
      "pageSpecification": [
         {
            "offset": 0,
           "limit": 100
         },
         {
            "offset": 0,
           "limit": 100
         }
      ]
  }
```
### <span id="page-84-0"></span>レポートフィルタの設定

レポートデータ一括エクスポート API の機能の 1 つは、API のコール時にレポート関するフィルタを変更す る機能です。POST 要求のテキストを編集して、フィルタを設定できます。API を使用してフィルタを変更す るには、その前に Data Explorer でレポートにいくつかの変更を加える必要があります。

#### Data Explorer でのパラメータの構成

API コールを介してフィルタを更新できるようにフィルタを設定するには、Data Explorer でフィルタのパラメー タを編集する必要があります。

#### パラメータを設定するには、次の手順を実行します。

- 1. Data Explorer で、レポートリストからエクスポートするレポートを開きます。
- 2. [編集(Edit) ] をクリックして [質問パネル(Question Panel) ] パネルを開きます。
- 3. [質問パネル( Question Panel) ] の [フィルタ( Filters) ] セクションで、更新するフィルタの横にある [パ ラメータ( Parameter) ] アイコンをクリックします。[パラメータ( Parameter) ] アイコンは歯車の一部のよう な外観で、[フィルタ( Filter) ] フィールドの左側にあります。次のイメージでは、[パラメータ ( Parameter) ] アイコンを赤色の円で囲って示しています。

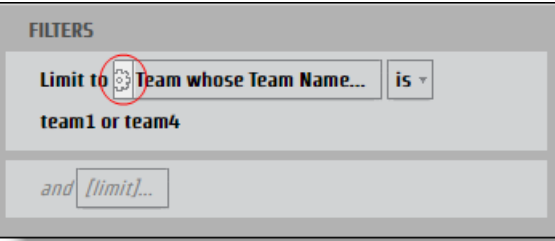

[レポートパラメータ( Report Parameter) ] ダイアログボックスが開きます。

4. パラメータの [名前] フィールドに名前を入力します。これは JSON キーとして使用できます。

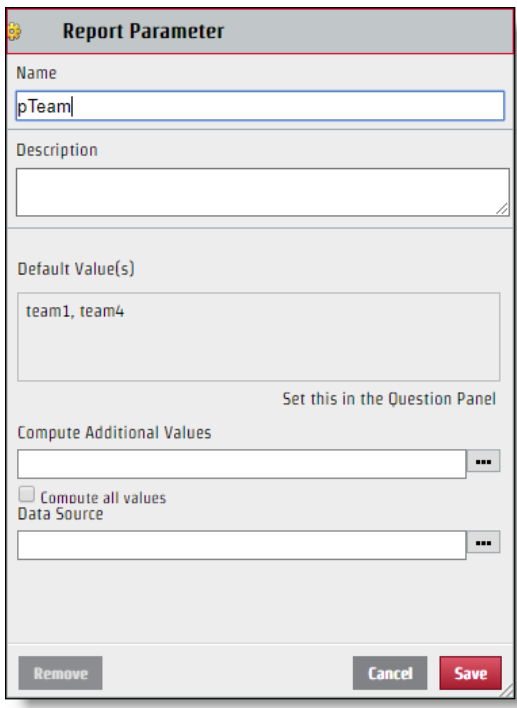

5. [保存( Save) ] をクリックします。

フィルタを設定したら、API 要求を介して編集できます。作成したパラメータ名は、JSON キーの値ペアの キー名に使用されます。また、[フィルタ( Filter) ] ダイアログボックスの [選択( Select) ] セクションに表示され る値は、必ずしも、JSON ファイルに使用する必要がある値ではありません。JSON ファイルを正しく修正す るには、値の特定の名前を識別する必要があります。

#### 特定の値を識別するには、次の方法を実行します。

- 1. [質問( Question) ] パネルで識別する値を含む [フィルタ( Filter) ] フィールドをクリックして、[フィルタ ( Filter) ] ダイアログボックスを開きます。
- 2. 識別する値の横にあるチェックボックスのみをオンにします。

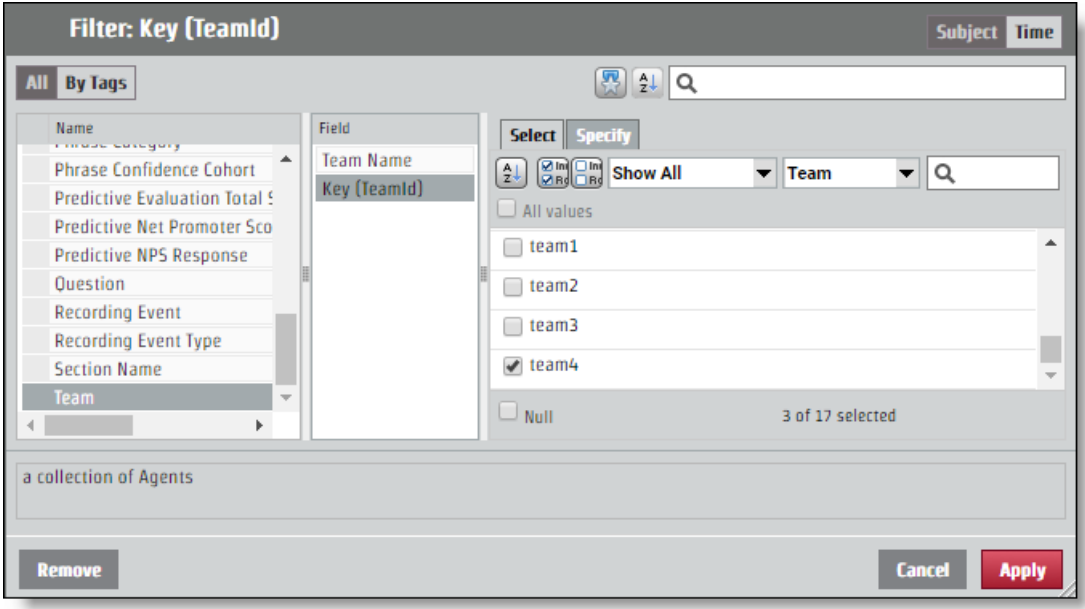

3. [指定( Specify) ] タブを開きます。特定の値が [フィルタ値 CSV( Filter Value CSV) ] ペインに表示 されます。

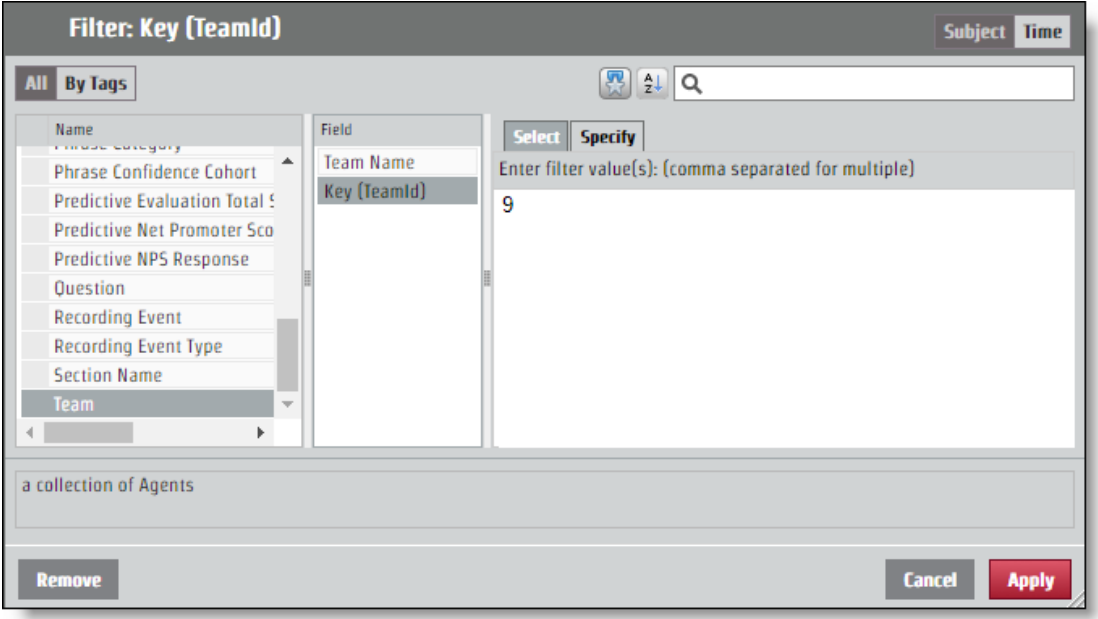

#### API 要求のJSON の設定

パラメータの命名と値の特定から決定したキー値のペアを JSON 要求に追加する必要があります。フィル タへの変更は、[encodedParamValues] フィールドから行います。

レポートですべてのチームの情報が返されるが、特定の値「9」のチームからの情報だけが必要な場合、 encodedParamValues JSON は次の例のようになります。この例では、パラメータに "pTeam" という名前が 付けられているため、これが JSON ファイルのキーです。

...

"encodedParamValues": "[{\"name\":\"pTeam\",\"value\":

{\"isAll\":\"false\",\"values\":[9.0],\"containsNull\":\"false\"}}]",

...

#### 範囲フィルタの設定

特定の時間範囲から情報を返すパラメータを設定するプロセスは、他のフィルタの encodedParamValues フィールドを編集するのと同じです。年、月、四半期など、いくつかの特定の期間があります。特定の期 間には、他のフィルタ値と同様に機能する [指定( Specify) ] タブがあります。また、範囲のオプションとして [相対日付( Relative Date) ] と [日付の範囲( Date Range) ] もあります。各開始時刻オプションには、 JSON ファイルで別の値が必要です。

#### 日付の範囲

[日付の範囲( Date Range) ] オプションでは、正確な日付を使用して範囲を決定します。この API は UNIX エポック時間を使用するため、範囲のパラメータとして使用する日付や時刻を変換する必要があり ます。

BEST PRACTICE 終了範囲を指定しないレポートでは、範囲の開始時刻からのすべての情報 が取得されます。定期レポートの場合、この機能を使用し、レポートの最後の項目の時間を取 得することもできます。 この時間は UNIX エポック時間 にフォーマットされ、 レポートでこの数値が新 しい範囲の開始時刻として使用されます。この方法で、必要なすべての情報を取得することがで き、時間をUNIX エポック時間に変換する必要はまったくありません。

2017 年 6 月 15 日の時間範囲を設定する要求の場合、encodedParamValues は次の例のようになりま す。この例で、パラメータ名は "pDate" です。

...

"encodedParamValues": "[{\"name\":\"pDate\",\"value\":

{\"containsNull\":\"false\",\"values\":

[{\"periodType\":\"DayOfMonthPeriod\",\"referenceTime\":1497528000000,\"rangeStar t\":0,\"rangeEnd\":1}]}}]",

...

#### 相対日付**( Relative Date)**

[相対日付( Relative Date) ] オプションは、特定の日付のない範囲を作成します。これには、現在の日 付に対する相対的な期間が含まれます。[フィルタ( Filter) ] ダイアログボックスで、期間を選択して、現在 の期間より前のいくつかの期間を選択するか、現在の期間を選択するか、将来の期間のいくつかを選択 するかを決めることができます。次の例では、過去 7 日間、本日、および明日の時間範囲が設定されま す。

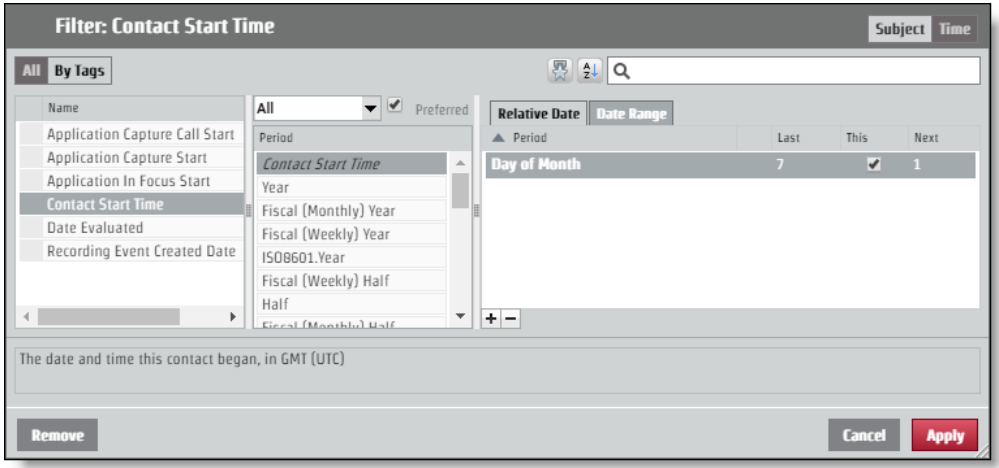

API 要求でこのレイアウトを要求するには、encodedParamValues は次の例のようになります。この例で、パ ラメータ名は "pContactStartTime" です。

...

```
"encodedParamValues": "[{\"name\":\"pContactStartTime\",\"value\":
```

```
{\"containsNull\":\"false\",\"value\":
```

```
[{\"periodType\":\"DayOfMonthPeriod\",\"referenceTime\":\"NL\",\"rangeStart\":-
```

```
7,\ 'range End \": -1},
```

```
{\"periodType\":\"DayOfMonthPeriod\",\"referenceTime\":\"NL\",\"rangeStart\":0,\"
rangeEnd\":0},
```

```
{\"periodType\":\"DayOfMonthPeriod\",\"referenceTime\":\"NL\",\"rangeStart\":1,\"
rangeEnd\":1}]}}]",
```
...

## カテゴリおよびフレーズ API

この API を使用して、カテゴリおよびフレーズリストで作業します。 以下のメソッドは、カテゴリおよびフレーズ API で使用されます。

- Get カテゴリとフレーズの情報を取得します。
- Post カテゴリとフレーズを作成します。
- Put カテゴリとフレーズの情報を更新します。
- Delete カテゴリとフレーズの情報を削除します。

## カテゴリとフレーズのDELETE API

このメソッドは、カテゴリとフレーズの情報を削除します。

### DELETE のプロトコルとURI

TIDI.

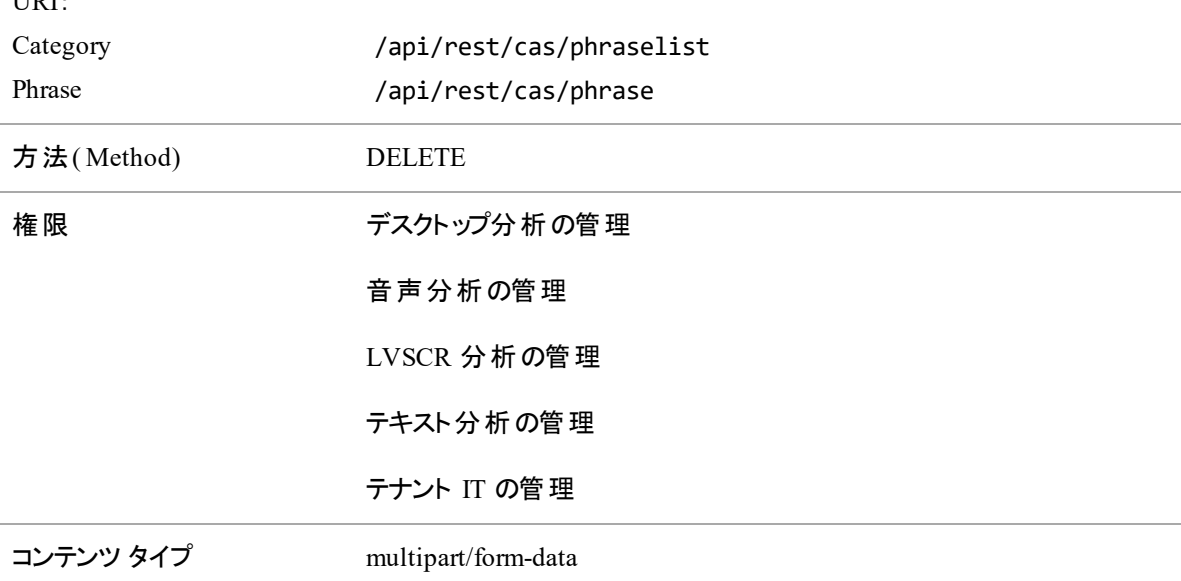

#### EXAMPLE

カテゴリの削除 :/api/rest/cas/phraselist?id=13

**フレーズの削除**: /api/rest/cas/phrase?id=7 システムは次のように応答します。

{"deleted":1}

## カテゴリとフレーズのGET API

このメソッドは、カテゴリとフレーズの情報を取得します。

### GET のプロトコルとURI

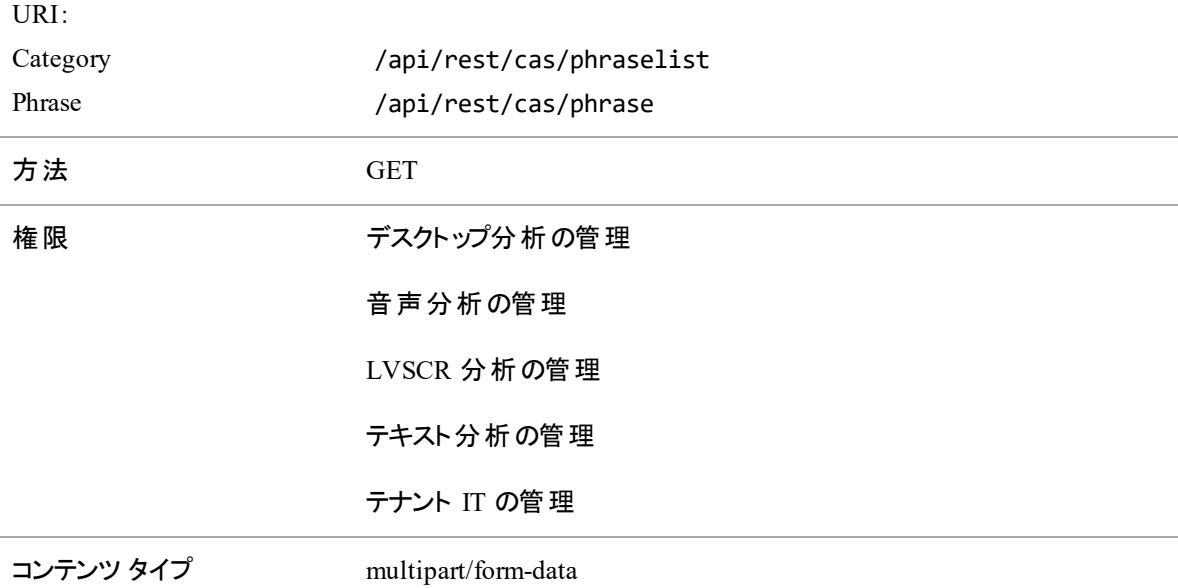

### GET の応答フィールド

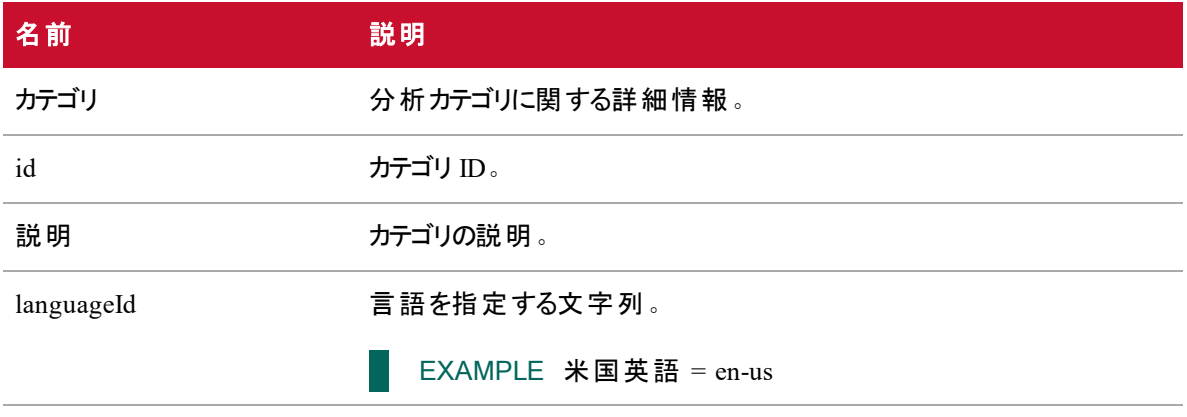

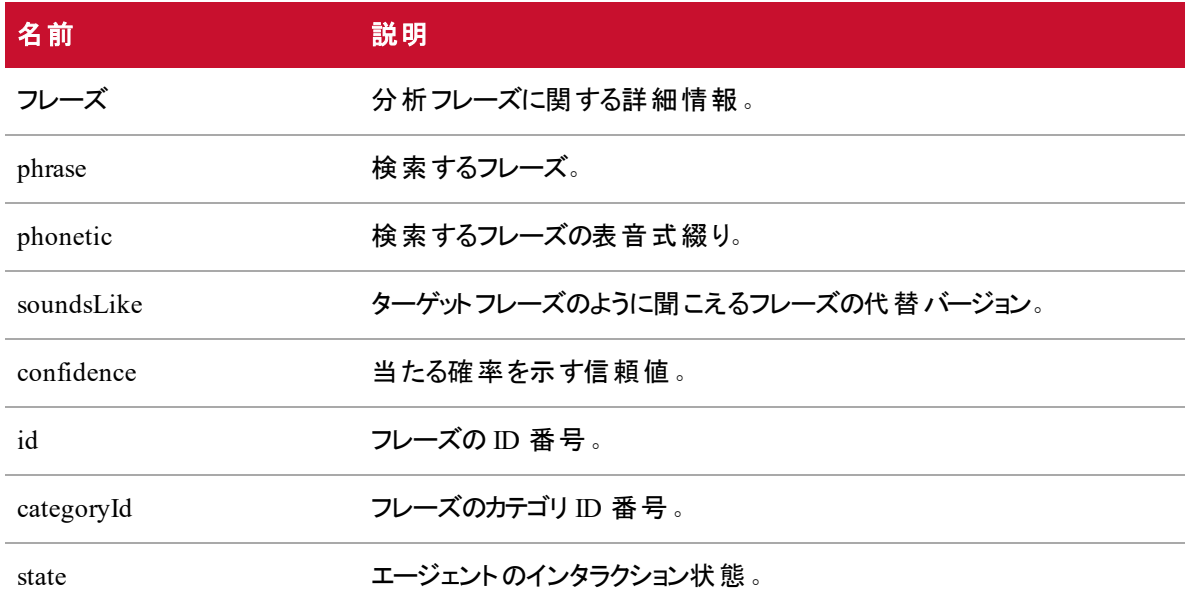

## カテゴリとフレーズのPOST API

このメソッドは、カテゴリとフレーズの情報を作成します。

### POST のプロトコルとURI

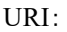

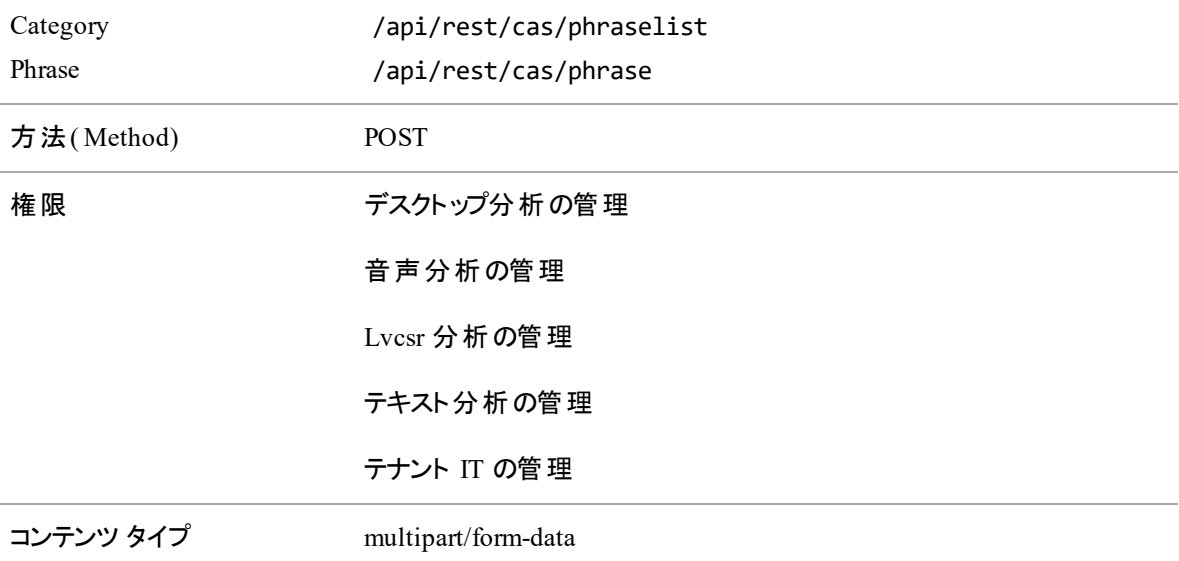

### POST の応答フィールド

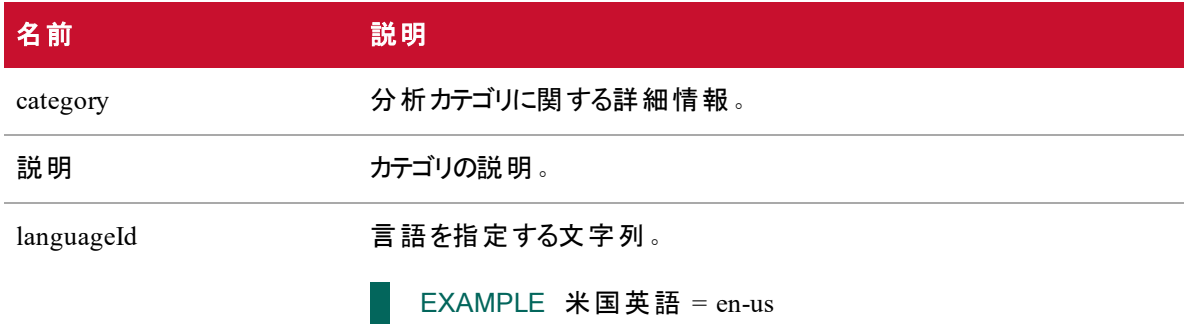

## カテゴリとフレーズのPUT API

このメソッドは、カテゴリとフレーズの情報を更新します。

### PUT のプロトコルとURI

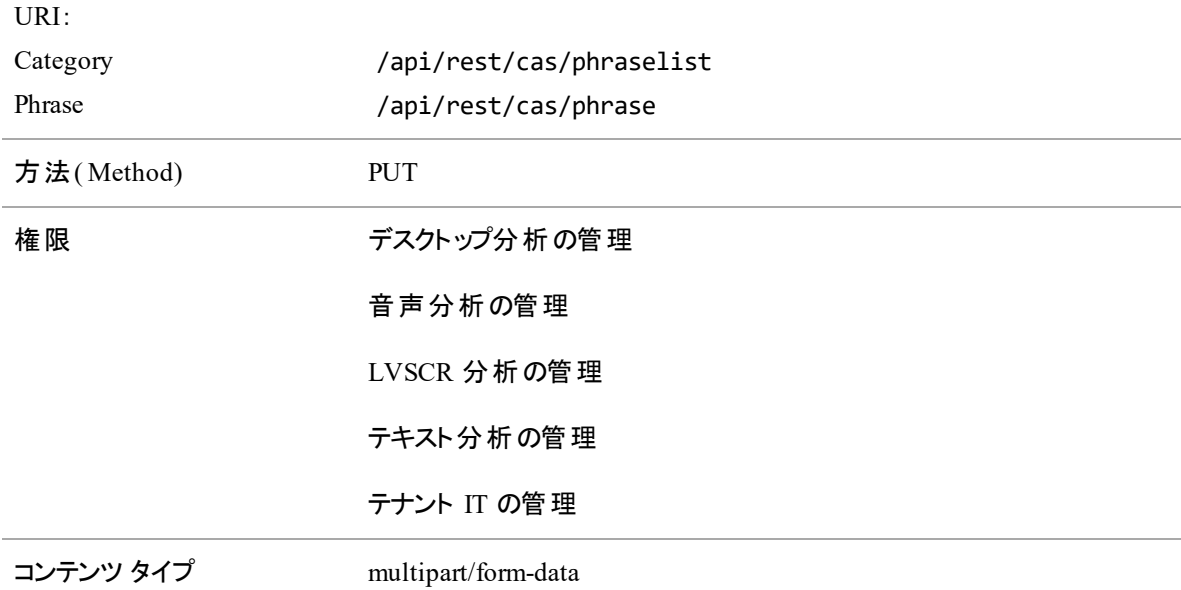

#### PUT の応答フィールド

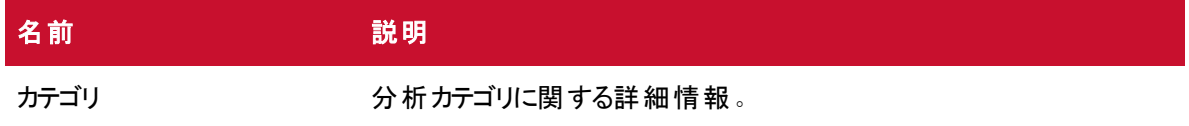

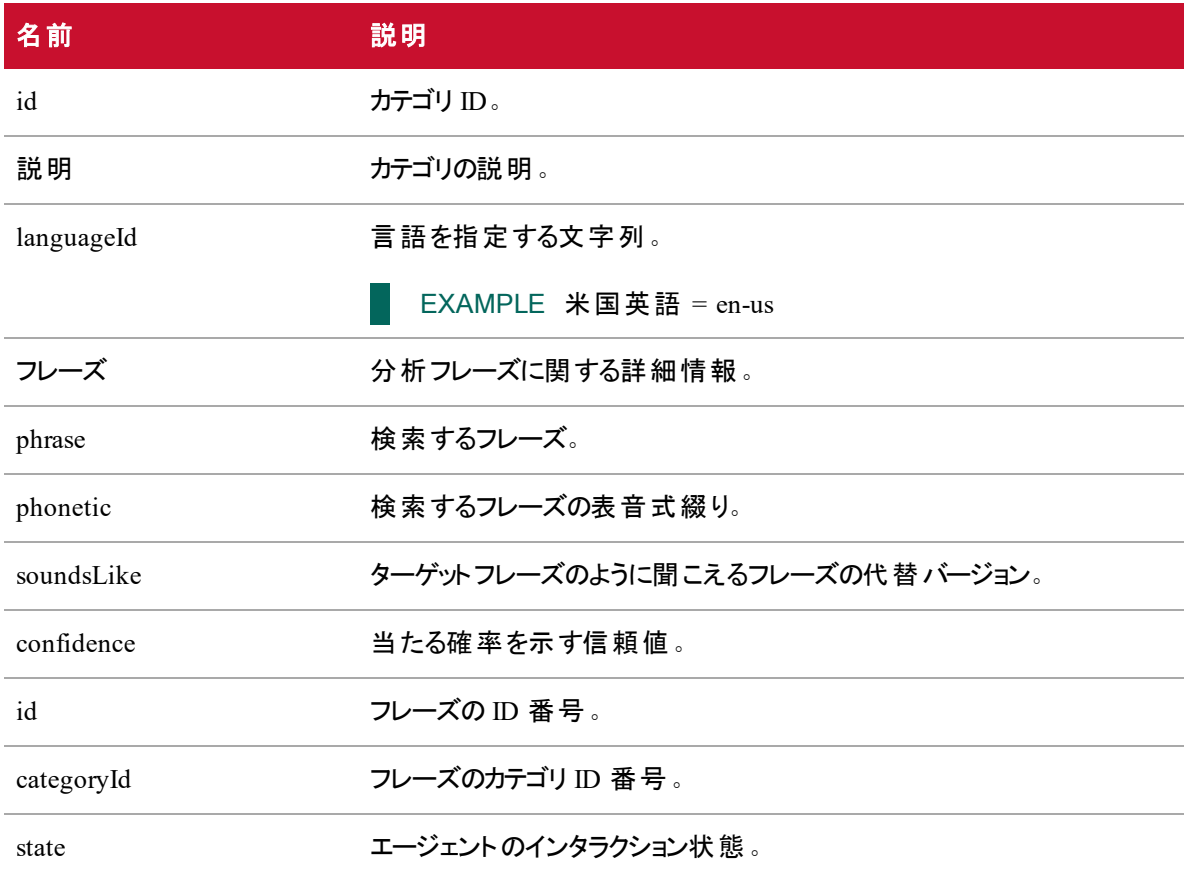

## GET/POST/PUT JSON ファイルの例

以下は、カテゴリとフレーズを取得、作成、および更新するためのフォーマットされた JSON 応答ファイルの 例です。

{

```
"categories": [{
              "id": number,
              "category": string,
             "description": string,
             "languageId": "en-us"
       },
       ....
],
"phrases": [{
```

```
"phrase": string,
             "phonetic": string,
             "soundslike": string,
             "confidence": number,
             "id": number,
             "categoryId": number,
             "state": number
       },
       ...
],
"confidence": number
```
}

コンタクト API

コンタクト API を使用すると、ユーザは特定のコンタクトを検索してから、Webex WFO にリンクしてこれらを メディアプレーヤーで再生できます。

## プロトコルと URI

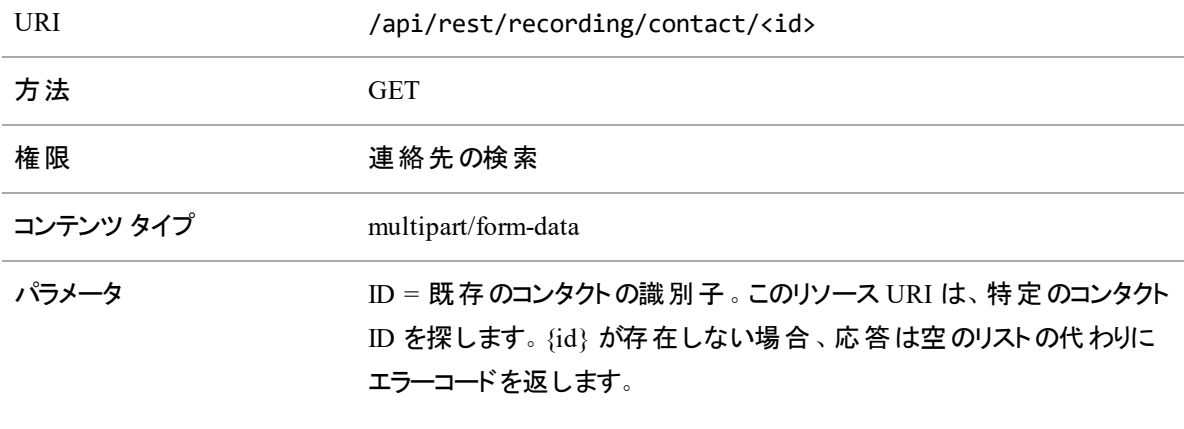

beginTime = <コンタクトの開始タイムスタンプ>

### 要求のフィールド

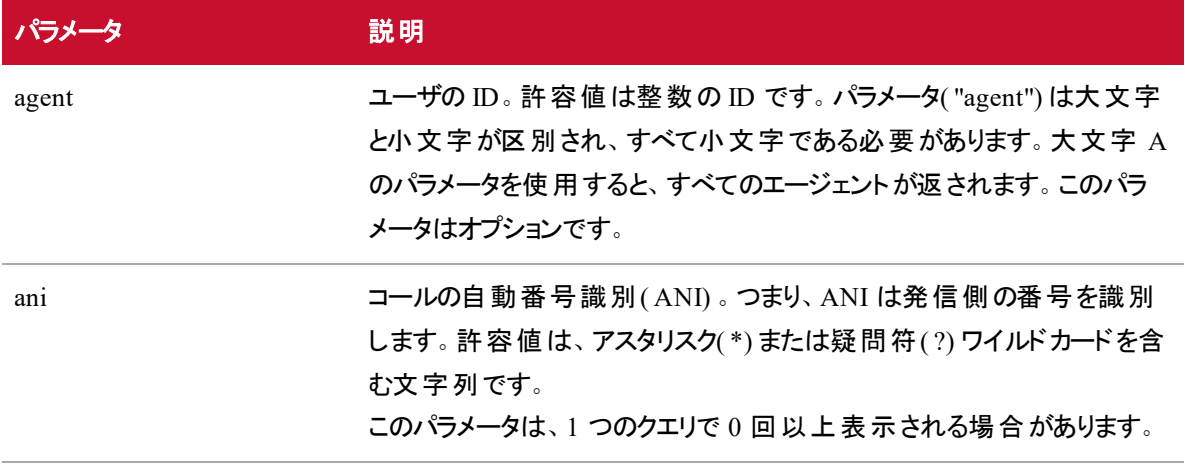

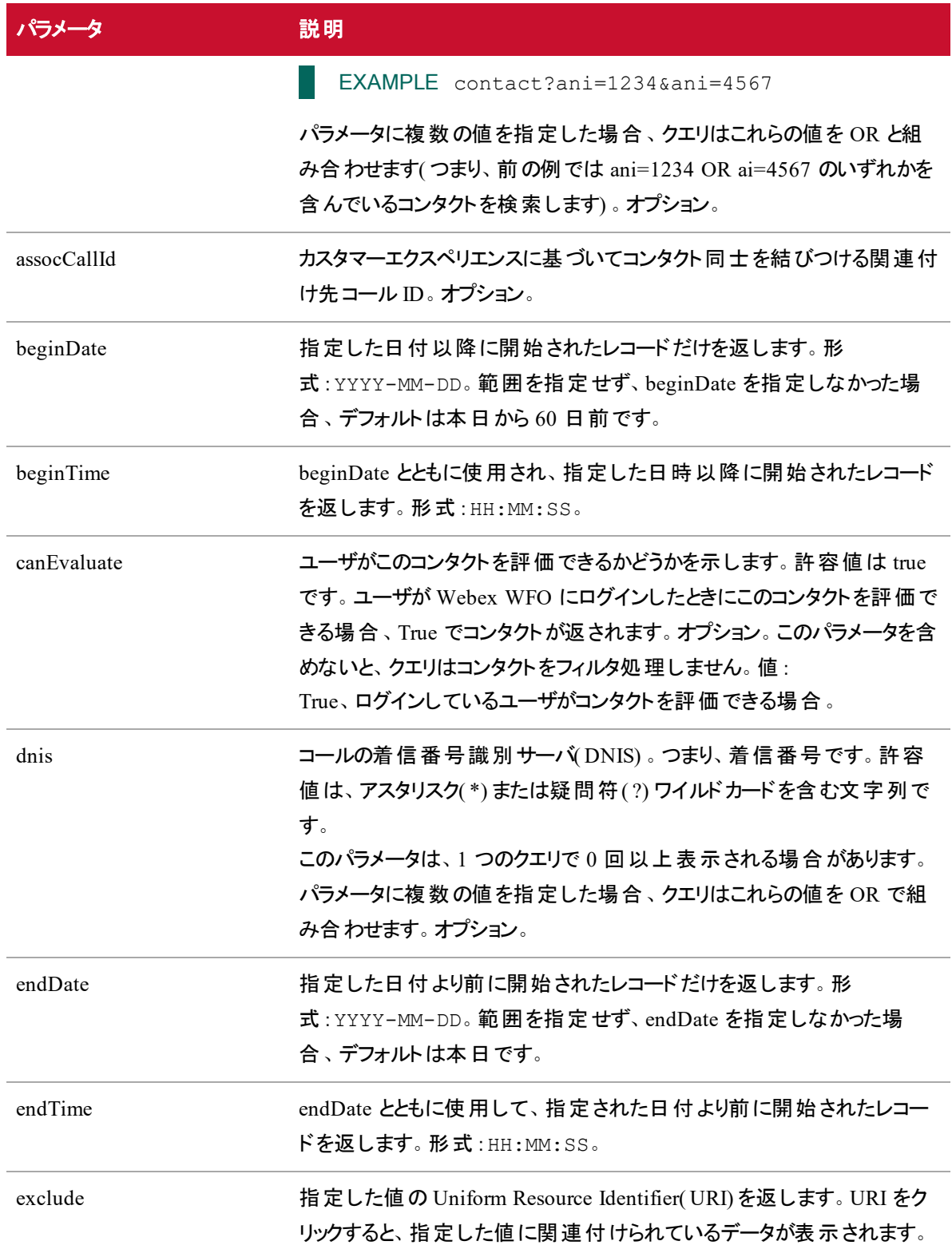

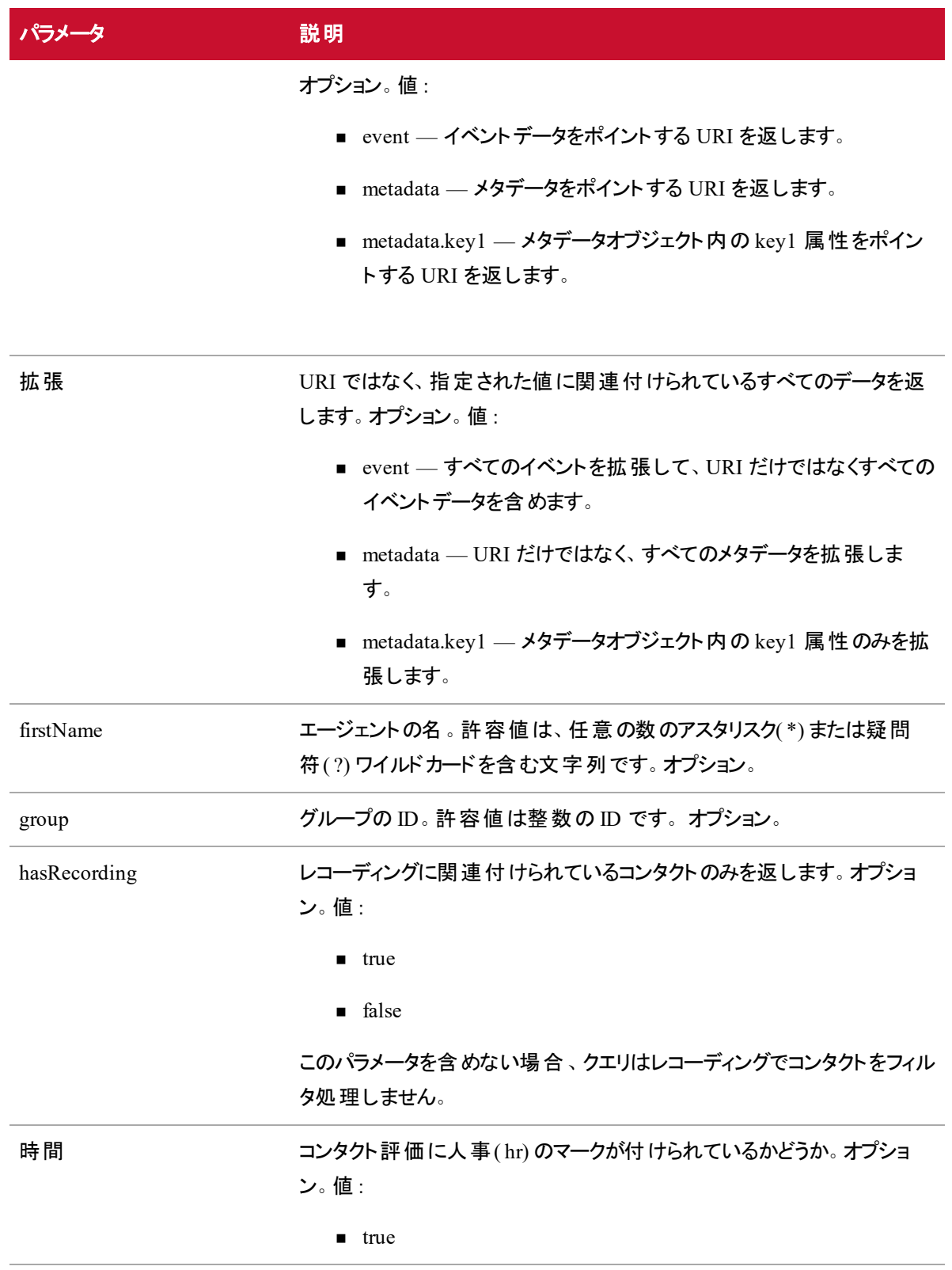

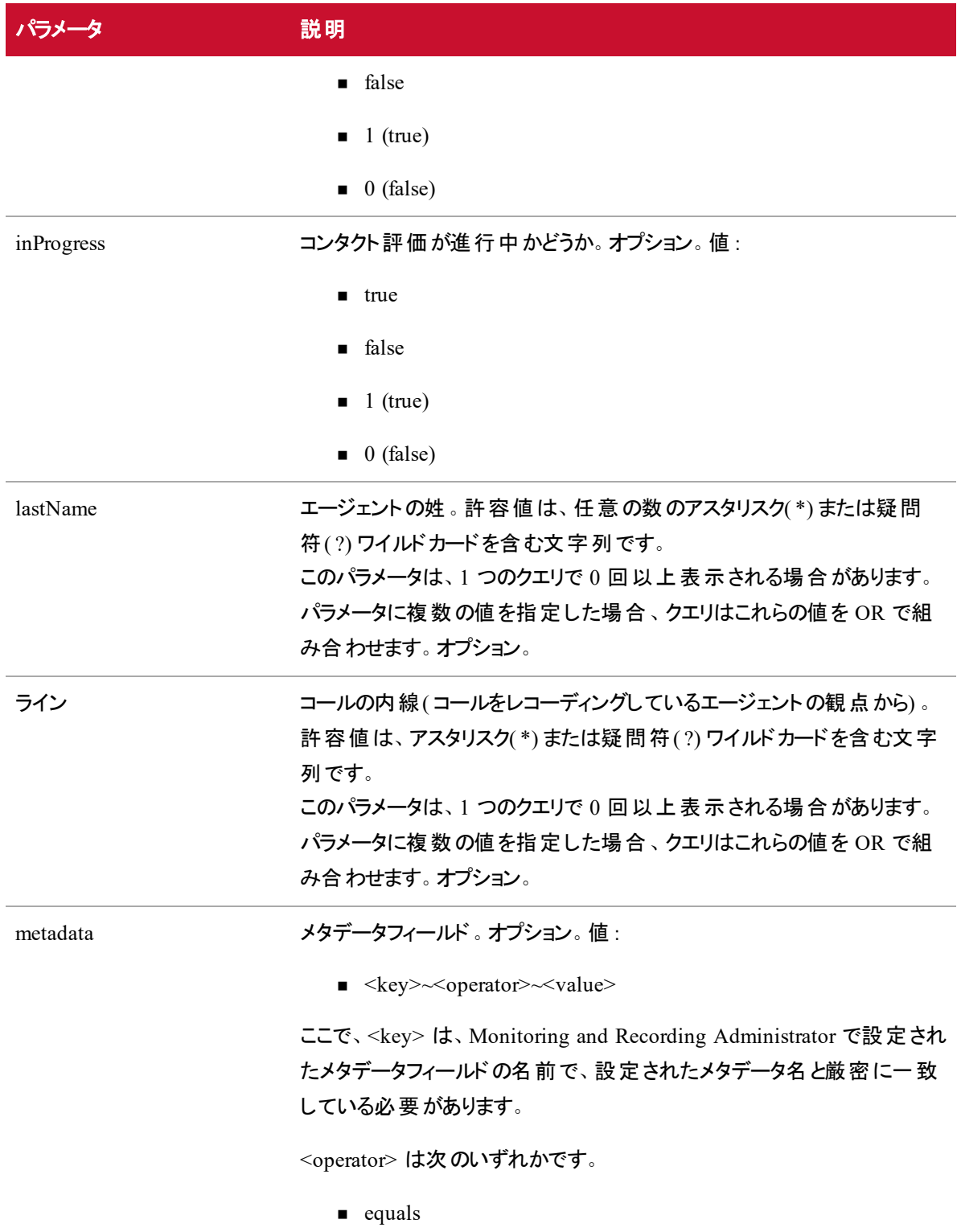

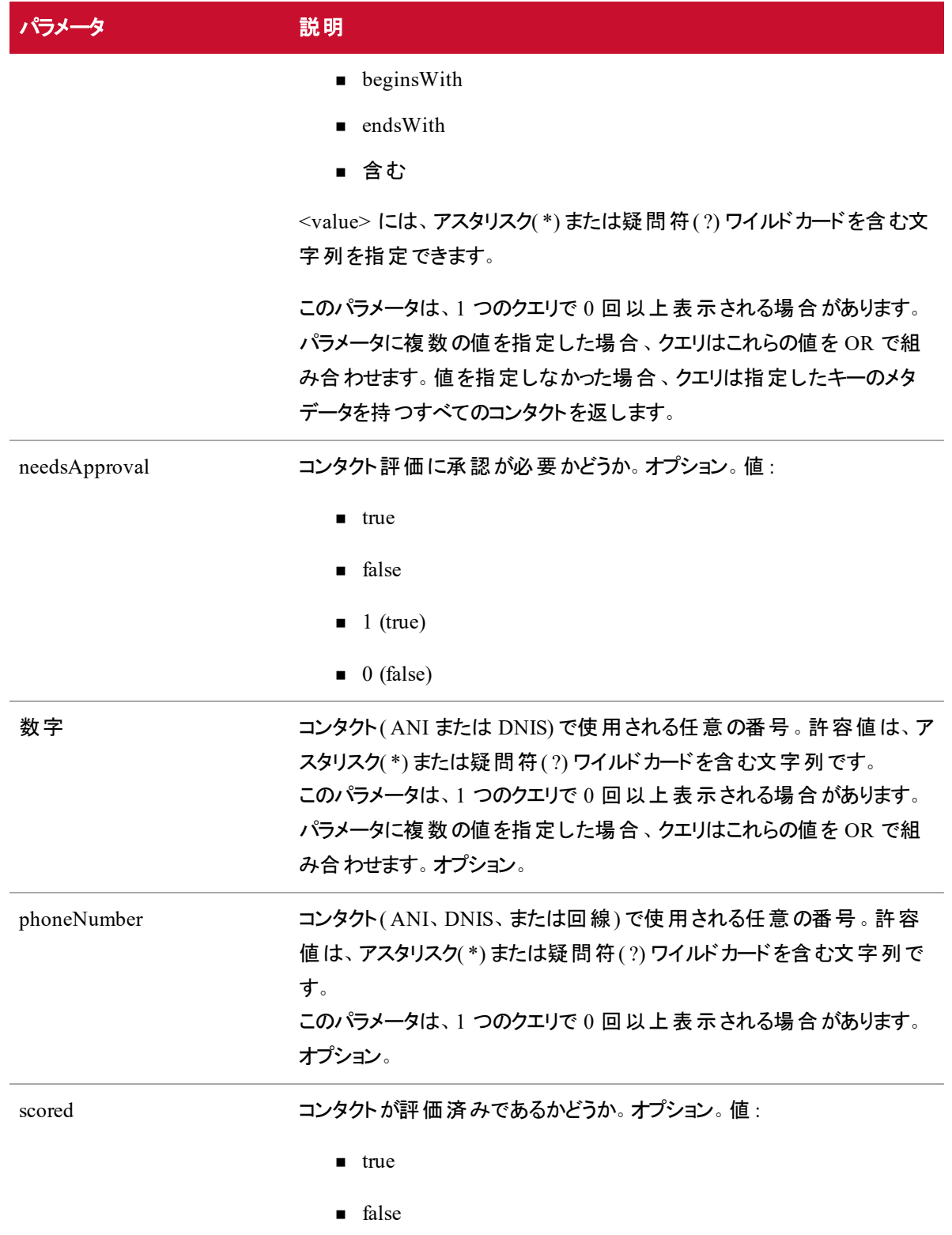

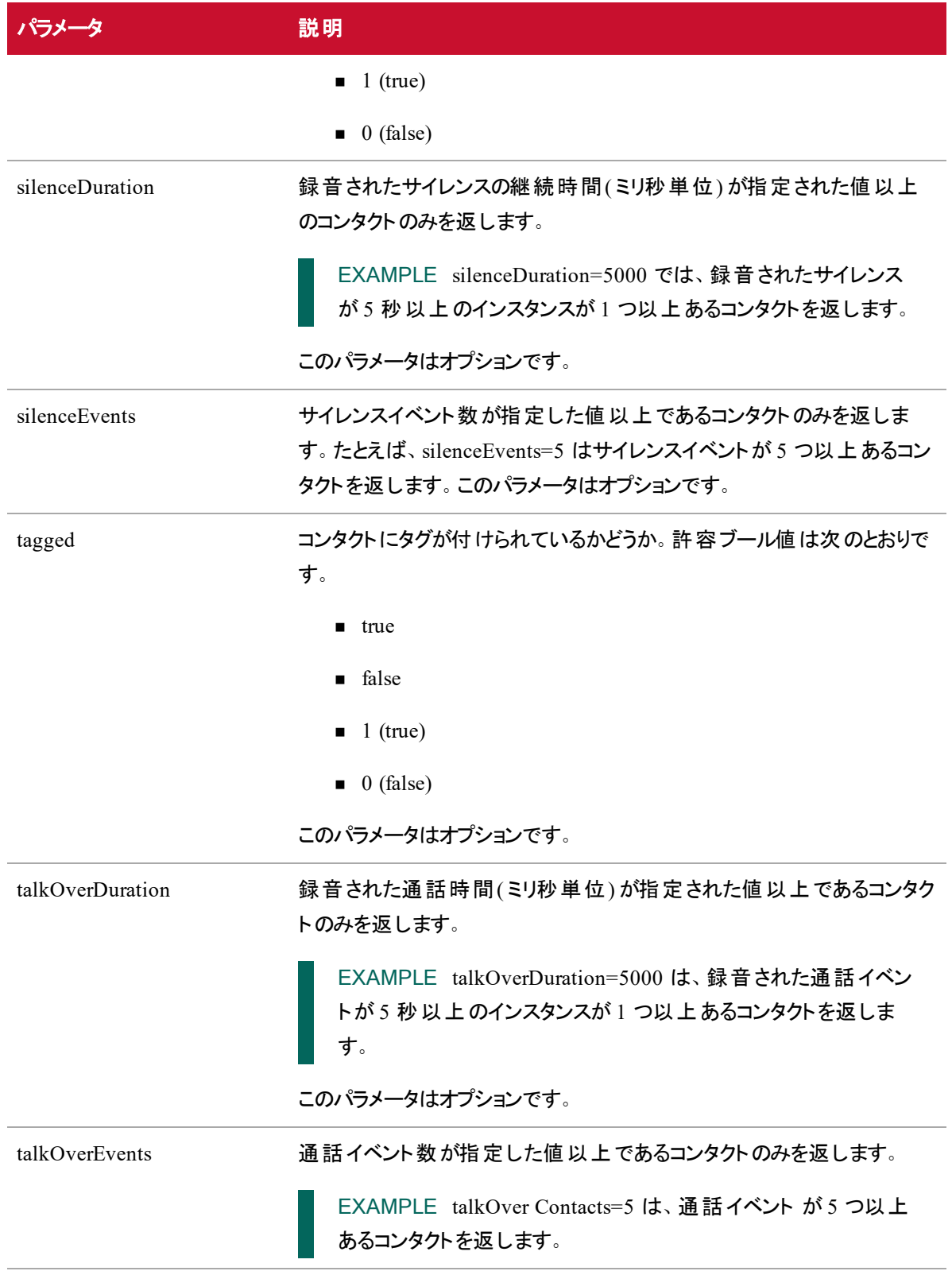

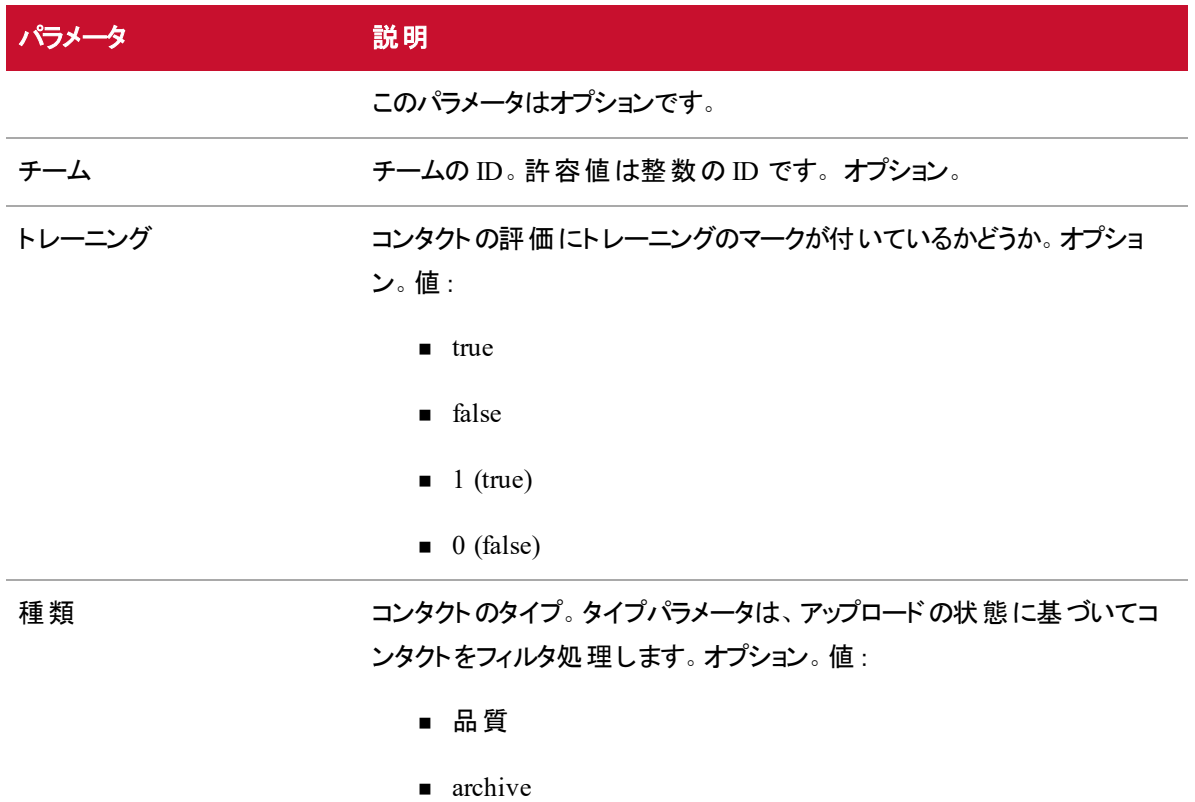

このパラメータを含めない場合、クエリはアップロード状態についてフィル タ処理をしません。また、アーカイブタイプを指定した場合にのみ、アーカ イブユーザロールはグローバル範囲を持つことにも注意してください。

#### 組み合わせ検索の実行

次の要求は、2018 年 1 月 1 日( GMT) 以降に品質のために録音されたすべてのコンタクトのリストを返 します。

GET ~/api/rest/recording/contact?beginDate=2018-01-01&type=quality

#### メタデータキーの使用による検索の実行

次の要求は、メタデータで呼び出された電話機を持つすべてのコンタクトのリストを返します。

GET ~/api/rest/recording/contact?beginDate=2018-01-01&metadata=phone

#### 次の要求は、メタデータで呼び出された customerNo を持つすべてのコンタクトのリストを返します。

GET ~/api/rest/recording/contact?beginDate=2018-01- 01&metadata=phone~contains~\*

#### 特定の値のメタデータキーを使用した検索の実行

次の要求は、メタデータ値が 555 ~ 1234 のすべてのコンタクトのリストを返します。

GET ~/api/rest/recording/contact?beginDate=2018-01- 01&metadata=phone~equals~555-1234

### サイレンスイベントの検索の実行

次の要求は、10 秒以上のサイレンスイベントを 2 つ以上含んでいるコンタクトのリストを返します。

GET ~/api/rest/recording/contact?silenceEvents=2&silenceDuration=10000

## JSON ファイルの例

```
{
    "hr" : false,
    "dnis" : "2111",
    "callDuration" : 15000,
    "ani" : "1581",
    "icmCallId" : "19291093",
    "assocCallId" : 290275383991253,
    "evalForm" : {
    "name" : "form1",
        "$ref" : "/api/rest/recording/evalform/5"
    },
    "team" : {
    "name" : "team1",
        "$ref" : "/api/rest/recording/team/1",
     "displayId" : "0.4"
    },
    "qualityReason" : {
        "text" : "First Call of Day",
        "reasonId" : 1,
    "key" : "rec_reason_what_first"
    },
  "agent" : \{    "lastName" : "Bunkowske",
    "username" : "bunkowm",
        "$ref" : "/api/rest/recording/person/1",
        "firstName" : "Mark",
        "displayId" : "0.1"
    },
    "evaluation" : {
        "stateId" : 1,
        "score" : 90,
        "$ref" : "/api/rest/recording/contact/1/eval/1"
    },
    "training" : false,
  "id" : 1,  "startTime" : 1239308710000,
```

```
  "tz" : "America/Chicago",
    "recordingUrl" : /api/rest/recording/contact/1/recording",
    "audioUploaded" : true,
    "archiveWF" : {
        "$ref" : "/api/rest/recording/workflow/265"
  },
    "group" : {
    "name" : "group1",
        "$ref" : "/api/rest/recording/group/1"
    },
    "evaluator" : {
        "lastName" : "Sillars",
        "username" : "sillarj",
        "$ref" : "/api/rest/recording/person/2",
    "firstName" : "Jay",
        "displayId" : "0.2"
    },
    "screenUploaded" : true,
    "metadata" : {
        "$ref" : "/api/rest/recording/contact/1/metadata/" },
    "qualityWF" : {
        "$ref" : "/api/rest/recording/workflow/266"
   }
}
```
## コンタクトの基本検索 API

コンタクトの基本検索 API は、進行中または最近完了したコールの詳細を返します。返される情報は、 検索のパラメータに一致する最近のコンタクトで構成されています。最近のコンタクトは進行中である場 合もあります。

## プロトコルと URI

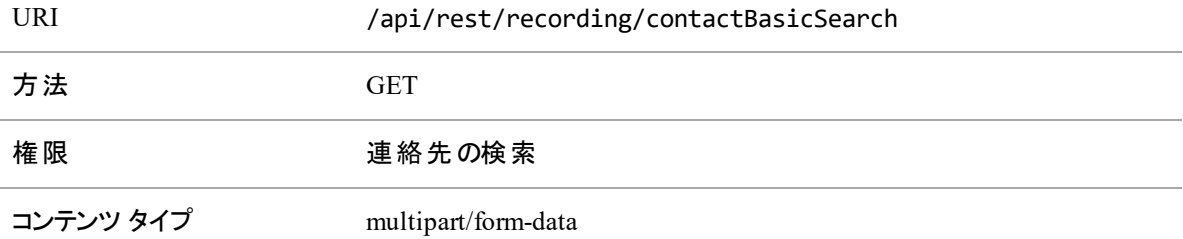

### 要求のフィールド

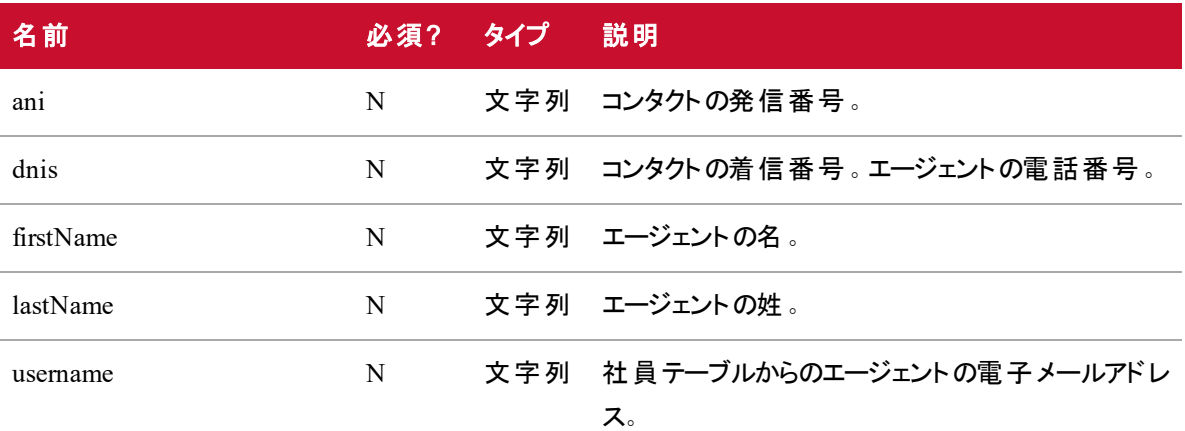

応答フィールド

JSON 出力は次の表で定義しているフィールドを含んでいます。

#### コンタクトの基本検索 **API | JSON** ファイルの例

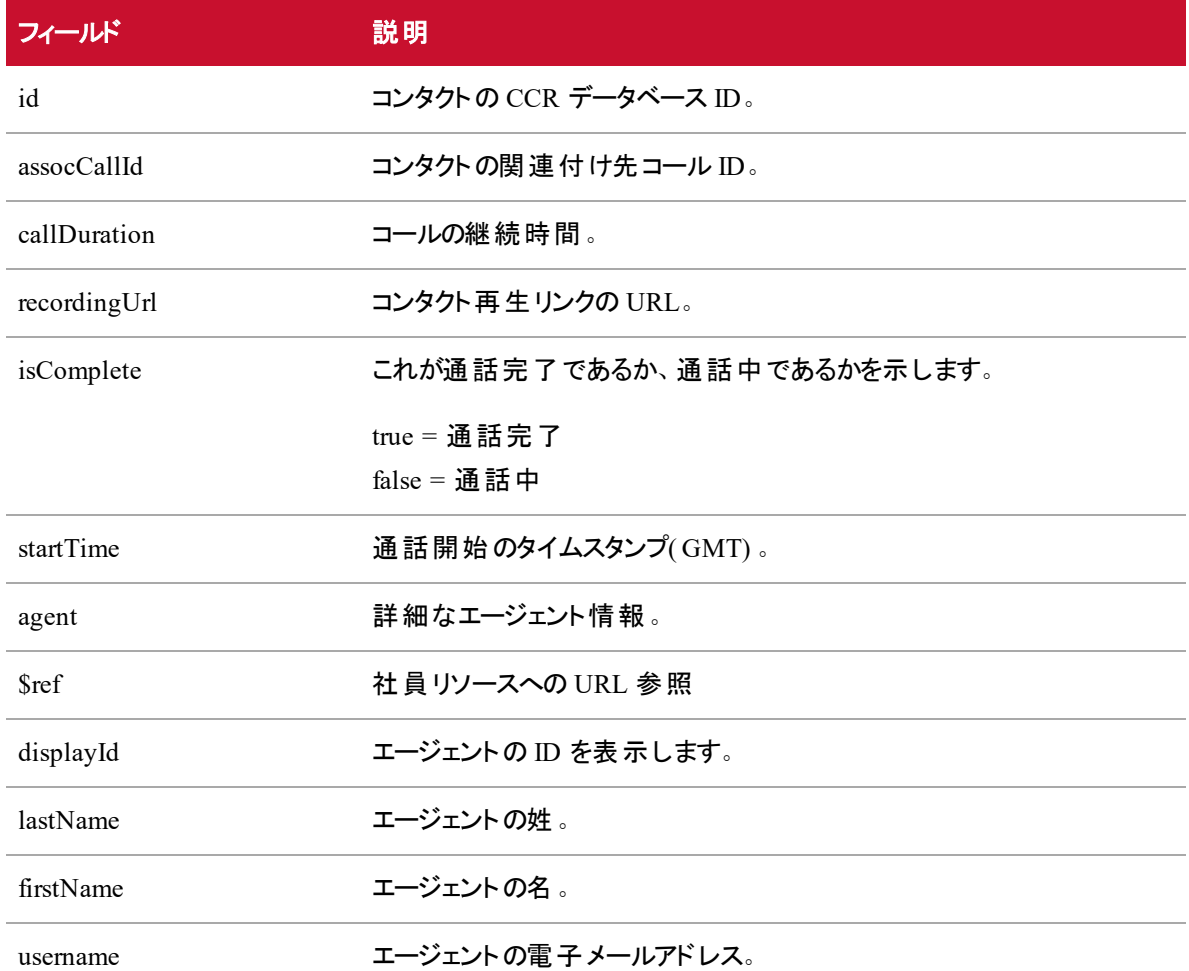

指定したパラメータを満たすコンタクトがない場合(たとえば、入力したエージェントがコールに対応したこと がない、または範囲に入っていないなど) 、システムは 404 Not Found 応答を返します。エージェントに関 連付けられていないコンタクト(ゲートウェイで録音されたコンタクトなど)の場合、"agent"属性は NULL になります。

### JSON ファイルの例

フォーマットされた JSON 応答の例を次に示します。

```
{
   "id" : 2,"assocCallId" : "00001007771411573215",
   "recordingUrl" : "https:\setminus/\setminus/1.1.1.\right.1\setminus/\big.\times\big\}. The cordings?loadContact=2",
   "isComplete" : false,
```
```
"startTime" : 1481520391000,
"agent" : {
      "$ref" : "\/api\/rest\/recording\/person\/1234",
      "displayId" : "al dente",
       "lastName" : "dente",
       "firstName" : "al",
       "username" : "al.dente@your-domain.com"
}
```
}

# コンタクト モニタリング API

コンタクトモニタリングAPI を使用すると、管理者がこのAPI を呼び出した時点から過去 15 分以 内に作成されたコンタクトの総数を確認できます。

すべてのコンタクトがデータベースにキャプチャされ、このAPI で表示されます。ただし、このAPI で 表示されるコンタクトの数は、コンタクトテーブルに表示されるコンタクトの数と異なる場合がありま す。たとえば、グローバル設定の設定方法に応じて、コール時間パラメータにより、ユーザインター フェイスに表示されるコンタクトの数が決まります。ユーザインターフェイスに表示されるコンタクトの 数は、このAPI で表示されるコンタクトの総数以下です。

NOTE このAPI では、ルートレコーディングは調整されるまでカウントされません。

## プロトコルと URI

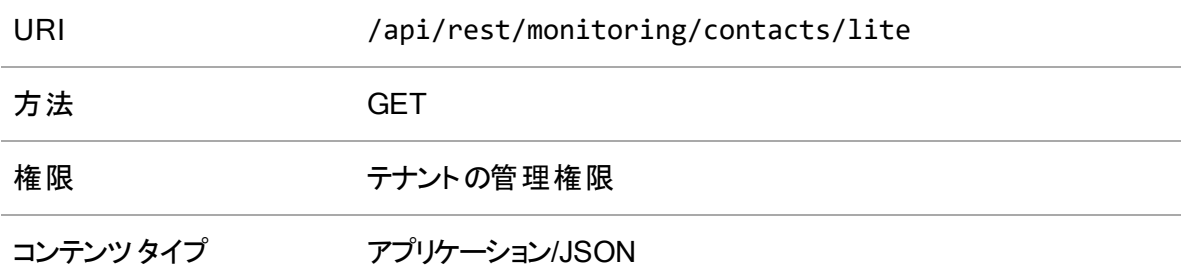

# 応答フィールド

JSON 出力は次の表で定義しているフィールドを含んでいます。

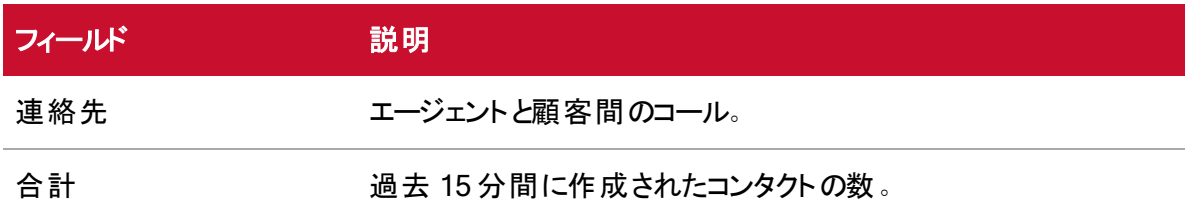

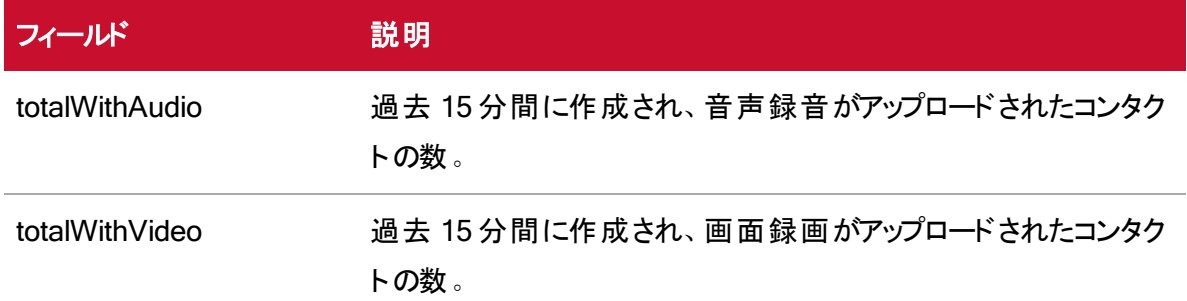

# JSON 応答の例

フォーマットされた JSON 応答の例を次に示します。

```
{
  "contacts":{
        "total": "215",
        "totalWithAudio":175
        "totalWithVideo":85
  }
}
```
# 評価フォーム API

この API を使用して、QM 評価フォーム情報を要求します。

# プロトコルと URI

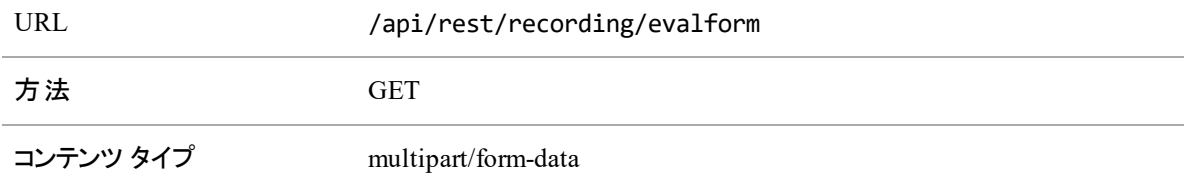

# 応答フィールド

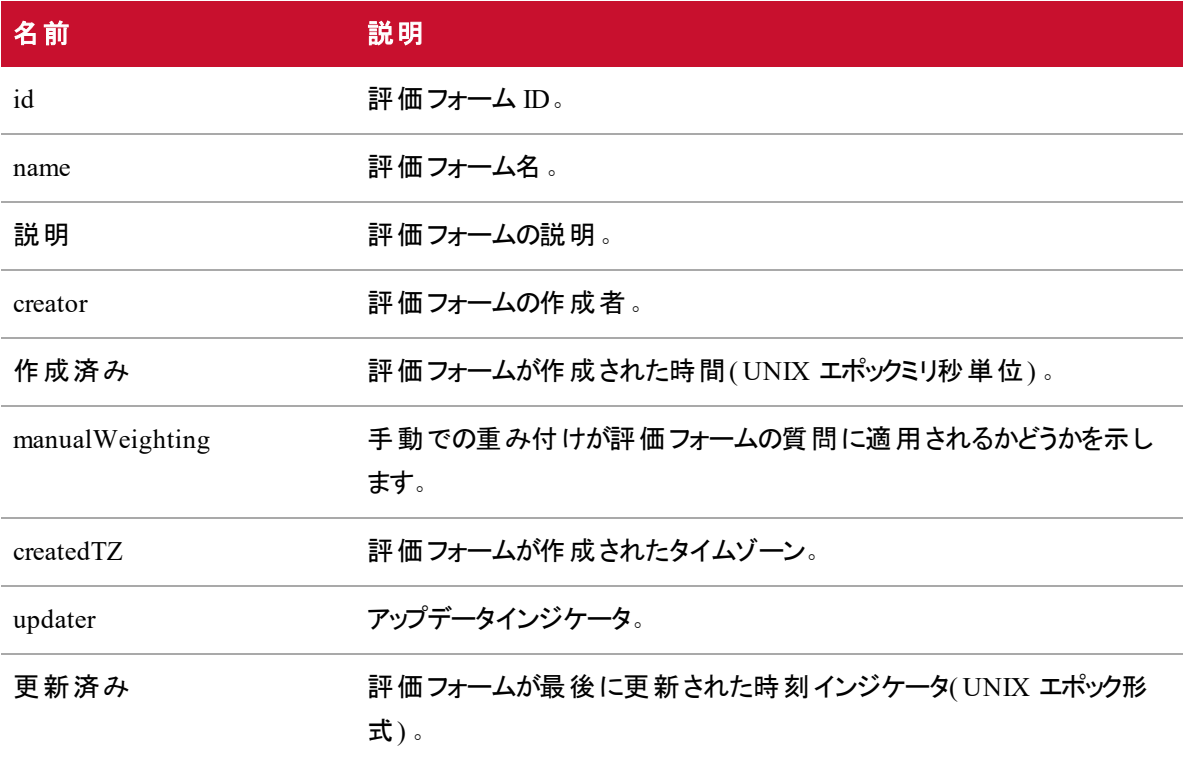

#### 評価フォーム **API |** 応答フィールド

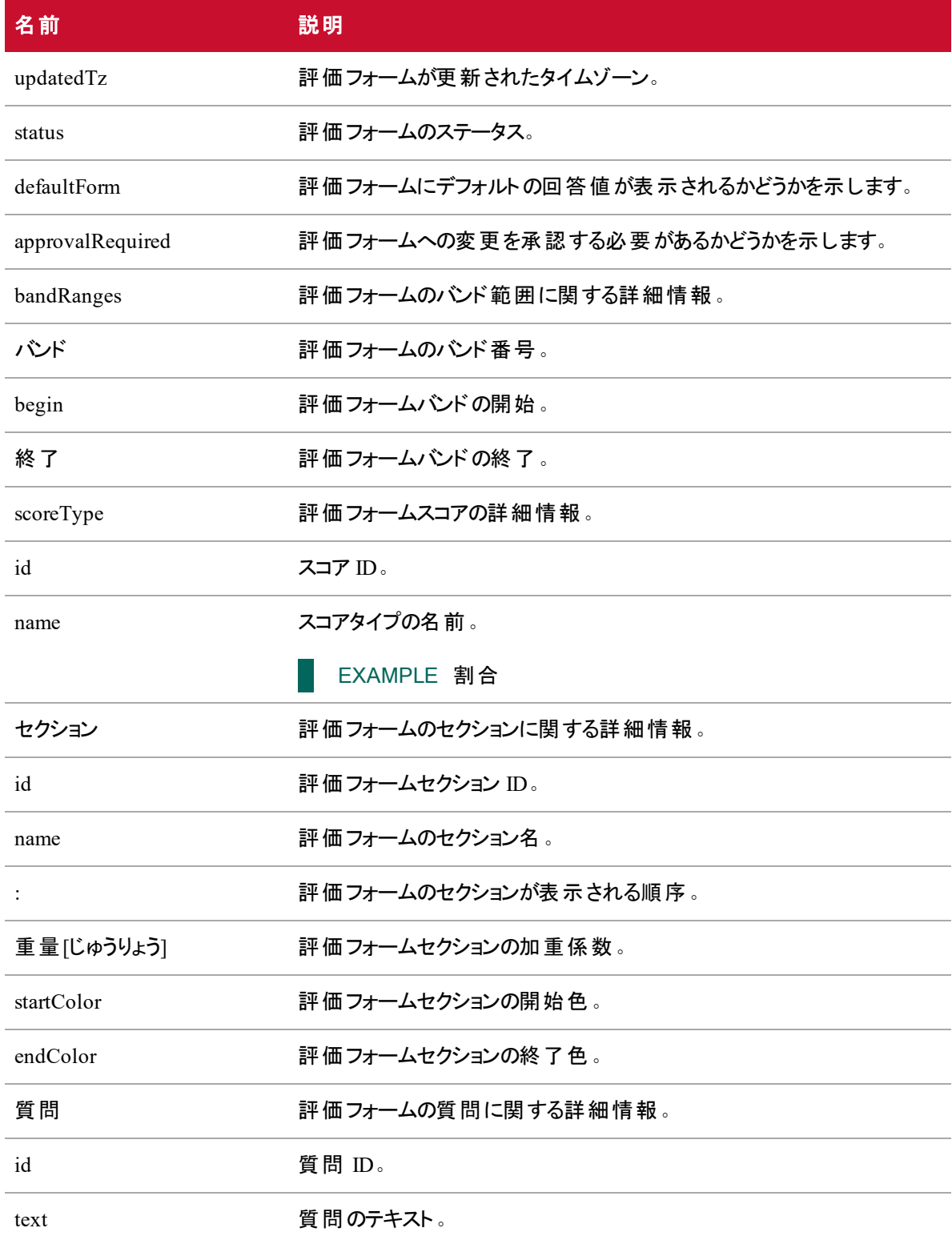

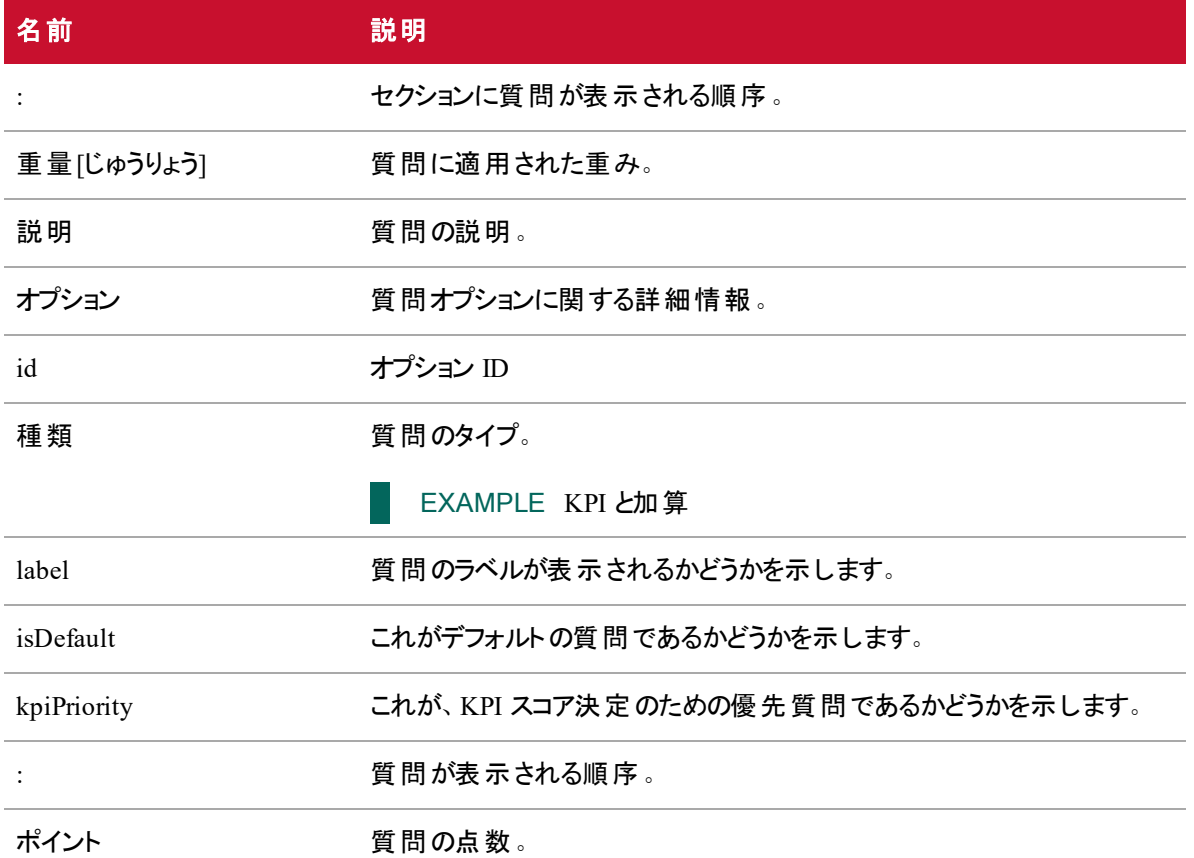

### JSON ファイルの例

{

フォーマットされた JSON 応答ファイルの例を次に示します。

 $\Gamma$ 

```
"id": number,
"name": string,
"description": string,
"creator": string,
"created": epoch milliseconds,
"manualWeighting": Boolean,
"createdTz": "America\/Chicago",
"updater": "2",
"updated": 1489634636917,
```

```
"updatedTz": "America\/Chicago",
       "status": 0,
       "defaultForm": false,
       "approvalRequired": true,
       "bandRanges": [{
              "band": 1,
              "begin": 0,
              "end": 40
       }, {
              "band": 2,
              "begin": 40,
              "end": 60
       }, {
              "band": 3,
              "begin": 60,
              "end": 100
       }
],
"scoreType": {
       "id": 1,
       "name": "percentage"
},
       "sections": [{
                     "id": 1,
                     "name": "section1",
                     "order": 0,
                     "weight": 1.0,
                     "startColor": "#ffffff",
                     "endColor": "#000000",
                     "questions": [{
                                   "id": 1,
                                   "text": "how was the service",
```

```
"order": 0,
"weight": 0.5,
"description": "",
"options": [{
             "id": 1,
             "type": "KPI",
             "label": "Y",
             "isDefault": true,
             "kpiPriority": 0,
             "order": 0,
             "points": 100
       }, {
             "id": 2,
             "type": "ADDITIVE",
             "label": "N",
             "isDefault": false,
             "kpiPriority": 0,
```
"order": 1,

"points": 0

#### }, {

}

]

},

]

....

```
"id": 3,
"type": "NOTAPPLICABLE",
"label": "N\lambda^2,
"isDefault": false,
"kpiPriority": 0,
"order": 2,
"points": 0
```
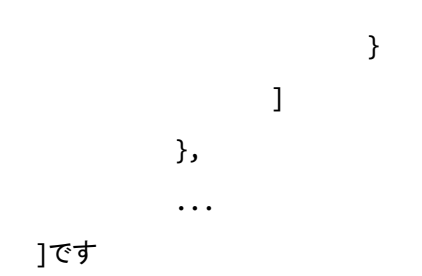

# 評価フォーム ID API

この API を使用して、特定の QM 評価フォームに関する情報を要求します。

# プロトコルと URI

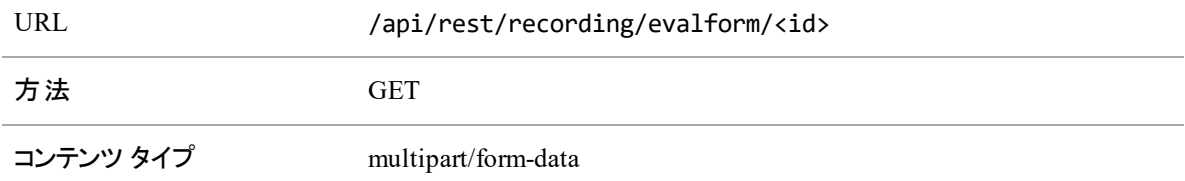

# 応答フィールド

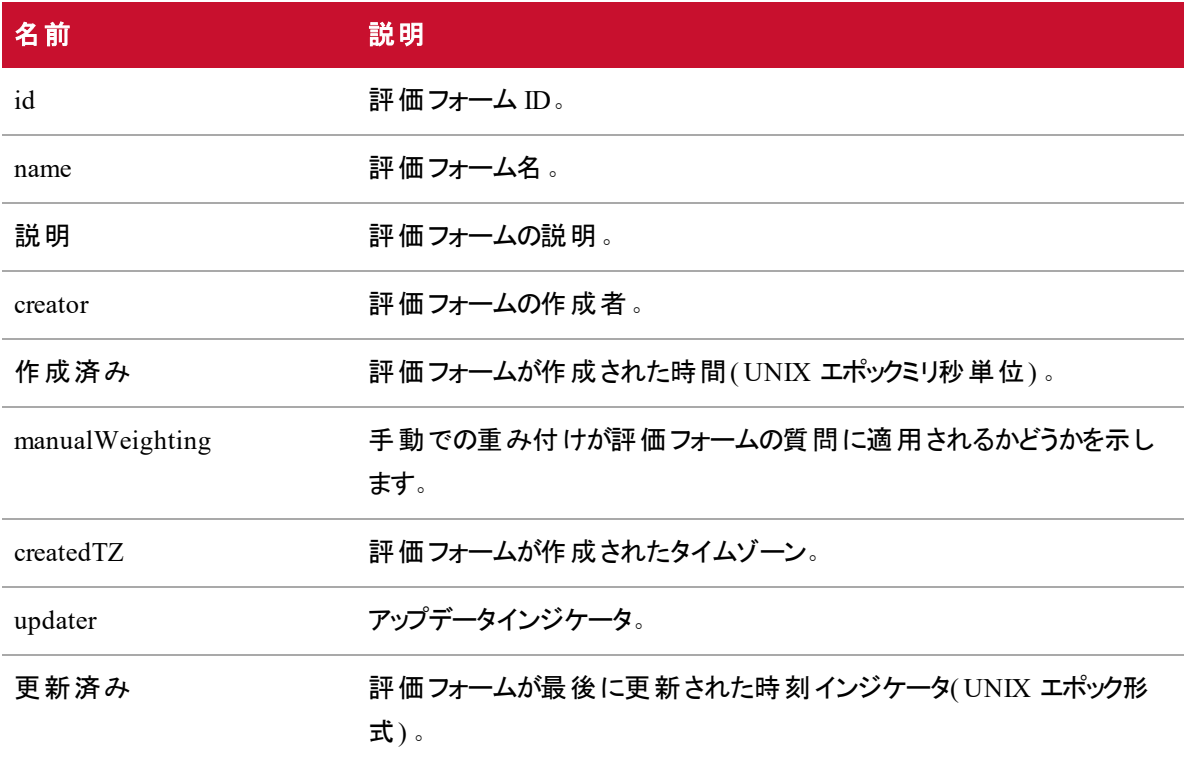

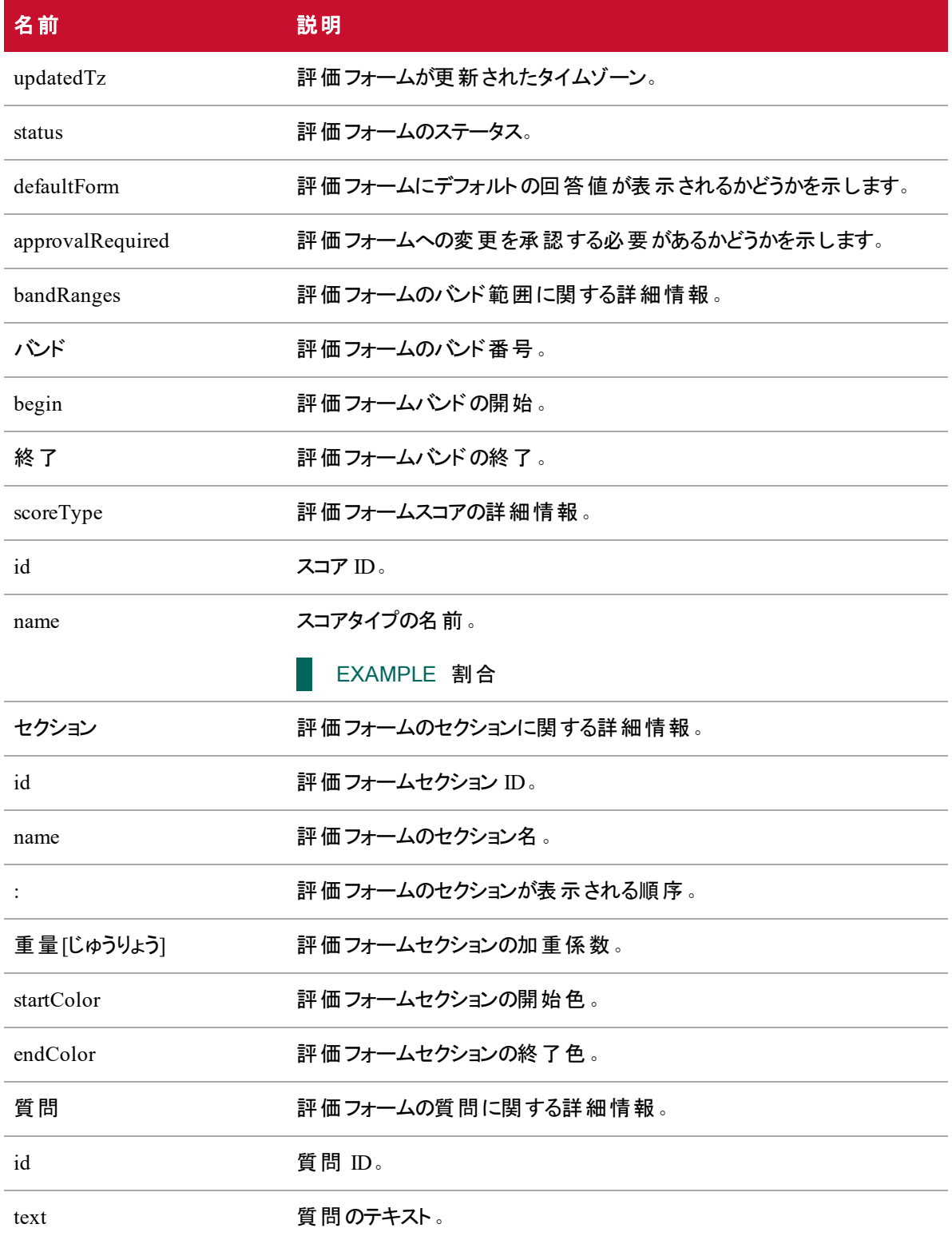

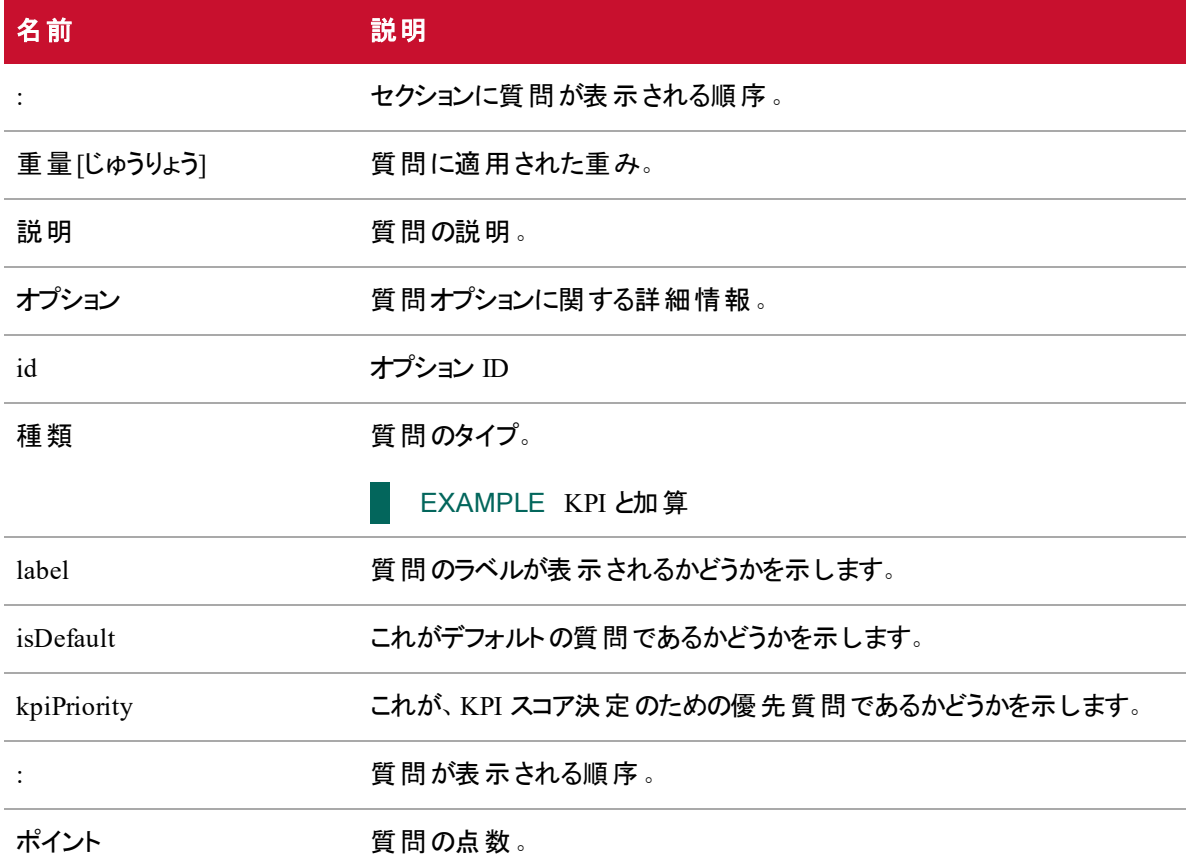

### JSON ファイルの例

{

フォーマットされた JSON 応答ファイルの例を次に示します。

 $\Gamma$ 

```
"id": number,
"name": string,
"description": string,
"creator": string,
"created": epoch milliseconds,
"manualWeighting": Boolean,
"createdTz": "America\/Chicago",
"updater": "2",
"updated": 1489634636917,
```

```
"updatedTz": "America\/Chicago",
       "status": 0,
       "defaultForm": false,
       "approvalRequired": true,
       "bandRanges": [{
              "band": 1,
              "begin": 0,
              "end": 40
       }, {
              "band": 2,
              "begin": 40,
              "end": 60
       }, {
              "band": 3,"begin": 60,
              "end": 100
       }
],
"scoreType": {
       "id": 1,
       "name": "percentage"
},
       "sections": [{
                     "id": 1,
                     "name": "section1",
                     "order": 0,
                     "weight": 1.0,
                     "startColor": "#ffffff",
                     "endColor": "#000000",
                     "questions": [{
                                   "id": 1,
                                   "text": "how was the service",
```

```
"order": 0,
"weight": 0.5,
"description": "",
"options": [{
             "id": 1,
             "type": "KPI",
             "label": "Y",
             "isDefault": true,
             "kpiPriority": 0,
             "order": 0,
             "points": 100
      }, {
             "id": 2,
             "type": "ADDITIVE",
             "label": "N",
             "isDefault": false,
             "kpiPriority": 0,
             "order": 1,
```

```
"points": 0
```
#### }, {

}

]

},

]

....

```
"id": 3,
"type": "NOTAPPLICABLE",
"label": "N\lambda^2,
"isDefault": false,
"kpiPriority": 0,
"order": 2,
"points": 0
```

```
123
```
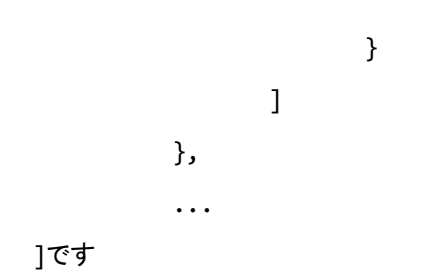

例外タイプのAPI

例外 API を使用すると、エージェントは IVR やその他のサードパーティのインターフェイスを使用して、病 欠の電話があった場合にスケジュールを調整することができ、管理者権限を持つユーザは例外タイプのリ ストを取得することができます。

## 例外タイプのGET API

GET 例外タイプ API は、サードパーティ例外要求 API で使用される例外タイプのリストを返します。

#### 例外タイプのGET API のプロトコルとURI

例外タイプ ID の GET API:

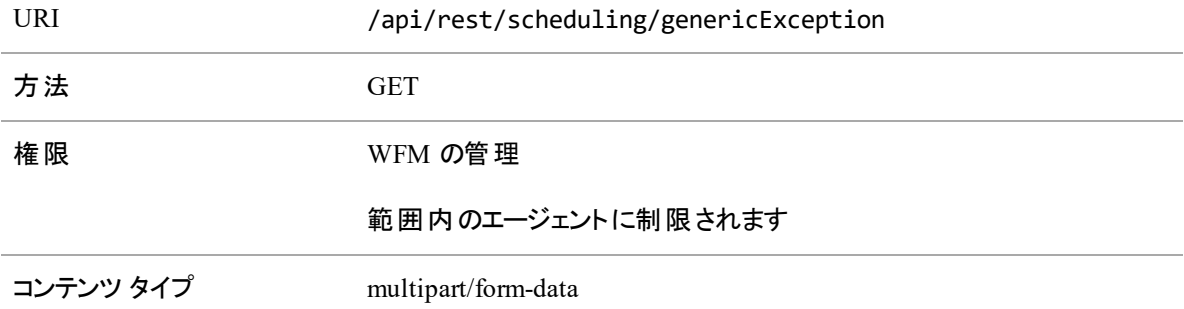

#### 例外タイプのGET API の要求フィールド

例外タイプ ID の GET API には、次のフィールドが含まれています。

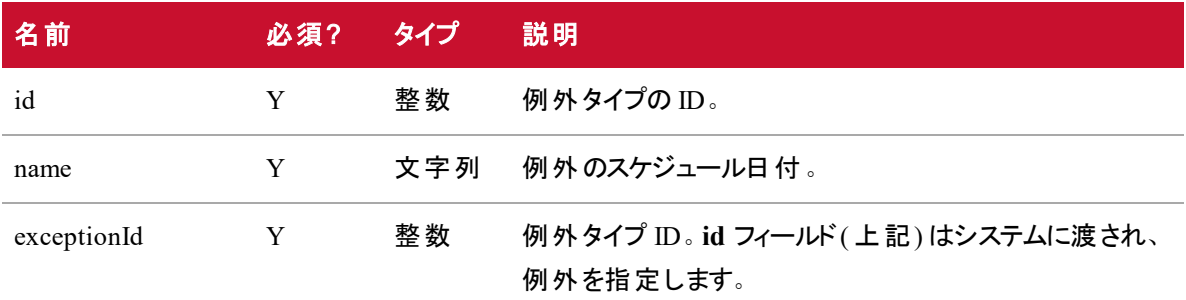

#### 例外タイプのGET API JSON ファイルの例

以下は、例外タイプ ID を取得する GET genericException JSON 応答の例です。

[{

id : 2, [ 例外要求を送信するときにエージェントが選択する例外タイプの *ID* ]

name: "Vacation Type", [例外タイプの名前 ]

exceptionId : 1 [ この例外タイプの「デフォルト例外」として設定されている例外の *ID(* <sup>こ</sup> の例外タイプに使用されるデフォルトのワークフロー例外*)* ]

}, {

]

```
id : 4,
name : "Exception Type",
exceptionId : 2
}
```
### サードパーティ例外要求のPOST API

例外タイプの POST API では、発信者がエージェントに代わって例外要求を送信できます。

#### サードパーティ例外要求のPOST API のプロトコルとURI

サードパーティ例外要求の POST API:

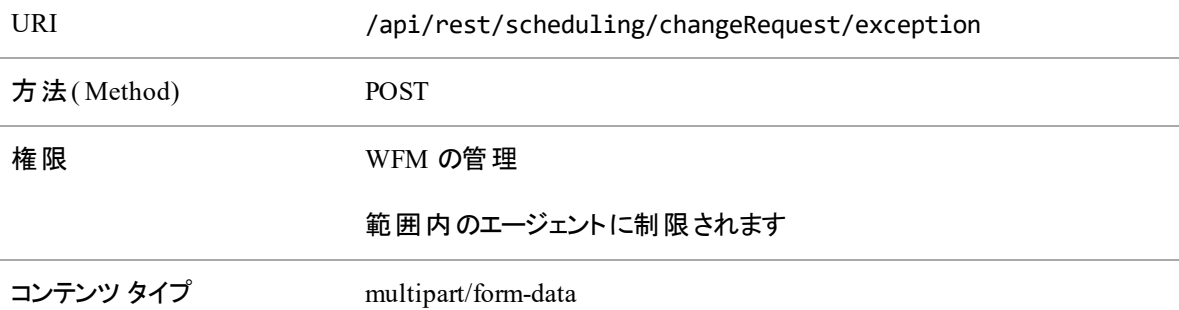

サードパーティ例外要求 API を使用して行われる要求は、Webex WFO でエージェントが行う要求と同じ になります。エージェント要求ワークフローがその要求に適用されます。

#### サードパーティ例外要求のPOST API の要求フィールド

サードパーティ例外要求の POST API には、次のフィールドが含まれています。

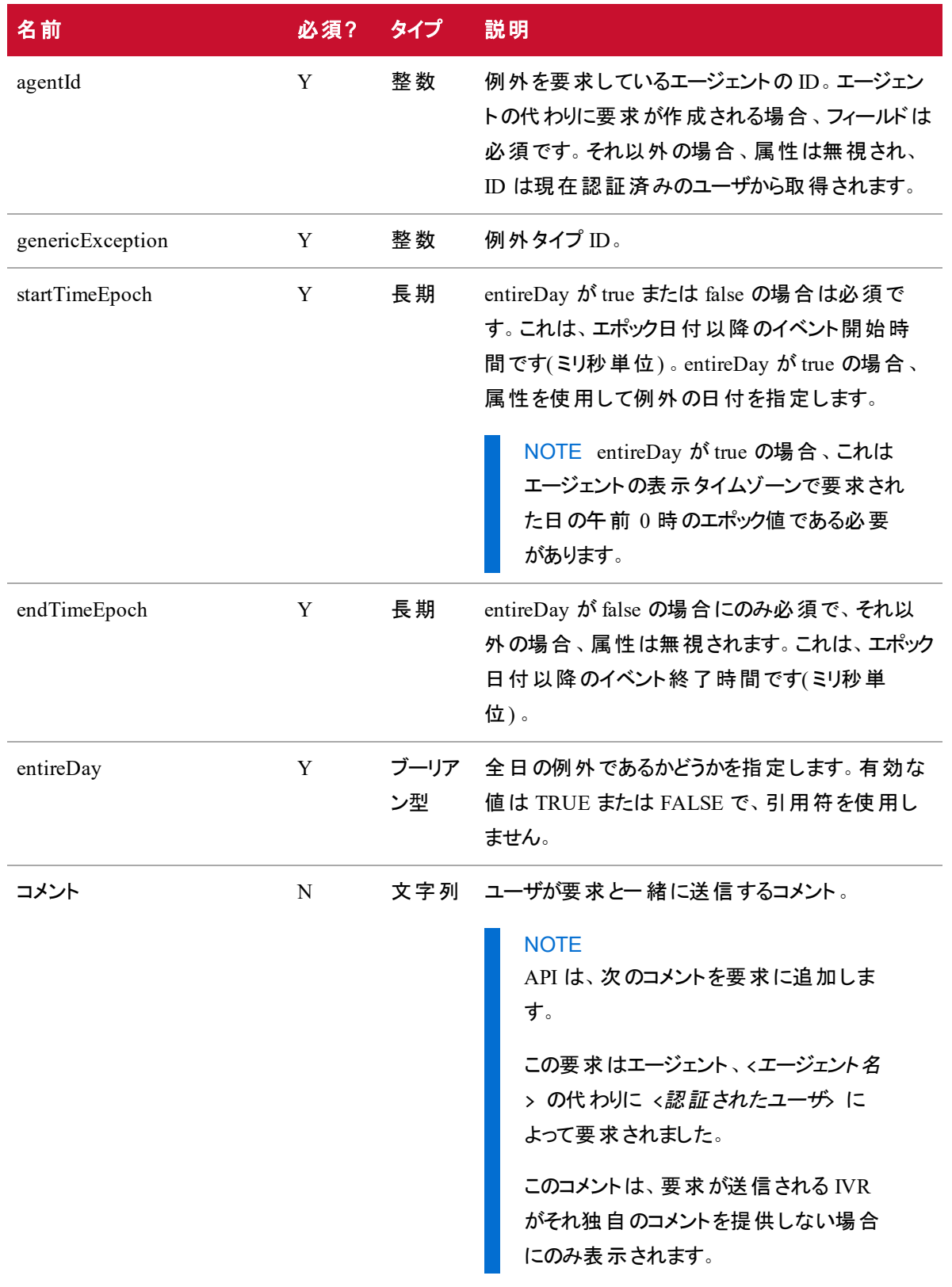

#### サードパーティ例外要求のPOST API JSON ファイルの例

次は、全日 POST 要求の JSON ファイルの例です。

```
{
         "agentId" : 16,
         "genericException" : 4,
         "startTimeEpoch" : 1485939600000, //GMT: Wed, 01 Feb 2017 09:00:00 GMT
         "endTimeEpoch" : null,
         "entireDay" : true,
         "comment" : ""
}
次は、一日の一部の POST 要求の JSON ファイルの例です。
{
         "agentId" : 16,
         "genericException" : 1,
         "startTimeEpoch" : 1485939600000, //GMT: Wed, 01 Feb 2017 09:00:00 GMT
         "endTimeEpoch" : 1485940500000, //GMT: Wed, 01 Feb 2017 09:15:00 GMT
         "entireDay" : false,
         "comment" : ""
```
}

エクスポート API

この API は、エクスポートを実行するために REST のようなエンドポイントを公開します。これにより、バック エンドモデルからデータを CSV 形式で取得できます。

# プロトコルと URI

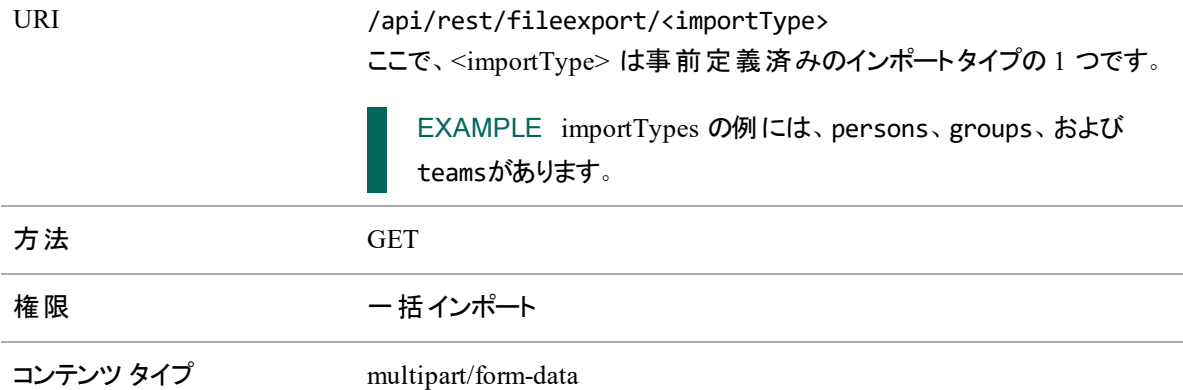

### 要求のフィールド

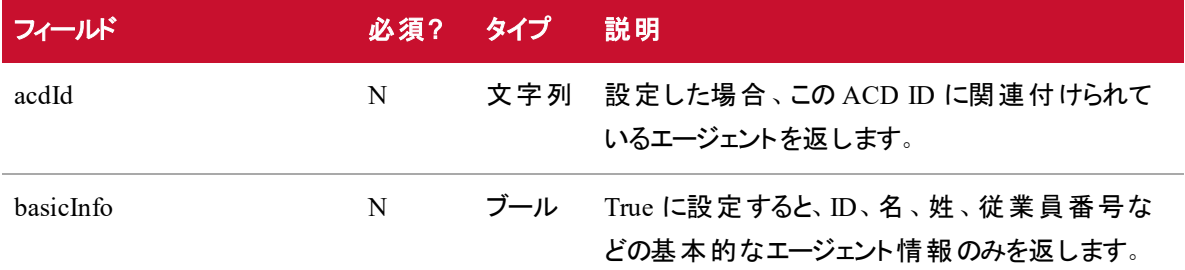

デフォルトでは(つまり、パラメータが設定されていない場合)、アクティベーションステータスに関係なくすべて のエージェントを返します。

NOTE すべてのバリアント型は表示ルールを適用します。発信者に表示されるエージェントのみを 返します。

## 応答フィールド

JSON 出力は、次の表で定義しているフィールドを含んでいます。

個人のフィールドを次の表に示します。

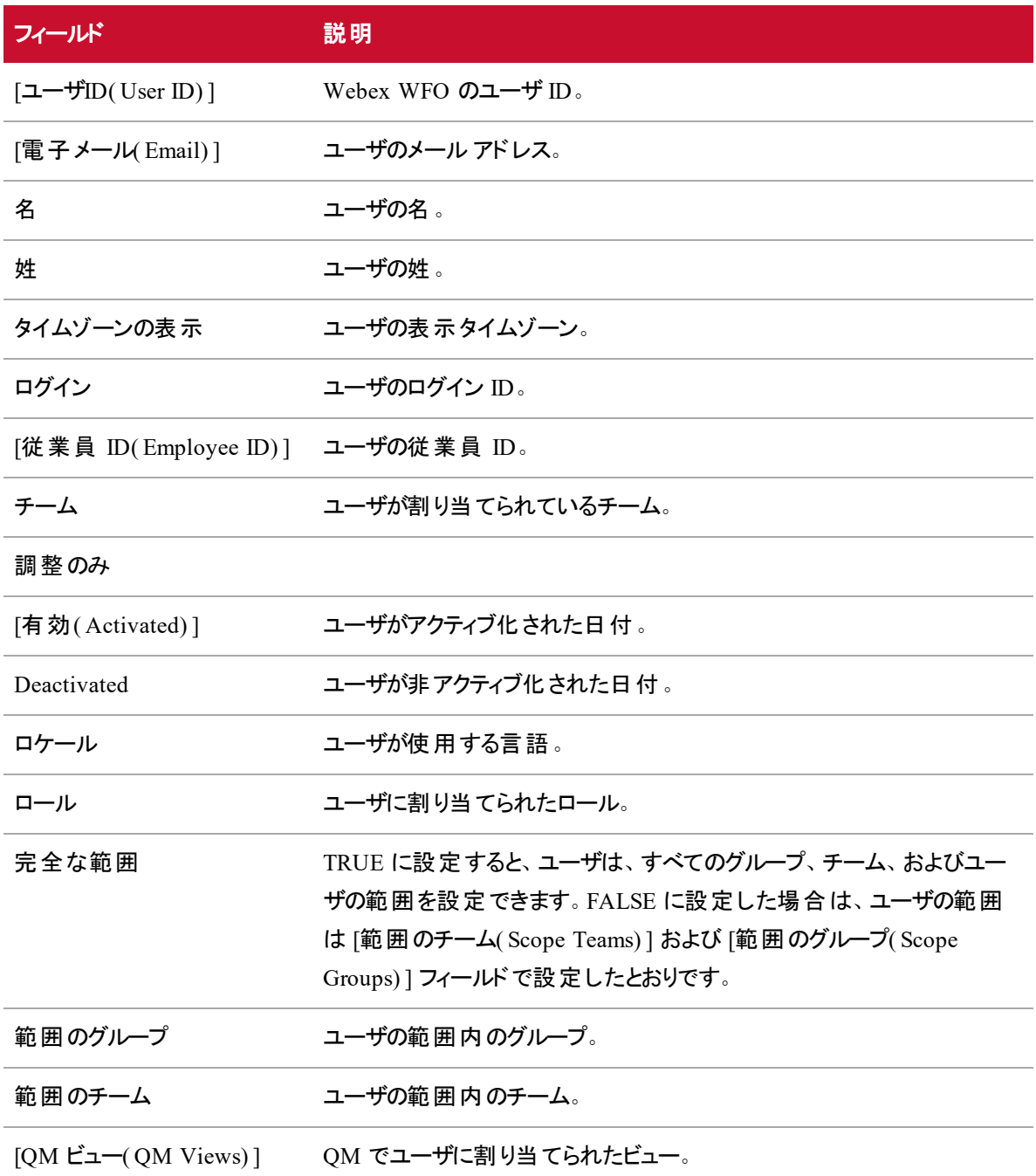

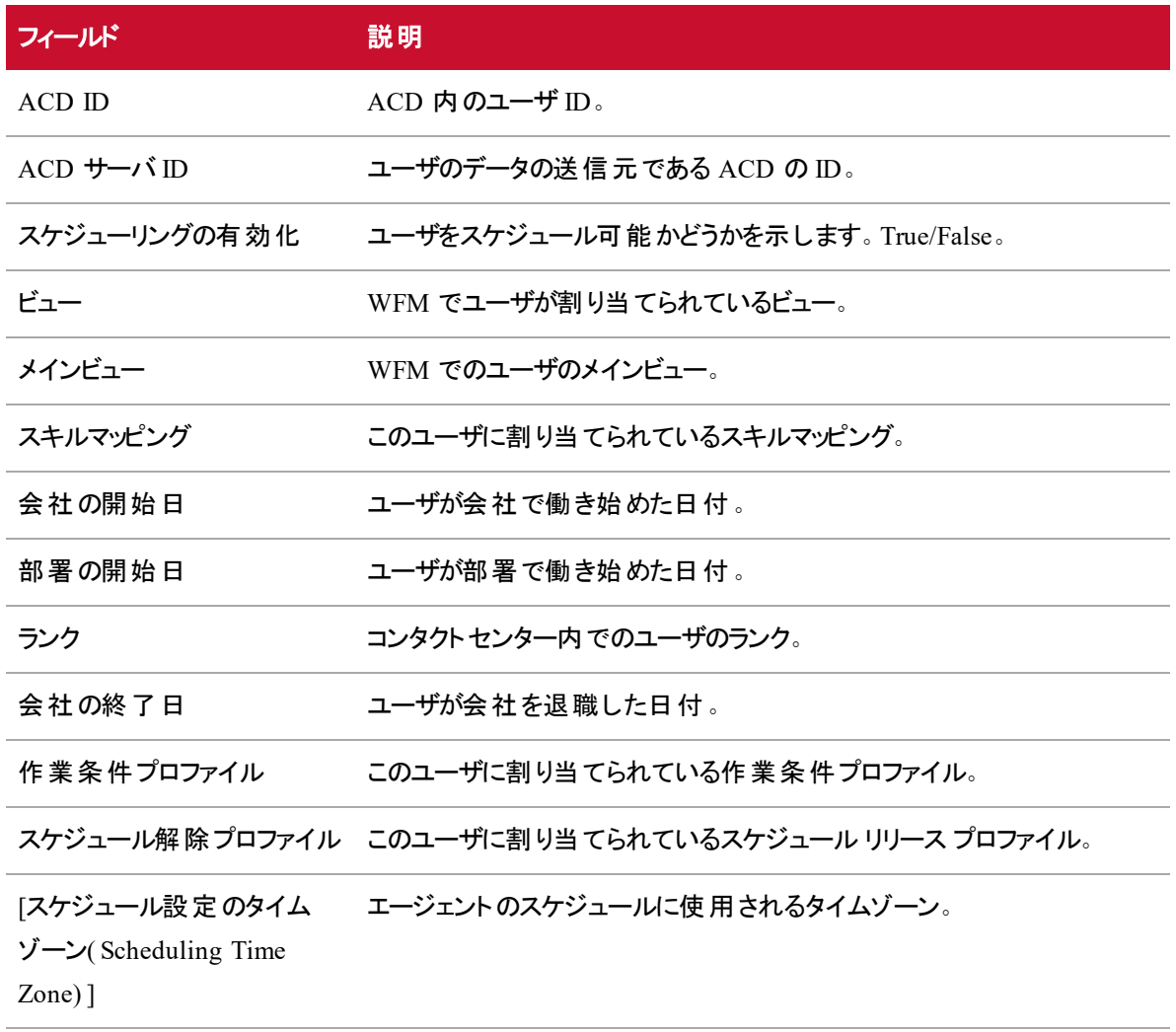

最大人員割り当てグループ ユーザが割り当てられる最大人員割り当てグループ。

#### グループのこのフィールドを下の表に定義します。

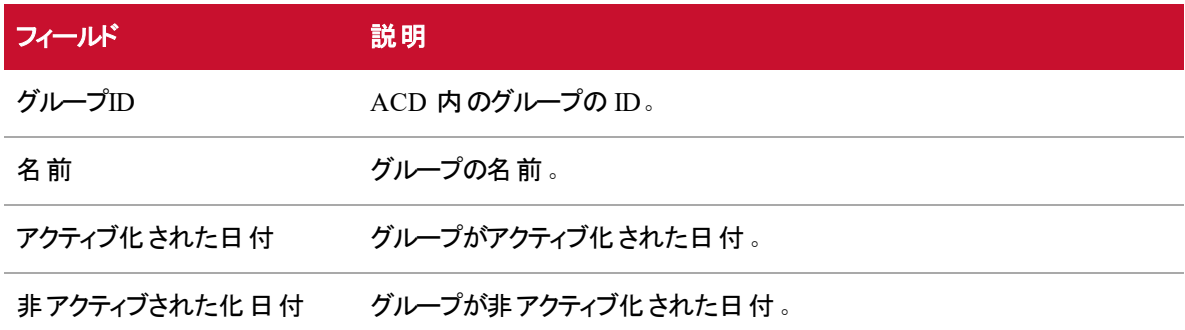

チームのこのフィールドを下の表に定義します。

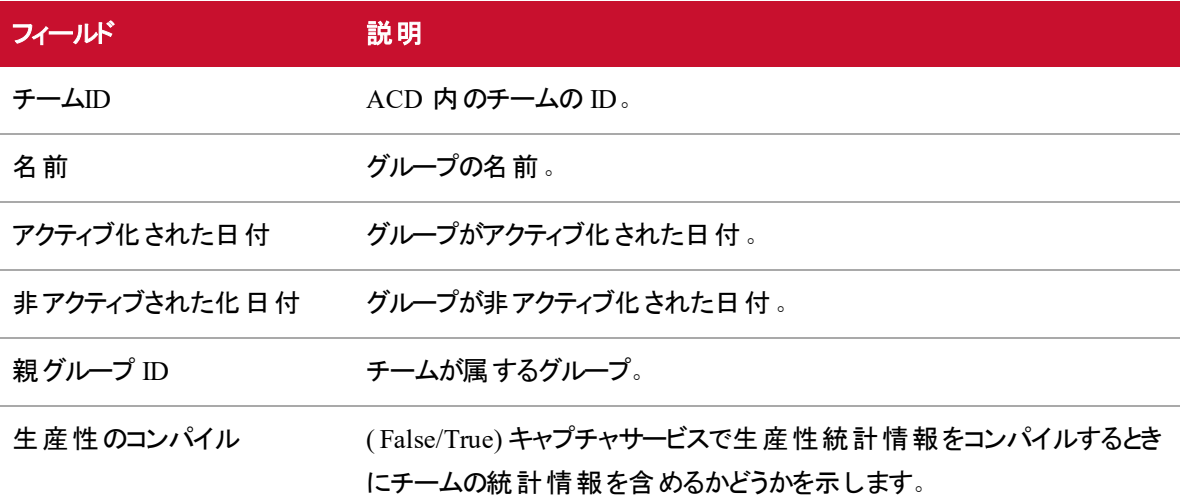

### CSV ファイル出力の例

次はエクスポートされた CSV ファイルの例で、要求されたデータを含んでいます。CSV ファイルのヘッダー は、ユーザの選択済みロケールに合わせてローカライズされます。

Team ID,Name,Activated Date,Deactivated Date

3,Exported Team 1,8/17/2016,12/31/2999

5,Exported Team 2,8/17/206,12/31/2999

# 汎用テキスト インポート API

汎用テキストインポート API は、テキストベースの送信元からデータをインポートする機能を提供します。

# プロトコルと URI

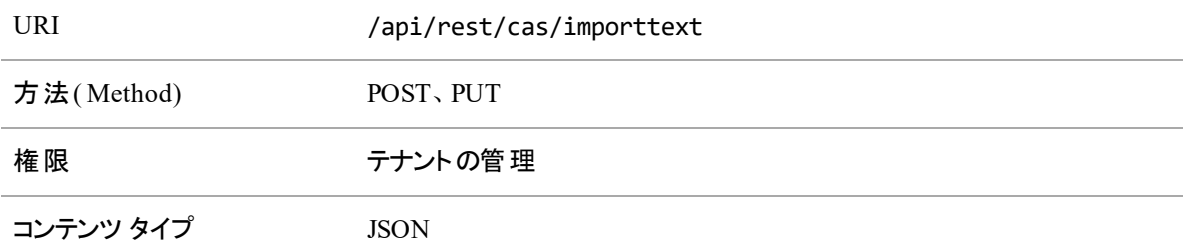

### JSON 要求のフィールド

JSON ファイルは、次の表で定義しているフィールドを含みます。

NOTE 要求の列は、任意の順序でリストに示すことができます。列ヘッダーは使用する列ごとに 必須です。

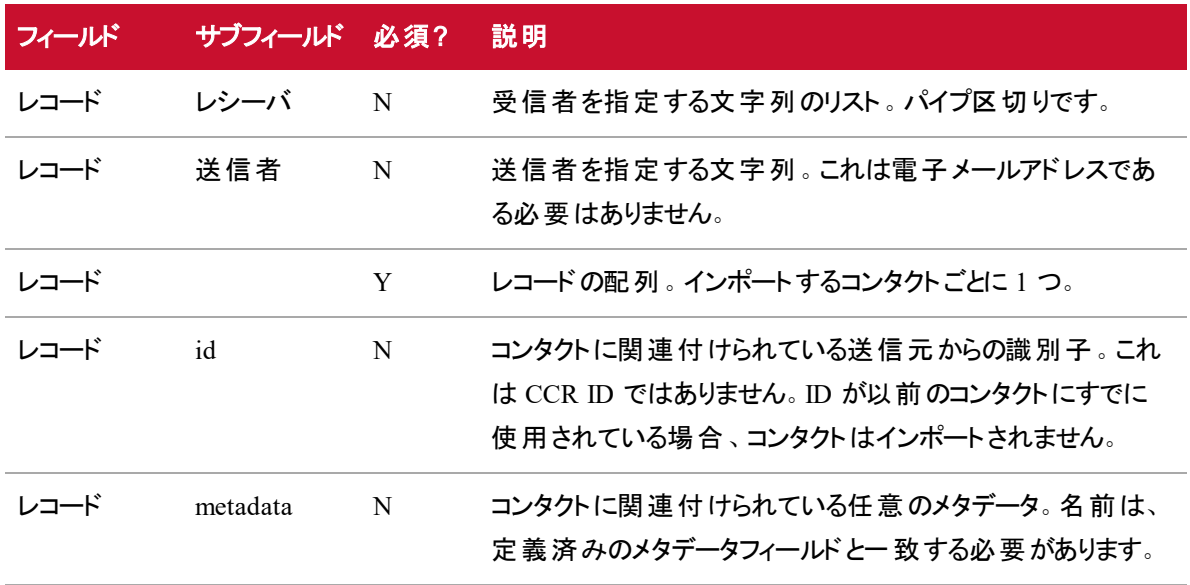

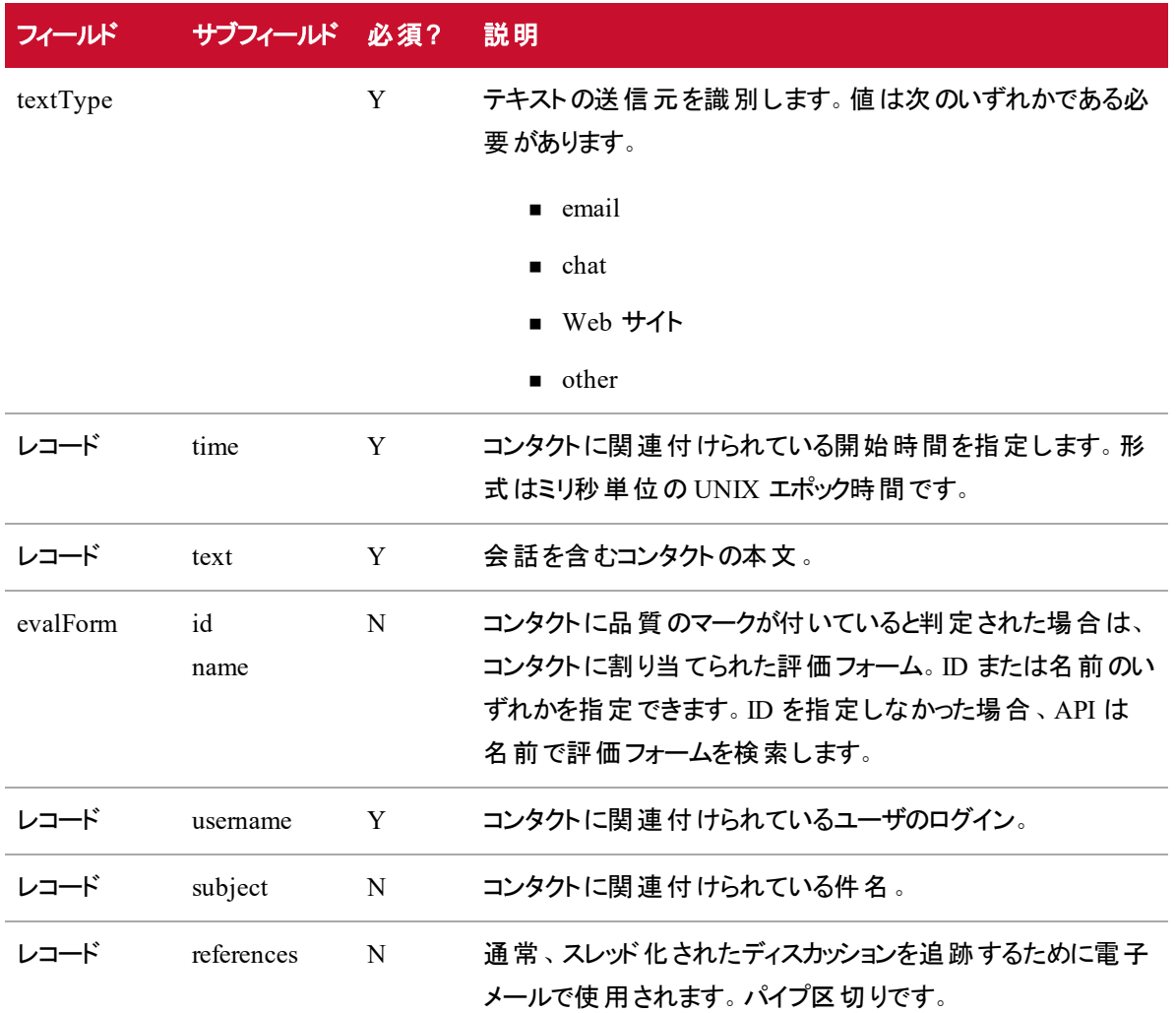

## JSON ファイルの例

{

"textType": "email|chat|twitter|website|other",

"evalForm": {

" $id$ ": 5,

"name": "name of evalForm. Upload will work with only name or only id. Only one evalForm can be assigned."

```
},
"records": [
       {
```

```
"time": 1439993633000,
```
"username": "エージェントのユーザー名。コンタクトが属するエージェントを 識別するために使用されます",

```
"sender": "電子メールまたはテキストの送信者、通常は電子メールアド
レス。任意の文字列を使用できます",
```

```
"receiver": [
                           "receiver 1",
                           "receiver 2"
                     ],
                     "text": "これはテキストの本文で、ヒットを検索する部分です",
                     "subject": "これは電子メールまたはテキストの件名です"
                     "metadata": {
                           "field1" : "value1",
                           "field2" : "value2"
                     },
                     "references": [
                            "reference 1",
                           "reference 2"
                     ],
                     "id" : "An identifier for the text; only pertains to emails"
               }
         ]
}
```
# 複数ファイルからの汎用テキスト インポート API

複数ファイルからの汎用テキストインポート API は、別々のファイルに含まれるコンタクトやコンテンツのテキ ストベースの送信元からデータをインポートする機能を提供します。この API は、個別にまたはデータサー バサービス別に使用できます。

NOTE Webex WFO API を使用してテキストデータをインポートする場合、テキストは UTF-8 でエ ンコードされている必要があります。これにより、ASCII エンコーディングでは使用できない特殊文字 を含めることができます。

### プロトコルと URI

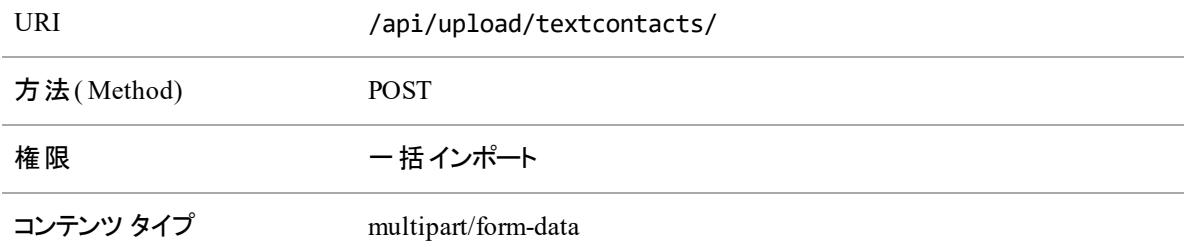

### 要求のフィールド

CSV ファイルと JSON ファイルには、次の表に定義しているフィールドが含まれます。

NOTE データサーバを使用してファイルをアップロードする場合、CSV ファイルまたは JSON ファイル の名前は TEXTCONTACT である必要があります。

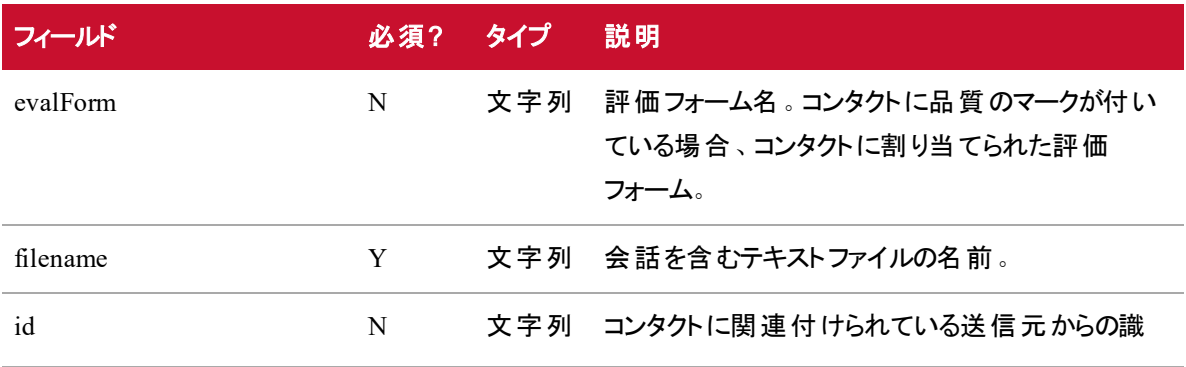

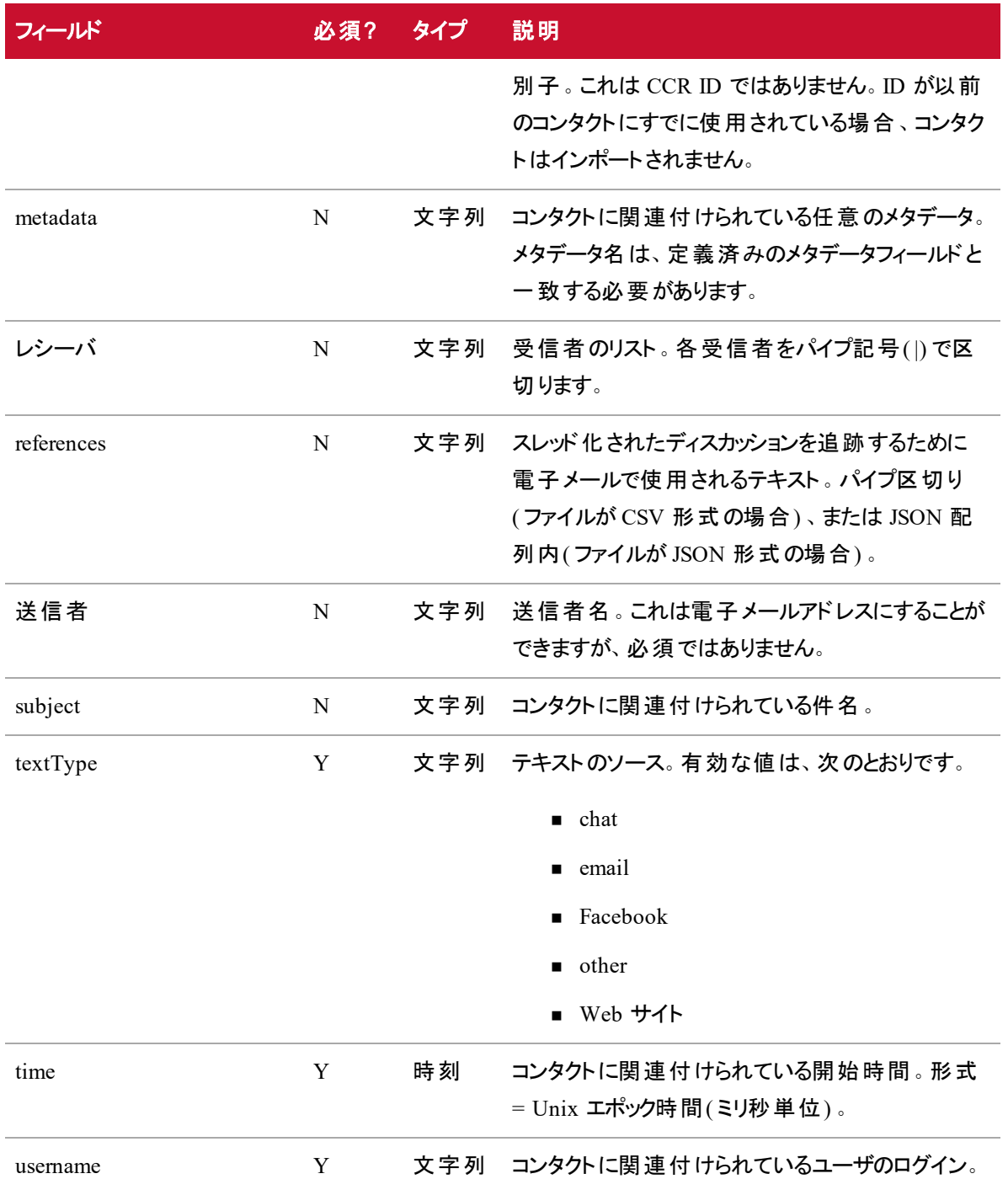

### サポートされている形式

マルチパートアップロードは、1 つ以上のコンタクトデータファイルと 1 つ以上のコンテンツファイルで構成され ています。

ファイル( File) サポートされている形式

コンタクトデータ — コンタクト CSV、JSON 情報を含んでいます

コンテンツ — コンタクトのテキ TXT スト部分を含んでいます

上記のすべての形式のファイルを含む ZIP ファイルをアップロードすることもできます。解凍すると、ファイル のコンテンツは、標準のマルチパート要求に含まれている場合と同じように扱われます。詳細を参照してく ださい。

IMPORTANT CSV ファイルと JSON ファイルはコンタクトデータにのみ使用できます。ZIP ファイル は、マルチパートアップロードのファイルの圧縮にのみ使用できます。コンテンツファイルでは、CSV、 JSON、または ZIP ファイル形式を使用できません。

### バッチ CSV ファイルの例

textType,filename,evalForm,time,username,sender,receiver,subject,metadata,references ,id

email,email1.txt,1,1439993633000,agent1@calabrio.com,cust1@abc.com,agent1@calabri o.com,my account,accNum=123|ssn=234,ref1|ref2,1

email,email2.txt,evalForm1,1439993633000,agent1@calabrio.com,cust2@abc.com,agent1 @calabrio.com|agent2@calabrio.com,close my account,accNum=676,ref1,2

chat,chat1.txt,1,1439993633000,agent1@calabrio.com,cust3@abc.com,agent1@calabrio. com,billing question,accNum=900,,

### ZIP ファイルの例

ZIP ファイルはマルチパート要求内の個々のファイルの場合と同様に処理されるため、CSV ファイルや JSON ファイルとは別に扱います。ZIP ファイルを使用する際は、次の点に注意してください。

- ZIP ファイルの名前は、CSV/JSON で参照する必要があるキーです。
- ZIP ファイル内のフォルダ構造は平坦化され、無視されます。

たとえば、マルチパート要求は次のようになります。

textcontacts.zip

```
textcontacts.csv (contains 2 rows, for email1 and chat1)
email1.txt
```
chat1.txt

このマルチパート要求は、ファイルがすべて ZIP にあるかのように、またはすべてのファイルが個別にマルチ パート要求にあるかのように処理されます。

### JSON ファイルの例

```
JSON 本文
\Gamma{
                "textType": "email",
                "time": 1439993633000,
                "username": "john.smith@acme.com",
                "sender": "mysender",
                "filename": "email1.txt",
                "subject": "これは電子メールまたはテキストの件名です"
         },
         {
                "textType": "chat",
                "evalForm": {
                      "id": 5,
                      "name": "name of evalForm. Upload will work with only name
   or only id. Only one evalForm can be assigned."
                },
                "time": 1439993633000,
                "username": "john.smith@acme.com",
                "sender": "mysender",
                "filename": "chat1.txt",
                "subject": "これは電子メールまたはテキストの件名です"
                "receiver": [
                      "receiver 1",
                      "receiver 2"
```

```
],
                 "metadata": {
                       "field1" : "value1",
                       "field2" : "value2"
                },
                 "references": [
                       "reference 1",
                       "reference 2"
                 ],
          }
]
```
コンテンツ

**email1.txt**

これは電子メール本文です。

# GIS API

GIS API を使用して、指定した間隔で Webex WFO データベースに履歴データをインポートします。 Webex WFOWebex WFO は、このデータを使用してレポートと統計情報を生成します。 GIS API は 2 つの ACD インポートファイルを Webex WFO に送信します。

- エージェントファイル
- サービスファイル

GIS API の詳細については、『*Webex WFO* データ インポート リファレンス ガイド』を参照してください。

NOTE リアルタイムのエージェントの状態情報をインポートするには、「[リアルタイムデータキャプ](#page-216-0) [チャ](#page-216-0) API」を参照してください。

# プロトコルと URI

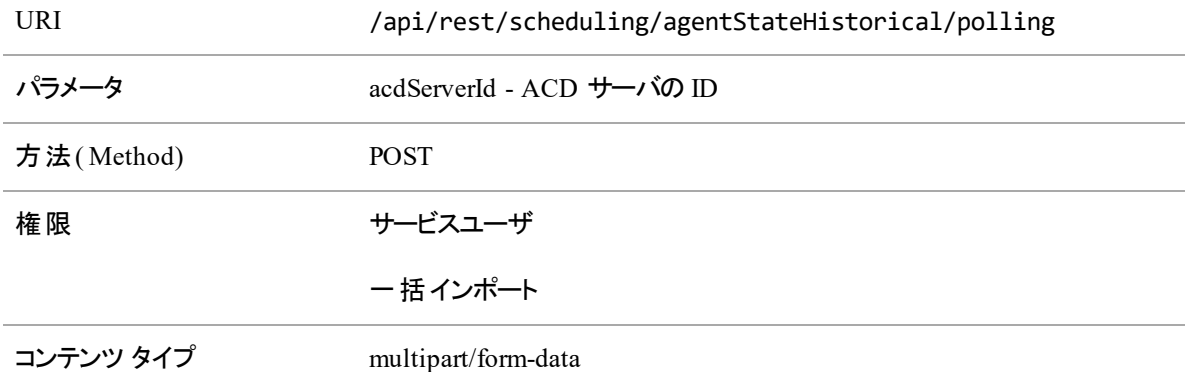

#### 例

ヘッダー、列、列の説明など、エージェントファイルとサービスファイルの詳細については、『*Webex WFO* デー タ インポート リファレンス ガイド』を参照してください。

NOTE AgentLyivity.AGENT ファイル名と ServiceHistorly.SERVICE ファイル名は完全に一致す る必要があります。

#### エージェントファイル

エージェントファイル名 は次の形式である必要があります。

<date/time><tzoffset>\_<ACD#>\_AgentProductivity.AGENT エージェントファイルの例を次に示します。

ファイル名 :201904251100N0400\_1\_AgentProductivity.AGENT

EXAMPLE AGENT DATE: 2019-04-25 INTERVAL: 11:00 TZOFFSET: -0400 ACD: 1 acdAgentId , acdServiceId , contactsHandled , totalTalkSeconds , totalHoldSeconds , totalAfterContactWorkSeconds , totalPeriodHandleTimeSeconds , totalUnproratedReadyWaitingSeconds , totalUnproratedNotReadyBusySeconds , totalUnproratedInSessionSeconds 12345 , 9912306 , 0 , 0 , 0 , 0 , 0 , 0 , 0 , 0

上記の例で、

- <AGENT DATE: 2019-04-25 INTERVAL: 11:00 TZOFFSET: -0400 ACD: 1>–これは次の形 式のファイルヘッダーです AGENT DATE: <date> INTERVAL: <time> TZOFFSET: <tzoffset> ACD: <ACD#> .
- <acdAgentId , acdServiceId>.... <totalUnproratedInSessionSeconds> 必須および 省略可能な列です。
- <12345 , 9912306 , 0 , 0 , 0 , 0 , 0 , 0 , 0 , 0> データ行です。ここで、データの各 行がファイル内の 1 つのデータ項目に対応しています。

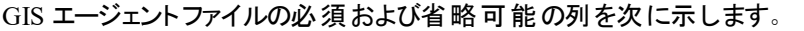

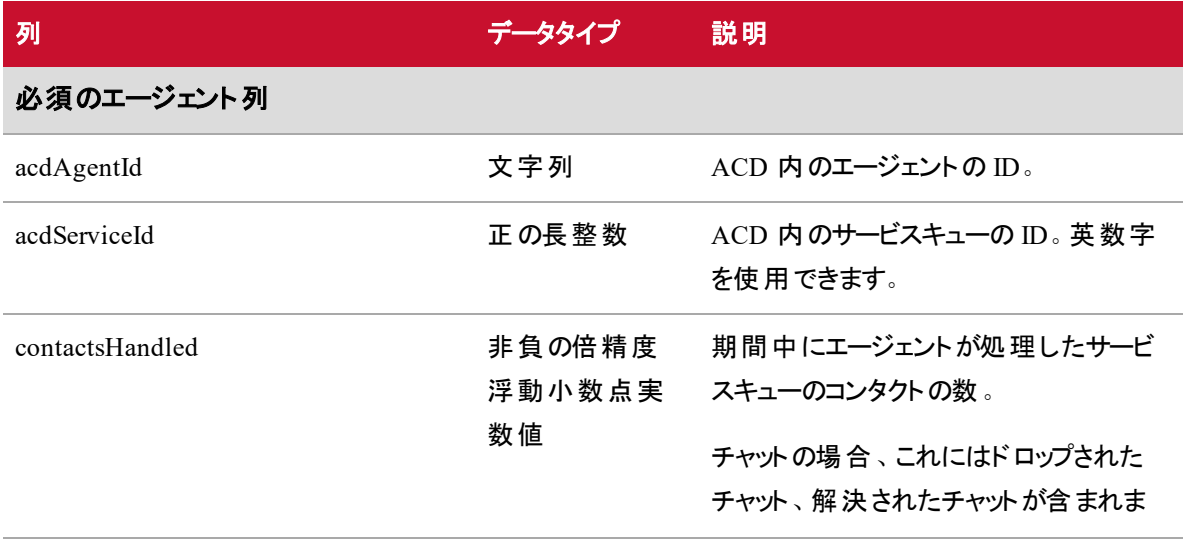
#### **GIS API |** 例

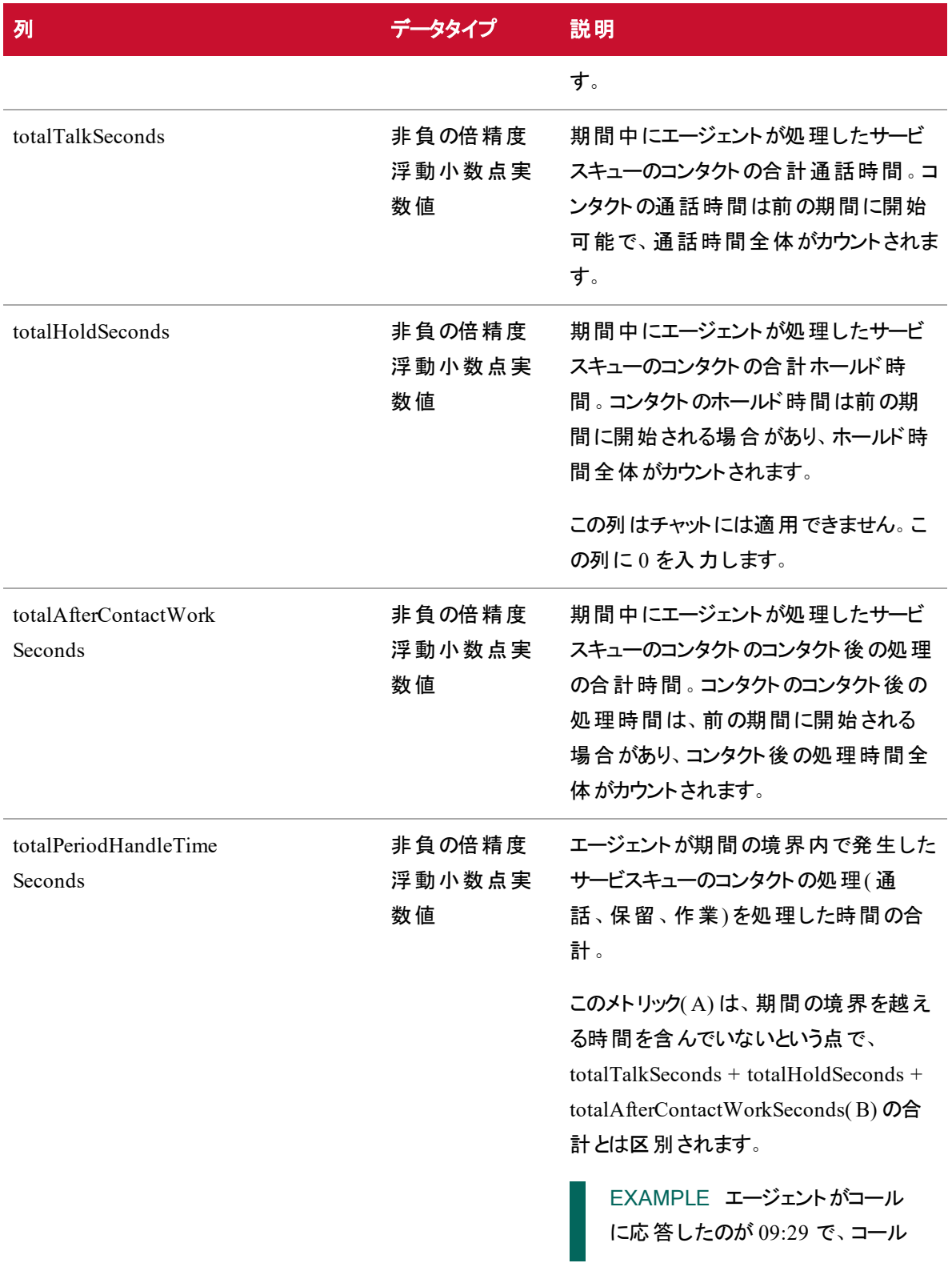

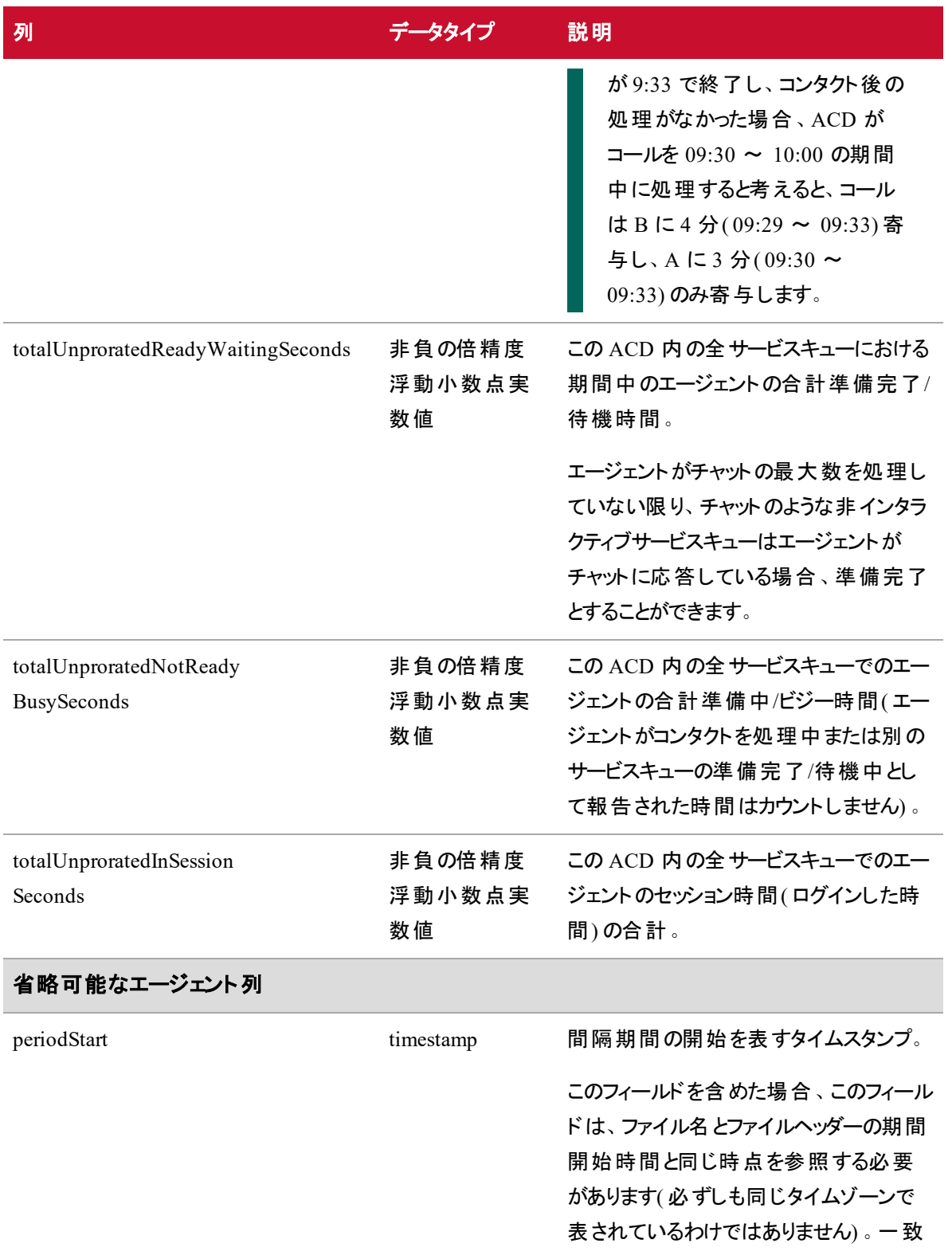

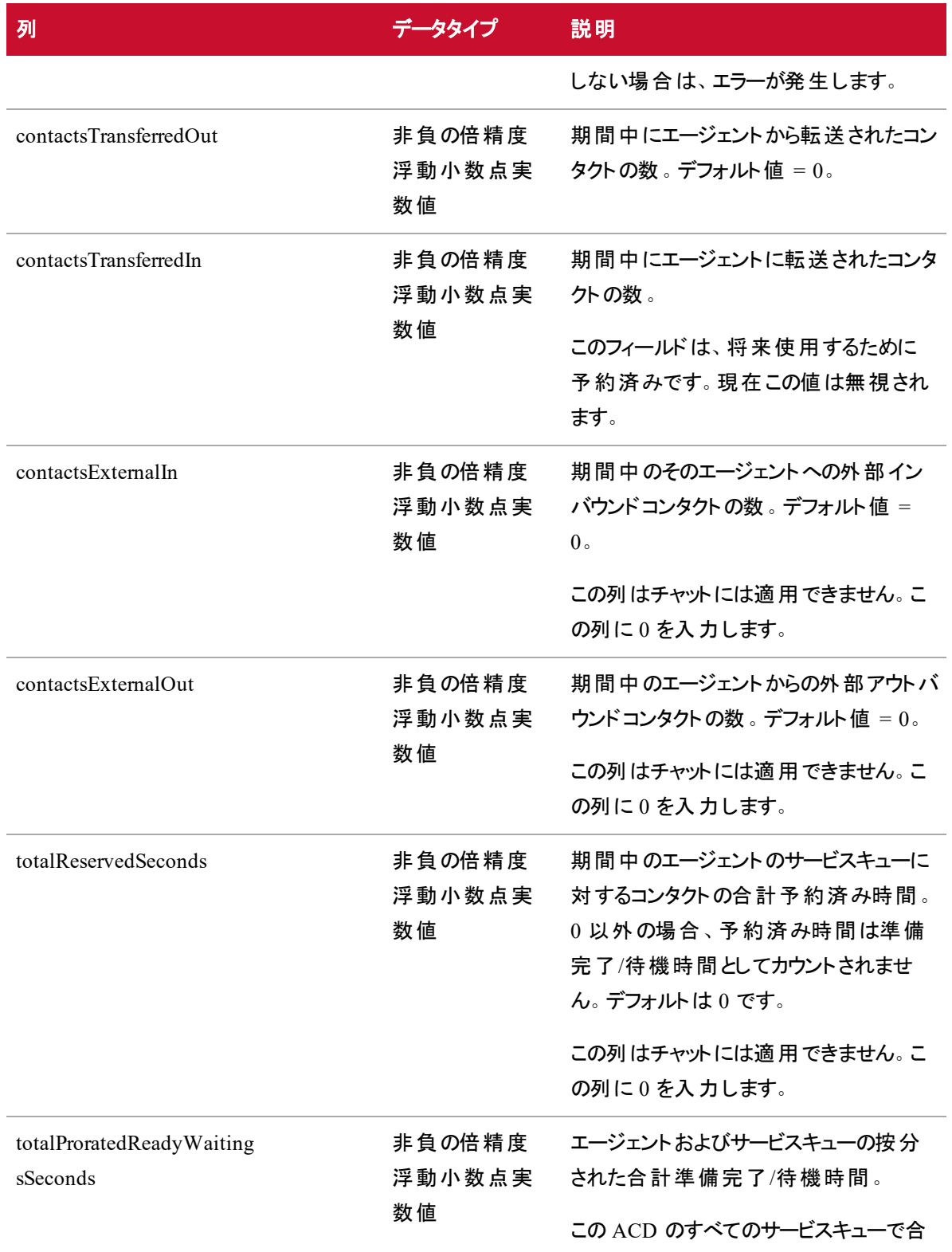

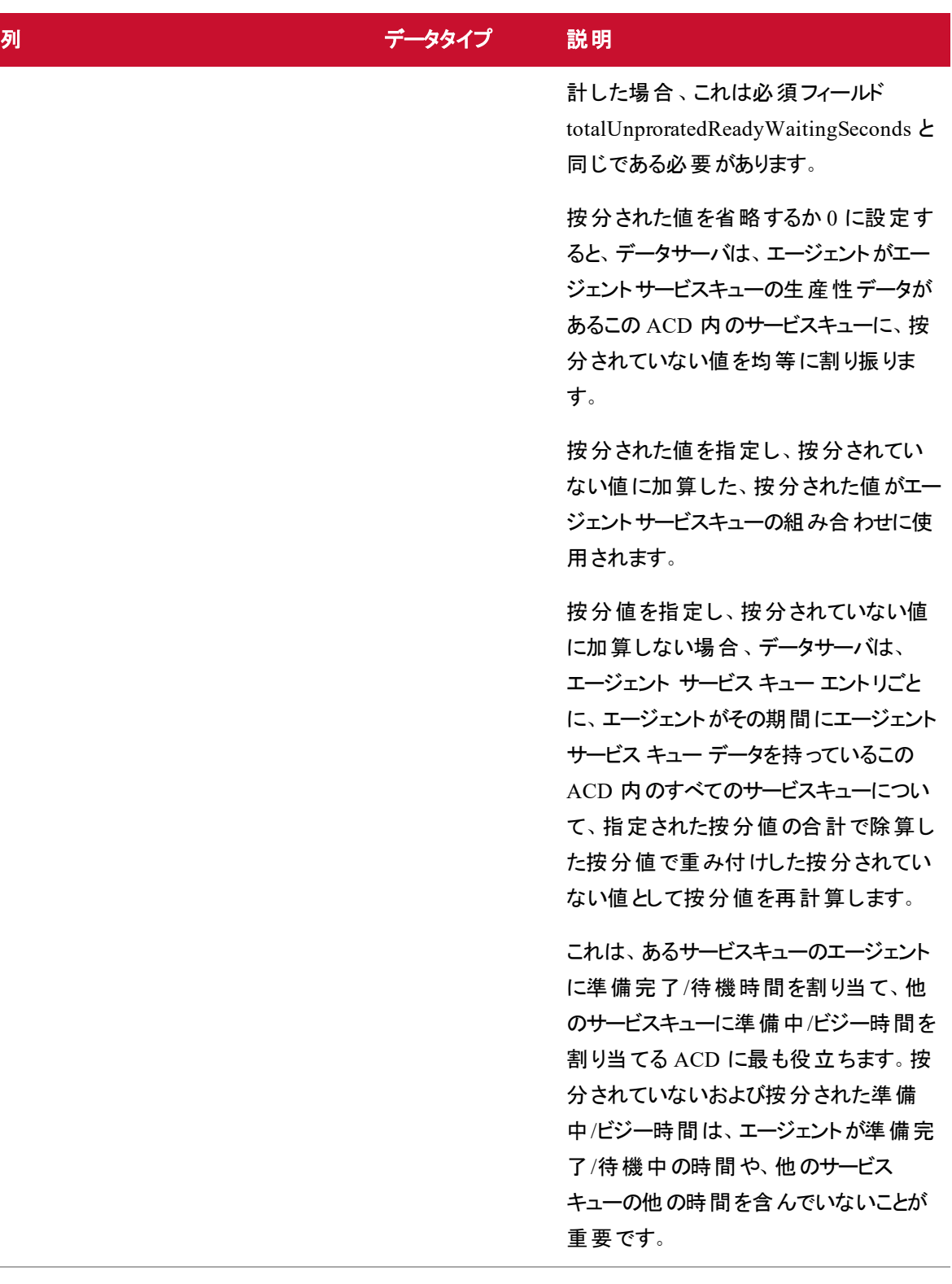

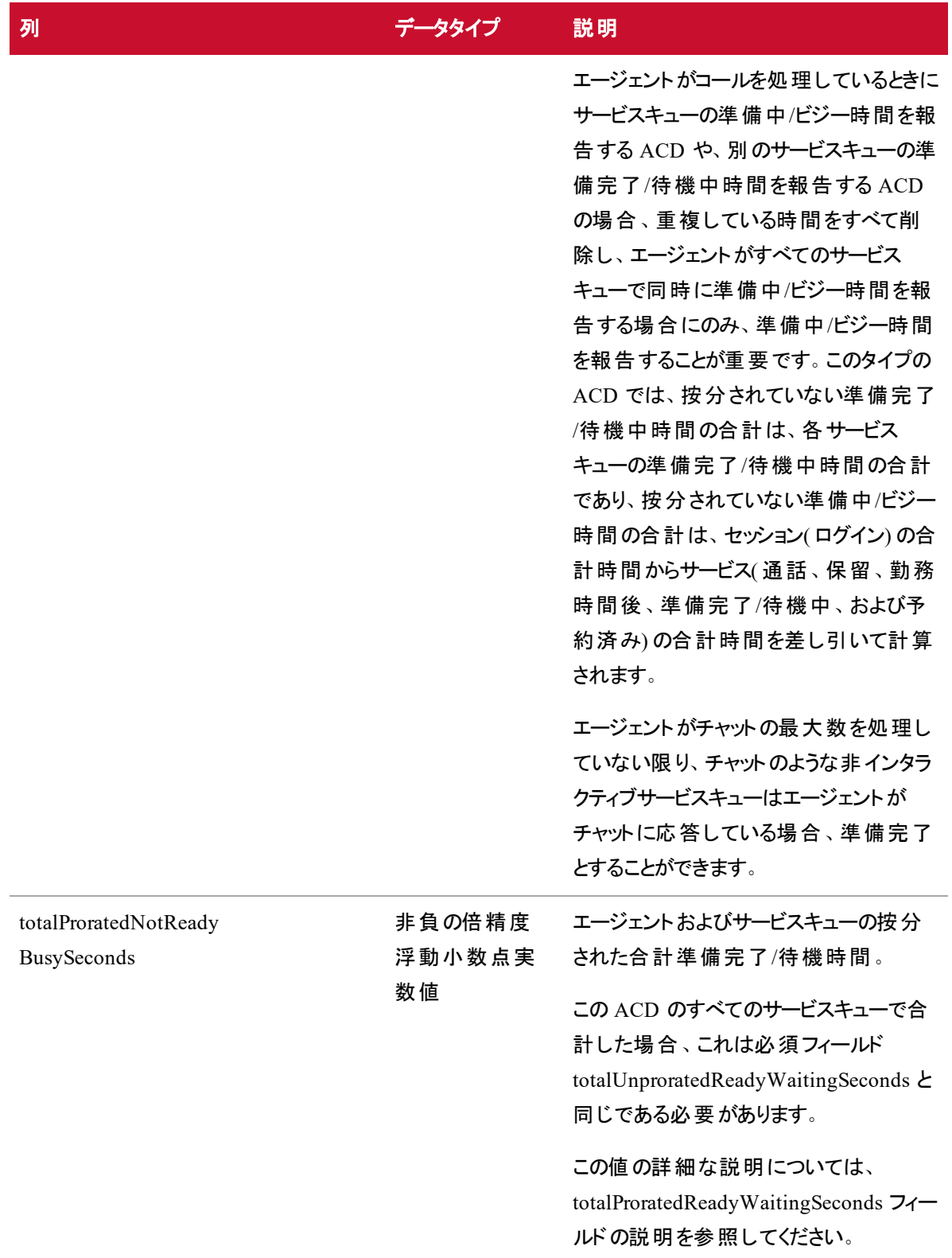

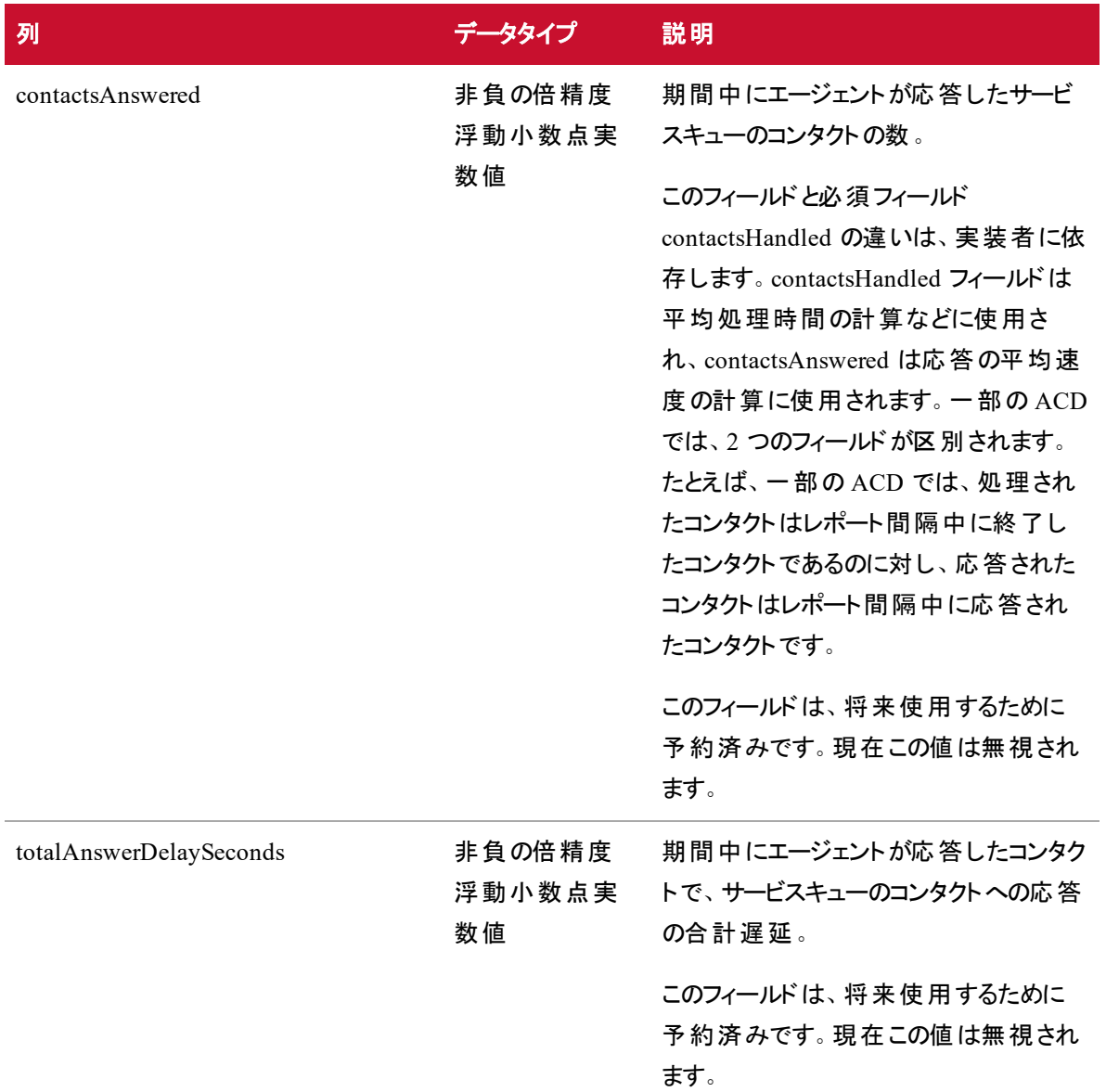

### サービスファイル

サービスファイル名 は次の形式である必要があります。

<date/time><tzoffset>\_<ACD#>\_ServiceHistorical.SERVICE サービスファイルの例を次に示します。

ファイル名 :201904251100N0400\_1\_ServiceHistorical.SERVICE

EXAMPLE AGENT SERVICE DATE: 2019-04-25 INTERVAL: 11:00 TZOFFSET: -0400 ACD: 1

acdServiceId , contactsHandled , contactsOffered , contactsAnswered , contactsAbandoned ,

totalTalkSeconds , totalHoldSeconds , totalAfterContactWorkSeconds , totalAnswerDelaySeconds , serviceLevelPercent

9912306 , 0 , 0 , 0 , 0 , 0 , 0 , 0 , 0 , 0

上記の例で、

- <AGENT SERVICE DATE: 2019-04-25 INTERVAL: 11:00 TZOFFSET: -0400 ACD: 1> これ は次の形式のファイルヘッダーです AGENT DATE: <date> INTERVAL: <time> TZOFFSET: <tzoffset> ACD: <ACD#> .
- <acdServiceId , contactsHandled>.... <serviceLevelPercent> 必須および省略可 能な列です。
- <sup>n</sup> <9912306 , 0 , 0 , 0 , 0 , 0 , 0 , 0 , 0 , 0> データ行です。ここで、データの各行は ファイル内の 1 つのデータ項目に対応しています。

#### 列

GIS サービスファイルの必須および省略可能の列を次に示します。

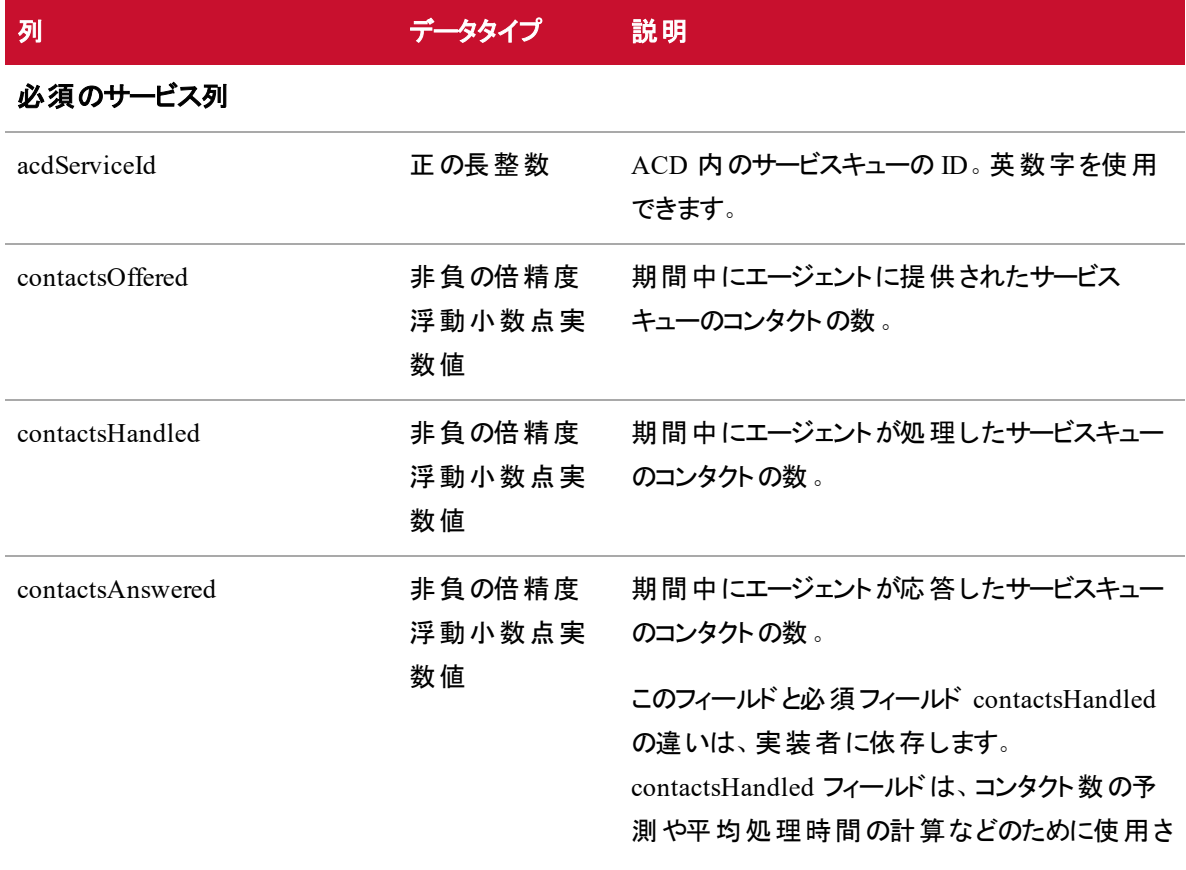

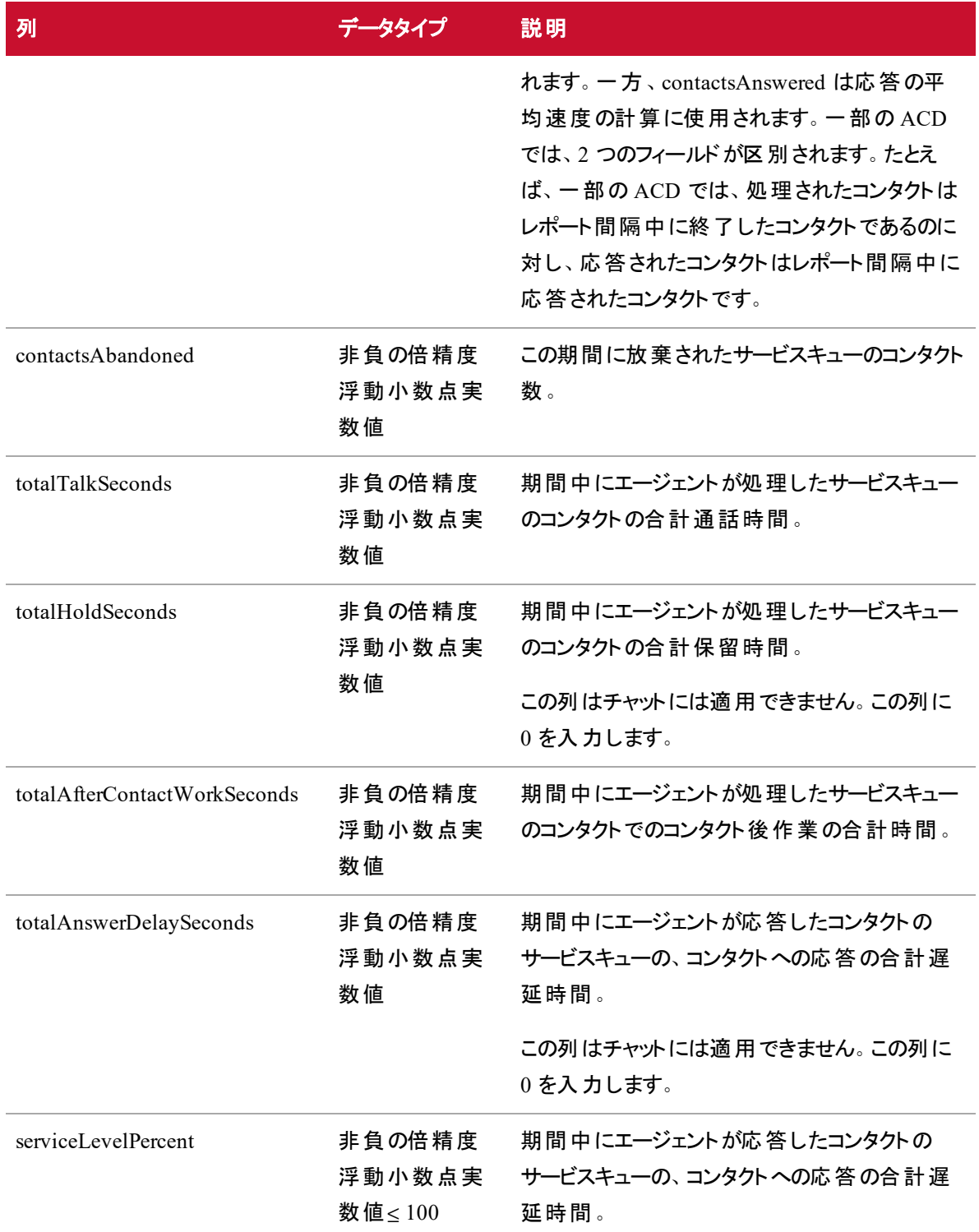

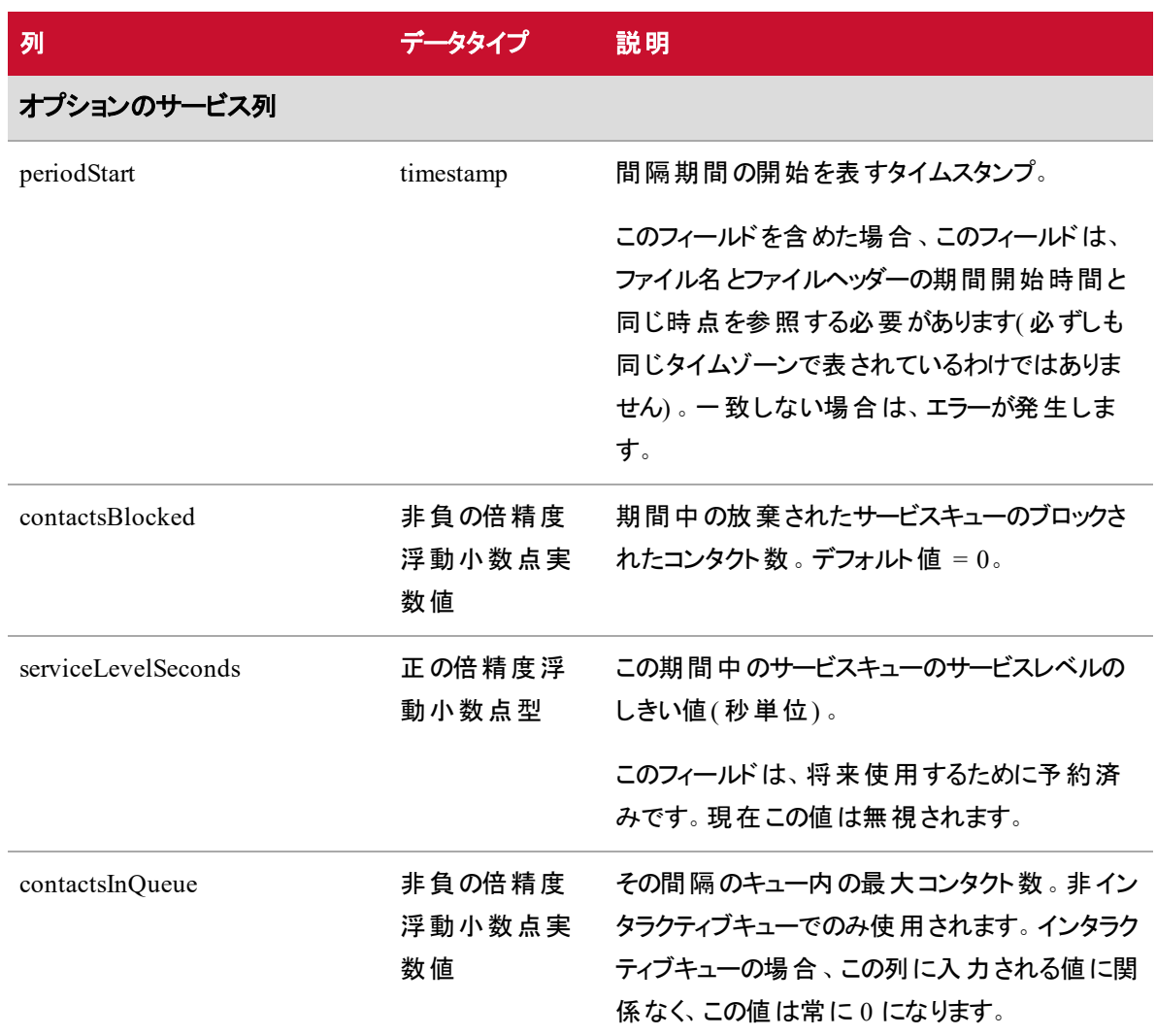

インポート API

この API は、インポートを実行するための REST のようなエンドポイントを公開します。これにより、バックエ ンド オブジェクト モデル( つまり、バックエンド モデル フィールドと、これらのフィールドに割り当て可能なタイ プ) に関する情報を取得し、CSV ファイルからこれらのバックエンドモデルにデータをインポートできます。

# インポートのGET のプロトコルと URI

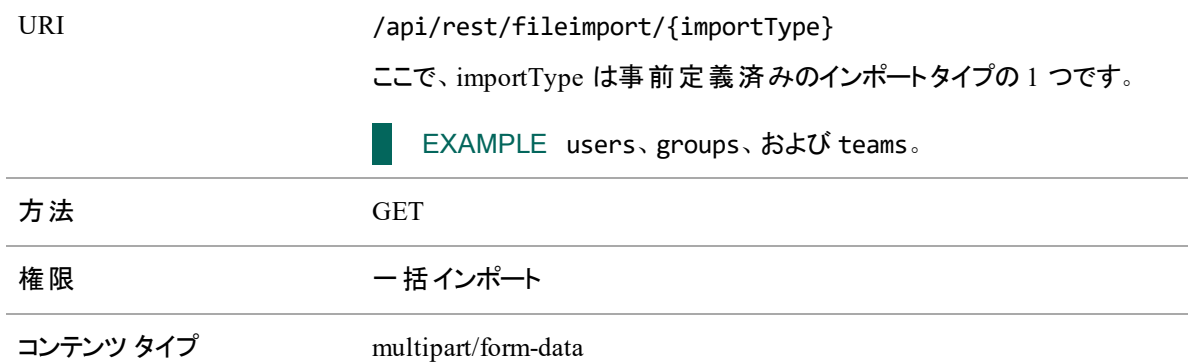

### インポートのGET の要求フィールド

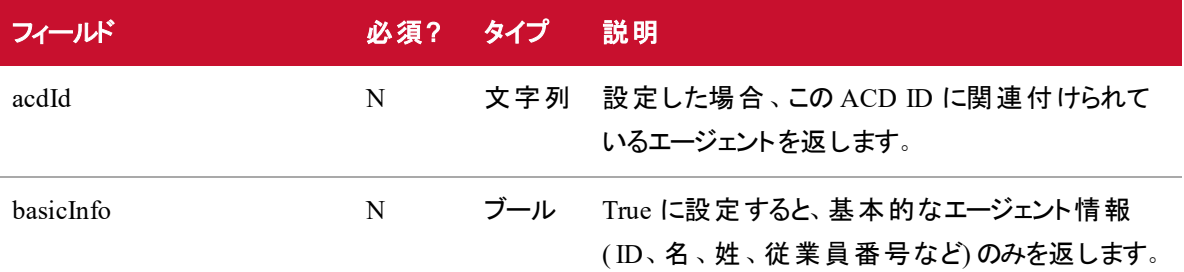

デフォルトでは(つまり、パラメータが設定されていない場合)、アクティベーションステータスに関係なくすべて のエージェントを返します。

NOTE すべてのバリアント型は表示ルールを適用します。発信者に表示されるエージェントのみを 返します。

### インポートのGET の応答フィールド

JSON 出力は次の表で定義しているフィールドを含んでいます。

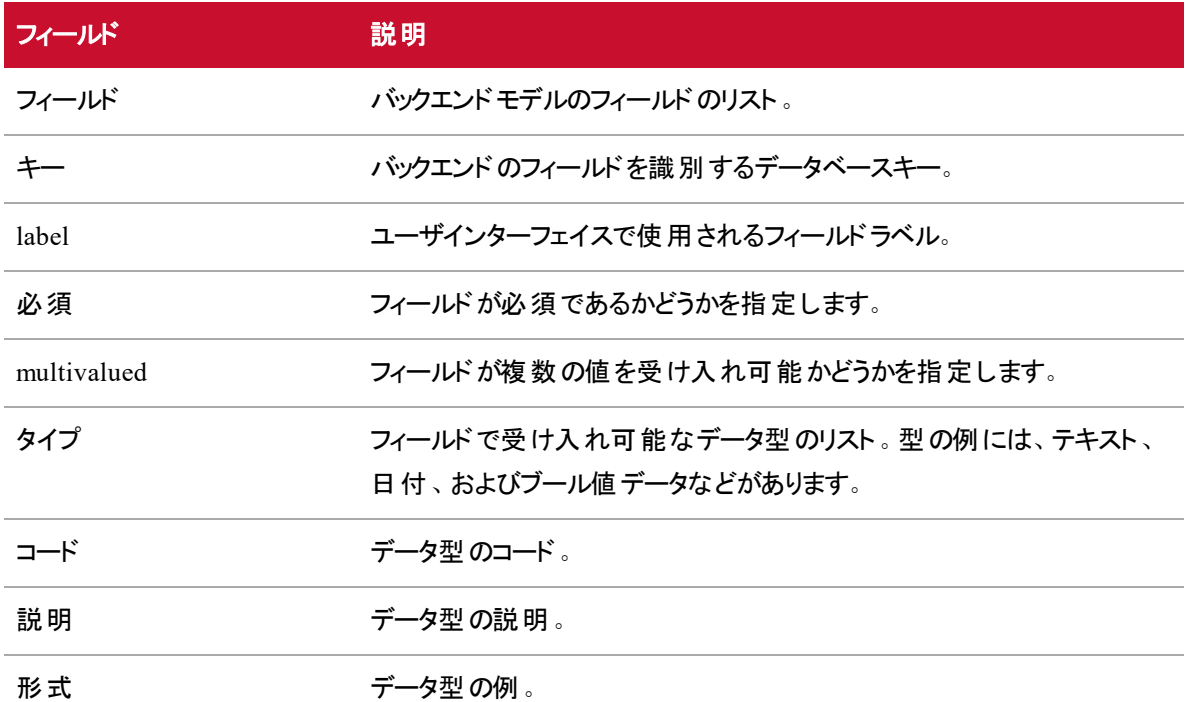

### インポートのGET JSON ファイルの例

フォーマットされた JSON 応答の例を次に示します。

```
"fields": [ 
       {
              "key": "id",
              "label": "Team ID",
              "required": true,
              "multivalued": false,
              "types": [  
              {
                     "code": "Integer",
                     "description": "Number",
                     "format": "1, 2, 3"
              }
```

```
]
          },
          {
                 "key": "name",
                 "label": "Name",
                 "required": true,
                 "multivalued": false,
                 "types": [
                 {
                        "code": "Text",
                        "description": "Text",
                        "format": "Example text"
                 }
      ]
},
{
          "key": "activatedDate",
          "label": "Activated Date",
          "required": true,
          "multivalued": false,
          "types": [  
                 {
                        "code": "MM/DD/YYYY",
                        "description": "US Date",
                        "format": "07/04/2016"
                 },
                 {
                        "code": "DD/MM/YYYY",
                        "description": "European Date",
                        "format": "04/07/2016"
                 }
```

```
]
},
{
          "key": "productivityCompilation",
          "label": "Productivity Compilation",
          "required": true,
          "multivalued": false,
          "types": [
                 {
                        "code": "TrueFalse",
                        "description": "true/false",
                        "format": "true"
                               }
                        ]
                 }
          ]
}
```
# インポートのPOST のプロトコルと URI

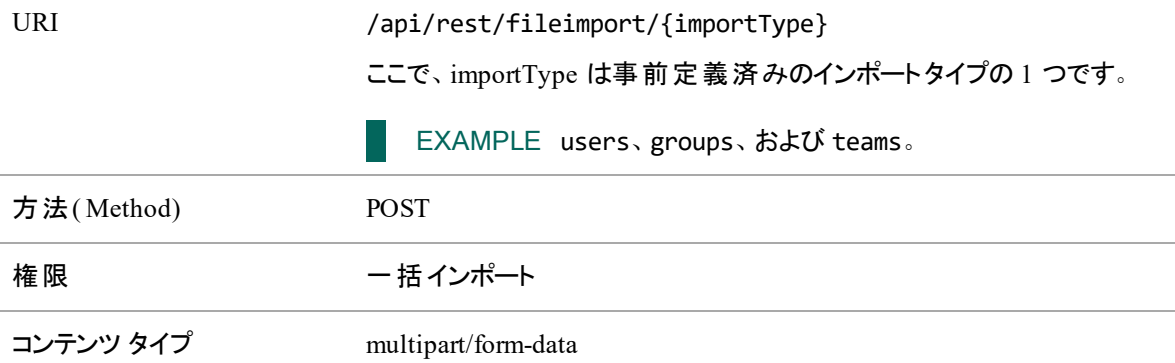

### インポートのPOST の応答フィールド

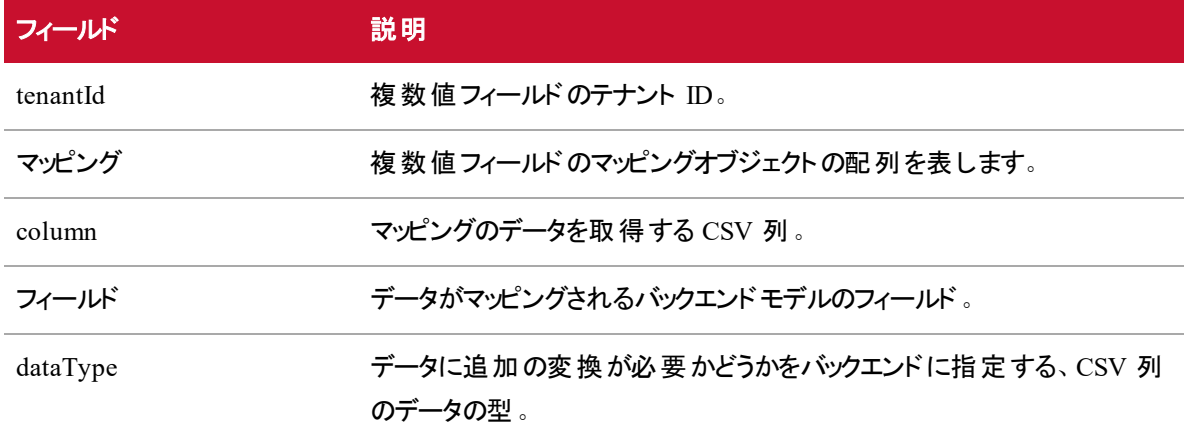

# インポートのPOST JSON ファイルの例

フォーマットされた JSON 応答の例を次に示します。

#### JSON 形式

```
"tenantId":1,
"mapping":[  
       {
              "column":"Team ID",
              "field":"id",
              "dataType": "Integer"
       },
       {
              "column":"Name",
              "field":"name",
              "dataType": "Text"
       },
       {
              "column":"Activated Date"、
              "field":"activatedDate",
              "dataType": "MM/DD/YYYY"
       },
```

```
{
                       "column":"Productivity Compilation",
                       "field":"productivityCompilation",
                       "dataType": "TrueFalse"
                 }
          ]
}
```
### サクセスのPOST の応答形式

```
{
          "status": "SUCCESS",
          "responseText": "The file was successfully imported"
}
```
インポート設定のAPI

インポート設定は、CSV ファイルのインポートプロセスの一部として使用されるユーザ定義のデータです。こ のデータにより、CSV ファイルのインポートに関する定義済みの設定を維持できるようにすることで、ファイル のインポートの労力が削減されます。

このセクションでは、次のインポート設定 API について説明します。

## インポート設定の作成 API

設定の作成 API を使用すると、新しいインポート設定を作成できます。

### インポート設定の作成のプロトコルとURI

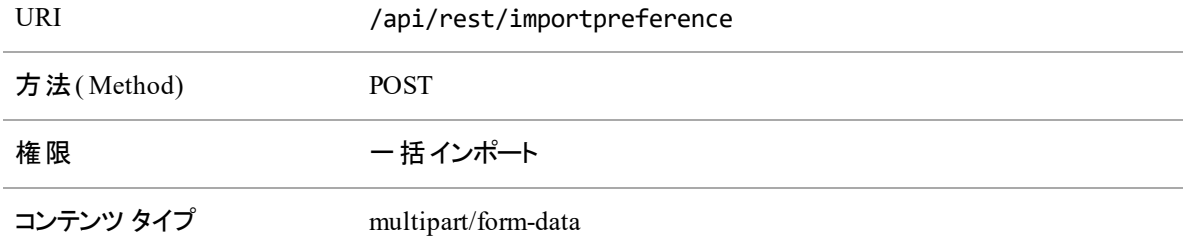

### インポート設定の作成の要求フィールド

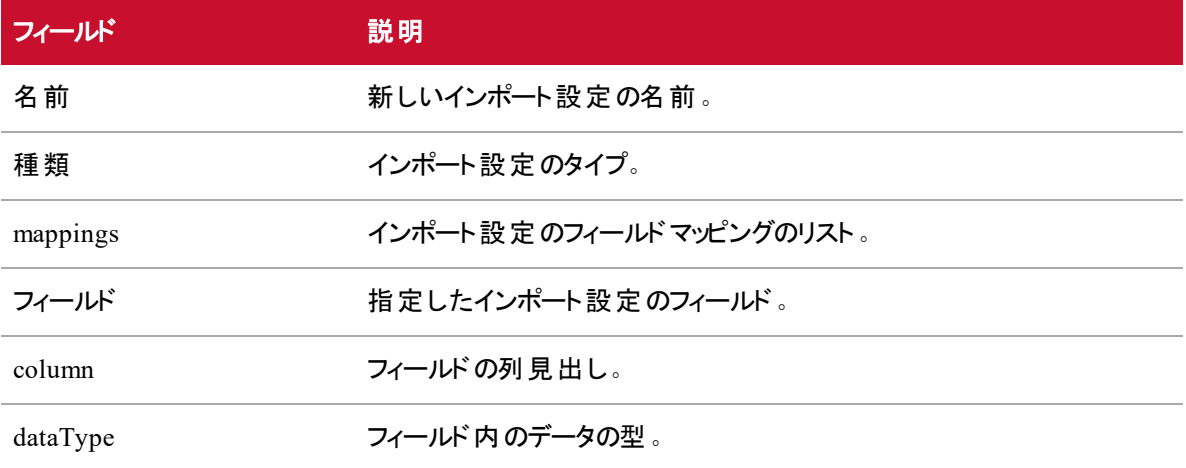

#### インポート設定の作成のJSON ファイルの例

フォーマットされた JSON 要求の例を次に示します。

```
{
```
}

```
"name": "My Preference",
"type": "persons",
"mapping": [
       {
              "field": "personId",
              "column": "personId",
              "dataType": "Text"
       }
]
```
### インポート設定の作成のシステム応答

システムは、正常に実行されたインポート設定の削除に [200 OK ステータス( 200 OK Status) ] で応答し ます。

### インポート設定の削除 API

設定の削除 API を使用すると、既存のインポート設定を削除できます。

### インポート設定の削除のプロトコルとURI

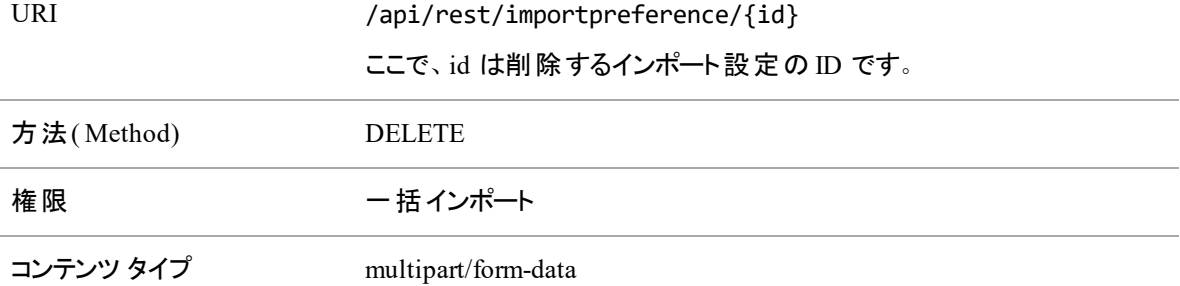

### インポート設定の削除のシステム応答

システムは、正常に実行されたインポート設定の削除に [200 OK ステータス( 200 OK Status) ] で応答し ます。

# インポート設定 API

インポート設定 API は、現在のテナントのすべてのインポート設定を取得します。

### インポート設定のプロトコルとURI

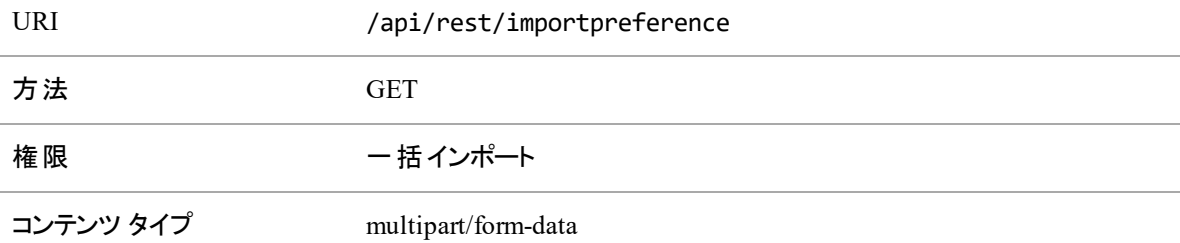

### インポート設定の応答フィールド

JSON 出力は次の表で定義しているフィールドを含んでいます。

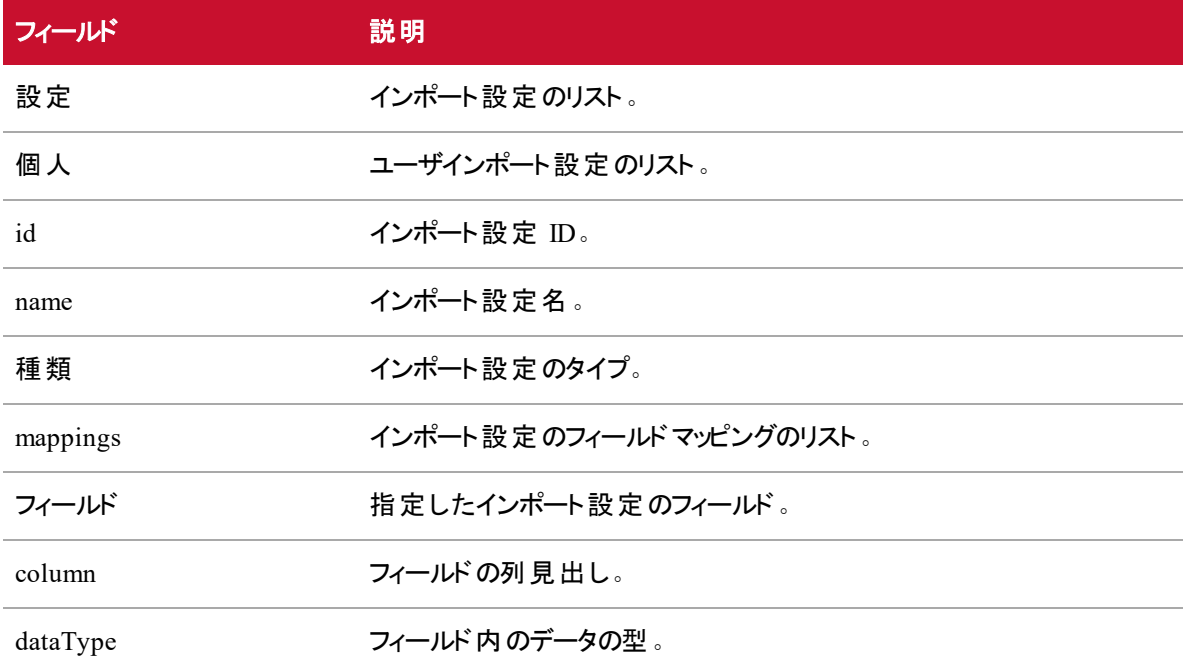

#### JSON ファイルの例

フォーマットされた JSON 応答の例を次に示します。

{

"preferences": [

```
"persons": [
              {
                     "id": 1,
                     "name": "My User Mapping",
                     "type": "persons",
                     "mappings": [
                            {
                                   "field": "personId",
                                   "column": "Person ID",
                                   "dataType": "Integer"
                            },
                            {
                                   "field": "email",
                                   "column": "Email",
                                   "dataType": "Text"
                            }
                     ]
              },
              {
                     "id": 2,
                     "name": "My Empty Mapping",
                     "type": "persons",
                     "mappings": []
              }
      ]
},
{
      "groups": [
              {
                     "id": 3,
                     "name": "My Group Mapping",
                     "type": "persons",
```

```
"mappings": []
                                }
                         ]
                 }
          ]
}
```
#### システム応答

システムは、正常に実行されたインポート設定の削除に [200 OK ステータス( 200 OK Status) ] で応答し ます。

### ID 別インポート設定 API

ID 別インポート設定 API では、ID によってインポート設定が取得されるため、ユーザはインポート設定を 表示できます。

### ID 別インポート設定のプロトコルとURI

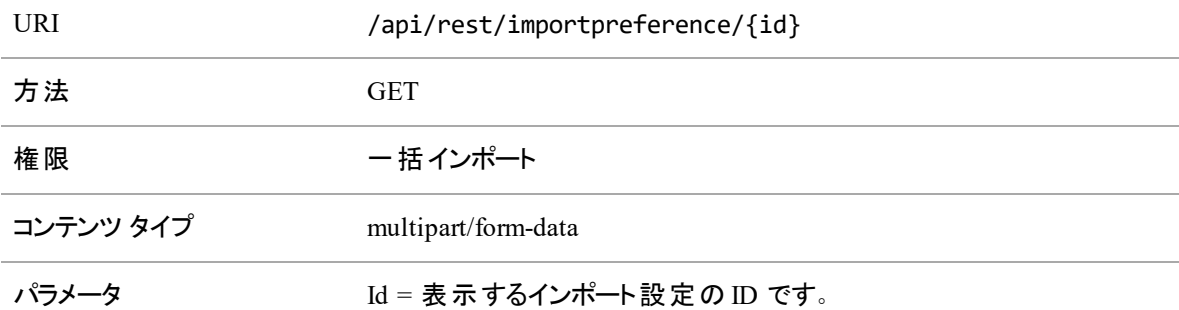

#### ID 別インポート設定の応答フィールド

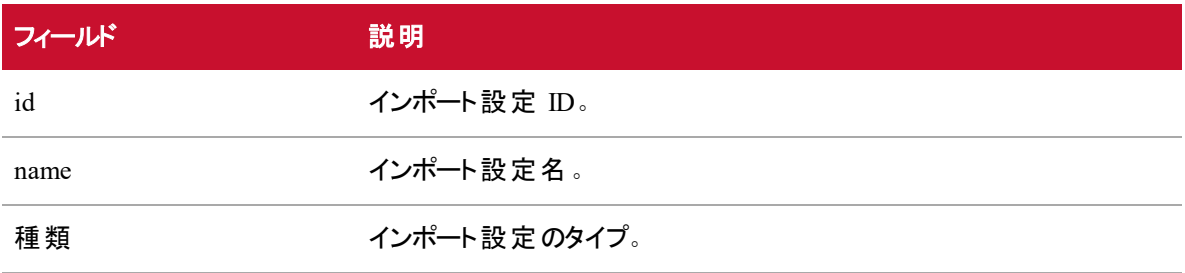

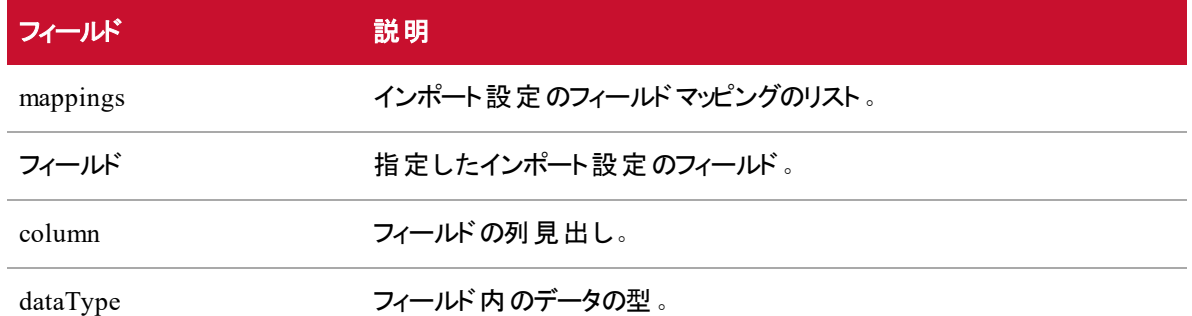

### ID 別インポート設定のJSON ファイルの例

フォーマットされた JSON 応答の例を次に示します。

```
{
          "id": 1,
          "name": "My User Mapping",
          "type": "persons",
          "mappings": [
                 {
                        "field": "personId",
                        "column": "Person ID",
                        "dataType": "Integer"
                 },
                 {
                        "field": "email",
                        "column": "Email",
                        "dataType": "Text"
                 }
          ]
}
```
#### システム応答

システムは、正常に実行されたインポート設定の削除に [200 OK ステータス( 200 OK Status) ] で応答し ます。

### インポート設定の更新 API

設定の更新 API を使用すると、既存のインポート設定を編集できます。

### インポート設定の更新のプロトコルとURI

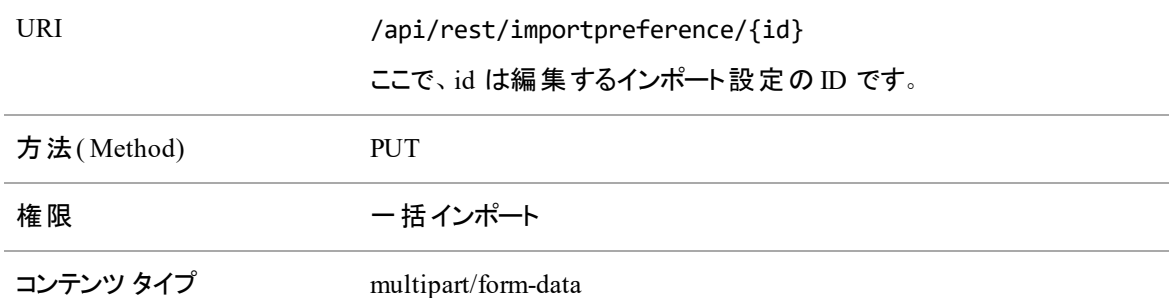

### インポート設定の更新の応答フィールド

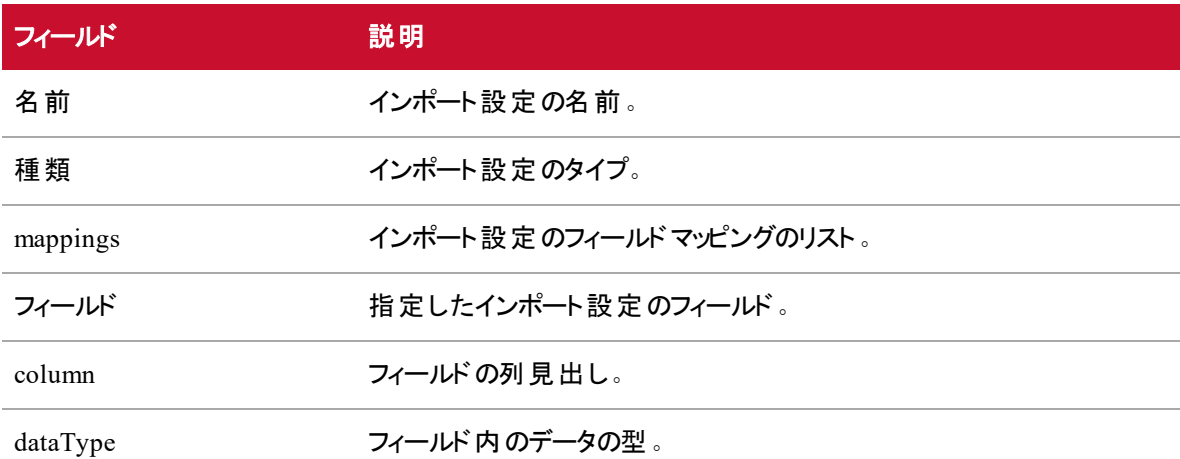

### インポート設定の更新のJSON ファイルの例

フォーマットされた JSON 要求の例を次に示します。

```
"name": "Updated Name",
"type": "persons",
"mapping": [
       {
              "field": "personId",
              "column": "Person ID",
```
}

```
"dataType": "Text"
      }
]
```
### インポート設定の更新のシステム応答

システムは、正常に実行されたインポート設定の削除に [200 OK ステータス( 200 OK Status) ] で応答し ます。

# 含む/除外リスト API

含む/除外リスト API を使用して、録音するまたは録音しない内線、電話番号、またはコンタクト案内の リストを作成、定義、更新、または削除できます。この API は、次の 4 つのメソッドを使用します。

- GET InclusionExclusion:1 つまたはすべての含む/除外リストを取得できます。
- PUT InclusionExclusion:含む/除外リストの情報を更新できます。
- POST InclusionExclusion:含む/除外リストを作成できます。
- DELETE InclusionExclusion: 含む/除外リストを削除できます。

### 含む/除外リストのGET API

含む/除外リストの GET API を使用すると、1 つまたはすべての含む/除外リストを取得できます。

### 含む/除外リストのGET API のプロトコルとURI

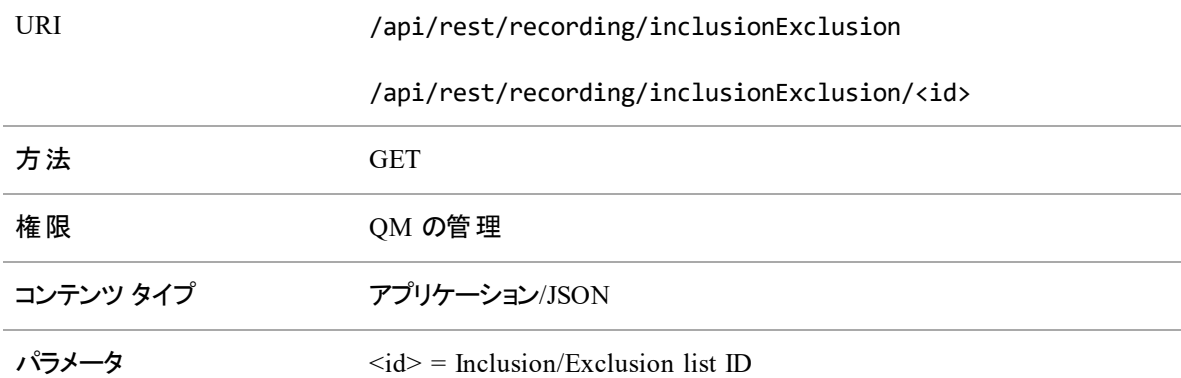

### 含む/除外リストのGET API の要求フィールド

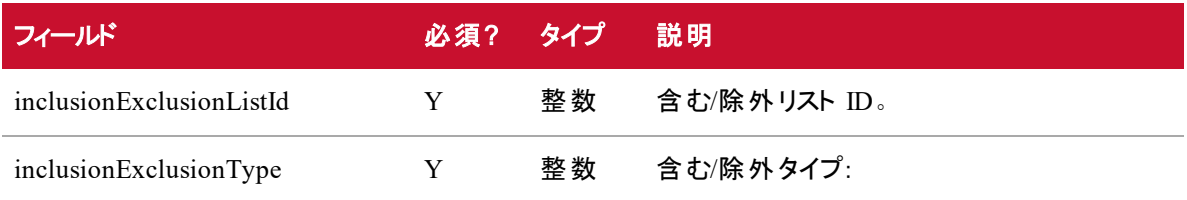

#### 含む**/**除外リスト **API |** 含む**/**除外リストの**GET API**

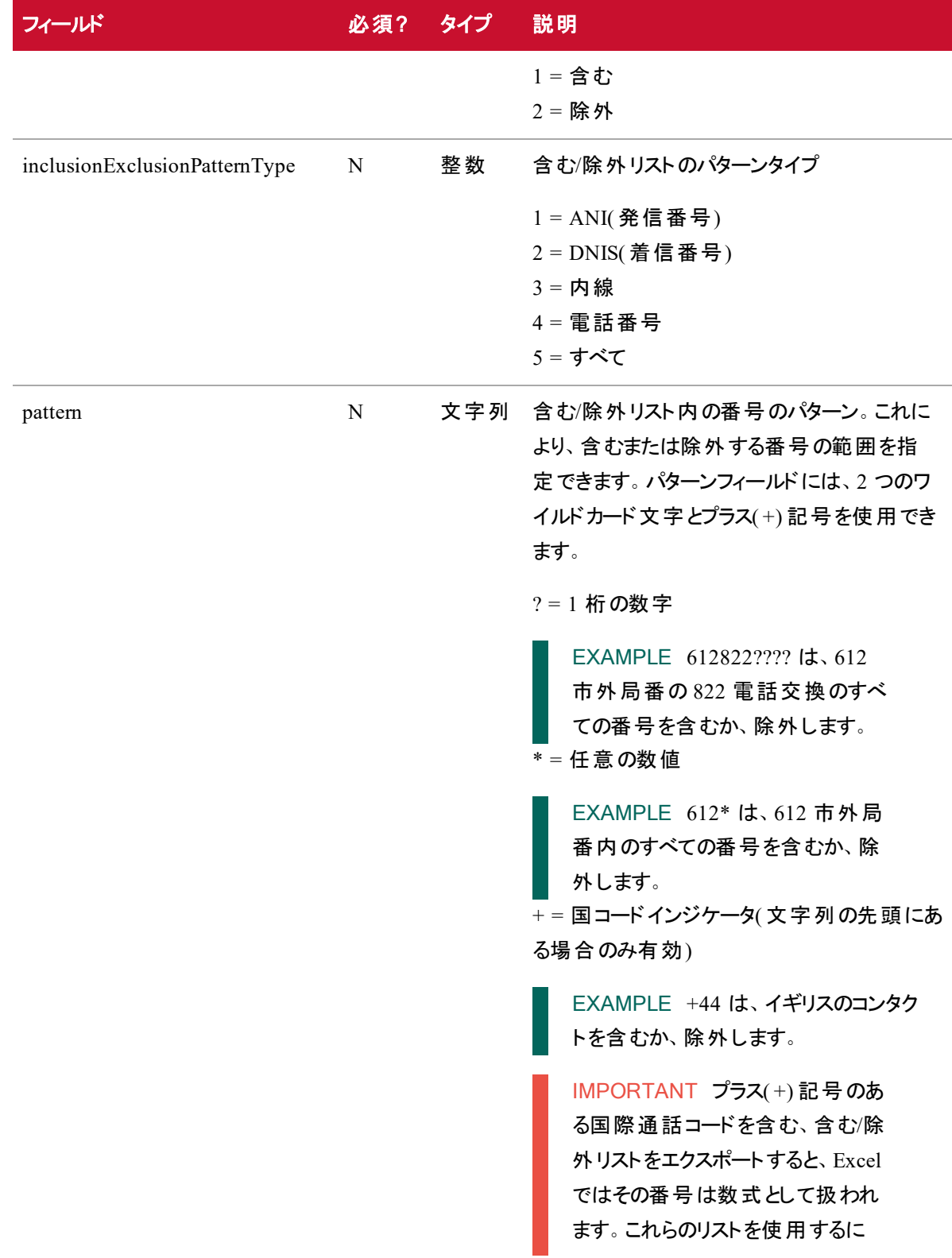

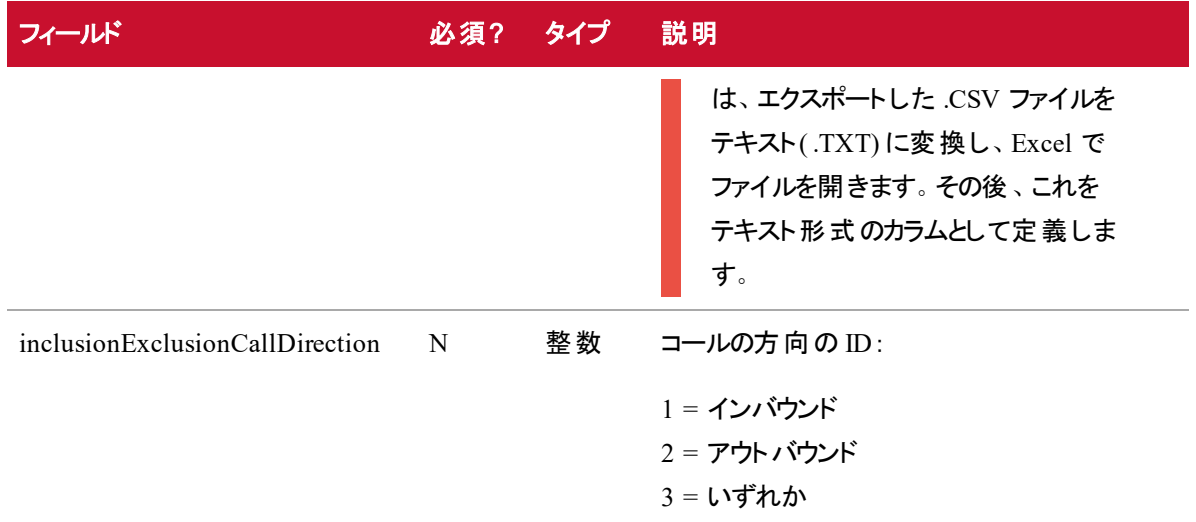

### サービスのGET API の応答フィールド

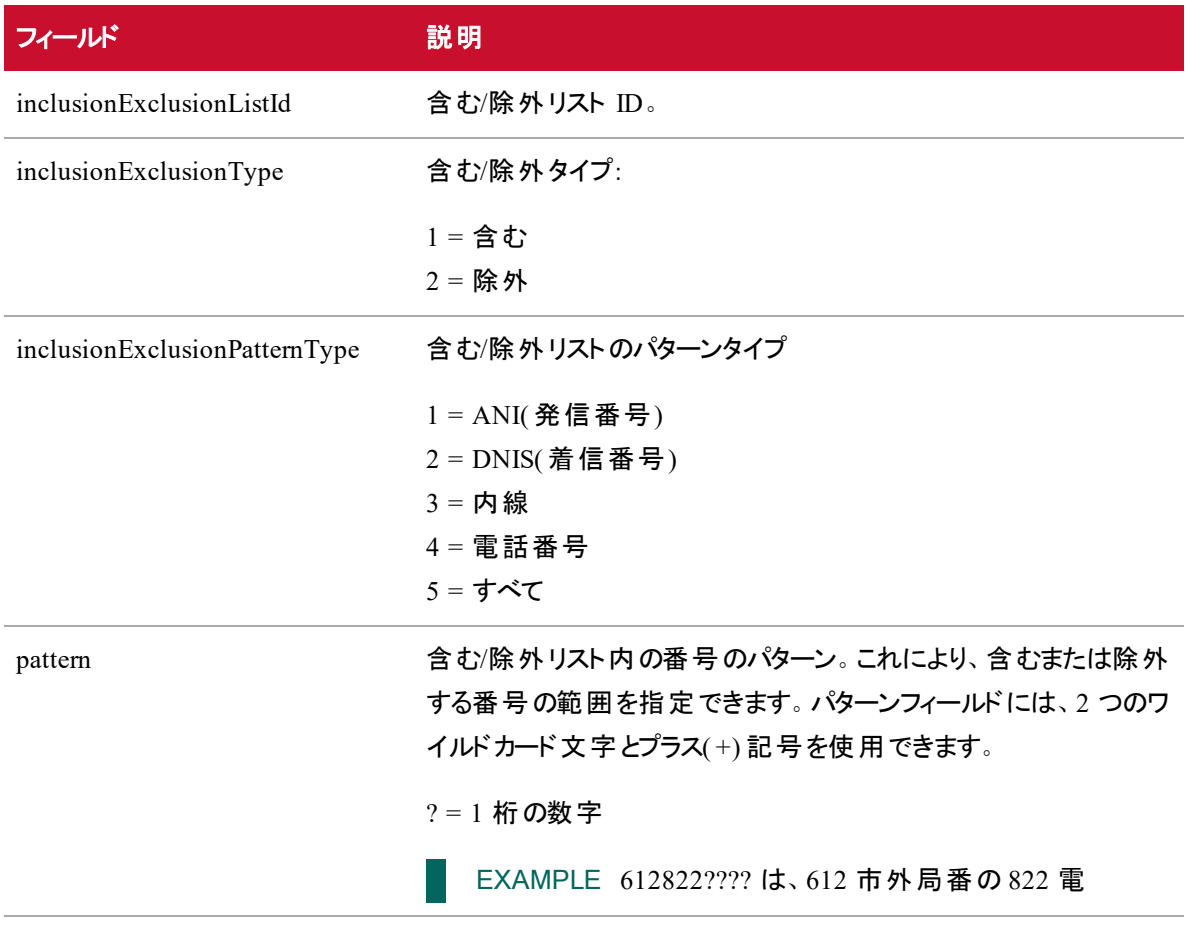

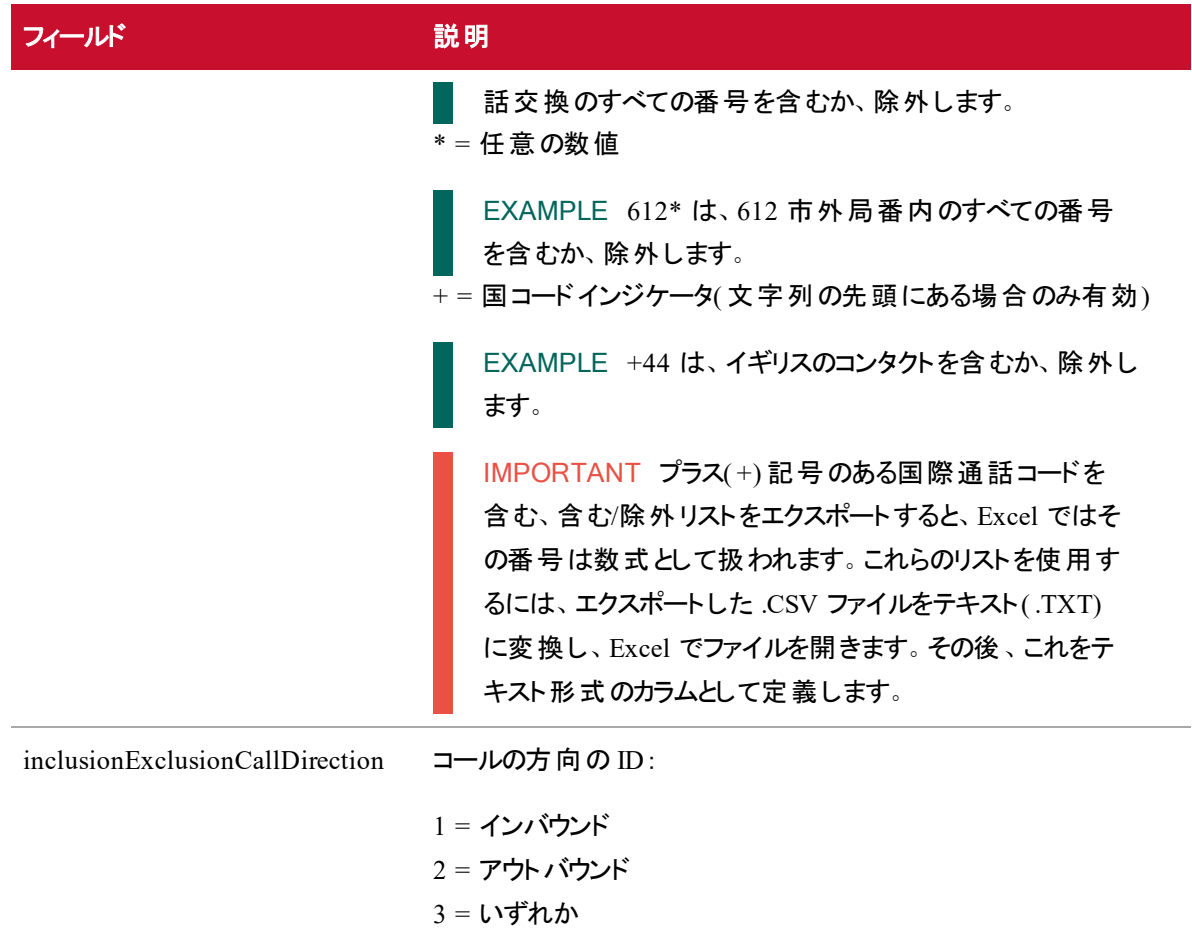

### サービスのGET API JSON ファイルの例

```
{
   "inclusionExclusionListId" : <number>,
   "inclusionExclusionType" : <number>,
   "inclusionExclusionPatternType" : <number>,
   "pattern" : <string>,
   "inclusionExclusionCallDirection" : <number>,
}
```
### 含む/除外リストのPUT API

含む/除外リストの PUT を使用すると、既存の含む/除外リストを更新できます。

### 含む/除外リストのPUT API のプロトコルとURI

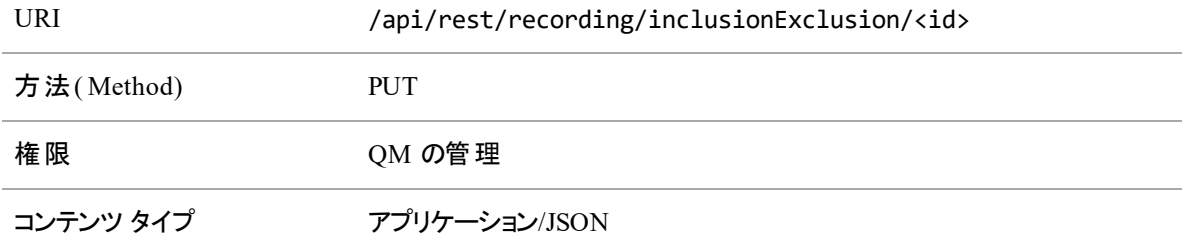

### 含む/除外リスト PUT API の要求フィールド

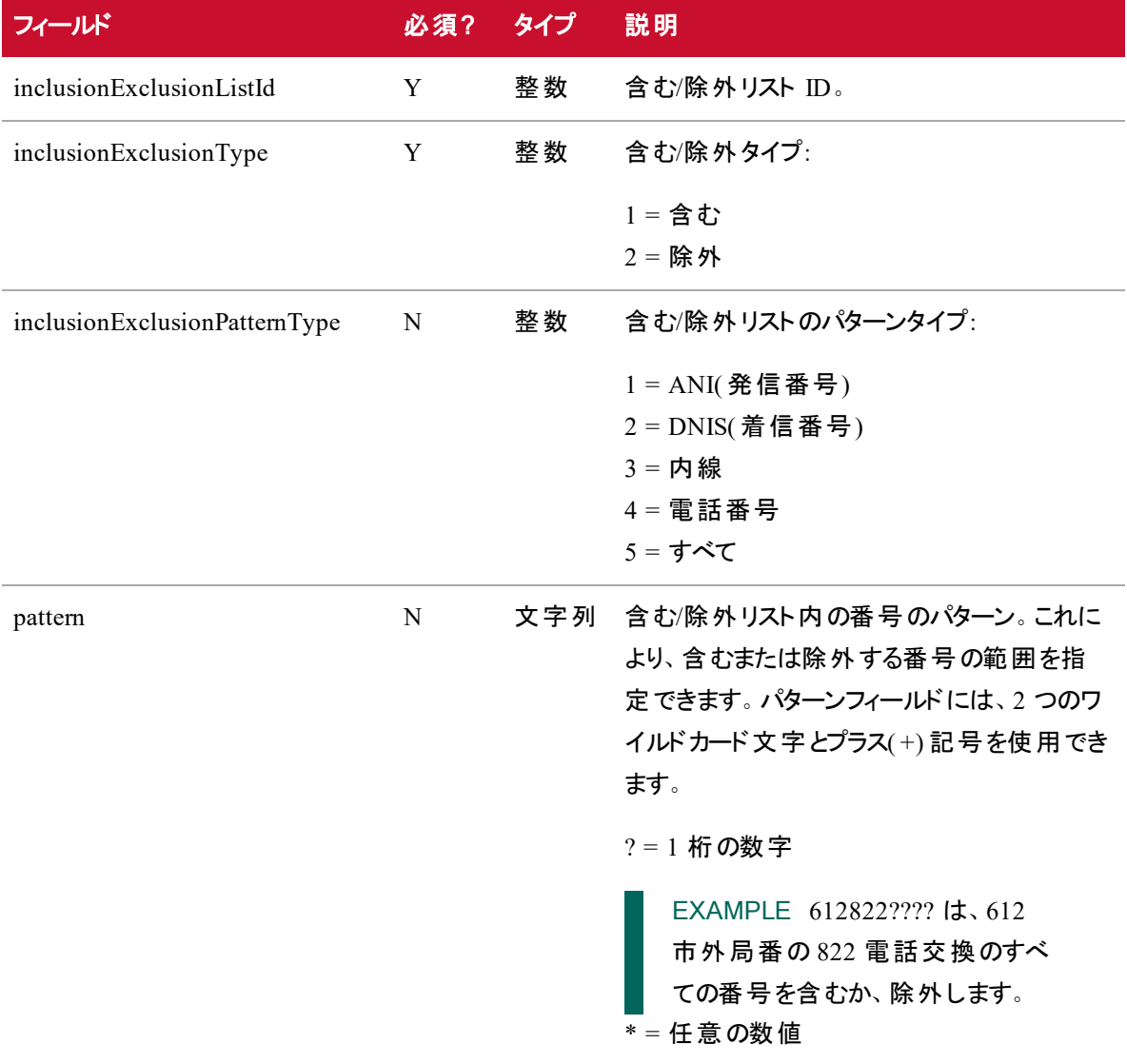

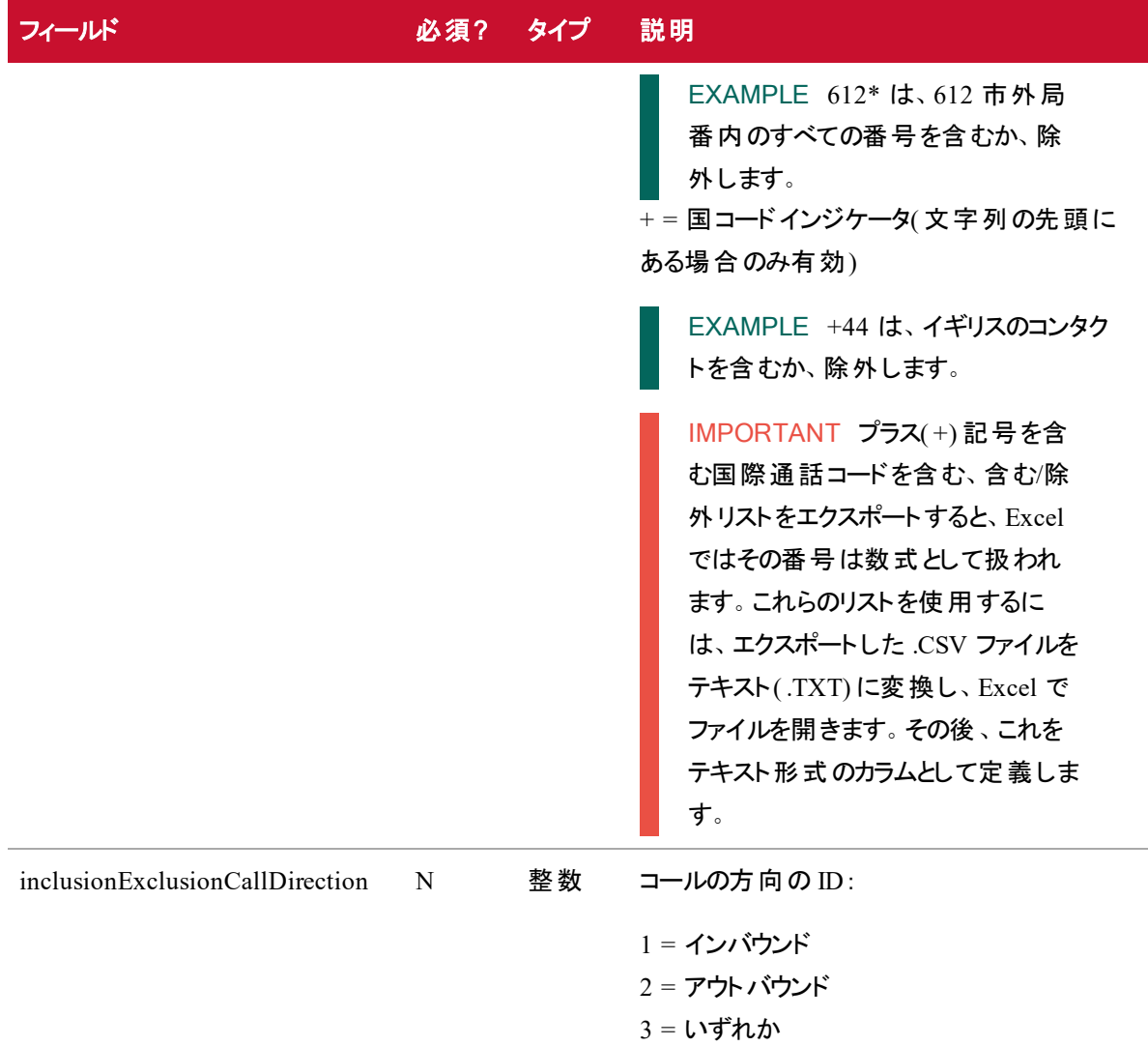

### 含む/除外リストのPUT API の応答フィールド

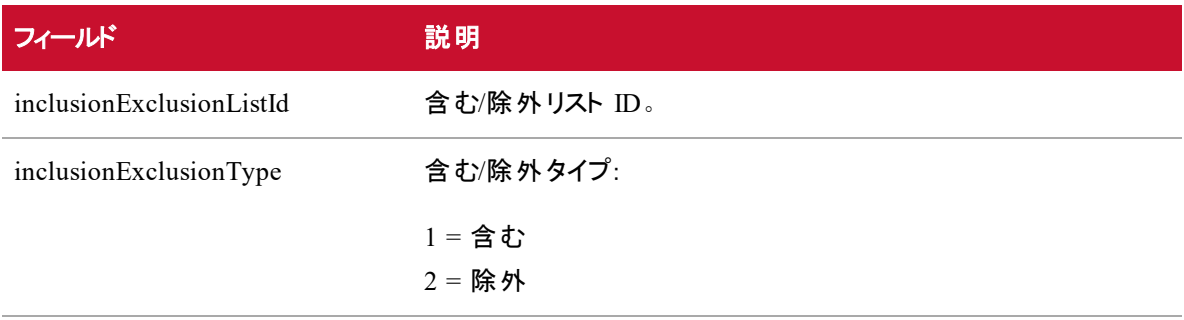

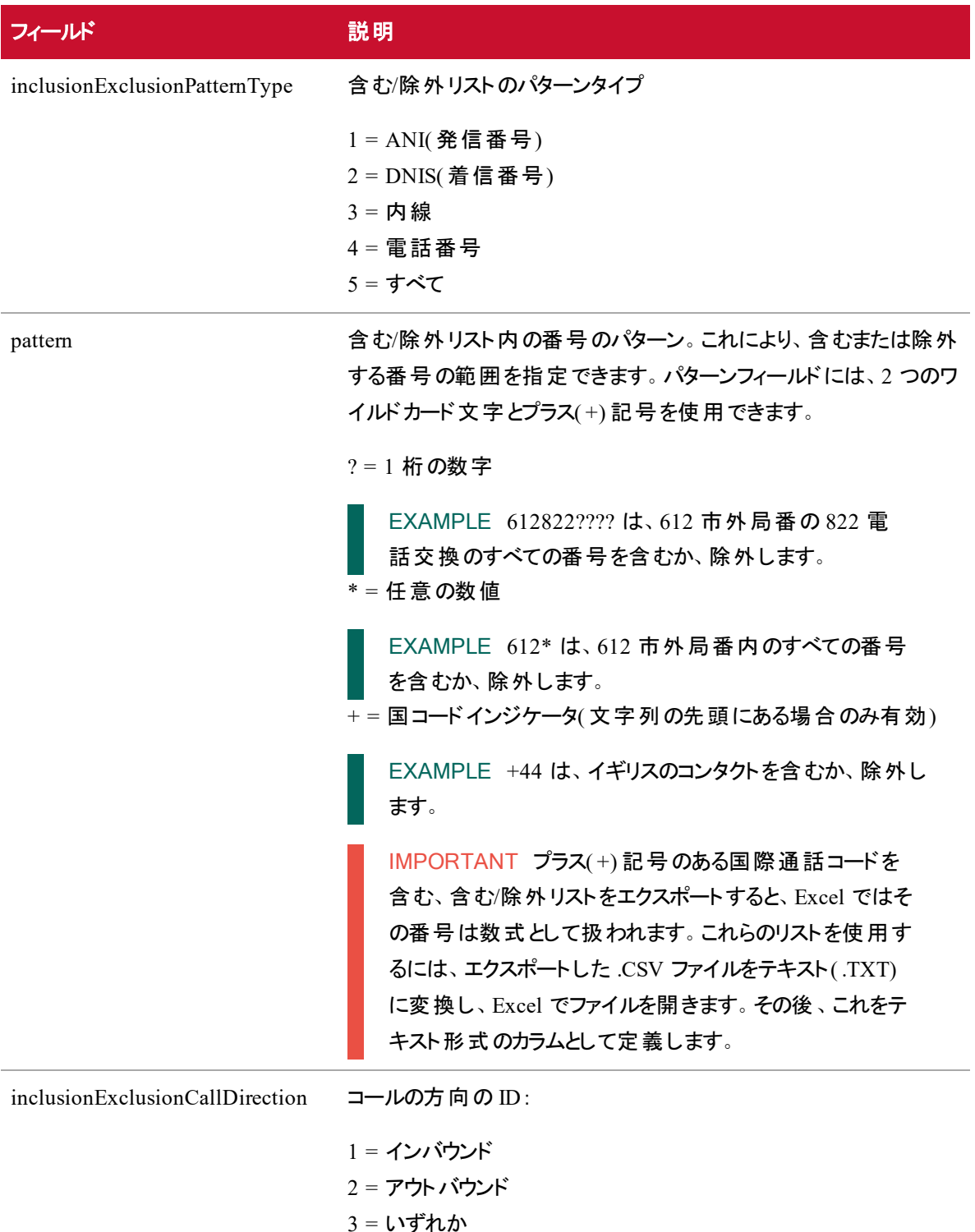

### 含む/除外リストのPUT API のJSON ファイルの例

```
"inclusionExclusionListId" : <number>,
   "inclusionExclusionType" : <number>,
   "inclusionExclusionPatternType" : <number>,
   "pattern" : <string>,
   "inclusionExclusionCallDirection" : <number>,
}
```
### 含む/除外リストのPOST API

含む/除外リストの POST を使用すると、コンタクトのリストを作成して、レコーディングに含めるか、レコー ディングから除外することができます。

### 含む/除外リストのPOST API のプロトコルとURI

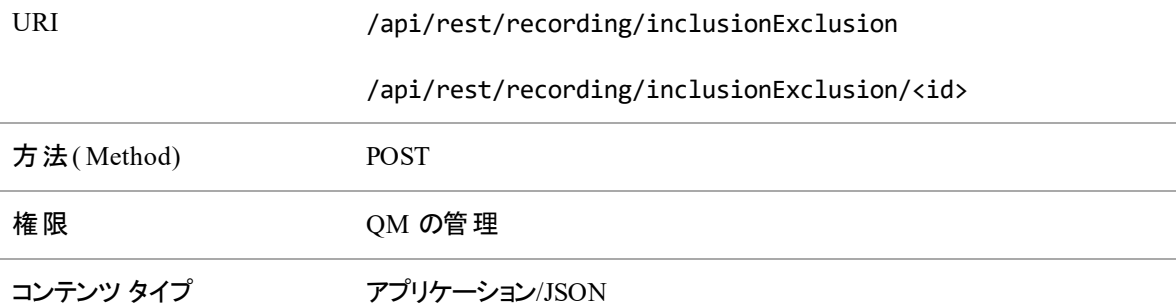

### 含む/除外リストのPOST API の要求フィールド

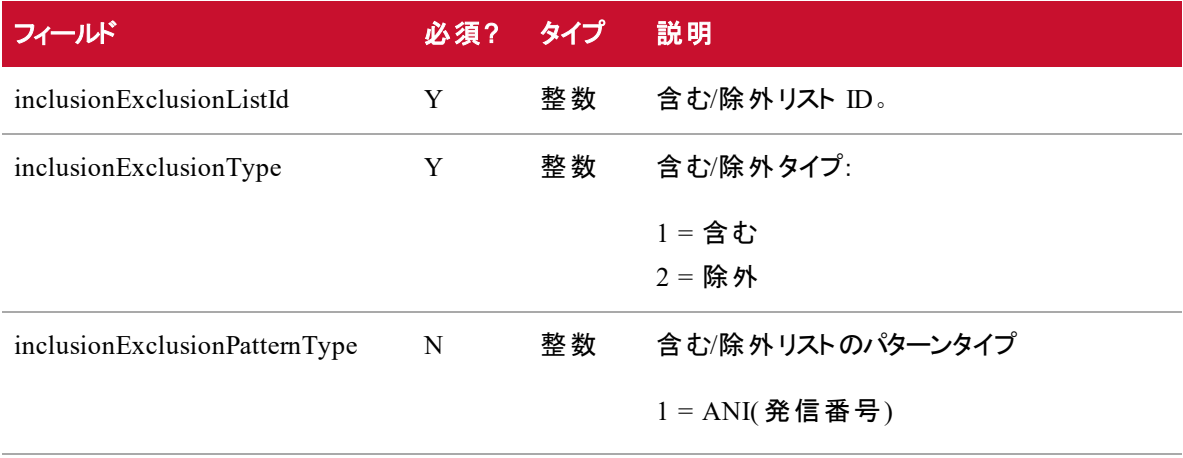

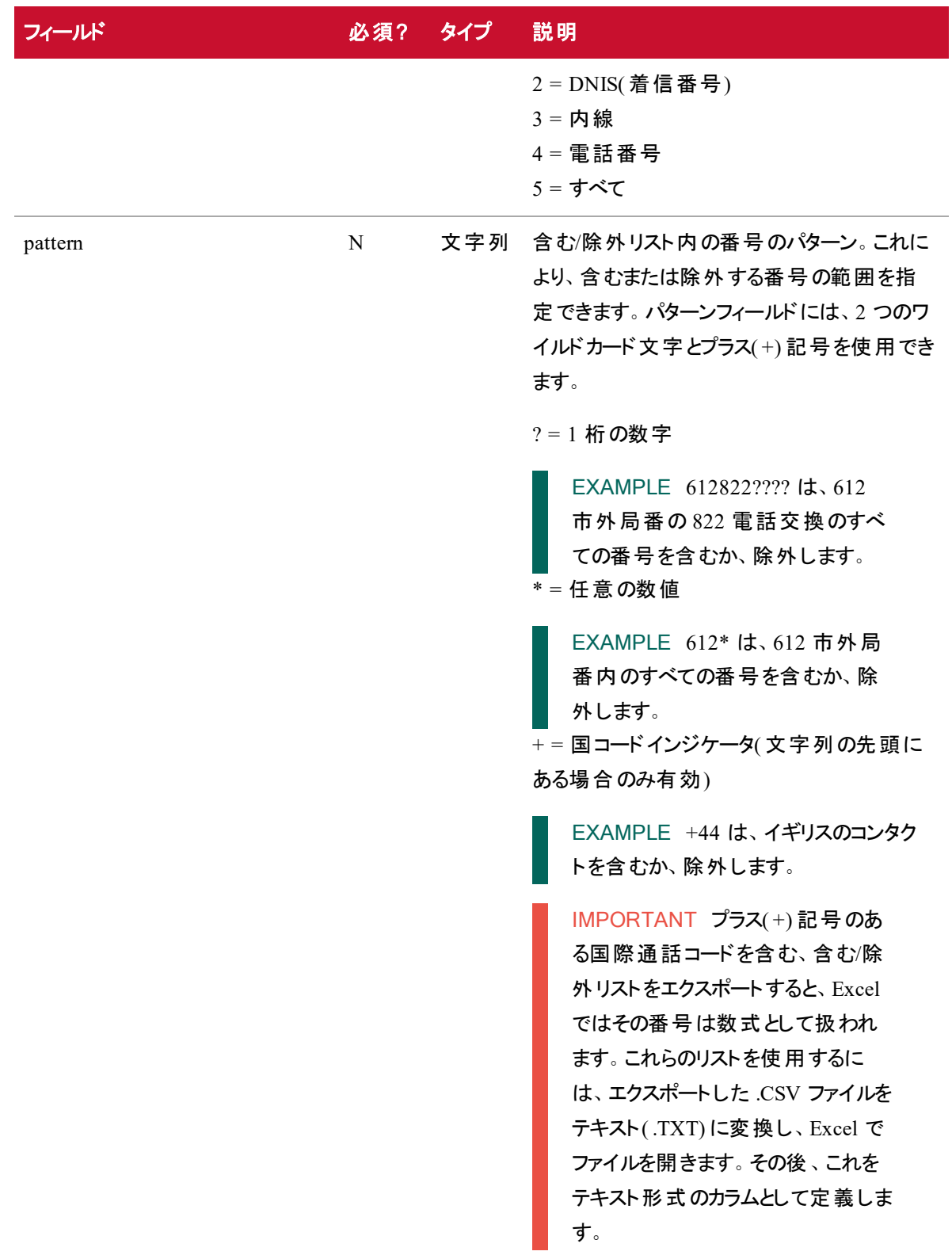

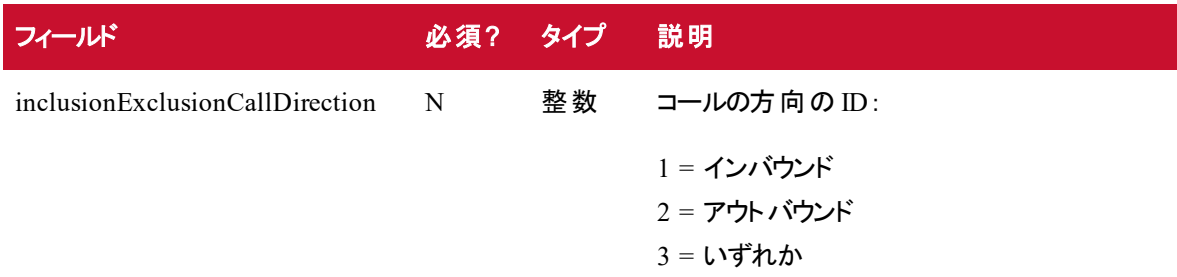

### 含む/除外リストのPOST API 応答フィールド

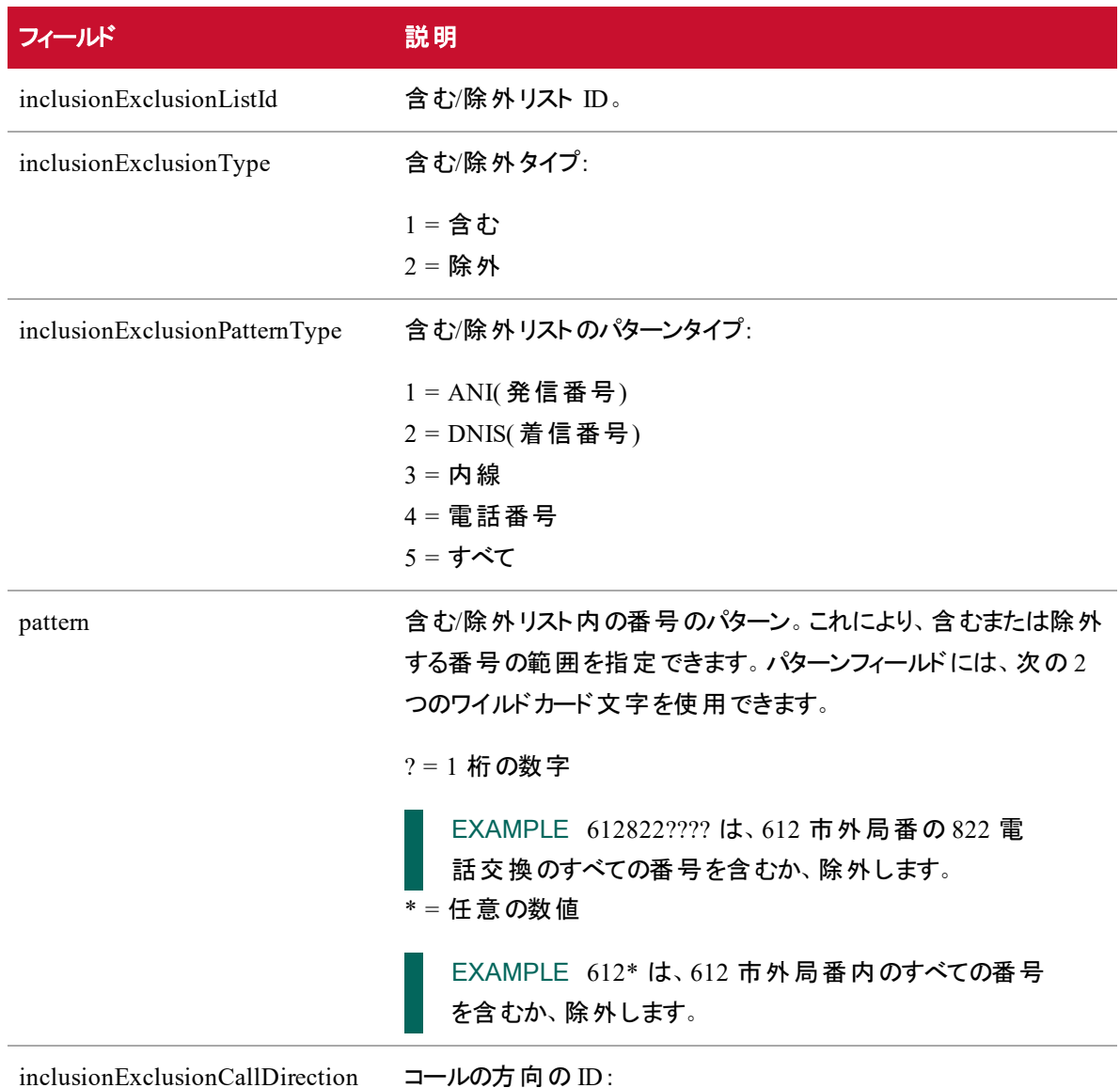

フィールド アンチン こうしょう 説明

1 = インバウンド 2 = アウトバウンド 3 = いずれか

### 含む/除外リストのPOST API のJSON ファイルの例

```
{
   "inclusionExclusionListId" : <number>,
   "inclusionExclusionType" : <number>,
   "inclusionExclusionPatternType" : <number>,
   "pattern" : <string>,
   "inclusionExclusionCallDirection" : <number>,
}
```
### 含む/除外リストのDELETE API

含む/除外リストの DELETE を使用すると、含む/除外リストを削除できます。

### 含む/除外リストのDELETE API のプロトコルとURI

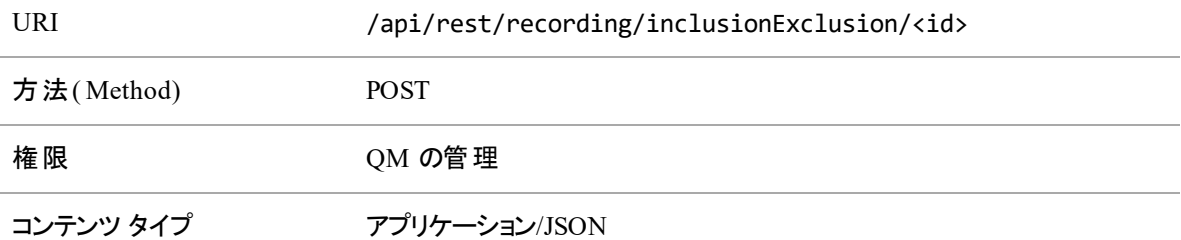

#### 含む/除外リストの削除のシステム応答

システムは、正常に実行されたインポート設定の削除に [200 OK ステータス( 200 OK Status) ] で応答し ます。
# 組織構造 API

組織構造 API を使用して、テナントに関する基本情報を取得または作成します。

## 社員へのロールの割り当て API

社員へのロールの割り当て API を使用すると、社員のロールを取得または更新できます。

#### 社員へのロールの割り当て API のプロトコルとURI

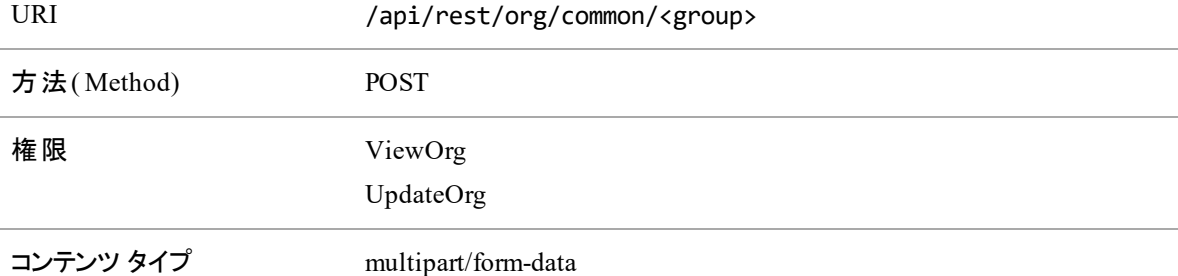

#### 社員へのロールの割り当て API の要求フィールド

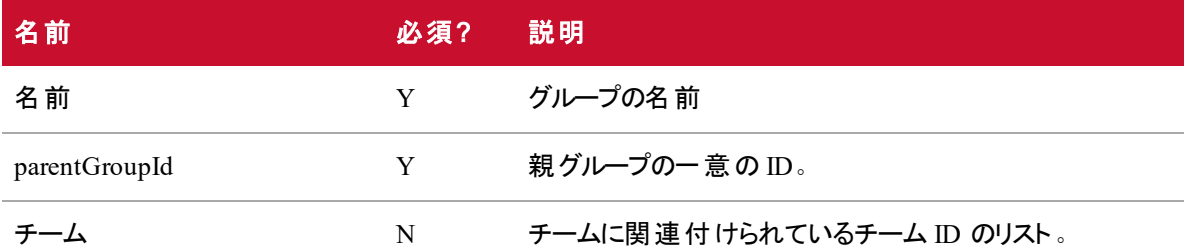

#### 社員へのロールの割り当て API のJSON ファイルの例

フォーマットされた JSON 応答の例を次に示します。

 $\mathbf{r}$ 

{

" $id$ ": 4,

"name": "tenantAdmin",

```
"groups":,
       {
       "id": 2,
       "name": "tenant CCS 1",
},
...
```
]です

# 共通グループ API

この API は、指定したデータで新しいグループを作成します。

#### 共通グループ API のプロトコルとURI

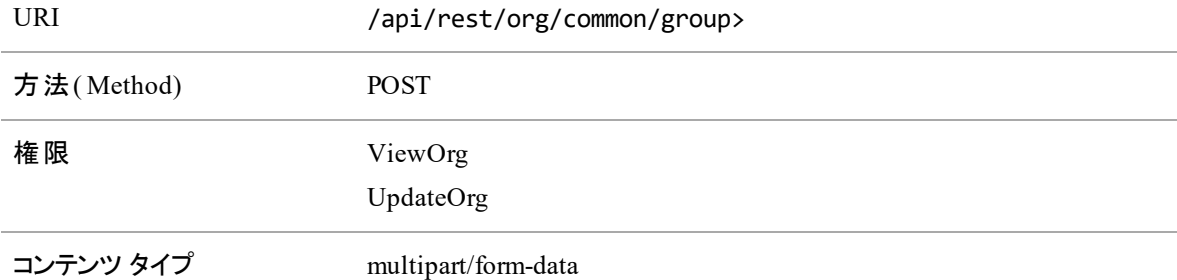

#### 共通グループ API の要求フィールド

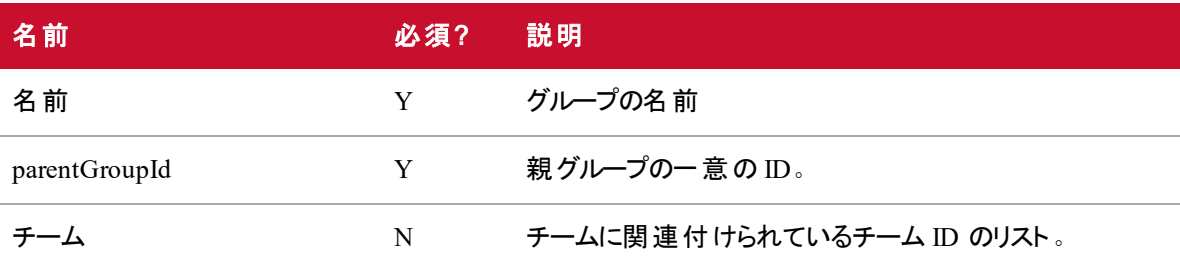

# 組織構造共通 API( ドリルダウン情報)

この API は、ユーザの範囲の各グループ、各グループ内のすべてのチーム、および各チーム内のすべての エージェントに関する情報を含む JSON 配列を返します。

#### 共通 API のプロトコルとURI

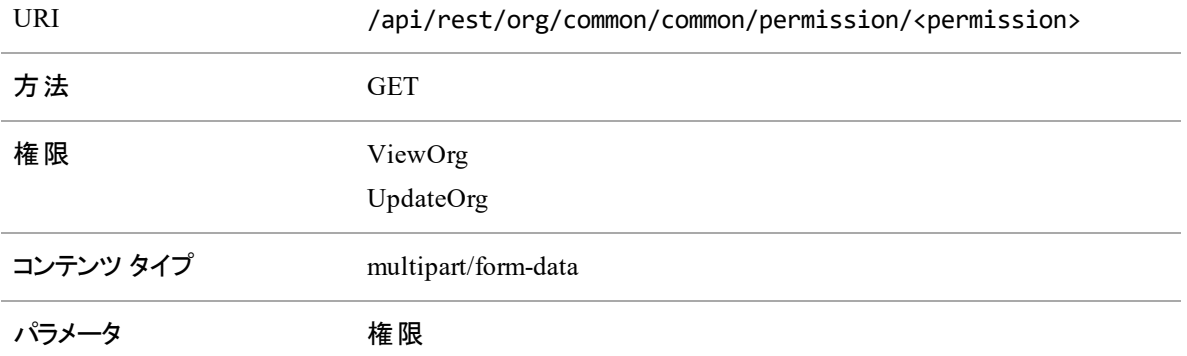

### 共通 API の要求フィールド

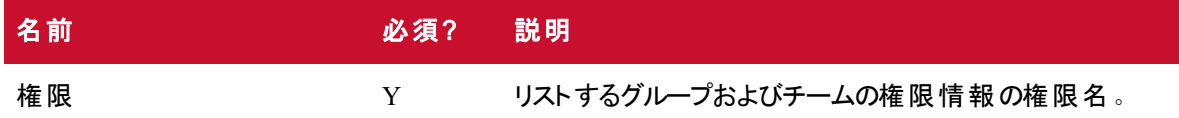

#### 共通 API の応答フィールド

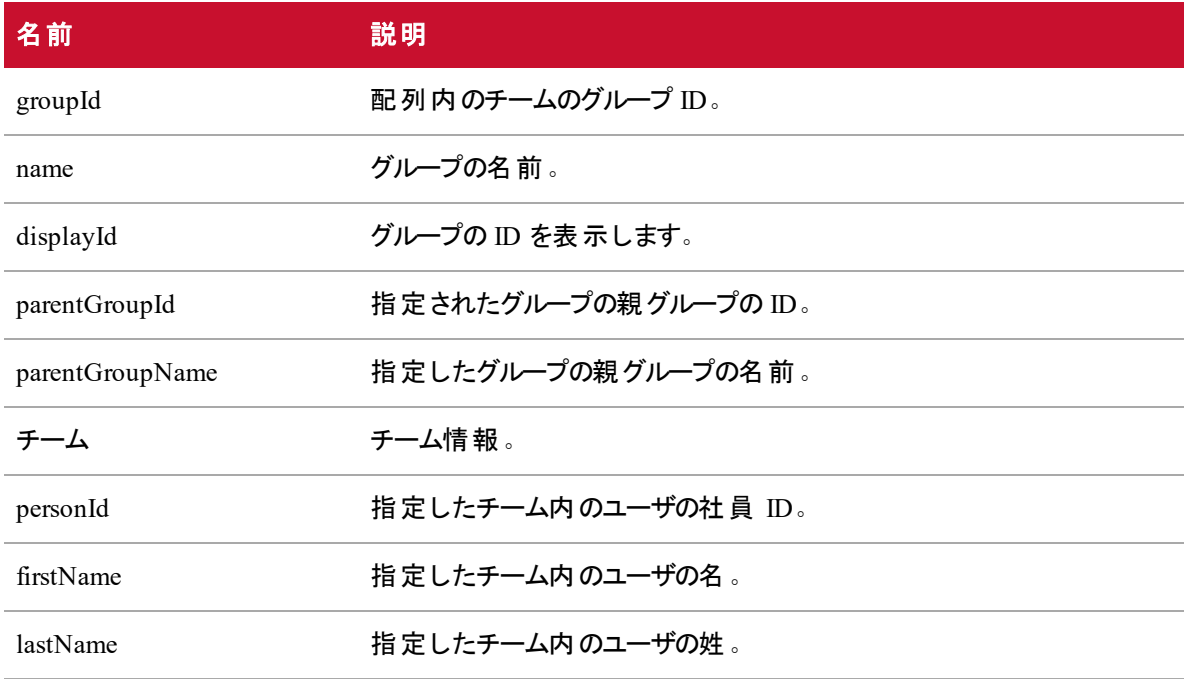

#### 組織構造 **API |** 組織構造共通 **API(** ドリルダウン情報**)**

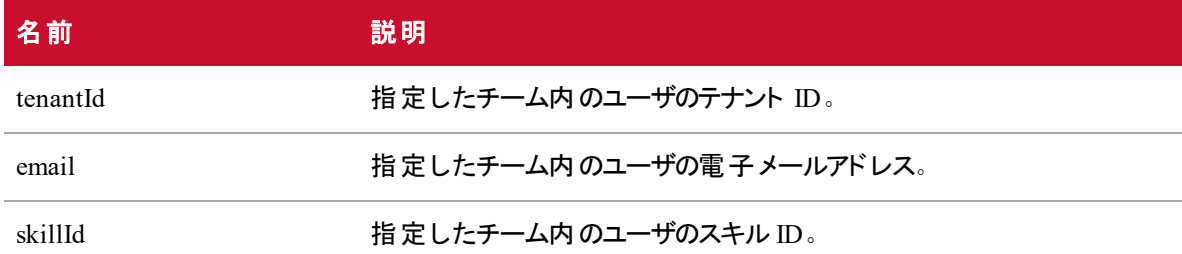

#### 共通 API のJSON ファイルの例

{

フォーマットされた JSON 応答の例を次に示します。

```
\Gamma
```

```
"groupId":3,
"name": "Tenant 1 Group 1",
"displayId":3,
"parentGroupId":2,
"parentGroupName":"Tenant 1",
"teams":
       \Gamma{
              "groupId":4,
              "name":"Tenant 1 Team 1"
              "displayId":4,
              "parentGroupId":3,
              "parentGroupName":"Tenant 1 Group 1",
              "agents":
                      \overline{[}{
                             "personId":7,
                             "firstName":"al"
                             "lastName":"dente",
                             "groupId":4,
                             "tenantId":2,
```

```
"email":"al.dente",
                                                 "skillId":"6"
                                                 }
                                         ]
                                         \overline{[}{
                                                 "personId":8,
                                                 "firstName":"max"
                                                 "lastName":"stout",
                                                 "groupId":4,
                                                 "tenantId":2,
                                                 "email":"max.stout",
                                                 "skillId":"6"
                                                 }
                                         ]
                                         ...
                                 },
                                  ...
                          }
                  }
          }
   }
]
```
# グループ API

この API を使用すると、ユーザがアクセスできるすべてのグループを取得したり、新しいグループを作成した りできます。

#### グループ API のプロトコルとURI

ユーザがアクセスできるすべてのグループを一覧表示または作成する場合 :

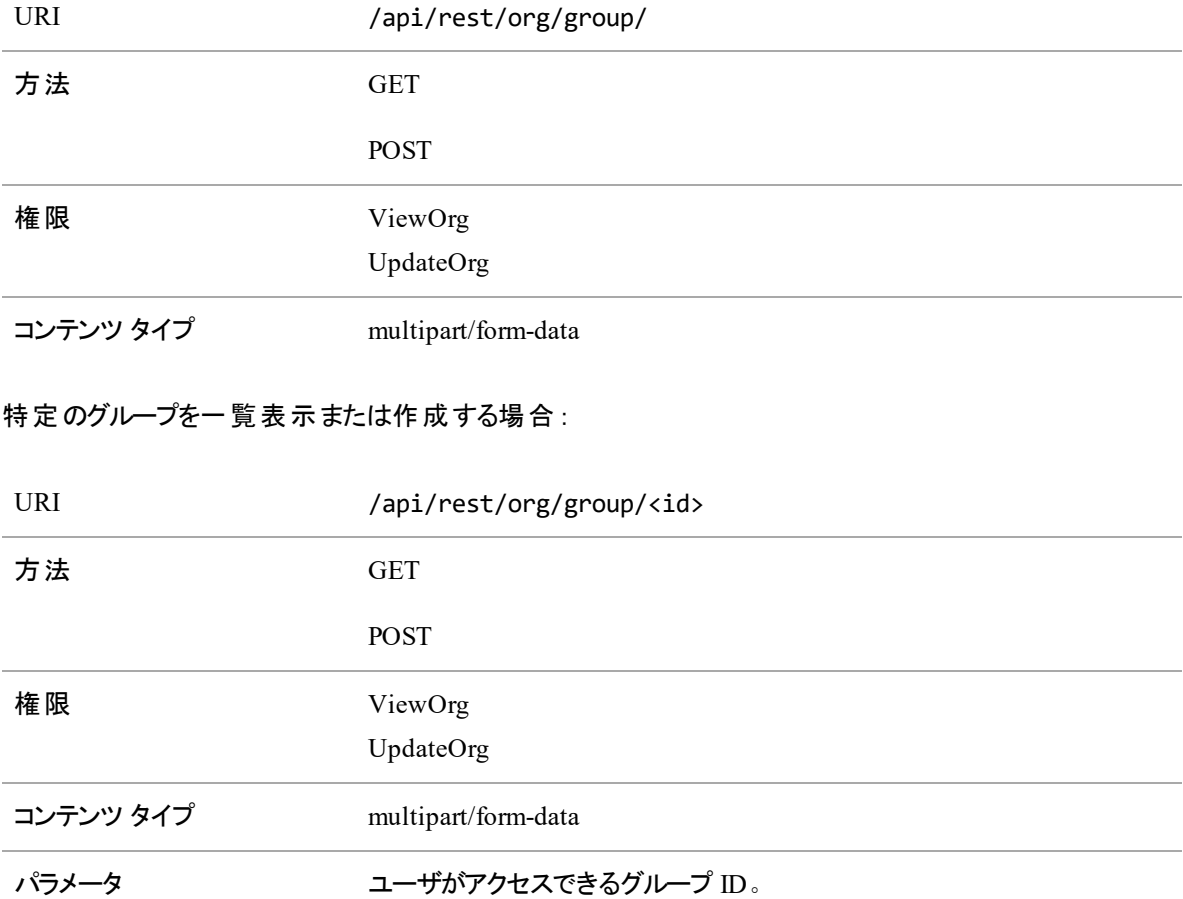

## グループ API の要求フィールド — すべてのグループ

ユーザがアクセスできる新しいグループを作成します。

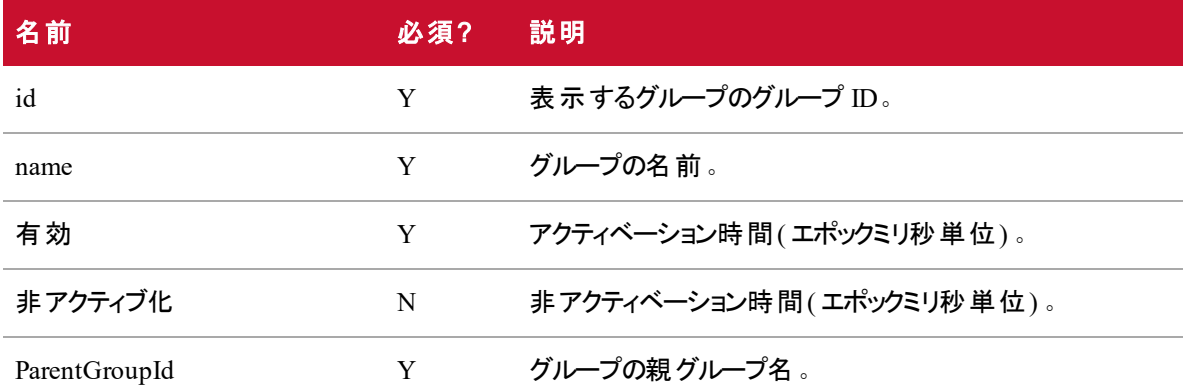

#### グループ API の応答フィールド

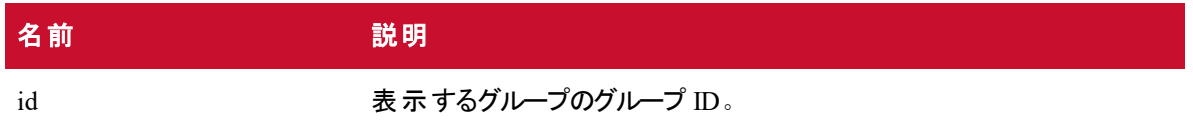

```
name カメラウィック ブループの名前 。
```
#### グループ API のJSON ファイルの例

フォーマットされた JSON 応答の例を次に示します。

```
\mathfrak l{
                  "id": 4,
                  "name":"Acme Rockets",
          },
          {
                  "id": 5,
                  "name": "Associated Widgets",
          },
           ...
]
1 つのグループの詳細 :
\Gamma{
          {
                  "id": 4,
                  "name":"Acme Rockets",
                  "activated",1395205200000,
                  "deavtivated",32503615200000
          }
          ...
   }
]
```
# ID 別のグループ( チームを含む)

ID 別グループ( チームを含む) API を使用すると、指定したグループの情報( チームを含む) を一覧表示し たり、指定したグループを更新したり、チームを削除したりすることができます。

### ID 別グループ( チームを含む) のプロトコルとURI

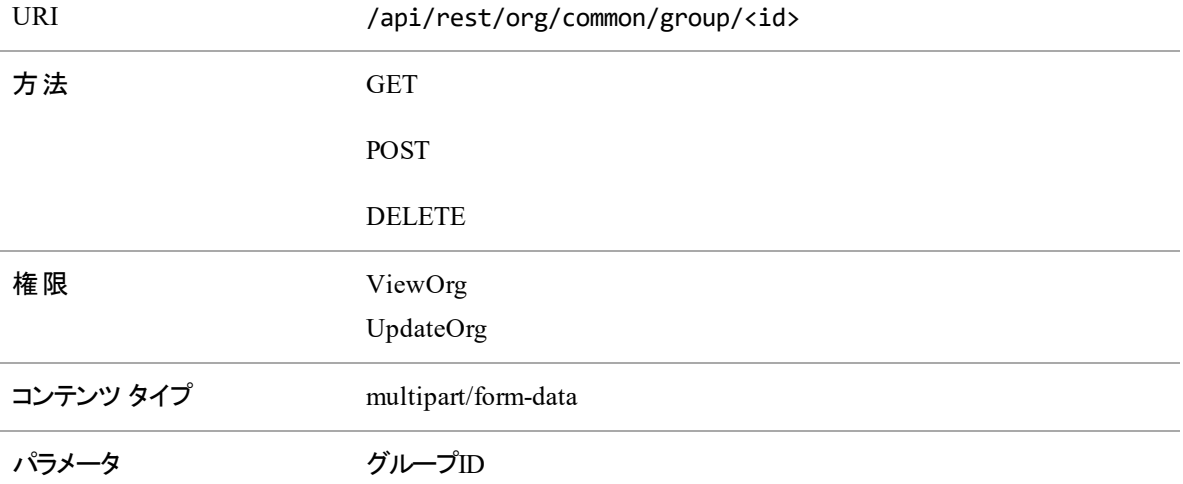

### ID 別グループ( チームを含む) の要求フィールド

POST メソッドは指定したグループレコードを更新します。

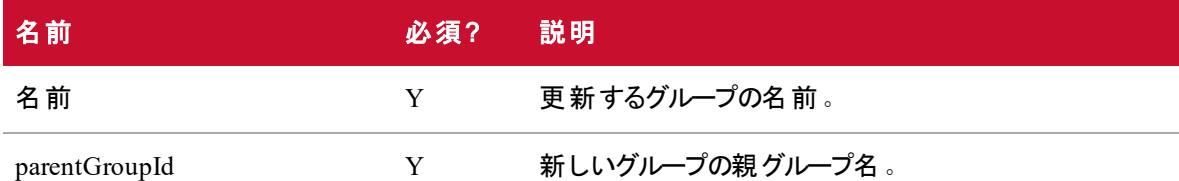

#### ID 別グループ( チームを含む) の応答フィールド

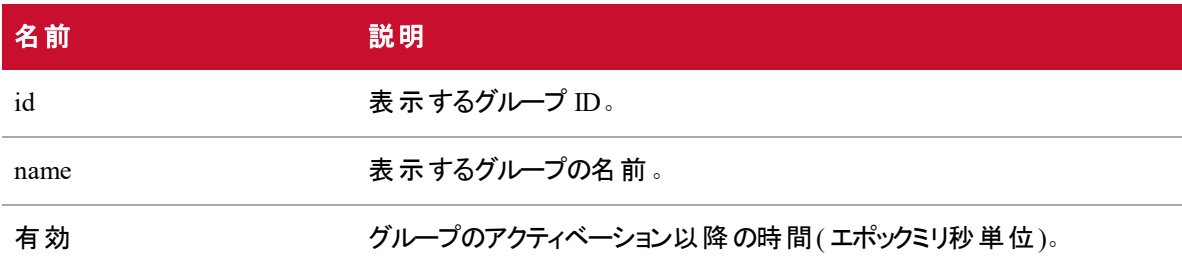

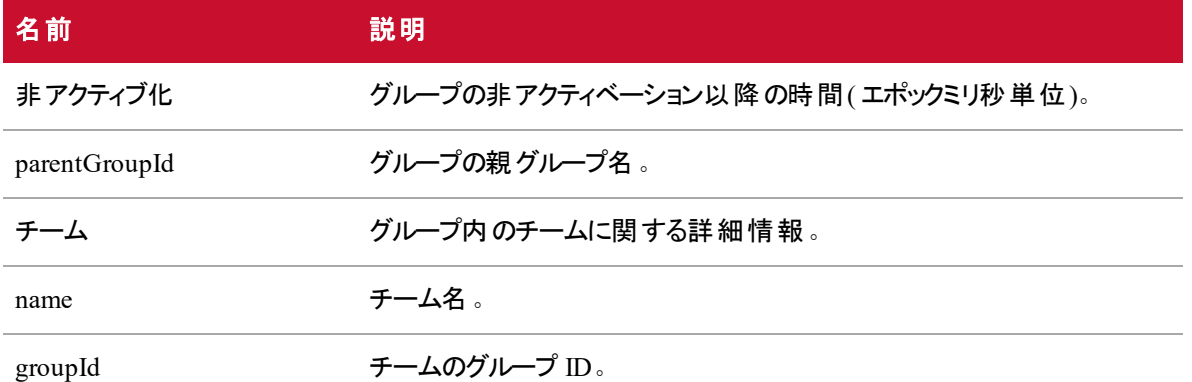

### ID 別グループ( チームを含む) のJSON ファイルの例

フォーマットされた JSON 応答の例を次に示します。

 $\Gamma$ 

```
{
       "id": 3,
       "name": "Tenant 1 Group 1",
       "activated":1388556000000,
       "deactivated":32503615200000,
       "parentGroupId":2,
       "teams":
       \overline{[}{
                      "name": "Tenant 1 Team 1"
                      "groupId":4
               }
               {
                      "name":"Tenant 1 Team 2"
                      "groupId":5
               }
               ...
       ]
},
```
...

]です

# グループ - 社員 API

グループ - 社員 API を使用すると、社員の表示、再割り当て、グループへの追加を行うことができます。

#### グループ - 社員 API のプロトコルとURI

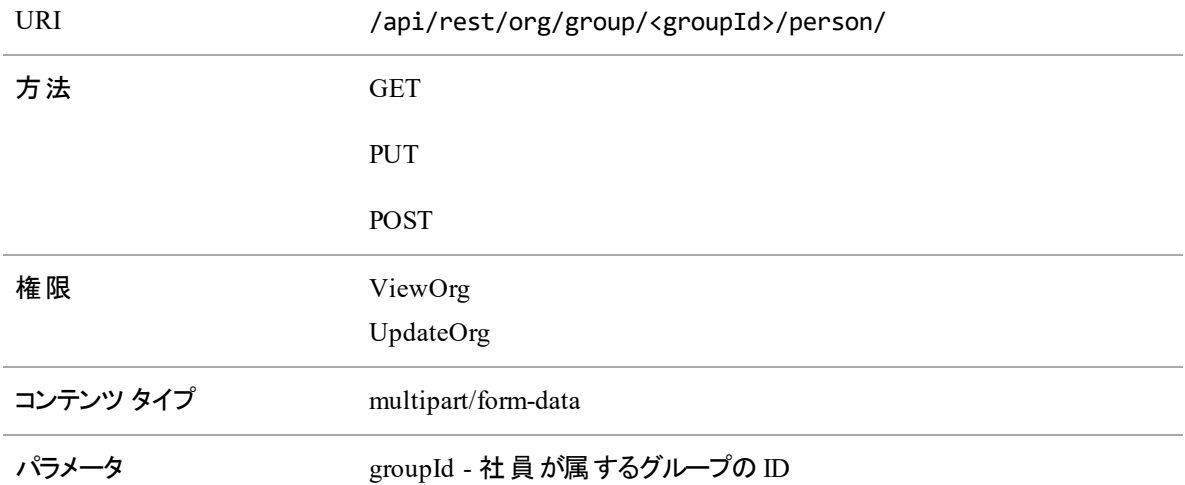

#### グループ - 社員 API の要求フィールド

社員をグループに再割り当てし、再割り当て後のグループのすべてのユーザを返します。

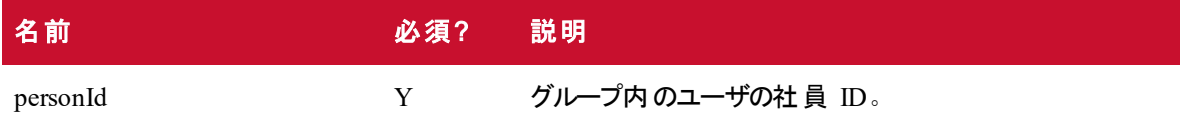

#### グループ - 社員 API の応答フィールド

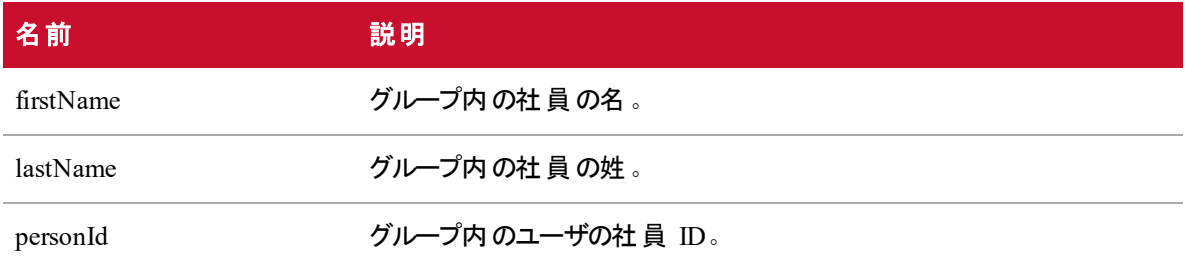

#### グループ - 社員 API のJSON ファイルの例

フォーマットされた JSON 応答の例を次に示します。

```
{
       "firstName":"al",
       "lastName":"dente",
       "personId":2,
},
{
       "firstName": "max",
       "lastName":"stout",
       "personId":3,
},
...
```
]です

 $\Gamma$ 

# グループ( 範囲を使用) API

グループ( 範囲を使用) API を使用すると、グループを表示および作成できます。

#### グループ( 範囲を使用) API のプロトコルとURI

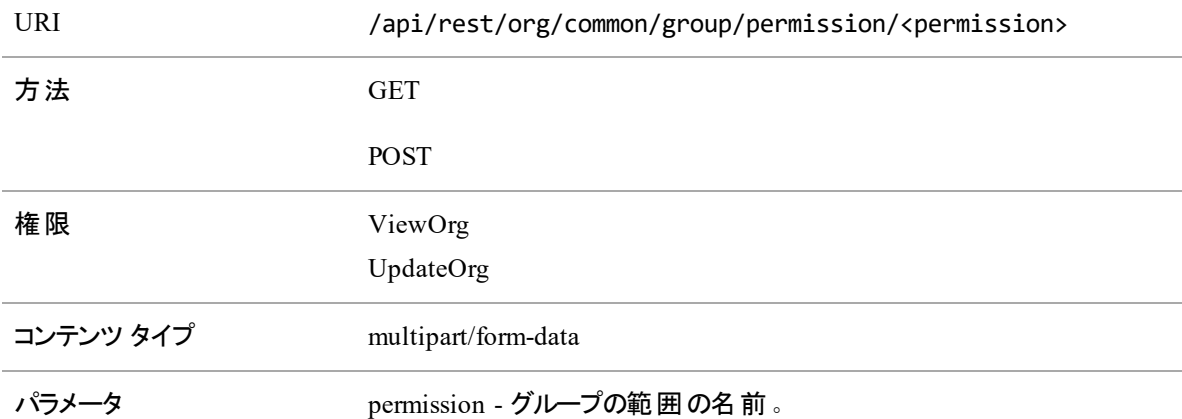

#### グループ( 範囲を使用) API の要求フィールド

POST メソッドは、指定した親グループ内にグループを作成します。

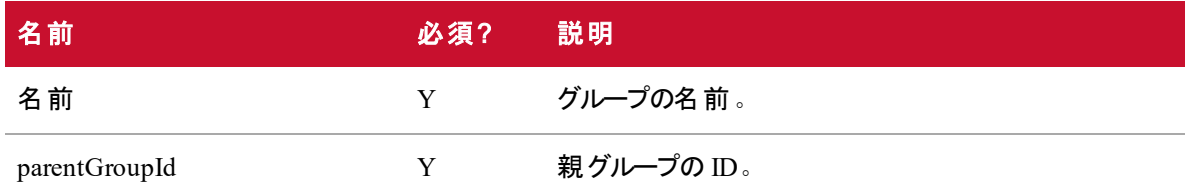

### グループ( 範囲を使用) API の応答フィールド

JSON 出力は次の表で定義しているフィールドを含んでいます。

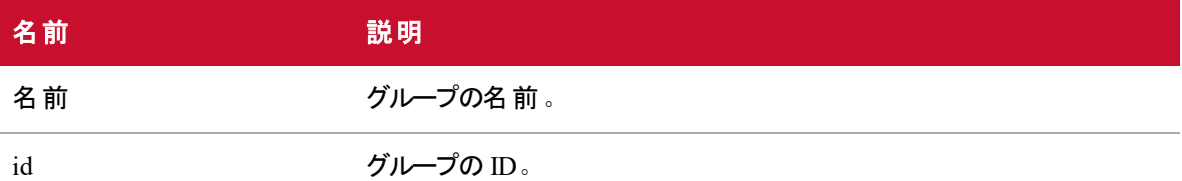

## グループ( 範囲を使用) API のJSON のファイルの例

フォーマットされた JSON 応答の例を次に示します。

```
\Gamma{
          "name": "Tenant 1 Group 1",
          "groupId":1,
   },
   {
           "name":"Tenanr 1 Group 2"
          "groupId":2,
   }
   ...
]です
```
## 権限 API

権限 API を使用して、グループの利用可能なすべての権限を取得します。

#### 権限 API のプロトコルとURI

ユーザがアクセスできるすべてのグループを一覧表示または作成する場合 :

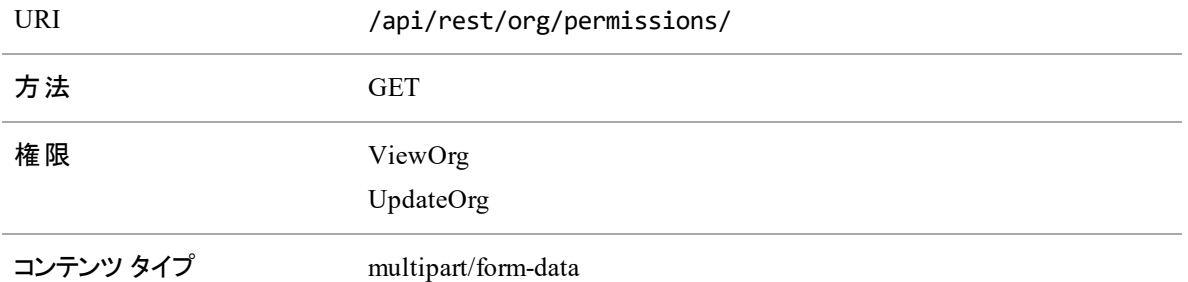

#### 権限 API の応答フィールド

JSON 出力は次の表で定義しているフィールドを含んでいます。

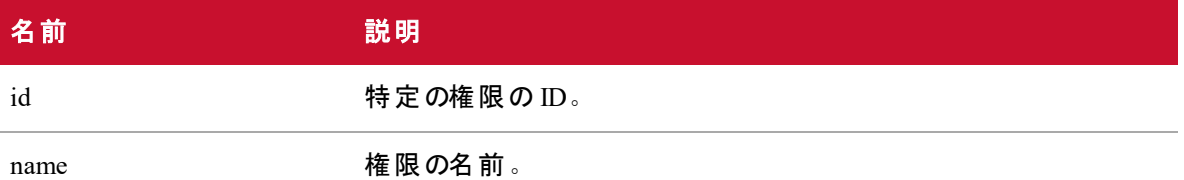

#### 権限 API のJSON ファイルの例

フォーマットされた JSON 応答の例を次に示します。

```
{
       "id": 4,
       "name":"ExportRecording",
},
{
       "id": 5,
       "name":"AlertOnApprovalRequired",
},
...
```
# 社員 API

]です

 $\Gamma$ 

社員 API により、Webex WFO 内の新規社員( ユーザ) を表示または作成します。

#### 社員 API のプロトコルとURI

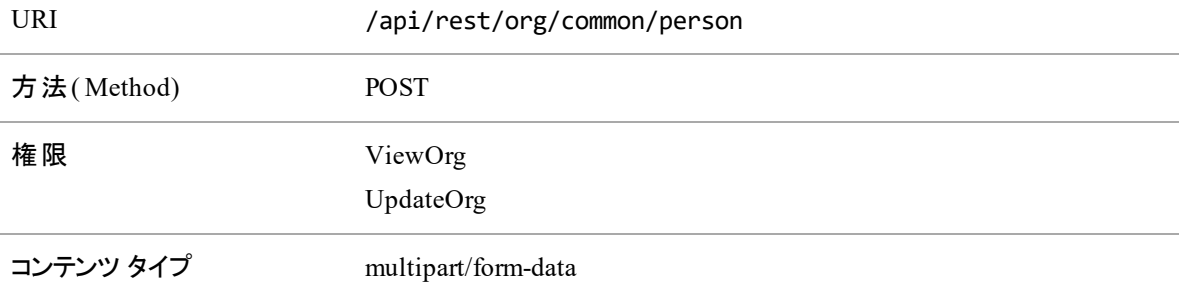

#### 社員 API の要求フィールド

POST メソッドは、社員/エージェントを新規作成します。新規社員にロールは不要です。デフォルトで、デ フォルトのエージェントロールに設定されます。groupId は必須ではありません。デフォルトでデフォルトのチー ムに設定され、ユーザをスケジュール設定する場合にのみ社員の詳細データが必要です。ビューは必須 ではありません。デフォルトのビューが使用されます。

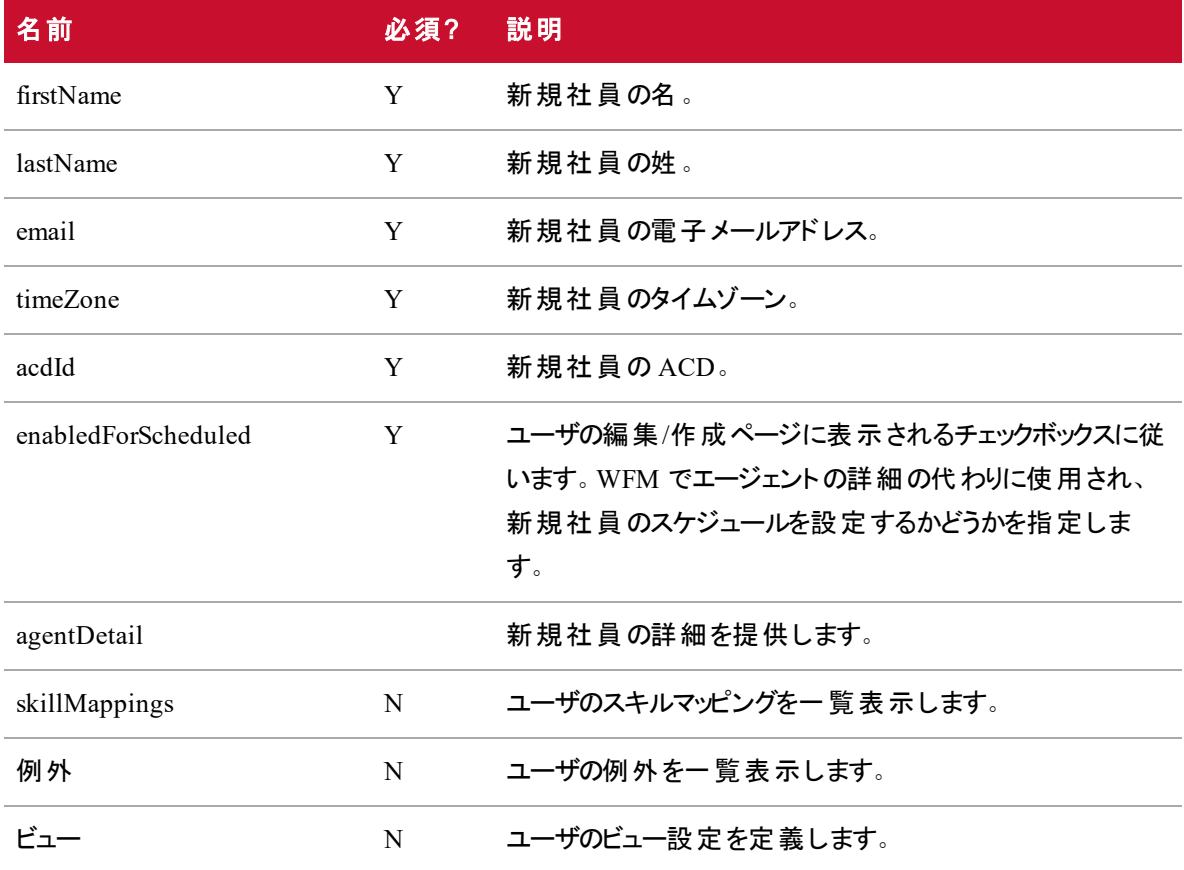

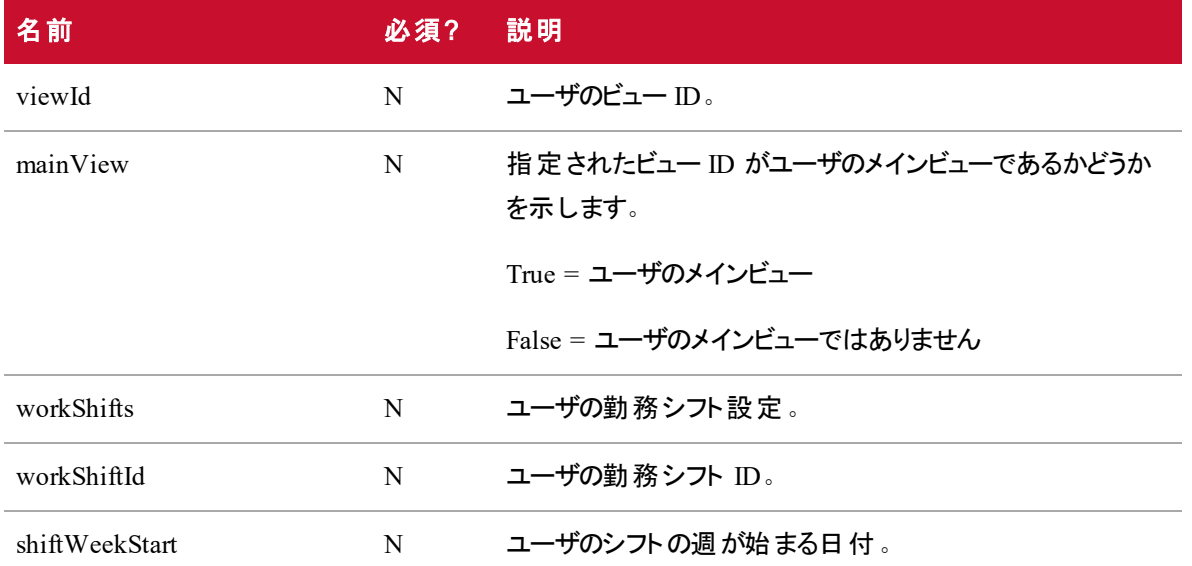

#### 社員 API のJSON ファイルの例

{

フォーマットされた JSON 応答の例を次に示します。

```
"firstName": "Al",
"lastName": "Dente",
"email": "al.dente@domain.com",
"password": "123456789",
"timeZone": 1,
"acdId": "999",
"enabledForScheduling":true,
"agentDetail": {
       "skillMappings": [
              1,
              2
       ],
       "exceptions": [
              1,
              2
       ],
```

```
"views": [
                   {
                          "viewId": 1,
                           "mainView": true
                   }
           ],
       "workShifts": [
               {
                       "workShiftId": 1,
                       "shiftWeekStart": "2014-08-01"
               }
       ]
}
```
## ID 別社員 API

ID 別社員 API を使用すると、特定のユーザに関する詳細情報を表示または更新できます。また、特定 のユーザを削除するために使用することもできます。

#### ID 別社員 API のプロトコルとURI

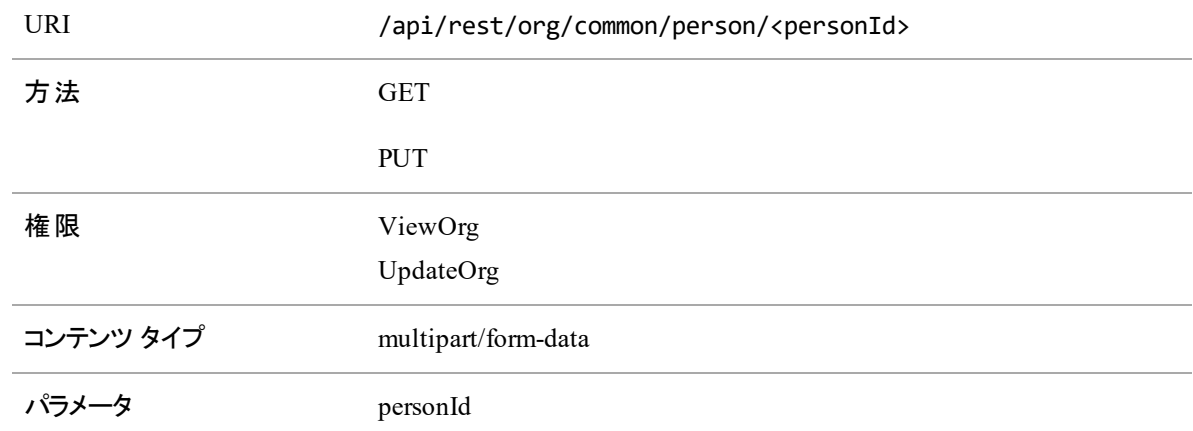

### ID 別社員 API の要求フィールド( PUT メソッド)

PUT メソッドにより、指定したユーザの詳細情報を作成します。

IMPORTANT PUT メソッドを使用して作成したユーザが ACD に含まれている場合、次に ACD を同期したときに、Webex WFO により重複する社員プロファイルが作成されます。[社員 のマージ( Merge Person) ] 機能を使用して、これらの社員のプロファイルをマージする必要があり ます。

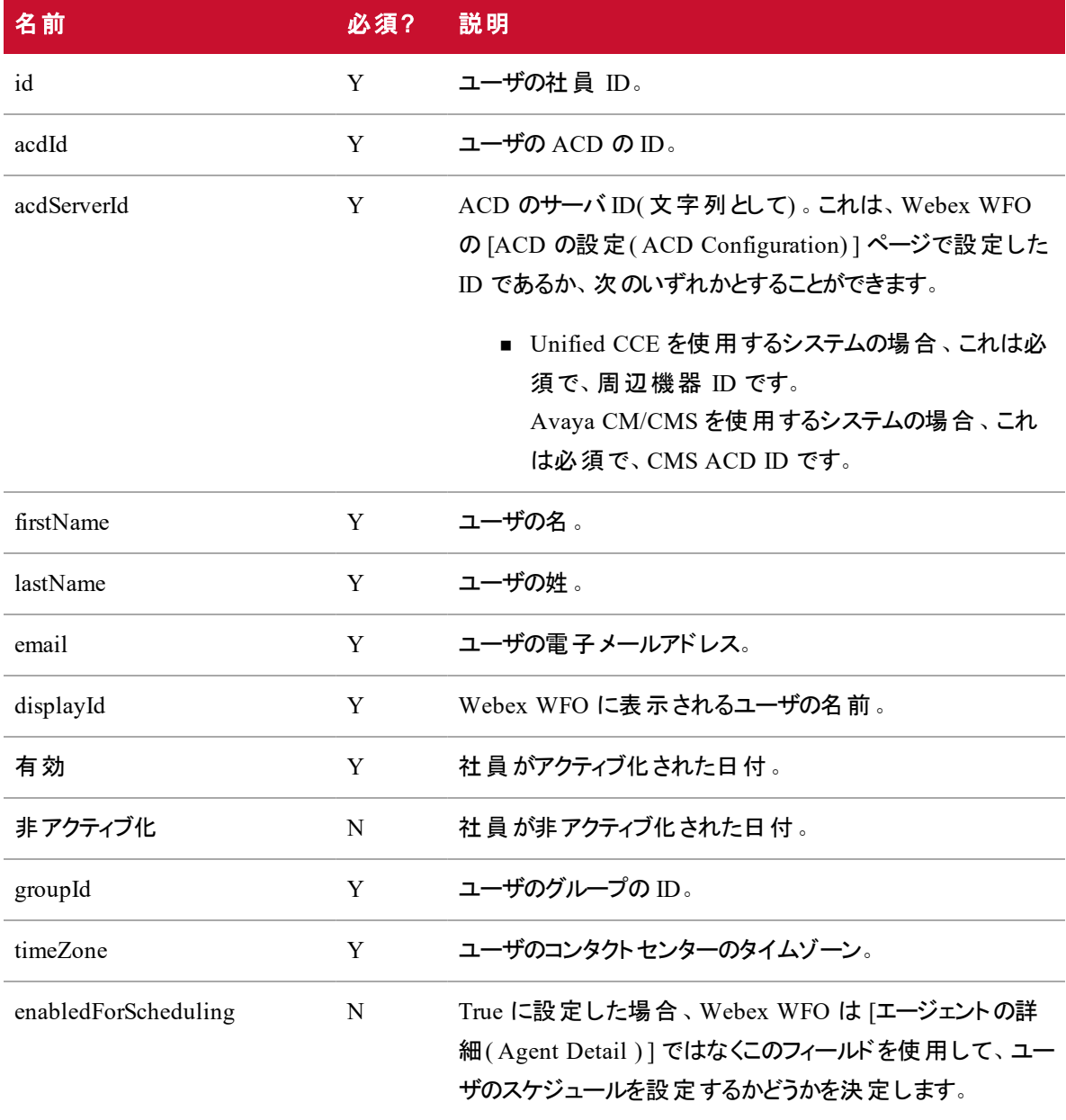

#### 組織構造 **API | ID** 別社員 **API**

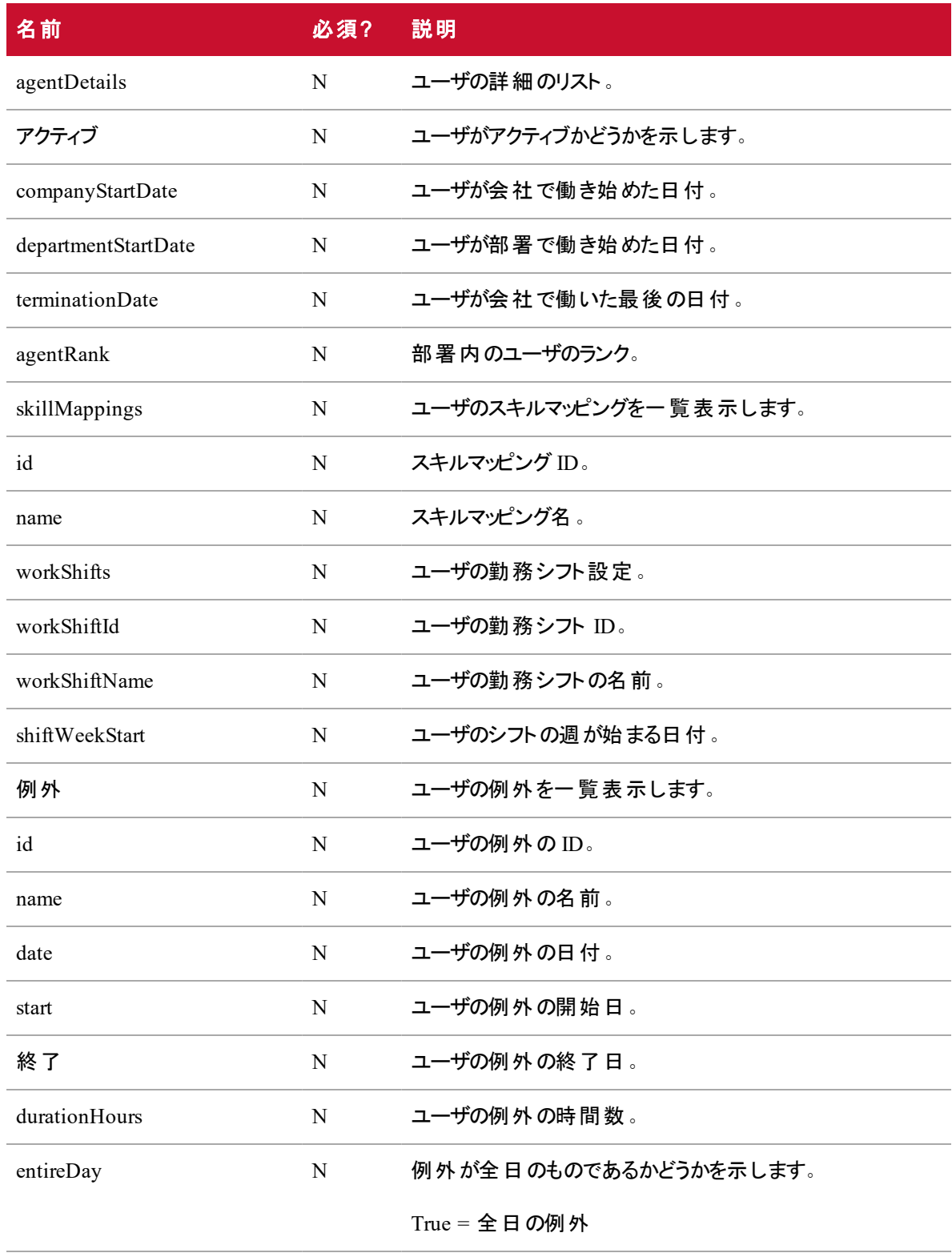

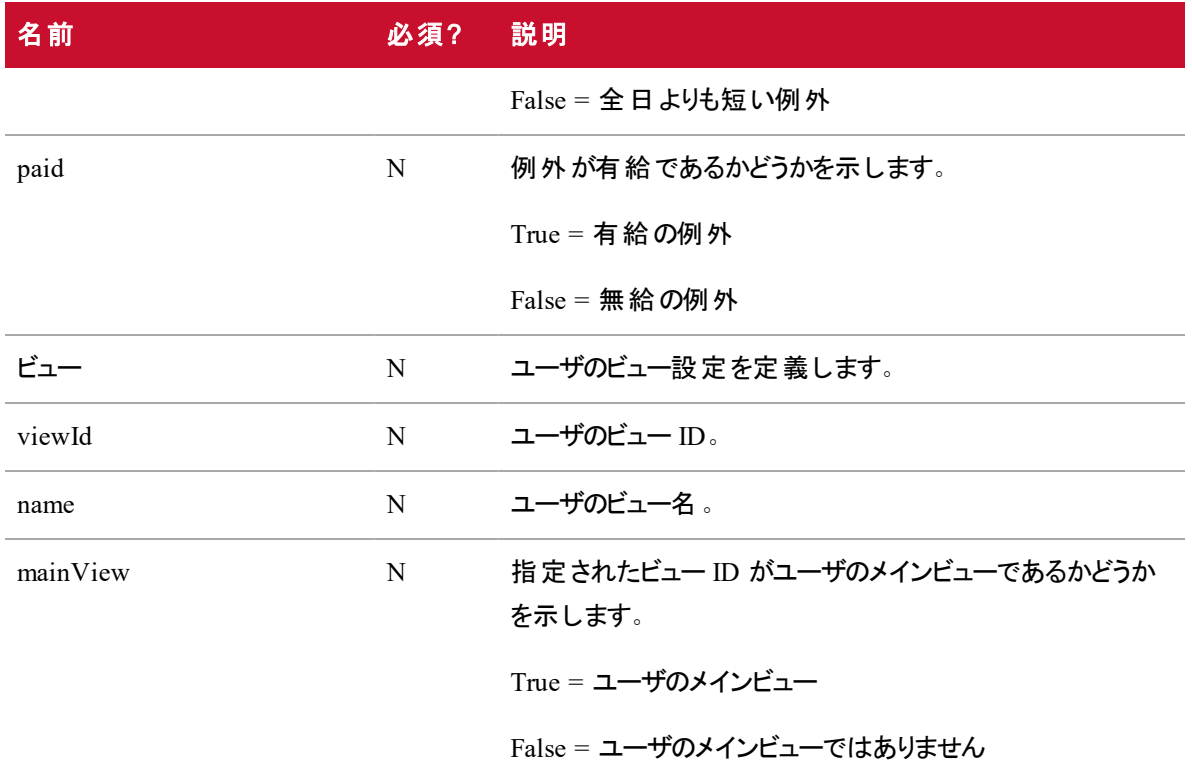

## ID 別の社員 API の応答フィールド

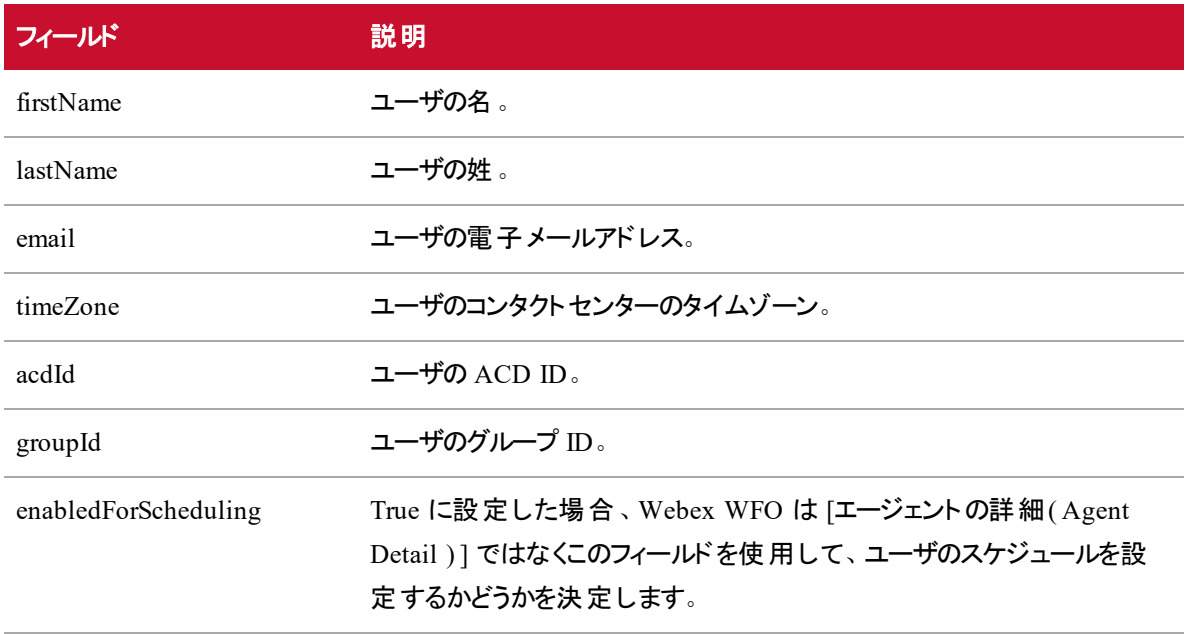

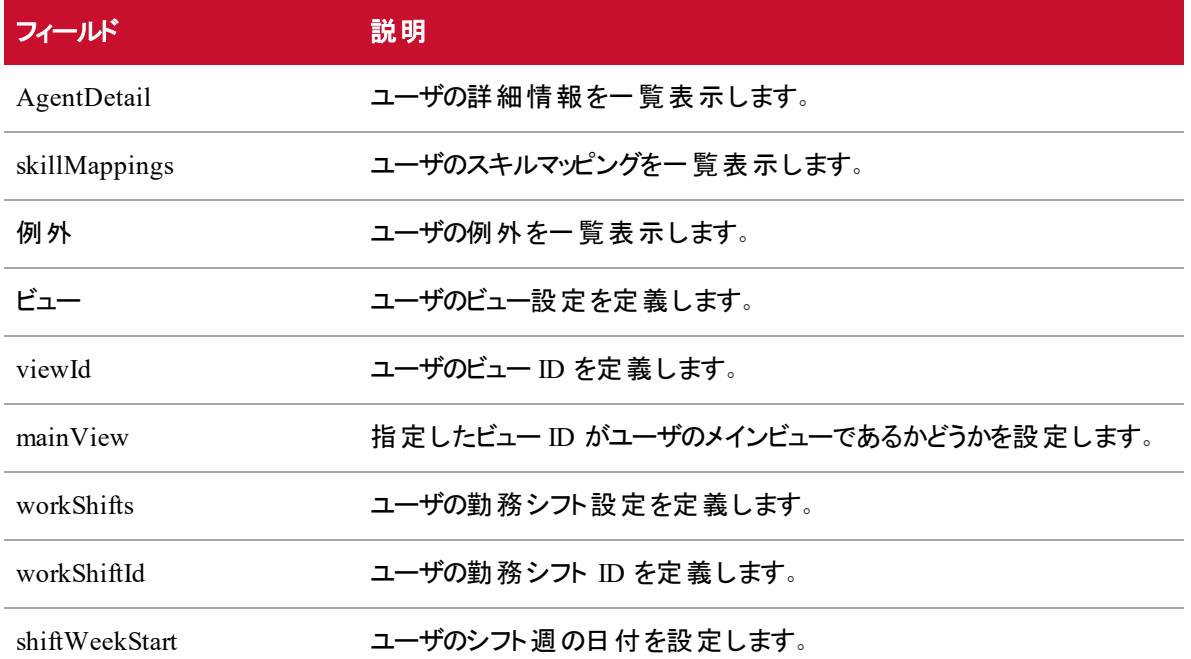

#### ID 別社員 API のJSON ファイルの例

フォーマットされた JSON 応答の例を次に示します。

```
{
```

```
"firstName": "Al",
"lastName": "Dente",
"email": "al.dente12333333335555@yourdomain.com",
"timeZone": 1,
"groupId": "6",
"enabledForScheduling": true,
"agentDetail": {
       "skillMappings": [
              1,
              2
       ],
       "exceptions": [
              1,
              2、
              4
```

```
],
          "views": [
                 {
                        "viewId": 2,
                        "mainView": true
                 }
          ],
          "workShifts": [
                 {
                        "workShiftId": 1,
                        "shiftWeekStart": "2014-08-01"
                        }
                 ]
          }
   }
]
```
# 社員のタイムゾーン API

社員のタイムゾーン API は、指定した社員の設定済みタイムゾーンを一覧表示します。

### 社員のタイムゾーン API のプロトコルとURI

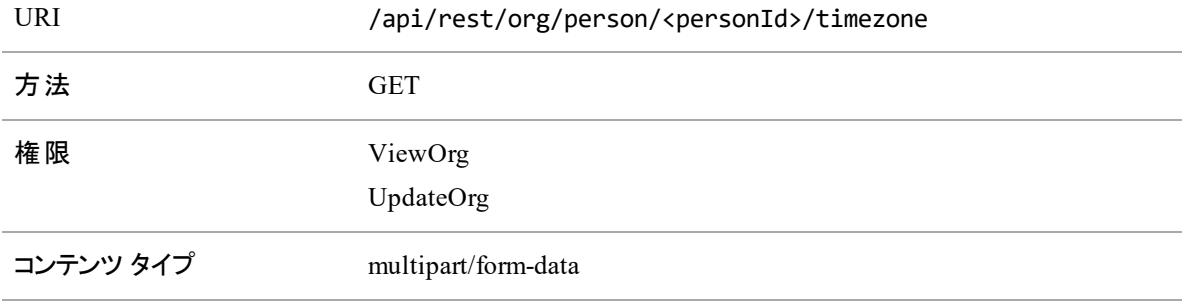

パラメータ personId

#### 社員のタイムゾーン API の応答フィールド

JSON 出力は次の表で定義しているフィールドを含んでいます。

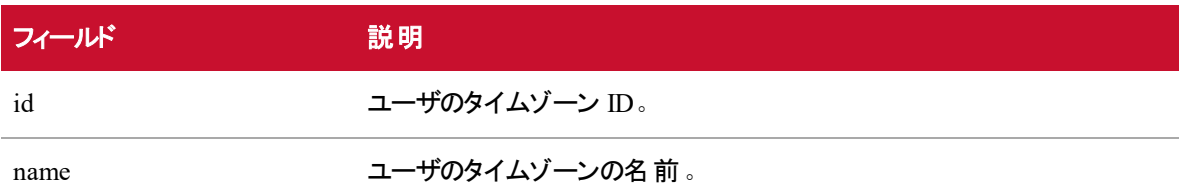

#### 社員のタイムゾーン API のJSON ファイルの例

フォーマットされた JSON 応答の例を次に示します。

```
\Gamma{
```
"id":"GMT-6:00",

"name": "Central Time Zone"

}

## ロールAPI

ロール API を使用すると、テナントのすべてのロールを読み取ることができます。

#### ロールAPI のプロトコルとURI

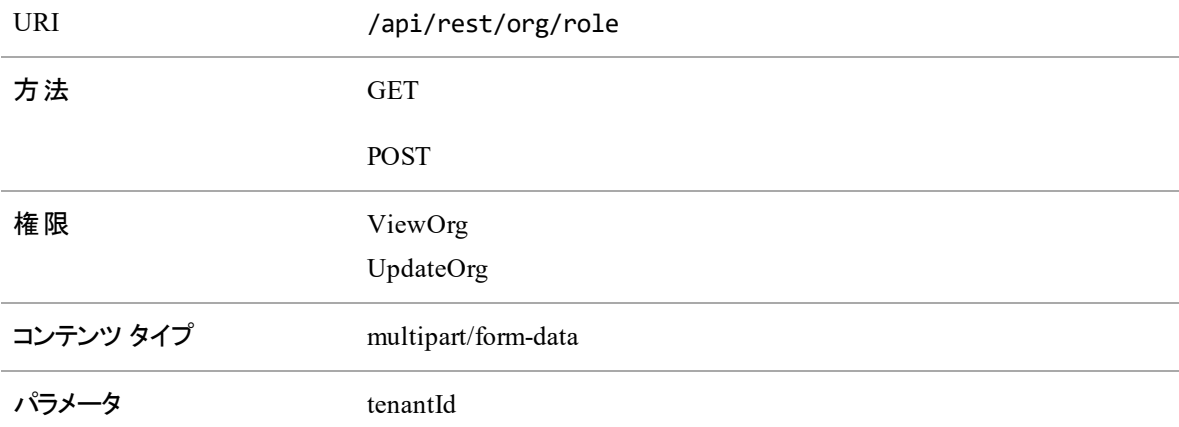

#### ロールAPI の要求フィールド

POST メソッドは、テナントに指定されるロールを作成します。

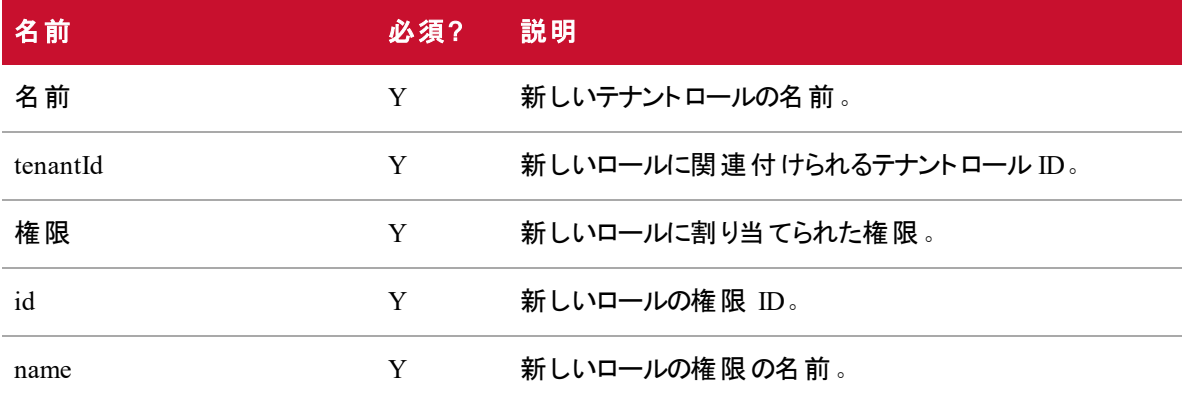

#### ロールAPI の応答フィールド

JSON 出力は、次の表で定義しているフィールドを含んでいます。

テナントのすべてのロールを取得する際に、次のフィールドが返されます。

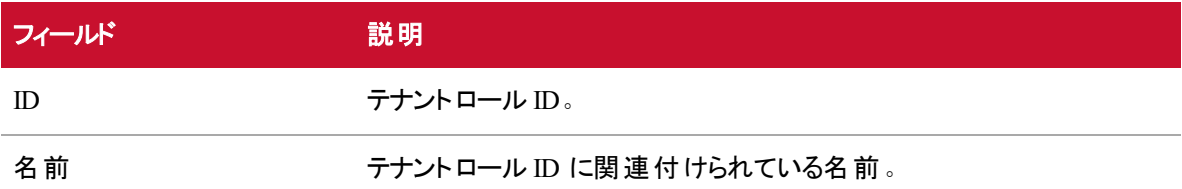

テナントの特定のロールを取得する際に、次のフィールドが返されます。

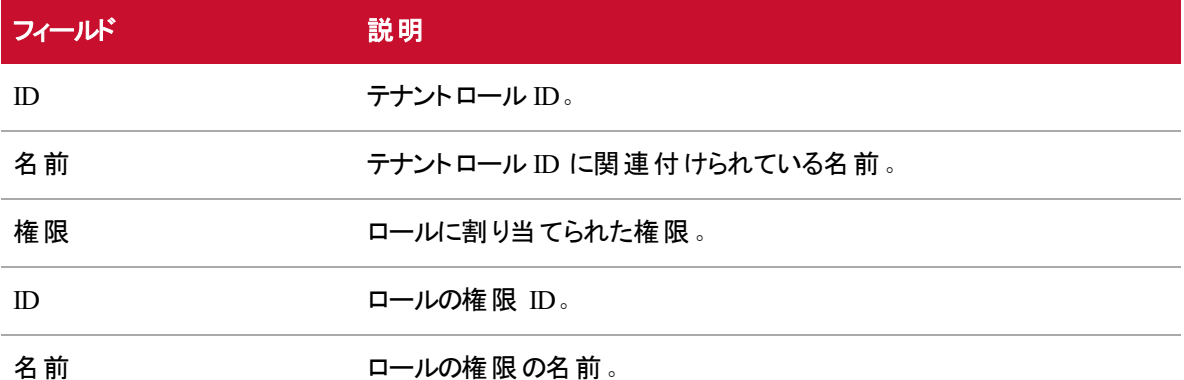

#### ロールAPI のJSON ファイルの例

フォーマットされた JSON 応答の例を次に示します。

すべてのテナントロールの一覧表示:

```
\overline{[}{
          "id":20"name": "SUPERVISOR"
   },
   {
          "id":21""name":"TenantAdmin"
   },
   {
          "id":19""name":"Agent"
   }
]
特定のロールの権限の一覧表示:
\lbrack{
          "id":21""name":"TenantAdmin"
          "tenantId":39
          "permissions":
                 [{
                        "id":4""name":"UpdateOrg"
                 }
                 {
                        "id":3""name":"ViewOrg"
                 }
          }
   }
```
#### ]

#### チーム API

チーム API を使用すると、新しいチームを作成し、グループに割り当てることができます。

#### チームAPI のプロトコルとURI

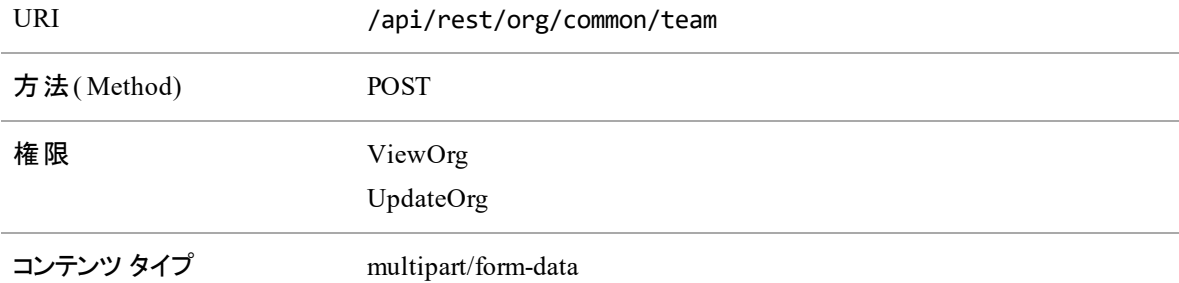

#### チームAPI の要求フィールド

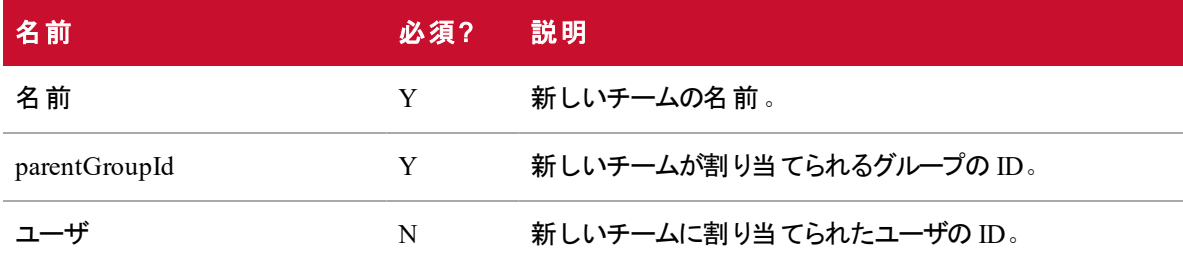

#### チームAPI のJSON ファイルの例

フォーマットされた JSON 応答の例を次に示します。

```
\Gamma{
           "name": "team one",
           "parentTeamId":1,
           "users":1,2,3,4,5
   }
```
]

# ID 別のチーム( エージェント を含む)

ID 別のチーム( エージェントを含む) API により、チーム内のエージェントのリストが作成するか、チームの情 報を更新します。

#### ID 別のチーム( エージェントを含む) のプロトコルとURI

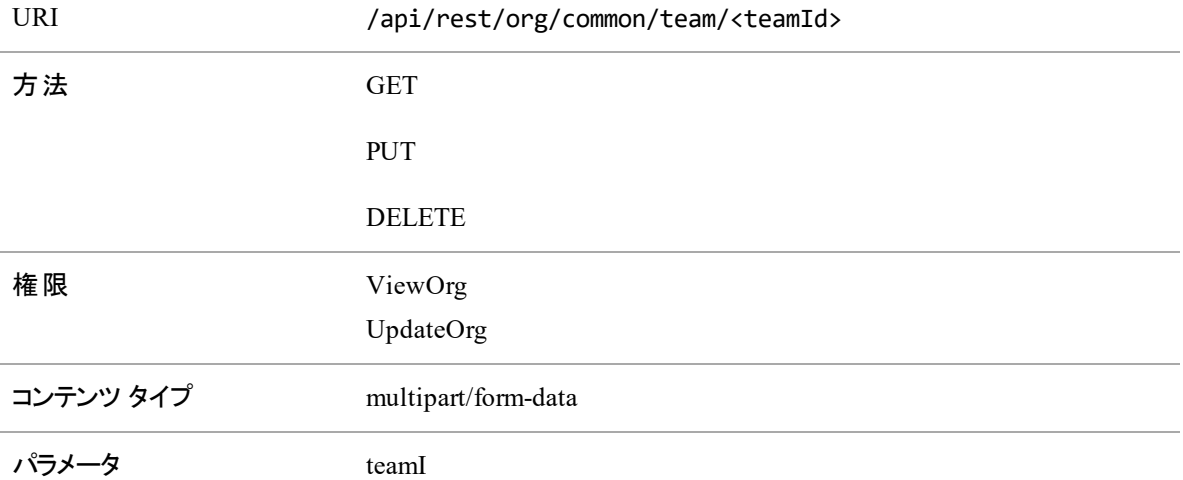

#### ID 別のチーム( エージェントを含む) の要求フィールド

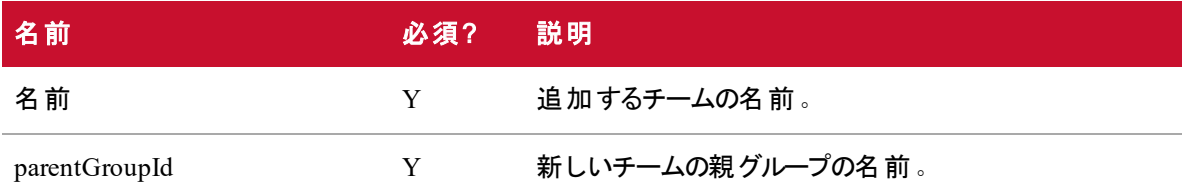

#### ID 別のチーム( エージェントを含む) の応答フィールド

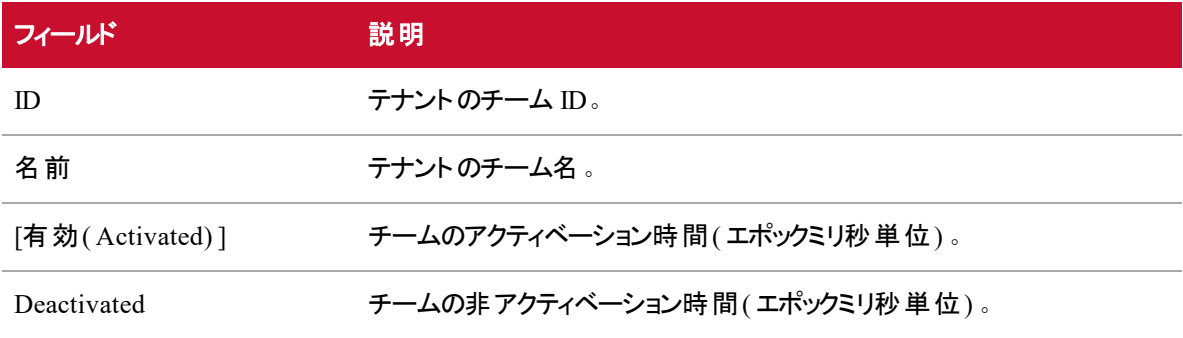

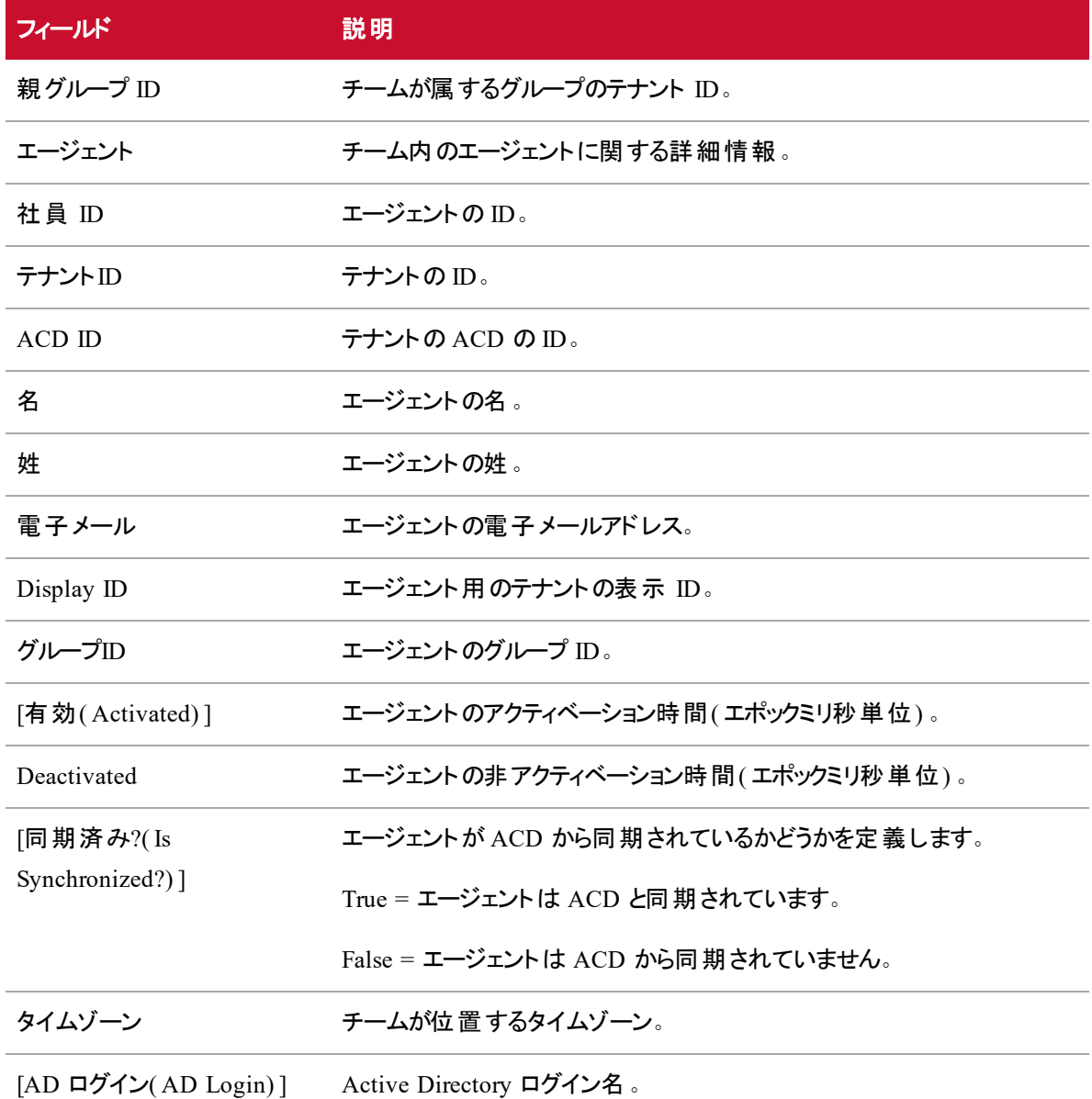

### ID 別のチーム( チームを含む) のJSON ファイルの例

フォーマットされた JSON 応答の例を次に示します。

 $\Gamma$ 

{

```
"id": 8,
"name": "Tenant 1 Team 1",
"activated":1388556000000,
```
 $\Gamma$ 

```
"deactivated":3250361200000,
"parentGroupId":21,
"agents":
       {
       "personId":2,
       "tenantId":4,
       "acdId":24,
      "firstName":"al",
      "lastName":"dente",
       "email":"al.dente",
       "displayId":"Al Dente",
       "groupId":6,
      "activated":1388556000000,
      "deactivated":3250361200000,
      "isSynchronized":true,
      "timeZone":null,
       "adLogin":true
      },
       {
       "personId":5,
       "tenantId":4,
       "acdId":24,
       "firstName":"max",
      "lastName":"stout",
       "email":"max.stout",
       "displayId":"Max Stout",
       "groupId":6,
       "activated":1388556000000,
      "deactivated":3250361200000,
       "isSynchronized":true,
       "timeZone":null,
```
"adLogin":true }, ...

]です

# チーム( 範囲内)

}, ...

チーム( 範囲内) API を使用すると、範囲内のチームの配列を一覧表示したり、指定したグループ内に チームを作成したりすることができます。

### チーム( 範囲内) のプロトコルとURI

]

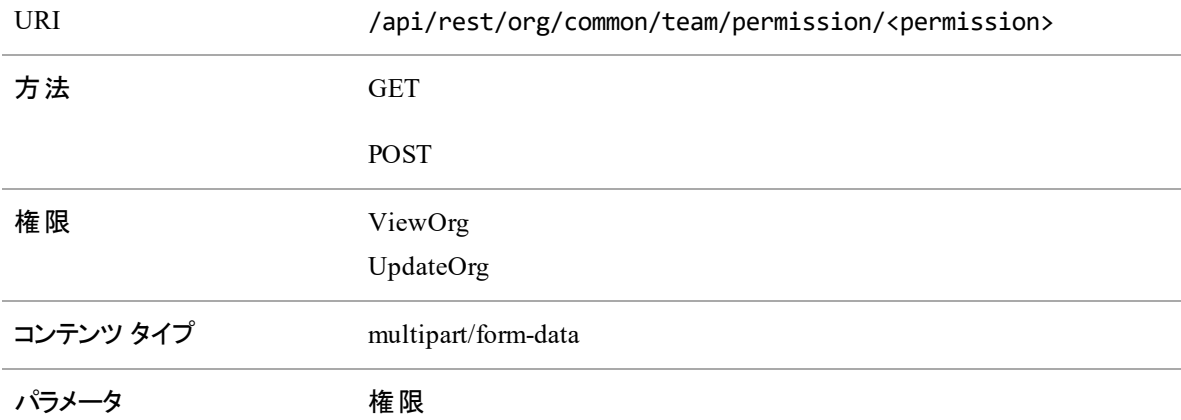

### チーム( 範囲内) の要求フィールド

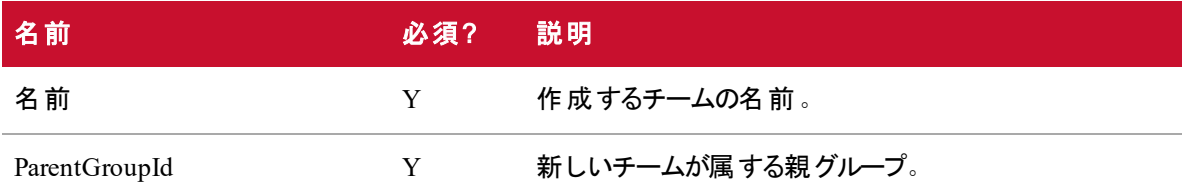

### チーム( 範囲内) の応答フィールド

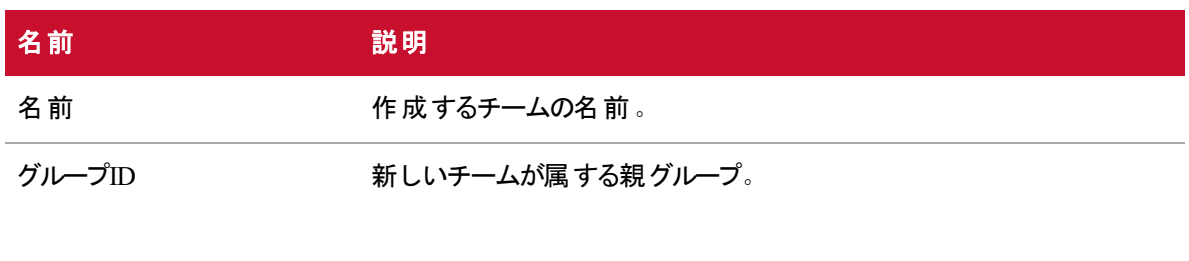

### チーム( 範囲内) のJSON ファイルの例

フォーマットされた JSON 応答の例を次に示します。

```
[
          {
                  "name": "Tenant 1 Team 1",
                 "groupId":2,
          },
          {
                  "name": "Tenant 1 Team 2",
                 "groupId":2,
          },
```
]です

# テナント API

このテナント API は、範囲内のすべてのテナントのリストを表示するか、テナントを作成します。

### テナント API のプロトコルとURI

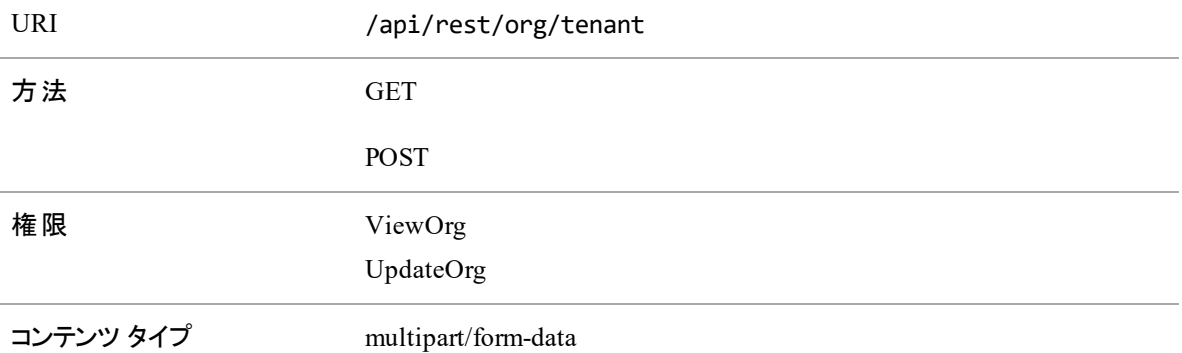

#### テナント API の要求フィールド

この GET メソッドは、グループにマッピングされた、指定した社員のすべてのロールを読み取ります。結果 はロールの配列で、各ロールはグループの配列を含んでいます。

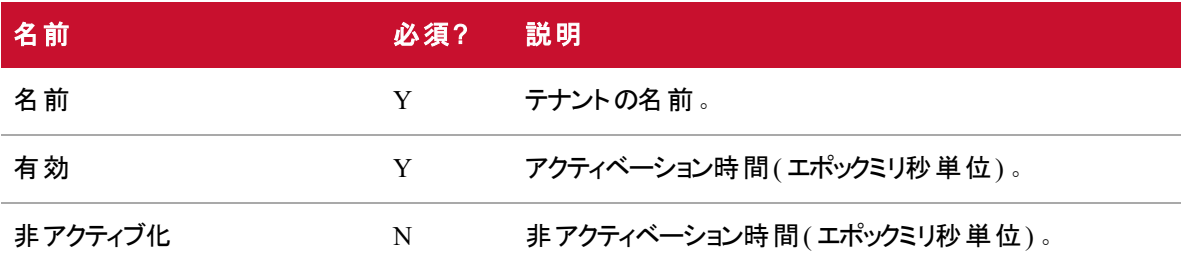

#### テナント API の応答フィールド

JSON 出力は次の表で定義しているフィールドを含んでいます。

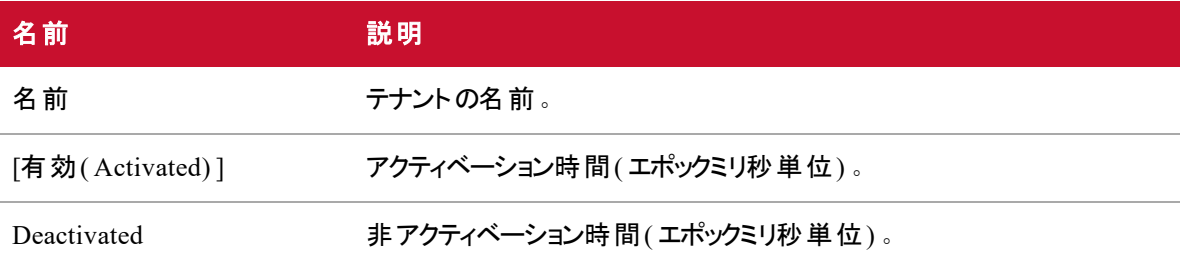

#### テナント API のJSON ファイルの例

フォーマットされた JSON 応答の例を次に示します。

```
\Gamma{
                  "name": "tenant 1",
                  "activated":1395032400000,
                  "deactivated":32503615200000,
          },
          {
                  "name": "tenant 2",
                  "activated":1395035860000,
                  "deactivated":3350369990000,
          },
```
]です

# リアルタイムのエージェントの状態 API

リアルタイムのエージェントの状態 API は、特定の時間範囲内にあるエージェントの特定のリストのリアルタ イムのエージェントの状態に関するデータを提供します。このデータを使用して、エージェントが ACD にログ インし、ログアウトした正確な時間を判断できます。

リアルタイムのエージェントの状態 API がデータを返すには、要求したエージェントは次の条件を満たす必 要があります。

- リアルタイムのデータがある
- (要求しているユーザの)ビューにある

リアルタイムのエージェントの状態 API は、この 2 つの条件を満たしていないユーザのデータを返しません。

NOTE 最大 31 日の時間範囲のデータを要求できます。

# リアルタイムのエージェントの状態 API のプロトコルと URI

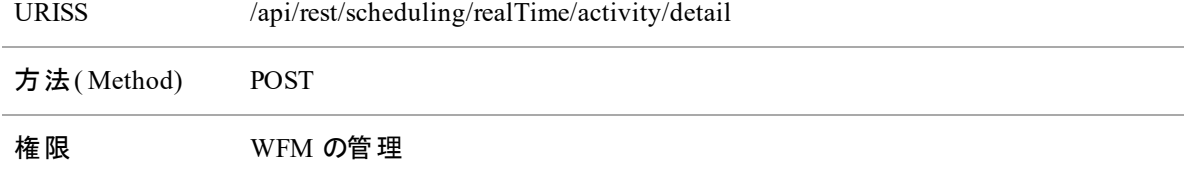

#### パラメータ

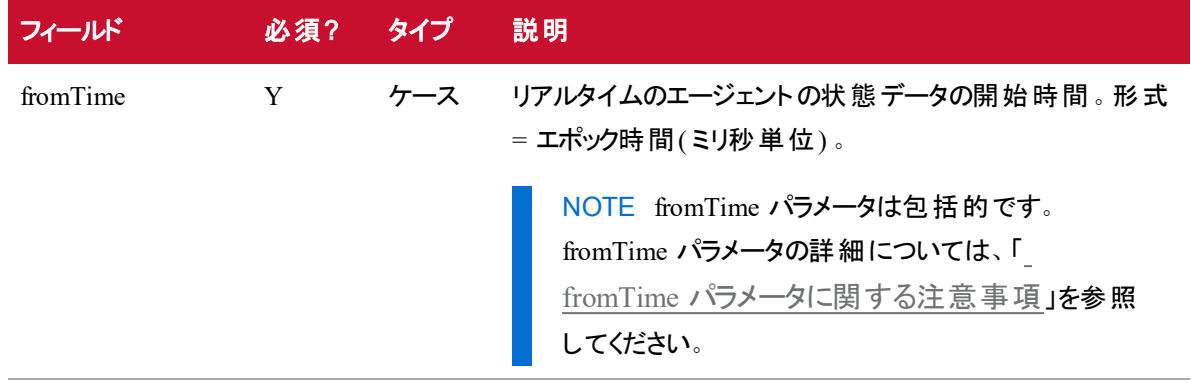

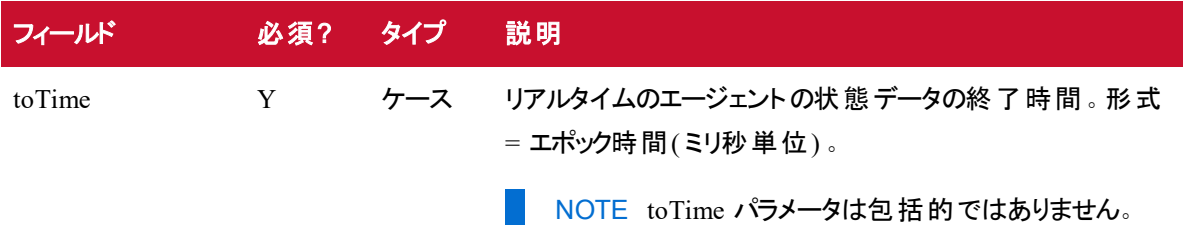

#### <span id="page-213-0"></span>**fromTime** パラメータに関する注意事項

選択したパラメータの前に始まる状態からエージェントが去り、その間の別の状態に入った場合、これらの いずれかが fromTime パラメータの前に発生しても、リアルタイムのエージェントの状態 API はその応答に 両方の状態を含めます。

#### EXAMPLE

あるエージェントについて、ミリ秒単位のエポック時間でフォーマットした 2018 年 1 月 24 日の午 後 1:30 ~ 2:30 のリアルタイムのエージェントの状態データを要求するとします。

その日、エージェントは次のように実行しました。

- 午後 1:15 に保留状態に入りました
- 午後 1:45 に通話状態に変わりました

この状況では、保留状態が要求の fromTime パラメータ( 1:30) の前に開始された場合でも、 応答には保留状態と通話状態の両方が含まれます。

## リアルタイムのエージェントの状態 API の要求フィールド

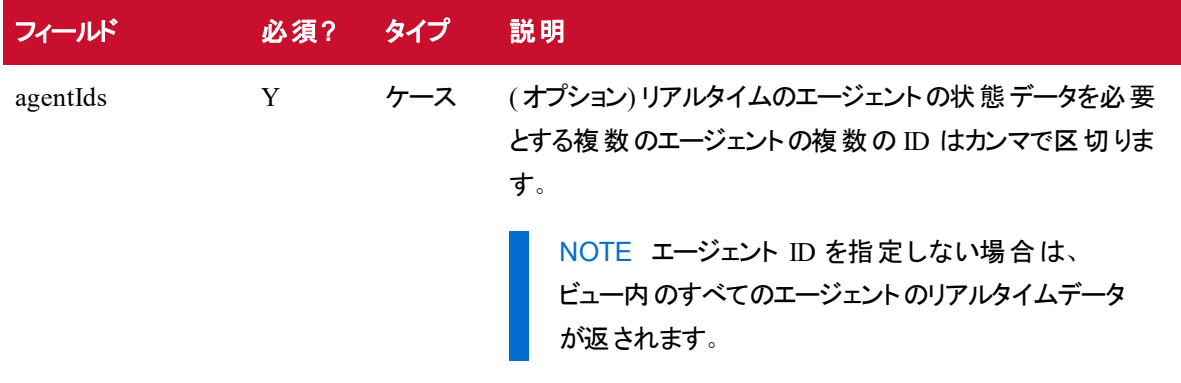

# リアルタイムのエージェントの状態 API の応答フィールド

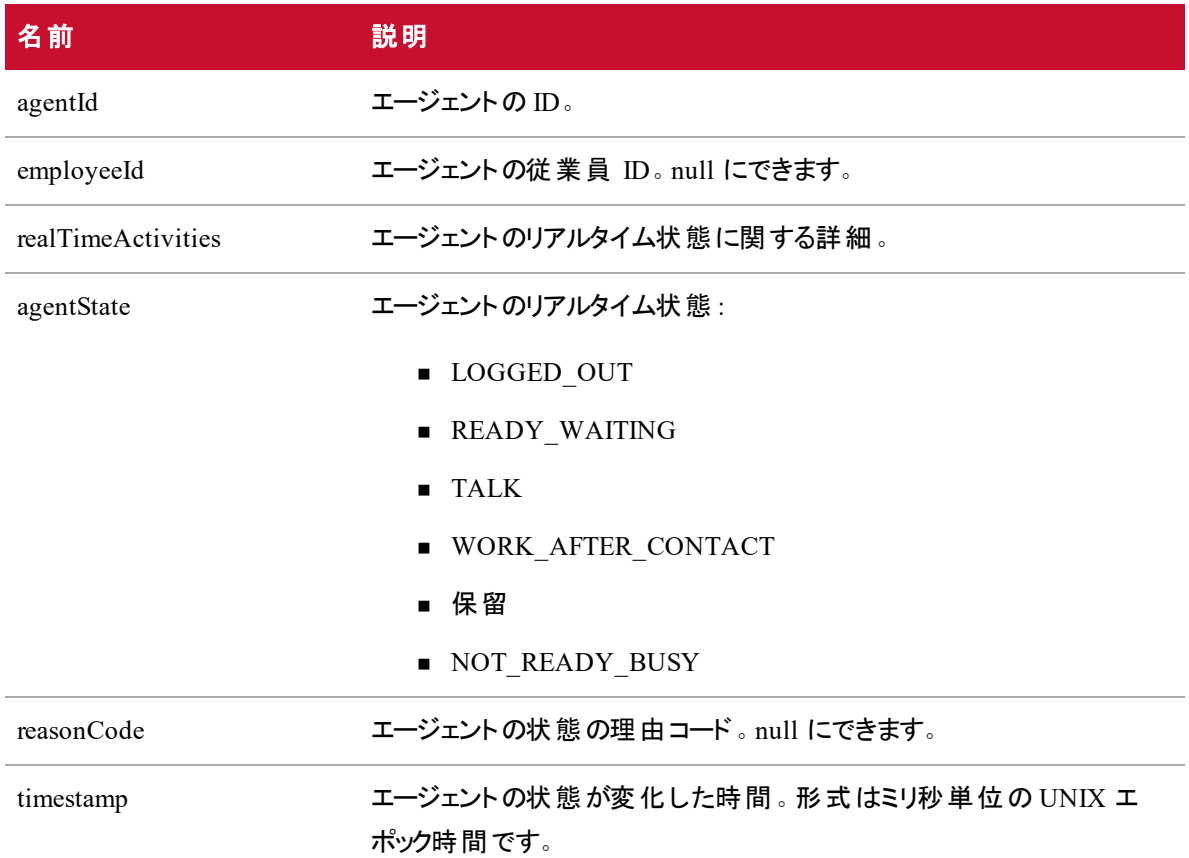

# リアルタイムのエージェントの状態 API のJSON ファイル例

### 要求ファイルの例

{

"agentIds": [number,number,number,...]

}

#### 応答ファイルの例

 $\Gamma$ 

{

"agentId": number,

```
"employeeID": string,
                 "realTimeActivities":
                 \lbrack{
                                "agentState": string,
                                "reasonCode": string,
                                "timestamp": number,
                         },
                         ...
                 ]
          },
          ...
]です
```
# リアルタイムデータキャプチャ API

WFM リアルタイム データ キャプチャ API を使用すると、任意の ACD のリアルタイムのエージェントの状態 情報を Webex WFO に通知できます。その後、このリアルタイムデータは、エージェントの遵守および適合 を計算するために Webex WFO により使用されます。GIS API を使用したエージェントの状態データの詳 細については、『*Webex WFO* データ インポート リファレンス ガイド』および「[GIS](#page-142-0) API」を参照してください。

エージェントの状態の各変化を個別の API 要求として送信するか、エージェントの状態の複数の変化を 1 つの要求にバンドルできます。一般に、1 つの要求でエージェントの状態の複数の変化を送信すると、 パフォーマンスが向上します。

- 1. アプリケーションの起動時に、アプリケーションサーバとの HTTPS セッションを確立します。
- 2. アプリケーションを通じて次の操作を行います。
	- a. ACD 固有の統合メソッドを使用してエージェントの状態の変化を監視します。
	- b. データサーバにエージェントの状態の変化を送信します。
- 3. アプリケーションのシャットダウン時に、HTTPS セッションが破棄されます。

## リアルタイム データ キャプチャ API のプロトコルと URI

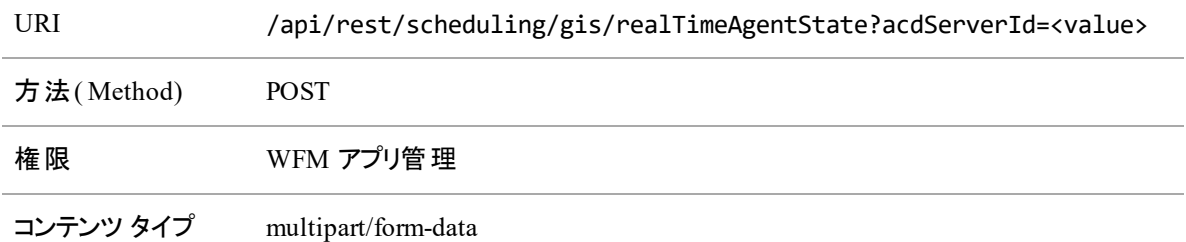

## リアルタイム データ キャプチャ API の要求フィールド

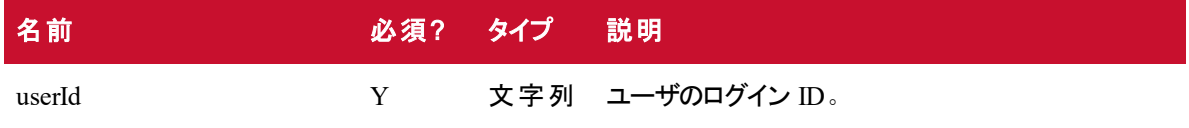

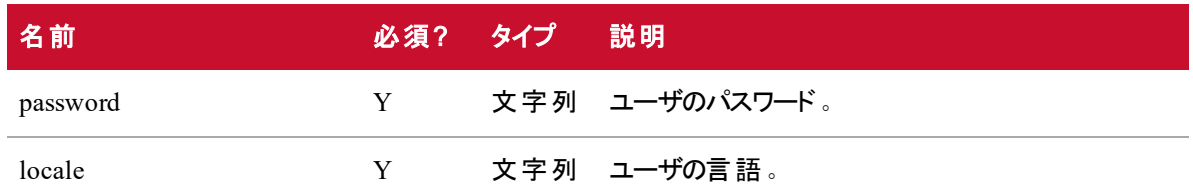

# リアルタイム データ キャプチャ API の応答フィールド

JSON 出力は次の表で定義しているフィールドを含んでいます。

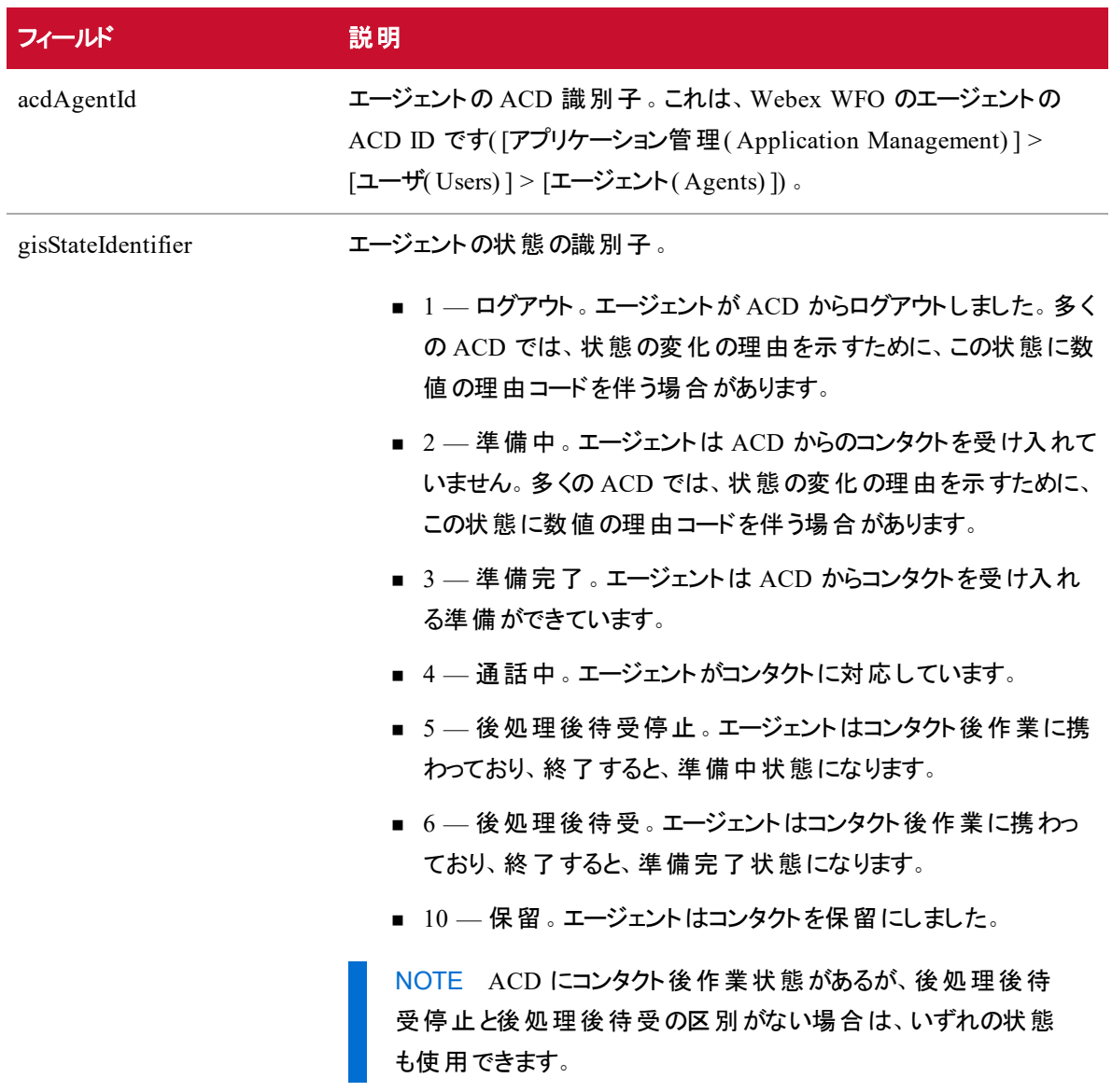

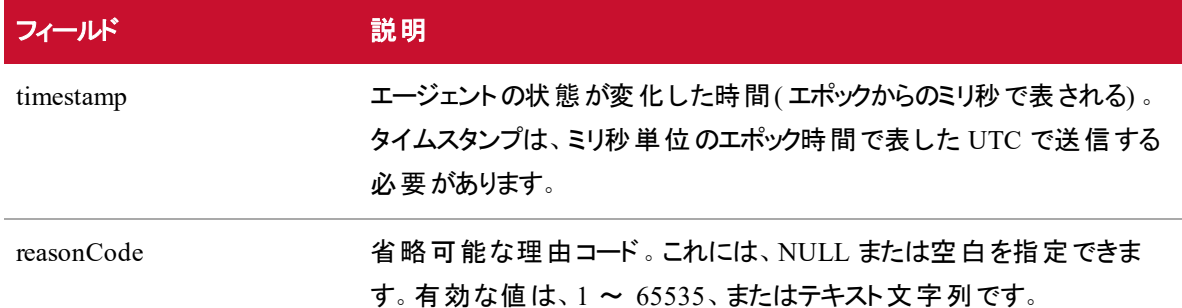

# リアルタイム データ キャプチャ API のJSON ファイルの例

```
フォーマットされた JSON 応答の例を次に示します。
```

```
\Gamma{ 
            "acdAgentId":string,
            "gisStateIdentifier":string,
            "timestamp":number,
            "reasonCode":number
      }, ...
```

```
]
```
### セッションの破棄

アプリケーションのシャットダウン時に、HTTPS セッションを破棄する必要があります( ログアウト) 。

#### ログアウトするには、次の手順を実行します。

■ HTTPS DELETE 要求を次の送信先に発行します。

https://calabriocloud.com/api/rest/authorize

#### システムの応答

システムは、正常に実行されたインポート設定の削除に [200 OK ステータス( 200 OK Status) ] で応答し ます。

# レコーディング制御 API

レコーディング制御 API は、サーバレベルおよび Webex WFO アプリケーション ユーザ インターフェイス内に あります。これは、ユーザが Webex WFO とのインターフェイスとして機能する外部アプリケーションを作成す る手段を提供します。API は次のことを行います。

- レコーディングおよび保持のためにコールにタグを付ける。
- レコーディングの一時停止と再開
- ユーザ定義メタデータをコールに添付する
- レコーディングをセグメント化(分割)する
- 電話機へのログオンとオフの切り替え( エージェントレコーディングのみ。 ゲート ウェイレコーディングで はサポートされません) 。
- 画面の録画を開始および停止する。

NOTE レコーディング制御認証 API を使用すると、ユーザはサードパーティ製アプリケーションを レコーディング制御に統合できます。この API を使用する場合、レコーディング制御の接続先 は、Riobrio ONE Web サービスではなくデータサーバになります。

レコーディング制御認証 API の使用については、「 [レコーディング制御](#page-223-0) API へのログイン」を 参照してください。

## レコーディング制御 API のプロトコルと URI

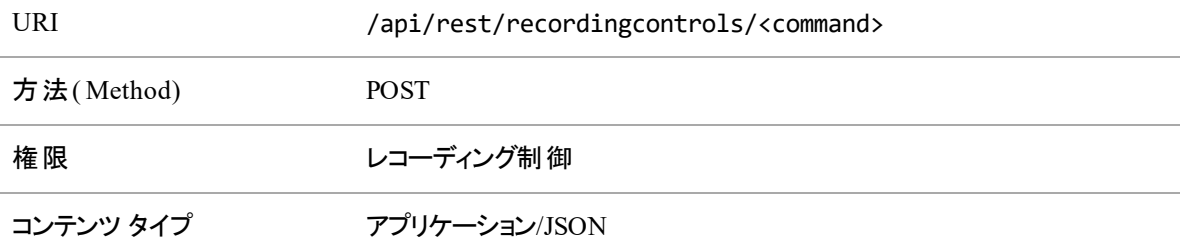

# URI 要求パラメータ

URL の <コマンド> で、発行するレコーディング制御コマンドを指定します。使用可能なコマンドを次に示 します。

#### クエリパラメータ

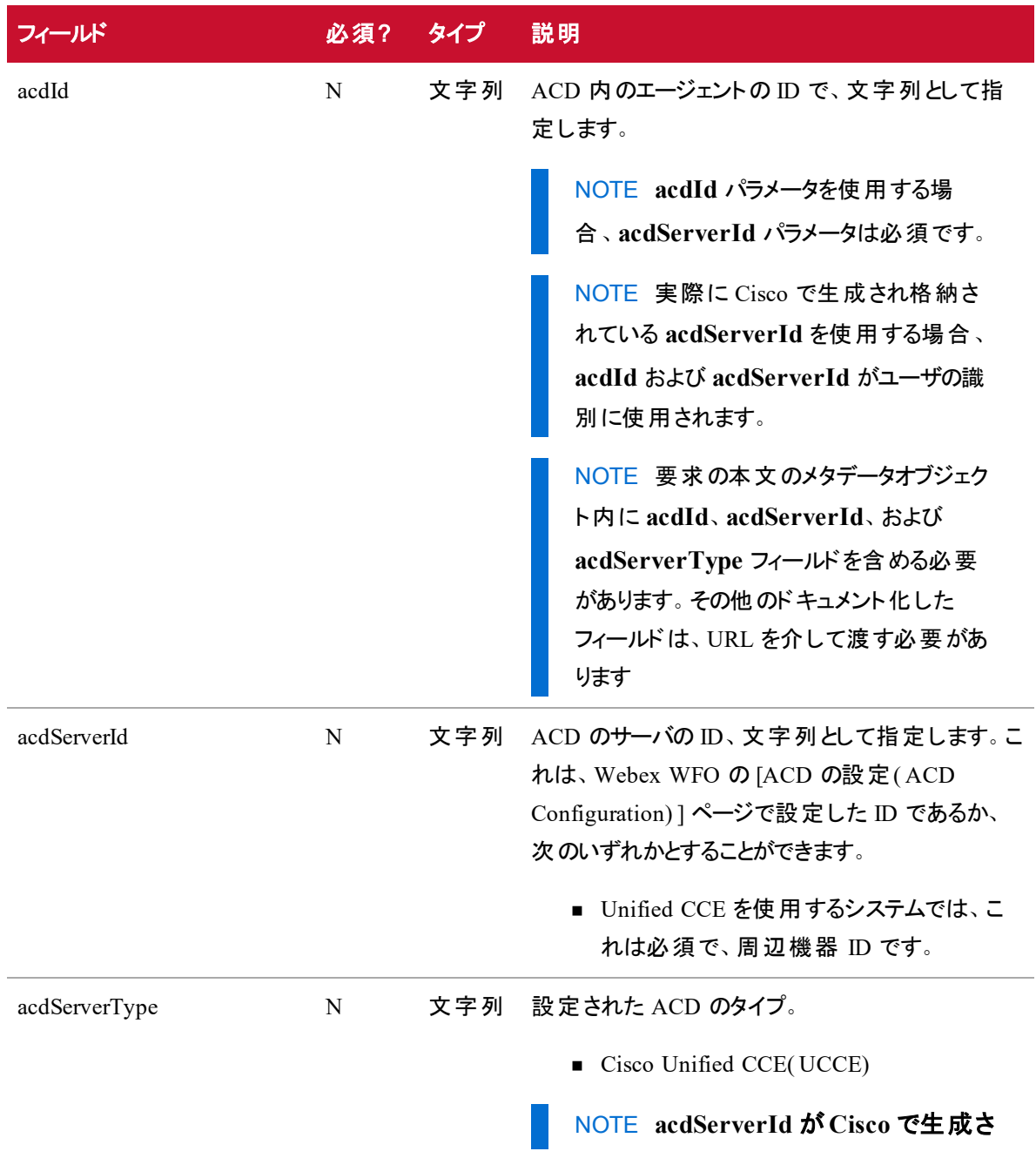

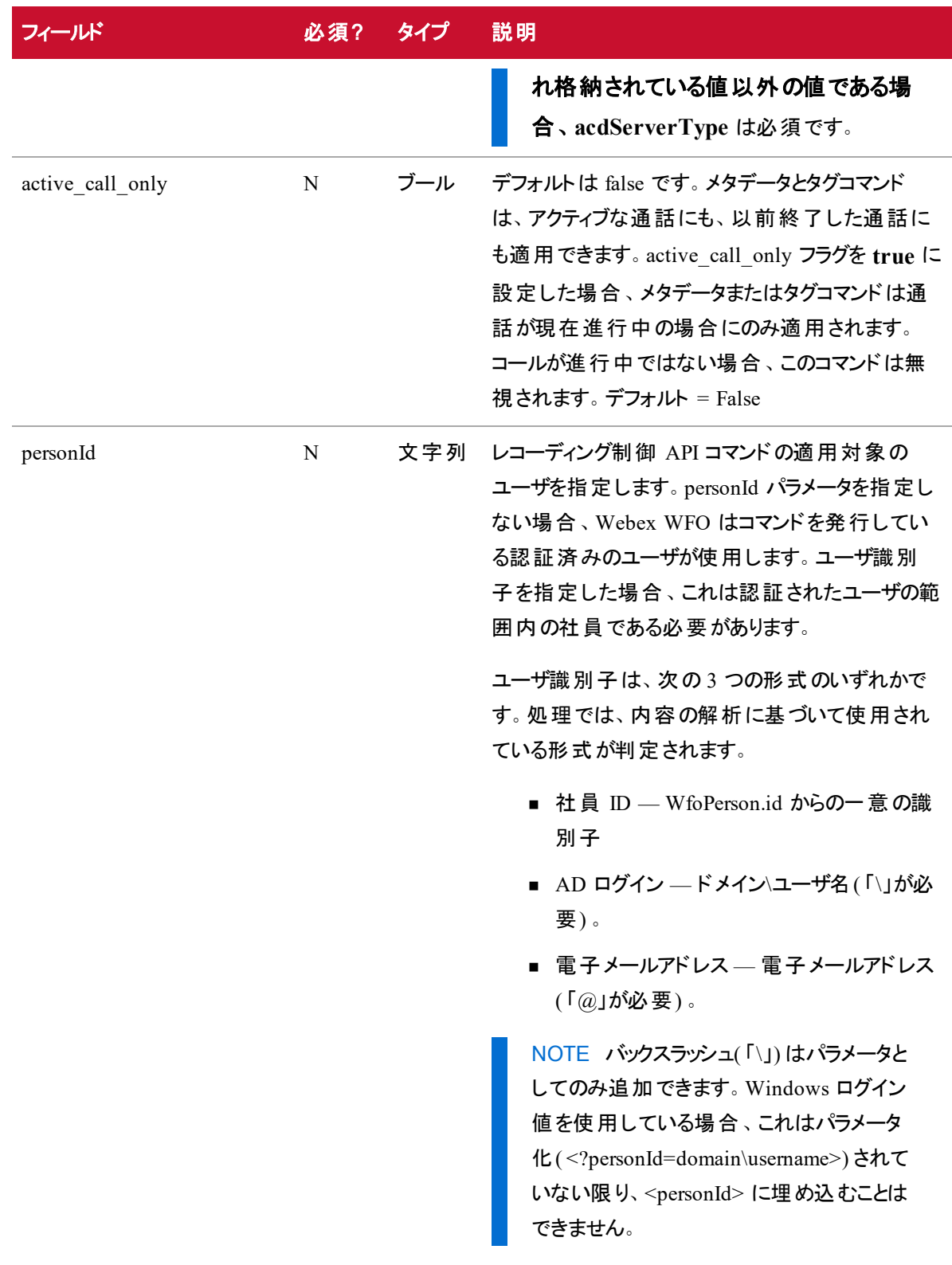

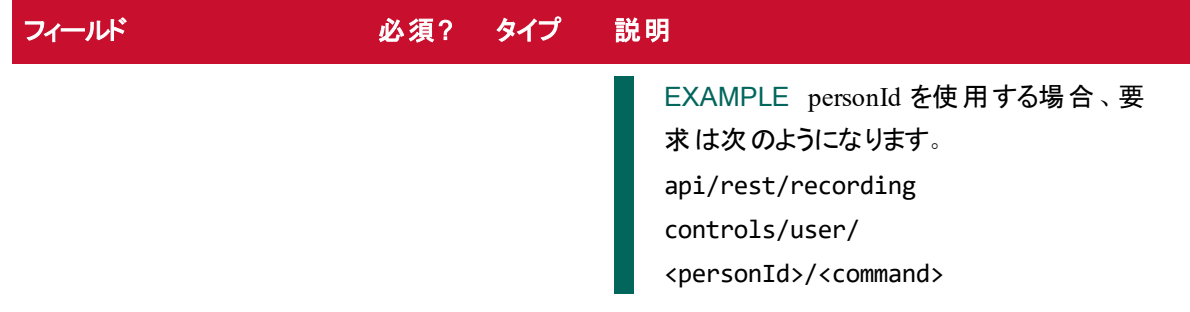

### レコーディング制御認証 API のプロトコルと URI

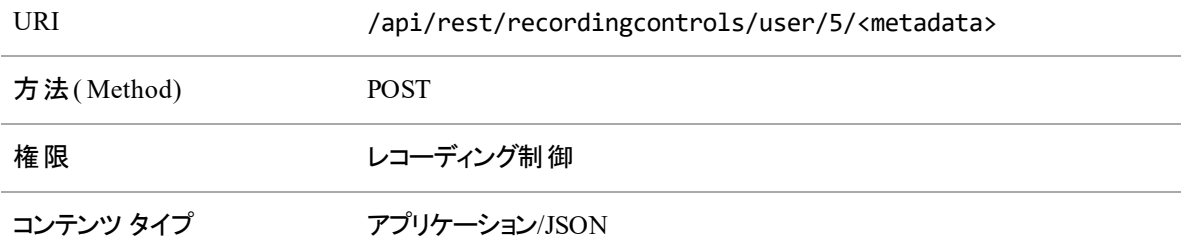

NOTE メタデータのシンタックスの詳細については、「 [レコーディング制御](#page-224-0) API の要求コマンド」 を参照してください。

### <span id="page-223-0"></span>レコーディング制御 API へのログイン

現在、レコーディング制御 API は、レコーディング制御を使用するように設定されたシスコのデバイスまたは 他のデバイスをサポートしています。レコーディング制御 API の使用を開始するには、次の手順を使用し ます。

1. デバイスでレコーディング制御サービスを起動します。サーバがログインページを返します。

NOTE シスコの電話機は、XML を使用してすべてのサービスを表示します。

2. ログイン情報を入力します。Webex WFO はデータサーバ上の Tomcat servlet にログイン情報を渡 します。これにより、デバイスに代わって /api/rest/authorize POST 要求をアプリケーションサーバに対 して行います。

データサーバは、アプリケーションサーバから「200 - Successful」応答を受信すると、セッション Cookie を格納し、デバイスをメインレコーディング制御ページに送ります。

3. メインページから、次のコマンドを選択できます。

- ログアウト
- 一時停止
- 再開
- [セグメント化と保存( Segment & Save) ]
- [セグメント化と削除( Segment & Delete) ]
- メタデータ
- タグ
- [画面の開始( Screen Start)]
- [画面停止( Screen Stop) ]

選択を行った場合、要求はデータサーバを介してアプリケーションサーバに再度渡されます。データ サーバは、ログイン時に保存されたセッション Cookie を追加します。

IMPORTANT [セグメント化と保存( Segment and Save) ] コマンドにより、コンタクトが分割 され、2 つのコンタクトが作成されます。[セグメント化と削除( Segment and Delete) ] コマンド を使用すると、前のセグメントがただちに削除され、新しいコンタクトが作成されます。セグメ ント化されたコールの削除された部分は、ごみ箱に送られません。

#### レコーディング制御 API のログアウト

セッションがタイムアウトするまで、または [ログアウト( Logout) ] を選択するまでレコーディング制御の使用を 続けることができます。ログアウトの手順はログインと同じです。

#### <span id="page-224-0"></span>レコーディング制御 API の要求コマンド

要求の本文は JSONオブジェクトです。一部のコマンドには、必須パラメータがあり、省略可能な追加の パラメータもあります。これらは要求の本文で指定します。追加のパラメータが必要ではない場合は、空 の JSON オブジェクト( {}) を送信する必要があります。

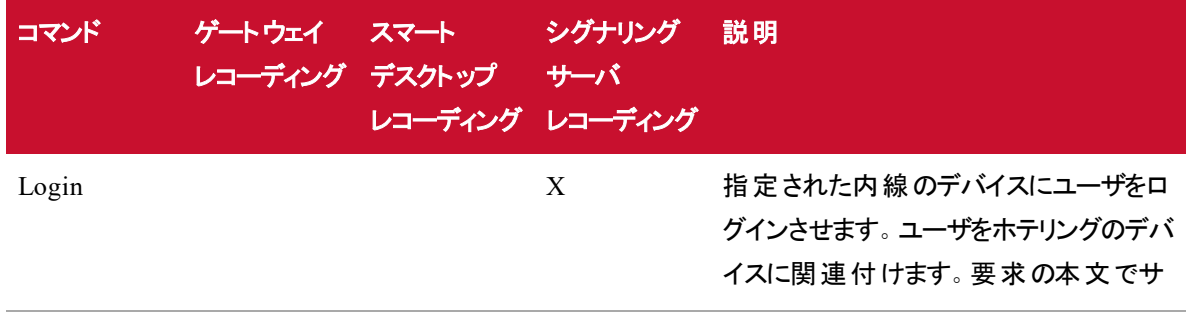

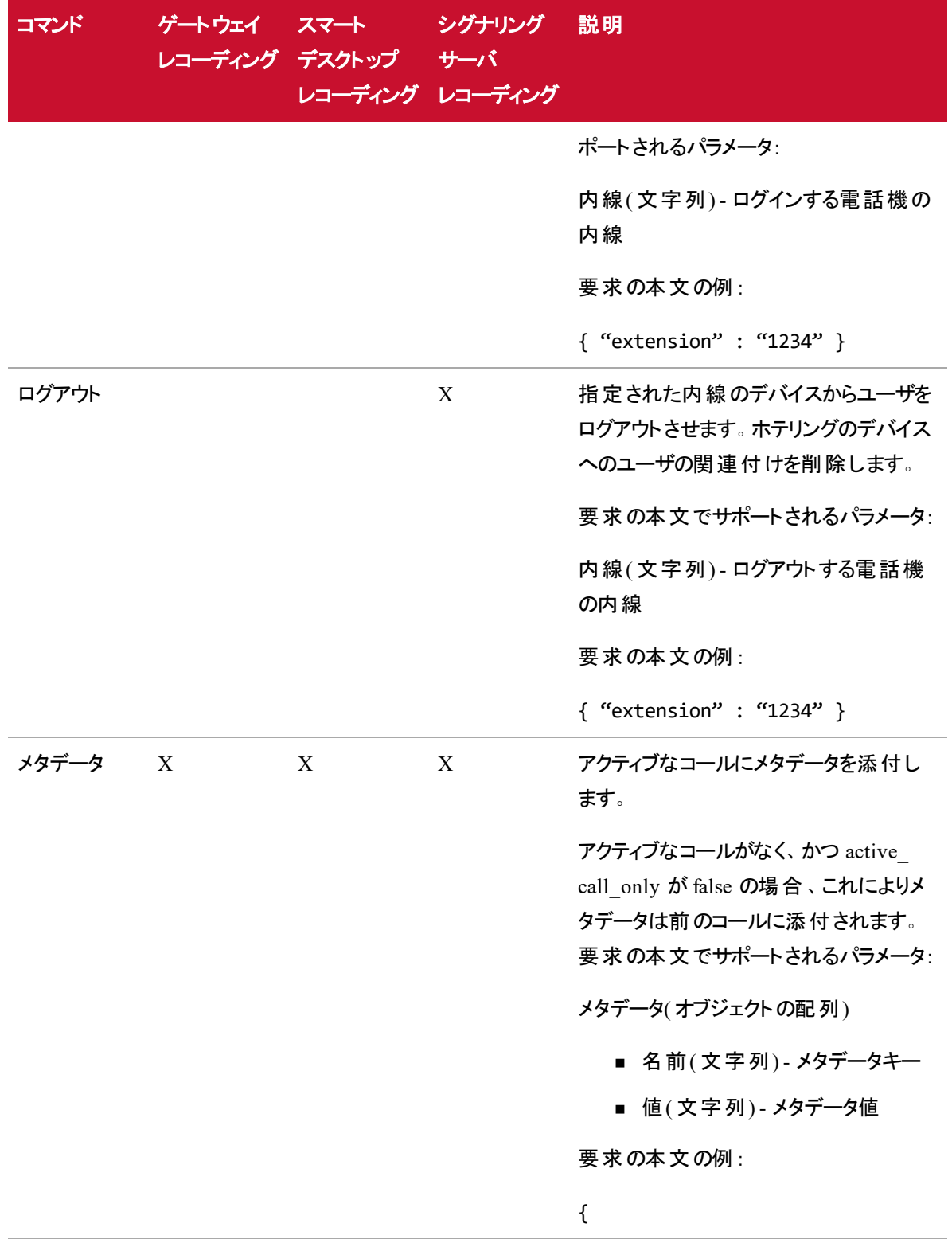

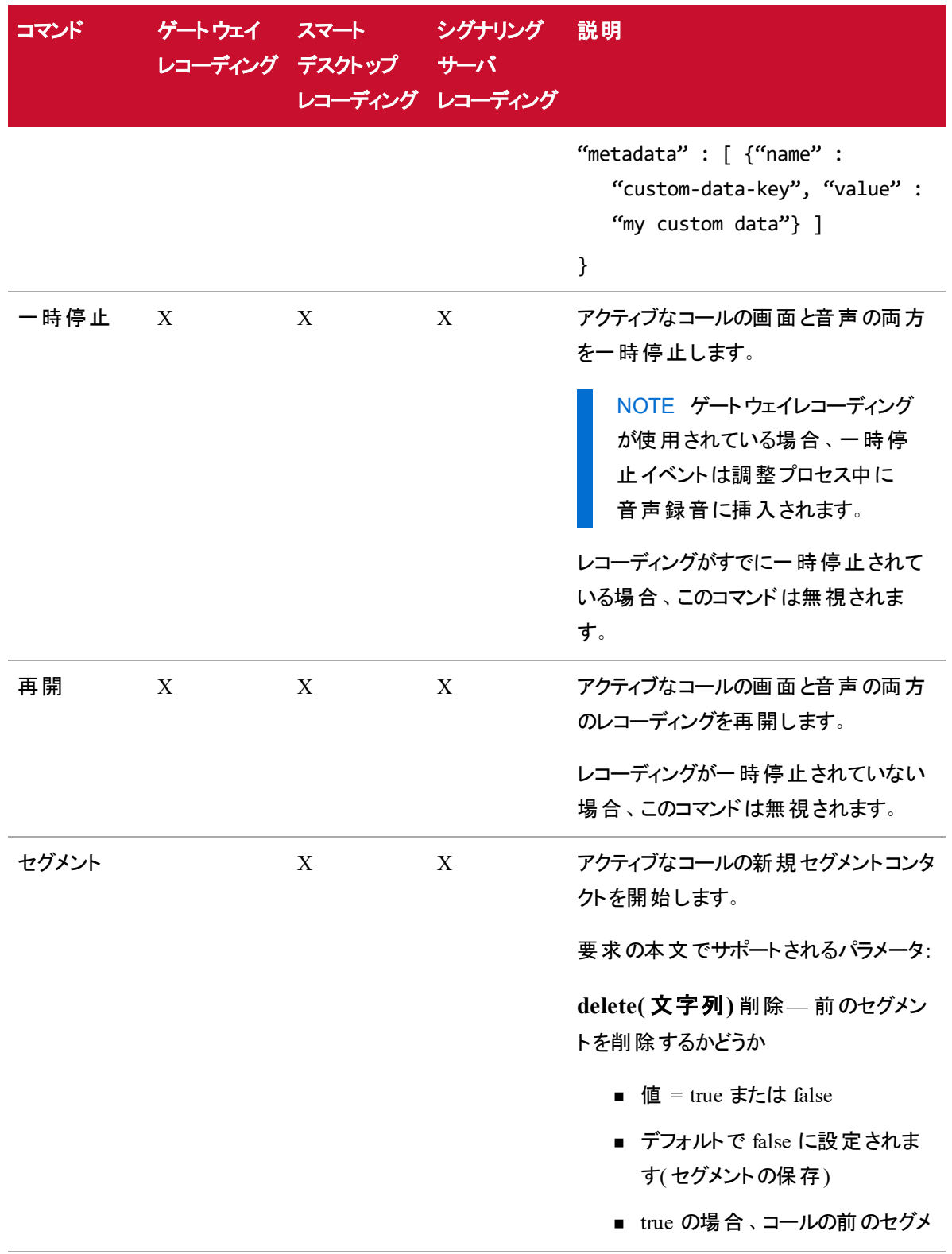

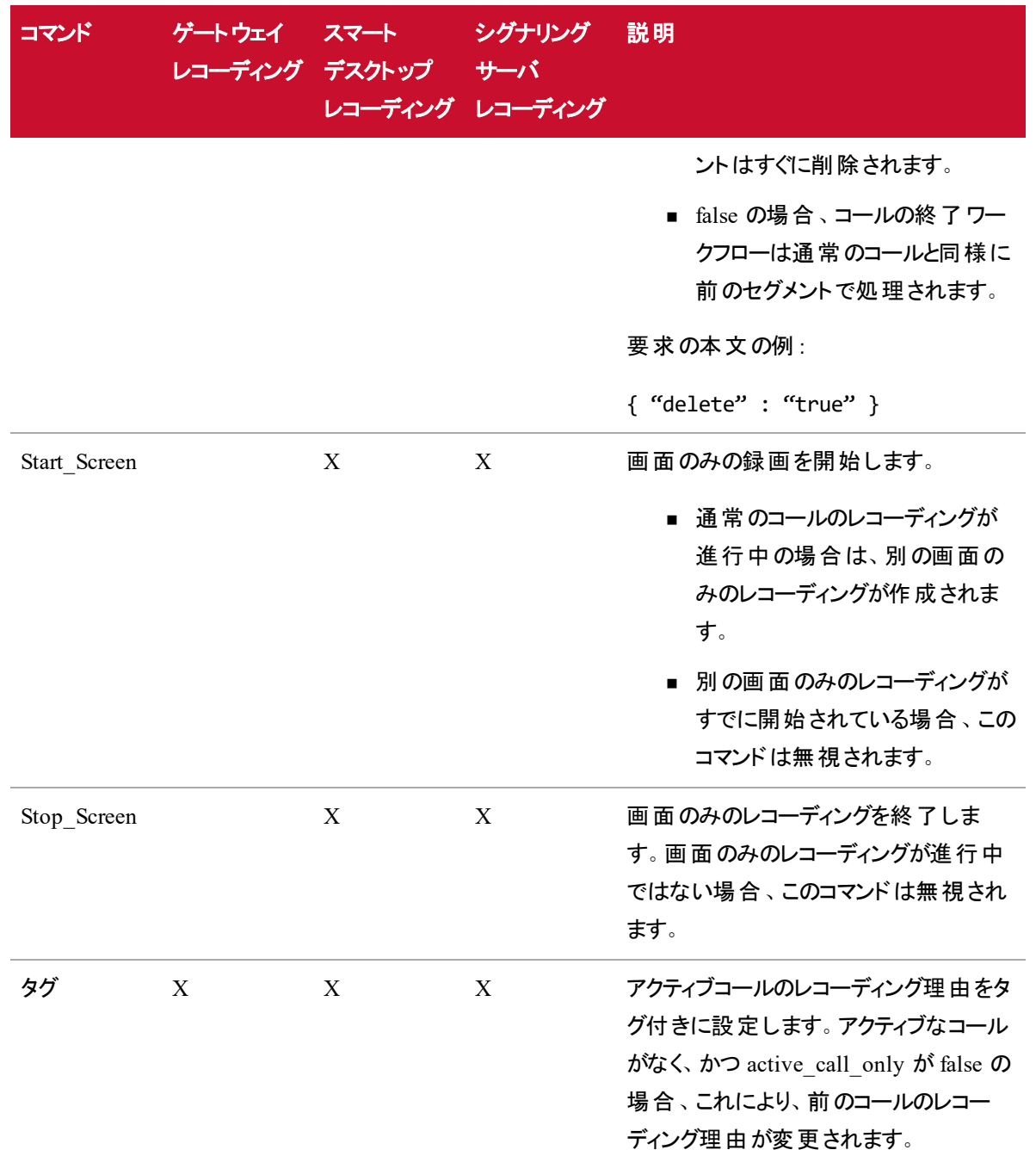

# コマンドラインからのレコーディング制御の使用

コマンドラインを使用して、レコーディング制御コマンドを送信できます。

NOTE コマンドラインを使用する場合は、コマンドおよび値が設定されているコマンドおよび値と 一致する必要があります。一致しない場合、コマンドは機能しません。

コマンドおよび関連するコマンドライン形式を次の表に示します。これらのコマンドでは大文字と小文字が 区別されません。

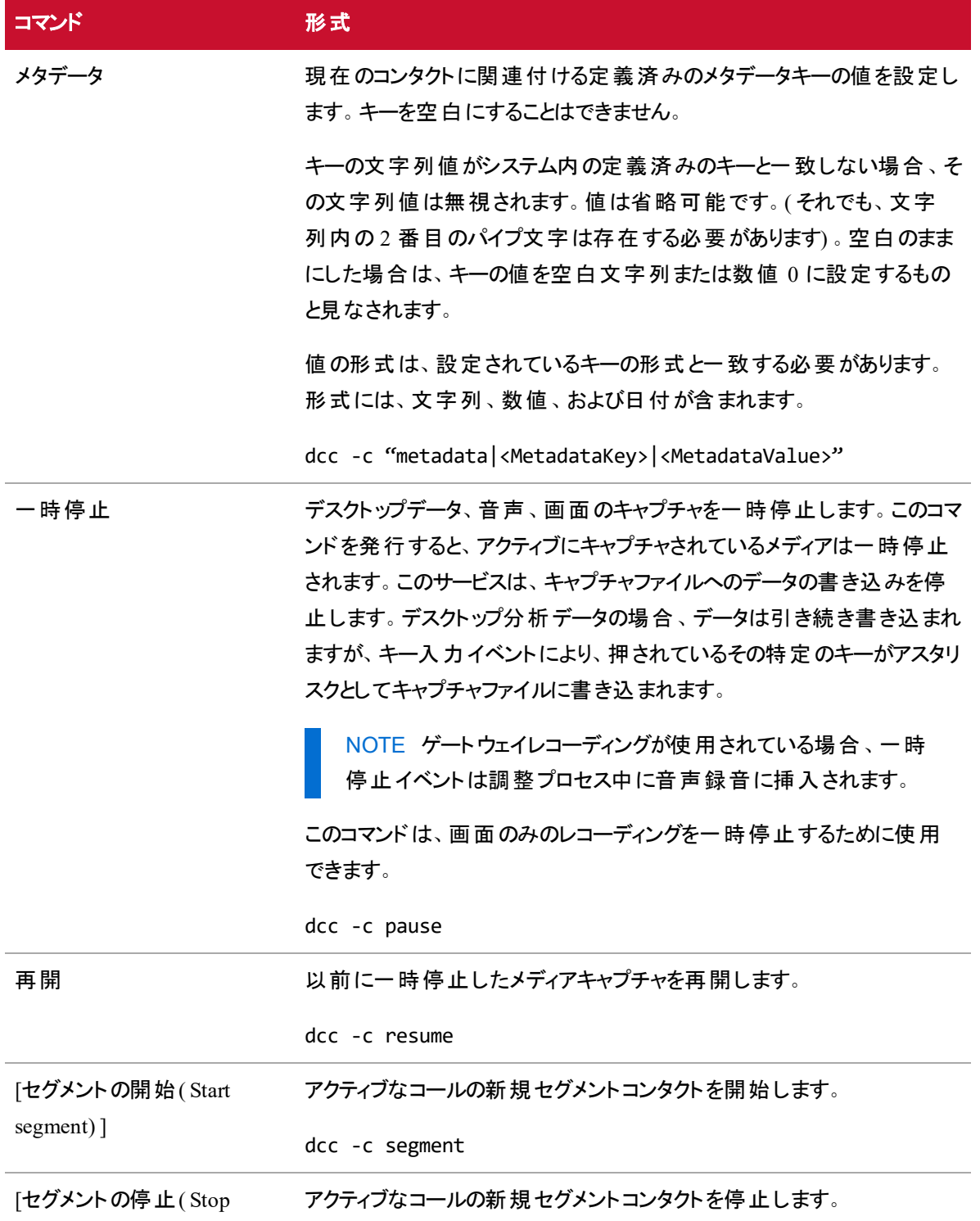

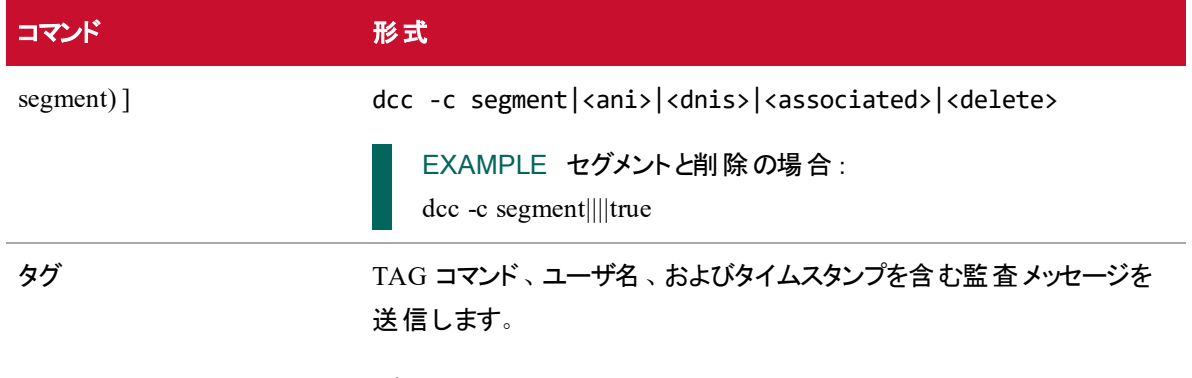

.dcc -c tag

# 簡素化レコーディング制御 API

簡素化レコーディング制御を設定した場合、Webex WFO ユーザはデータサーバの認証を使用してレコー ディング制御 API の要求を処理します。その結果、ユーザはレコーディング制御のコマンドを発行するとき にユーザ名とパスワードを指定する必要はありません。要求は、GET または POST メソッドを使用して、 Webex WFO データサーバの URL に送信されます。

### プロトコルと URI

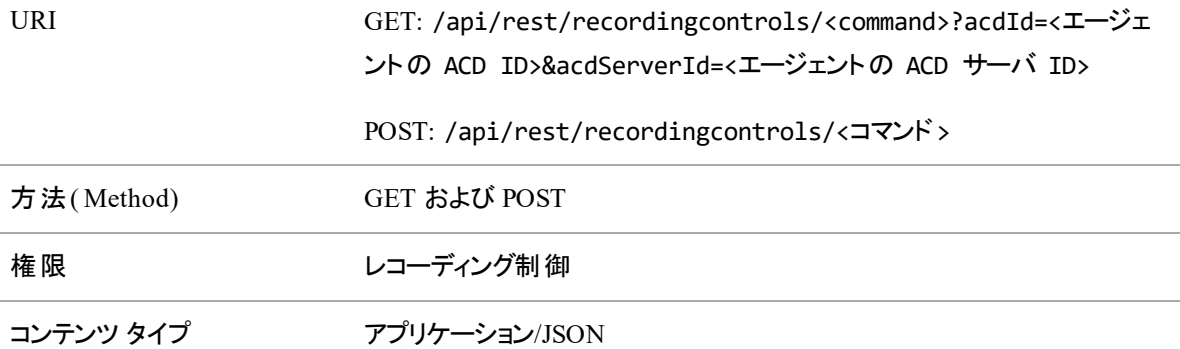

#### <span id="page-230-0"></span>**GET** の例

EXAMPLE

http://<データサーバ IP>:8080/api/rest/recordingcontrols/<コマンド>?acdId=<エージェ ントの ACD ID>&acdServerId=<エージェントの ACD サーバ ID>

上記の例で、

- <データサーバ IP> データサーバの IP アドレスを入力します。
- <コマンド > pause( 一時停止) 、resume( 再開) 、tag( タグ) などのコマンドを入力します。 コマンド の完全なリストを下の表に示します。
- <agent の ACD ID> エージェントの ACD ID を入力します。

■ <エージェントの ACD サーバ ID> —エージェントの ACD のサーバ ID を入 力します。 ACD サーバ ID は、[アプリケーション管理( Application Management) ] > [ACD 設定( ACD Configuration) ] で 確認できます。

#### **POST** の例

#### EXAMPLE

http://<データサーバ IP>:8080/api/rest/recordingcontrols/<コマンド>

上記の例で、

- <データサーバ IP> データサーバの IP アドレスを入力します。
- <コマンド> pause( 一 時 停 止 )、resume( 再 開 )、tag( タグ) などのコマンドを入 力します。 コマンド の完全なリストを下の表に示します。

#### 簡素化レコーディング制御を設定するには、次の手順に従います。

- 1. Calabrio ONE Data Server Web Services が無効の場合は、再起動し、[スタートアップの種類 ( Startup type) ] を [自動( Automatic) ] に設定します。
- 2. tomcat サーバが起動していること、および wars が正常に展開されていることを確認します。最新の catalina.\*.log ファイルが C:\Program Files\Calabrio ONE\Data Server\Tomcat\logs にある ことを確認します。
- 3. URL 内のサーバポートを 8080 に設定します。

EXAMPLE http://192.0.2.0:8080/api/rest/recordingcontrols/metadata

4. Poster などのツールを使用し、システムが起動して正常に動作していることを確認します。

次を使用して GET 要求を行います。

GET http://192.0.2.0:8080/api/rest/system/tenant

Content-Type: text/html;charset=utf-8

次の情報を使用して、POST 要求を実行し、メタデータをテストします。

POST http://10.192.102.22:8080/api/rest/recordingcontrols/metadata

{

"acdServerId": "43",

```
"acdId": "16663",
"metadata": [{
       "name":
       "text1",
       "value": "Test data"
       }
]
```
このテストでシステムが機能していないことが示された場合は、localhost\_access\_log.\*.txt の最新の localhost access\_log を確認してください。このログは、このサーバに対して要求が行われたかどうかを示し ます。示されていない場合、要求がこのサーバのポート 8080 に送信されていない兆候であり、送信側に 問題があります。

#### コマンドの説明

}

次のリストに、使用可能なコマンドの詳細を示します。

NOTE 各コマンドでは GET メソッドと POST メソッドを使用できます。GET の場合は、「 [GET](#page-230-0) の [例](#page-230-0)」を参照してください。POST はコマンドによって異なる場合があります。下の各コマンドの説明に ある POST の例を参照してください。

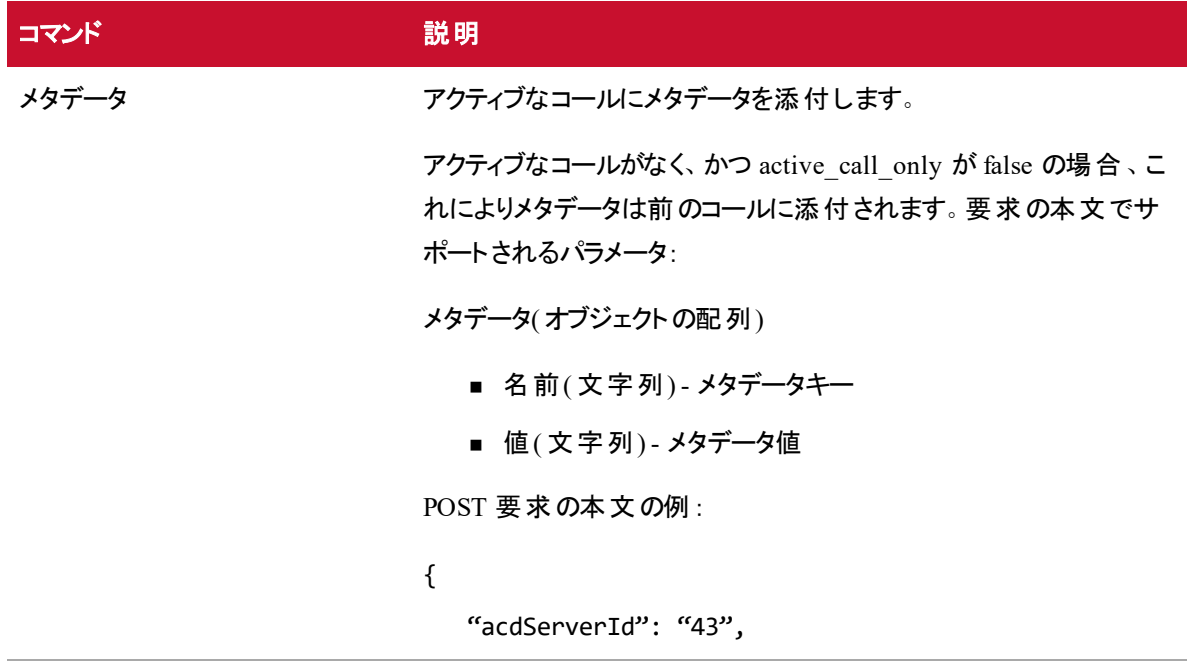

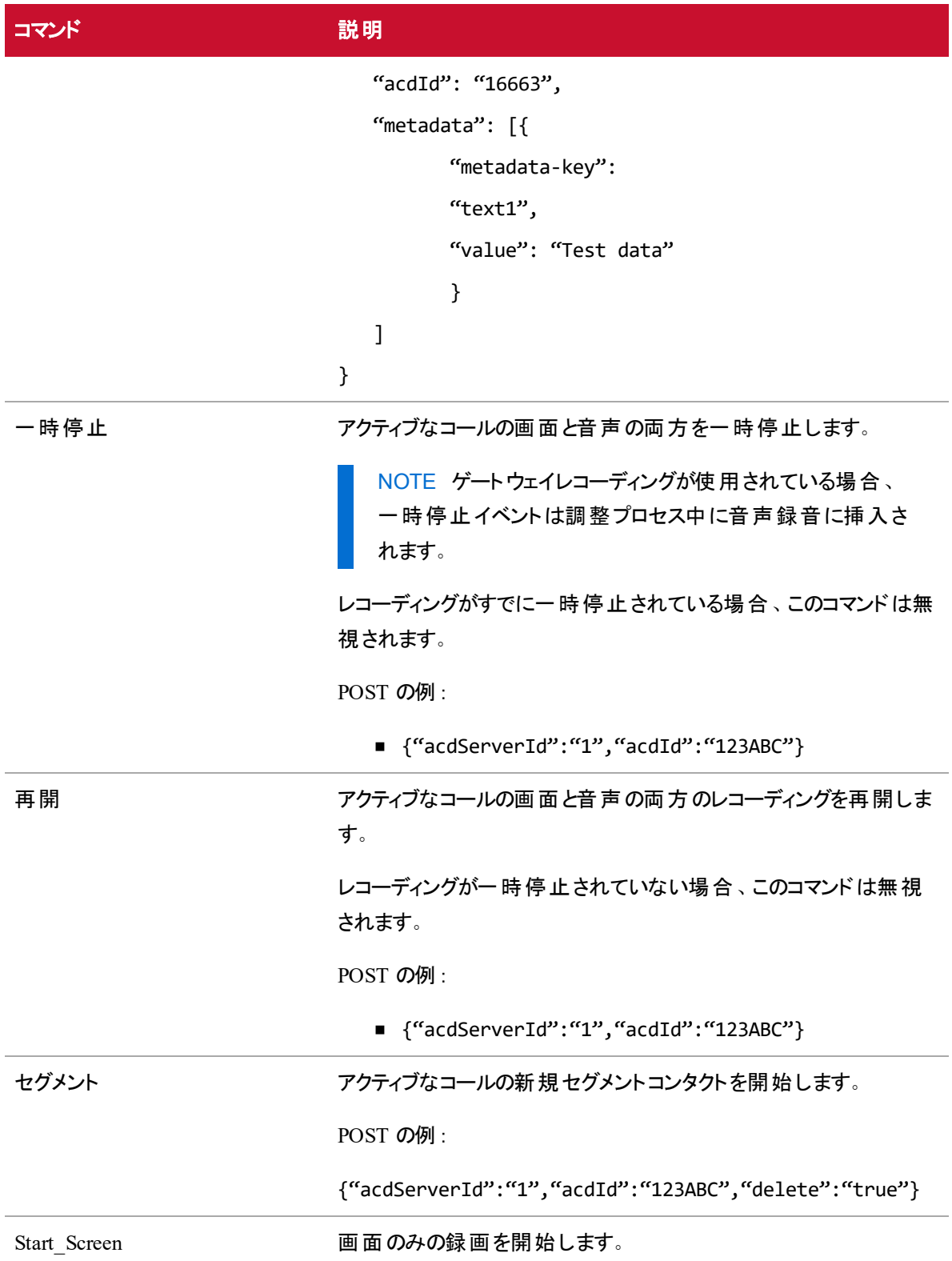

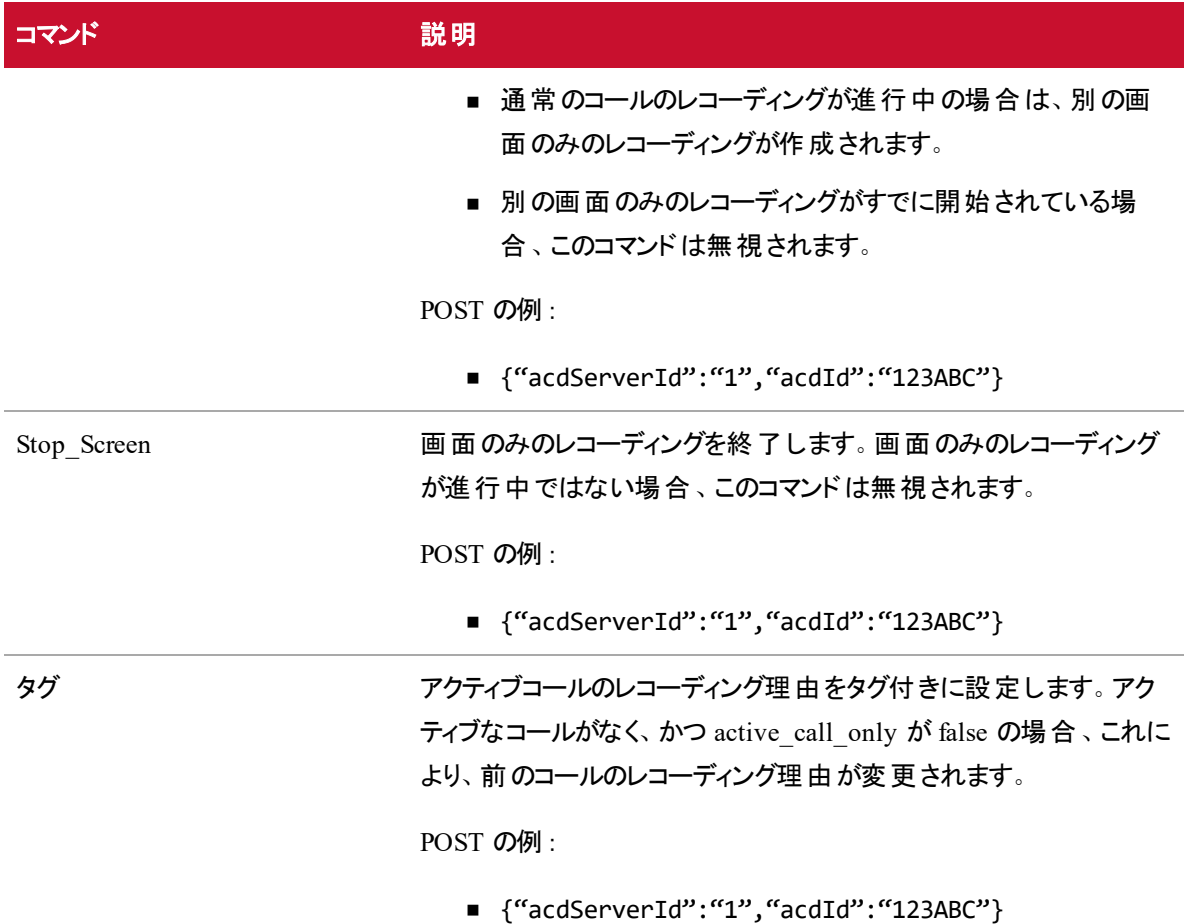

# エージェントおよび日付別のスケジュールの詳細 API

エージェントおよび日付別のスケジュールの詳細 API は、すべてのエージェントのスケジュール情報、および 日付範囲全体のエージェントの指定したリストを返します。この API は、範囲内にあり、かつ認証された ユーザに表示されるエージェントのデータのみを返します。

NOTE 要求したエージェント ID が要求しているユーザのビューにない場合、API は空の JSON 配 列を返します。

## プロトコルと URI

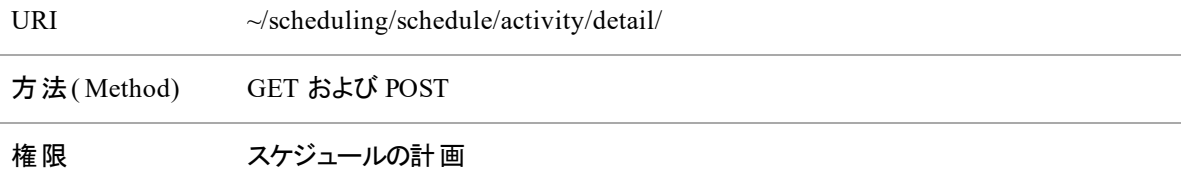

#### パラメータ

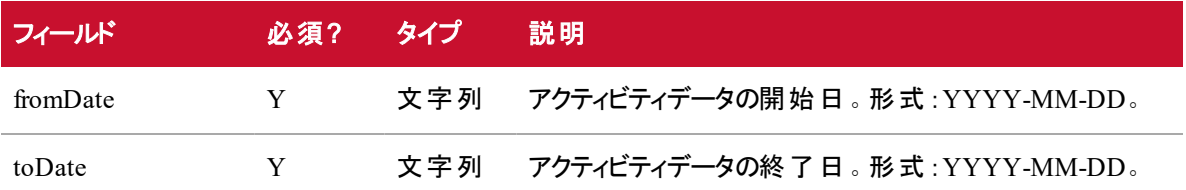

## 要求のフィールド

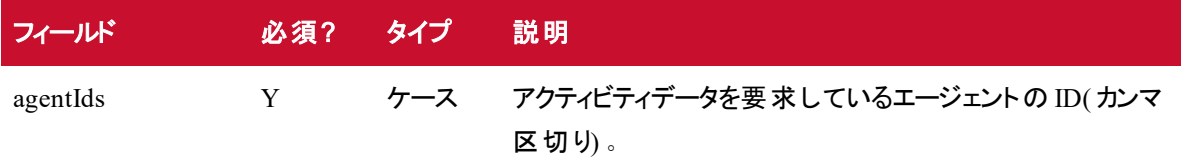

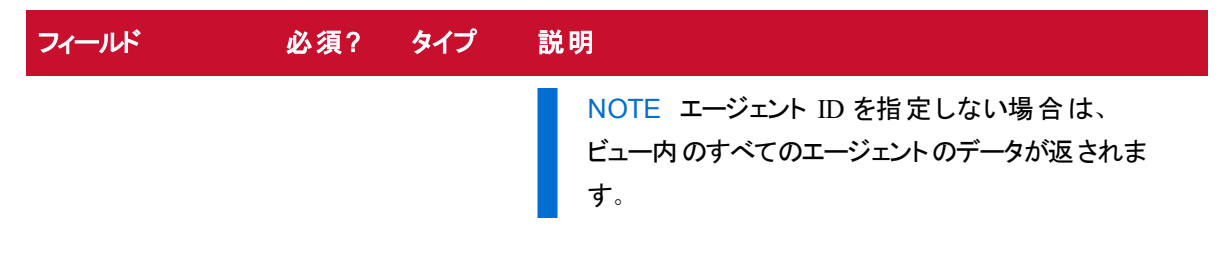

例:

POST ~/scheduling/schedule/activity/detail?fromDate=<date>&toDate=<date>

```
{ 
   "agentIds":[<agent id>, <agent id>, <agent id>]
    }
```
## エージェント および日 付 別 のスケジュールの詳 細 API の応答 フィールド

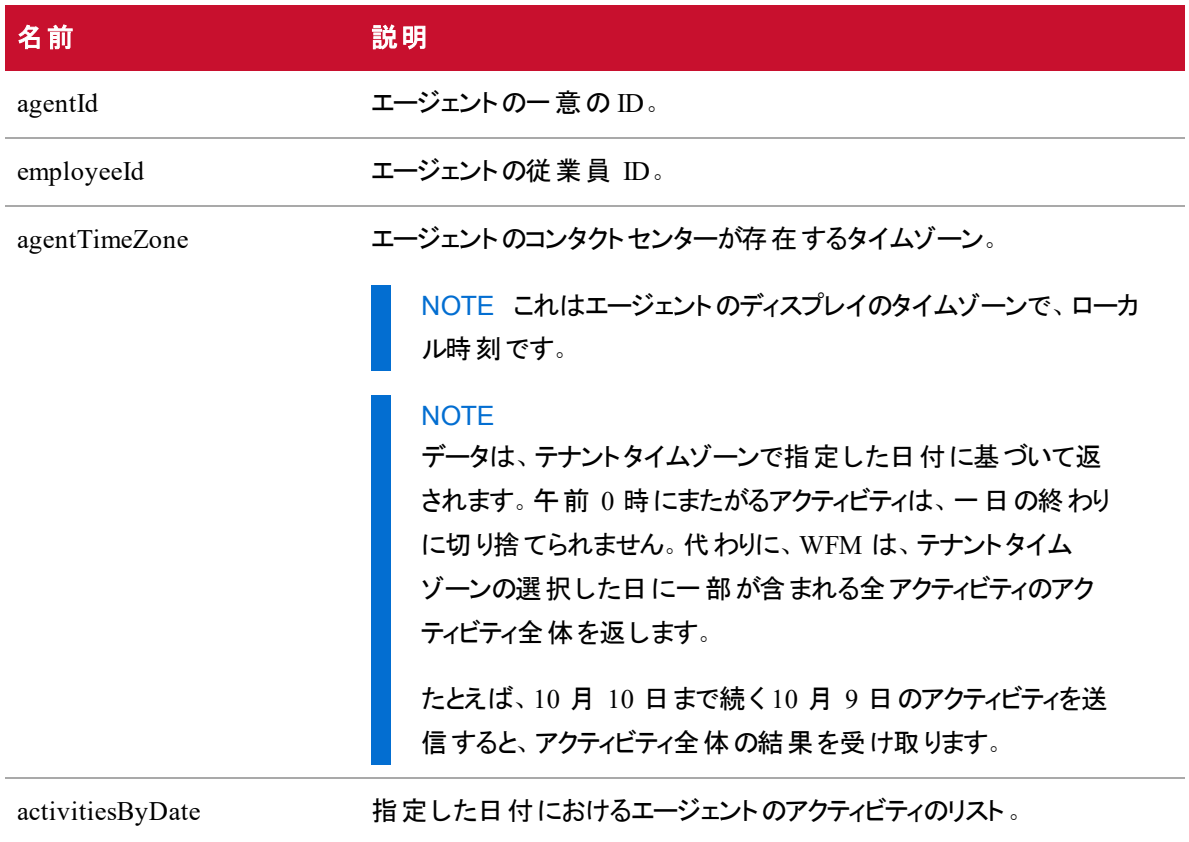

#### エージェントおよび日付別のスケジュールの詳細 **API |** エージェントおよび日付別のスケジュールの詳細 **API** の**JSON** ファイ

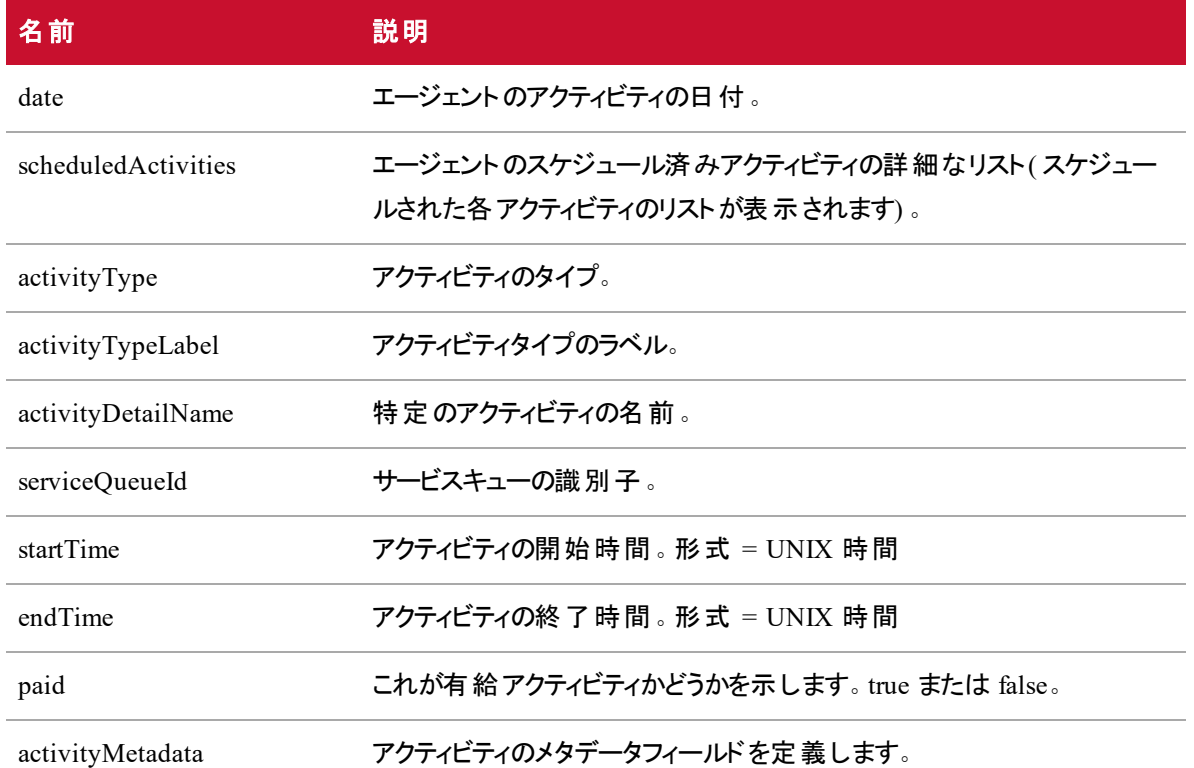

## エージェントおよび日付別のスケジュールの詳細 API の JSON ファイルの例

#### 要求ファイルの例

"agentIds": [012345,012346,012347,...]

```
}
```
 $\Gamma$ 

{

#### 応答ファイルの例

{

```
"agentId": 1,
"employeeID": "EMP123",
"agentTimeZone": "America/Chicago"
"activitiesByDate": [
```

```
{
                               "date": "2016-07-22",
                               "scheduledActivities": [
                                      {
                                            "activityType": "lunch",
                                            "activityTypeLabel": "Lunch",
                                            "activityDetailName": "Special Lunch",
                                            "serviceQueueId": 6,
                                            "startTime": "287579823492000",
                                            "endTime": "45832573458000",
                                            "paid": true
                                            "activityMetadata": "PRM - 1024"
                                      },
                                      ...
                               ]
                        },
                        ...
                 ]
          },
          ...
]です
```
# タイムスパンのスケジュールAPI

タイムスパンのスケジュール API は、指定したエージェント ID の指定したタイムスパンのスケジュールアク ティビティを取得します。送信しているユーザのビュー内にあるエージェントのスケジュールのみが返されま す。この API を使用すると、API の発信者は 1 人のエージェントの 60 日分のスケジュールデータ、または 複数のエージェントの最大 9 日分のスケジュールデータを取得できます。

# プロトコルと URI

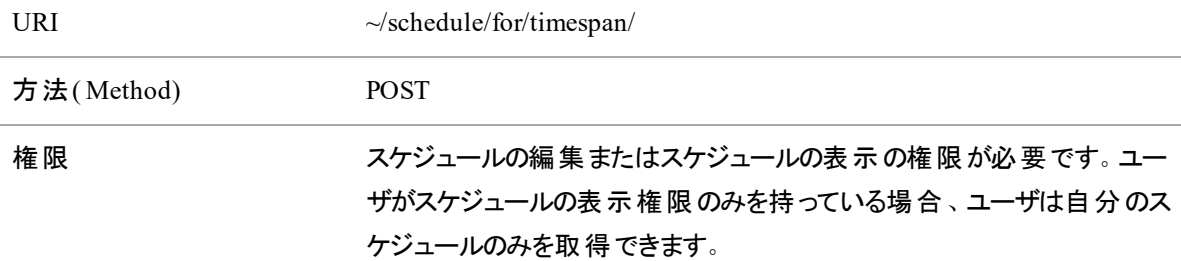

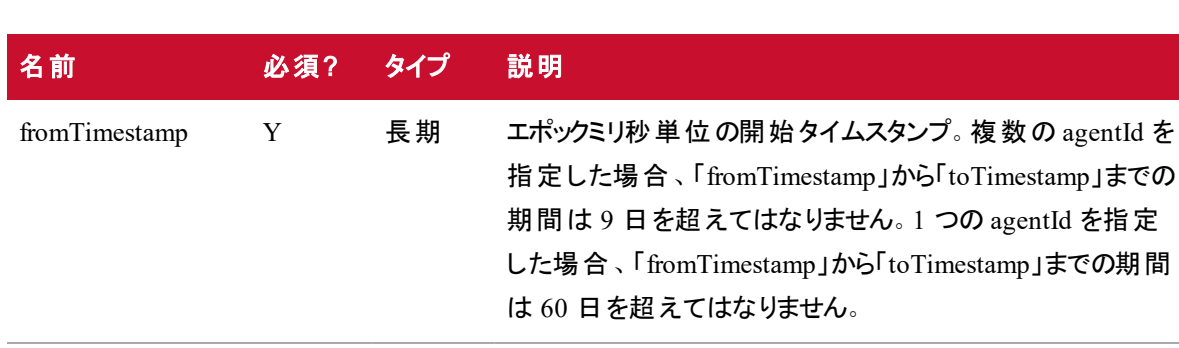

#### リクエスト パラメータ

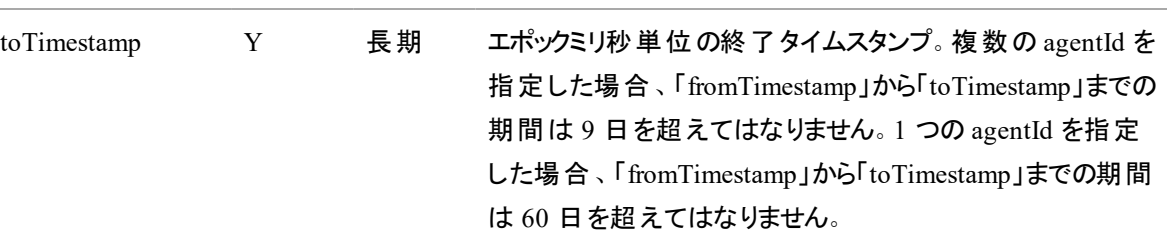

# 要求のフィールド

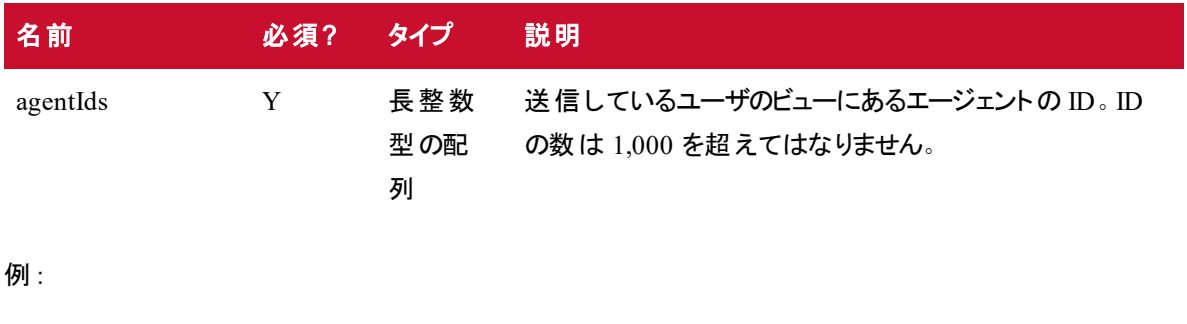

```
{
  "agentIds" : [20, 32, 44]
```

```
}
```
# 応答フィールド

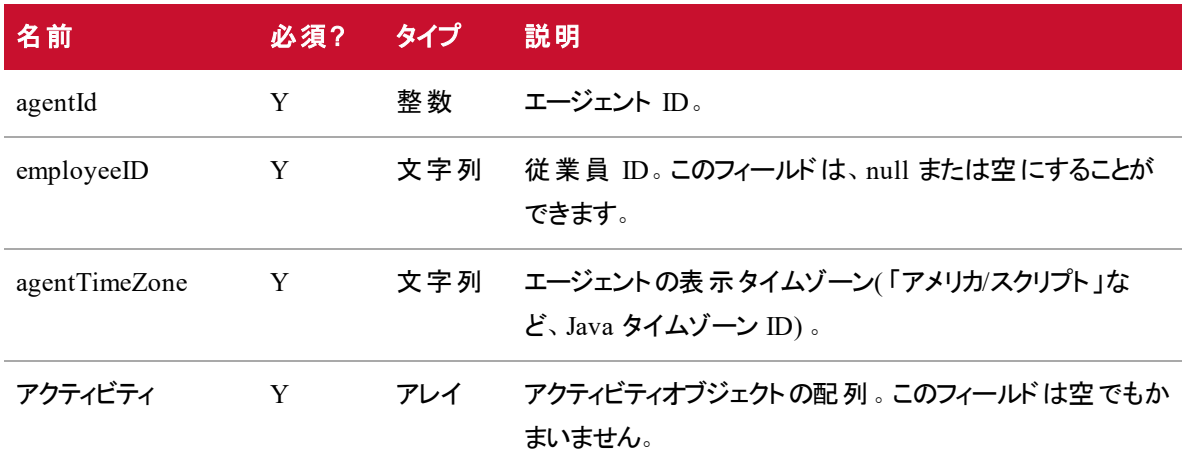

## アクティビティオブジェクト

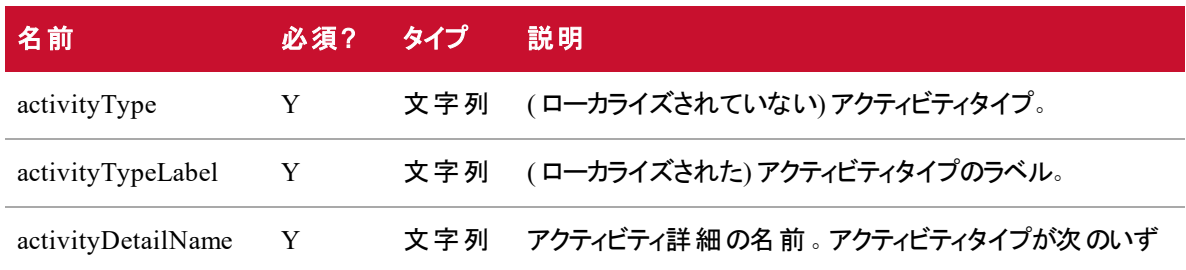

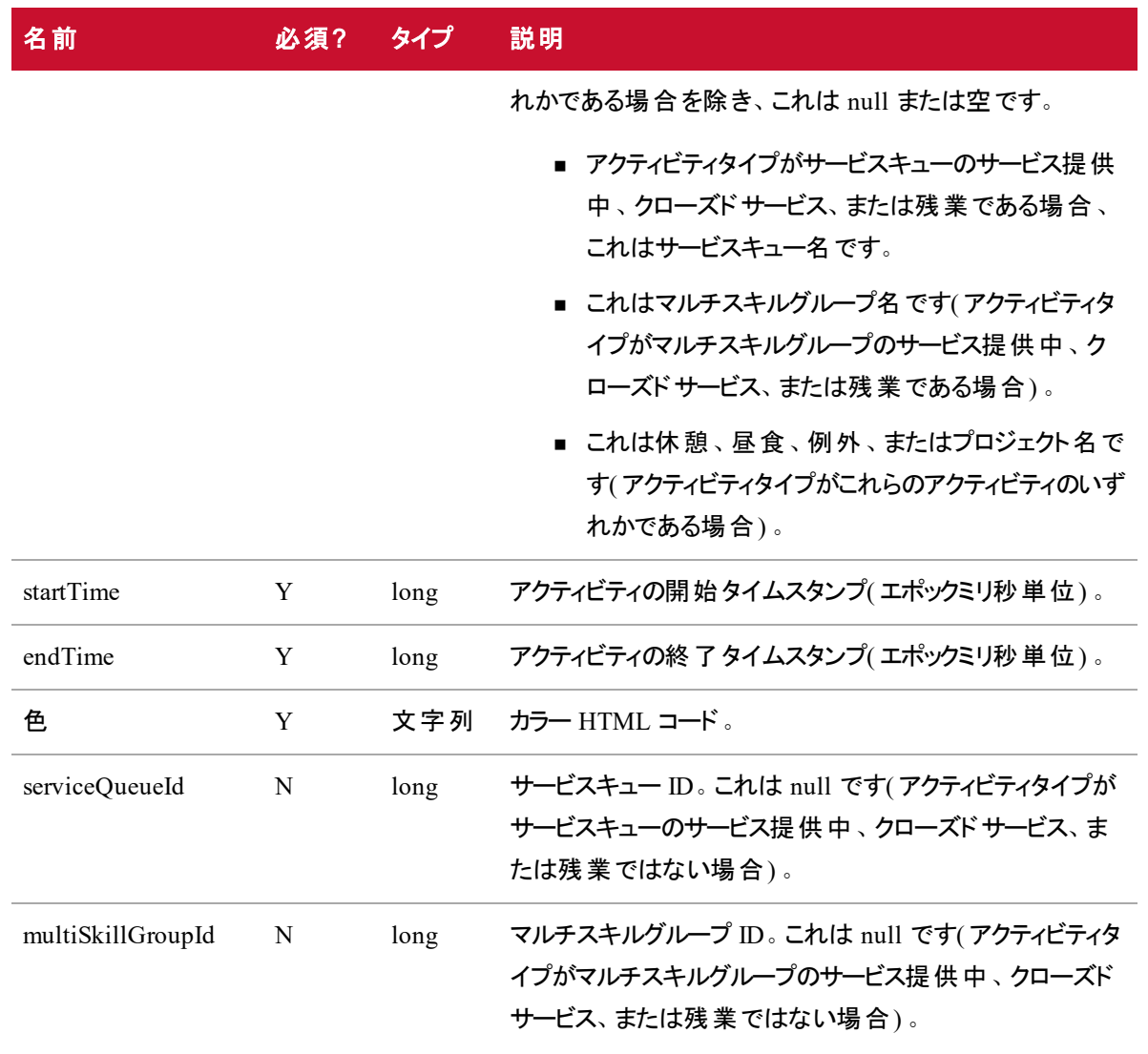

# 応答の例

```
\overline{\mathfrak{l}}
```
{

```
"agentId": 1,
"employeeID": "EMP123",
"agentTimeZone": "America/Chicago",
"activities":
      \mathfrak l
```

```
{
                 "activityType": "IN_SERVICE",
                 "activityTypeLabel": "In Service",
                 "activityDetailName": "SimSG1",
                 "startTime": 1535378400000,
                 "endTime":1535382900000,
                 "color": "#7399BD",
                 "serviceQueueId": 218
                 },
                 {
                 "activityType": "LUNCH",
                 "activityTypeLabel": "Lunch",
                 "activityDetailName": "Special Lunch",
                 "startTime": 1535382900000,
                 "endTime":1535383800000,
                 "color": "#A3AD00"
                 },
                 {
                 "activityType": "IN_SERVICE_MSG",
                 "activityTypeLabel": "In Service",
                 "activityDetailName": "AW_SimMSG",
                 "startTime": 1535383800000,
                 "endTime":1535394600000,
                 "color": "#6666FF",
                 "multiSkillGroupId": 1
                 },
                 ...
                 ]
          },
          ...
]です
```
# サービス API

サービス API を使用してサービスキューを作成し、ユーザのビュー内のサービスを識別します。この API は、 次の 2 つのメソッドを使用します。

- GET サービス: サービスのリストを取得できます。
- サービスの POST: サービスキューを作成できます。
- NOTE サービス API は、エージェントのログイン名 (電子メールアドレス)を返しません。 エー ジェントおよびその他のログイン名については、「[ユーザ](#page-326-0) API」を参照してください。

### サービスのGET API

サービスの GET では、ビュー内のサービスのリストを取得できます。

#### サービスのGET API のプロトコルとURI

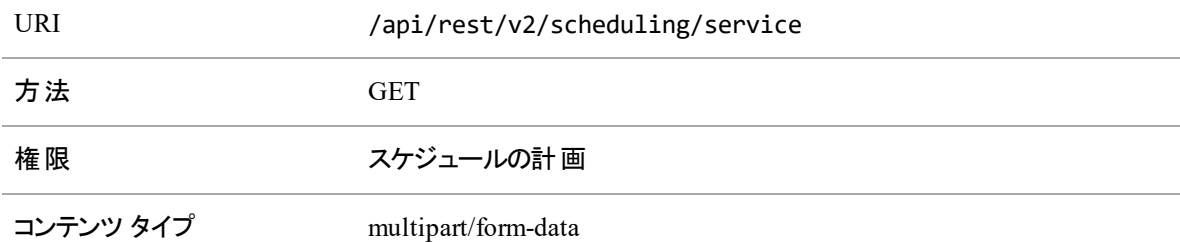

#### サービスのGET API の要求フィールド

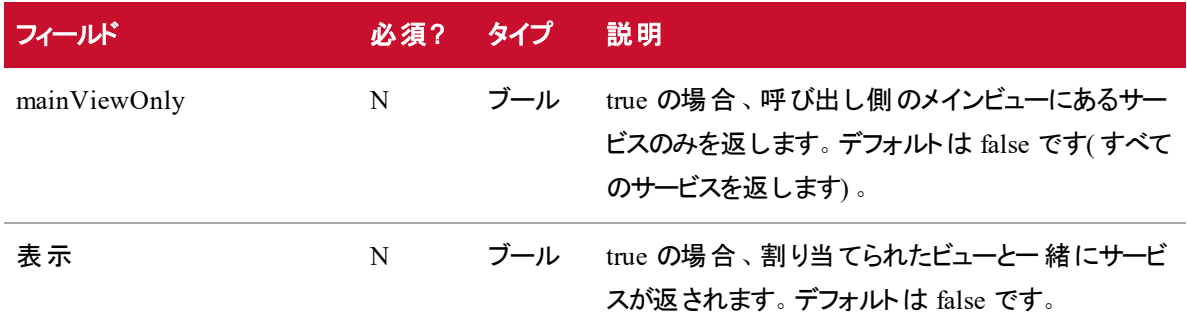

#### サービス **API |** サービスの**GET API**

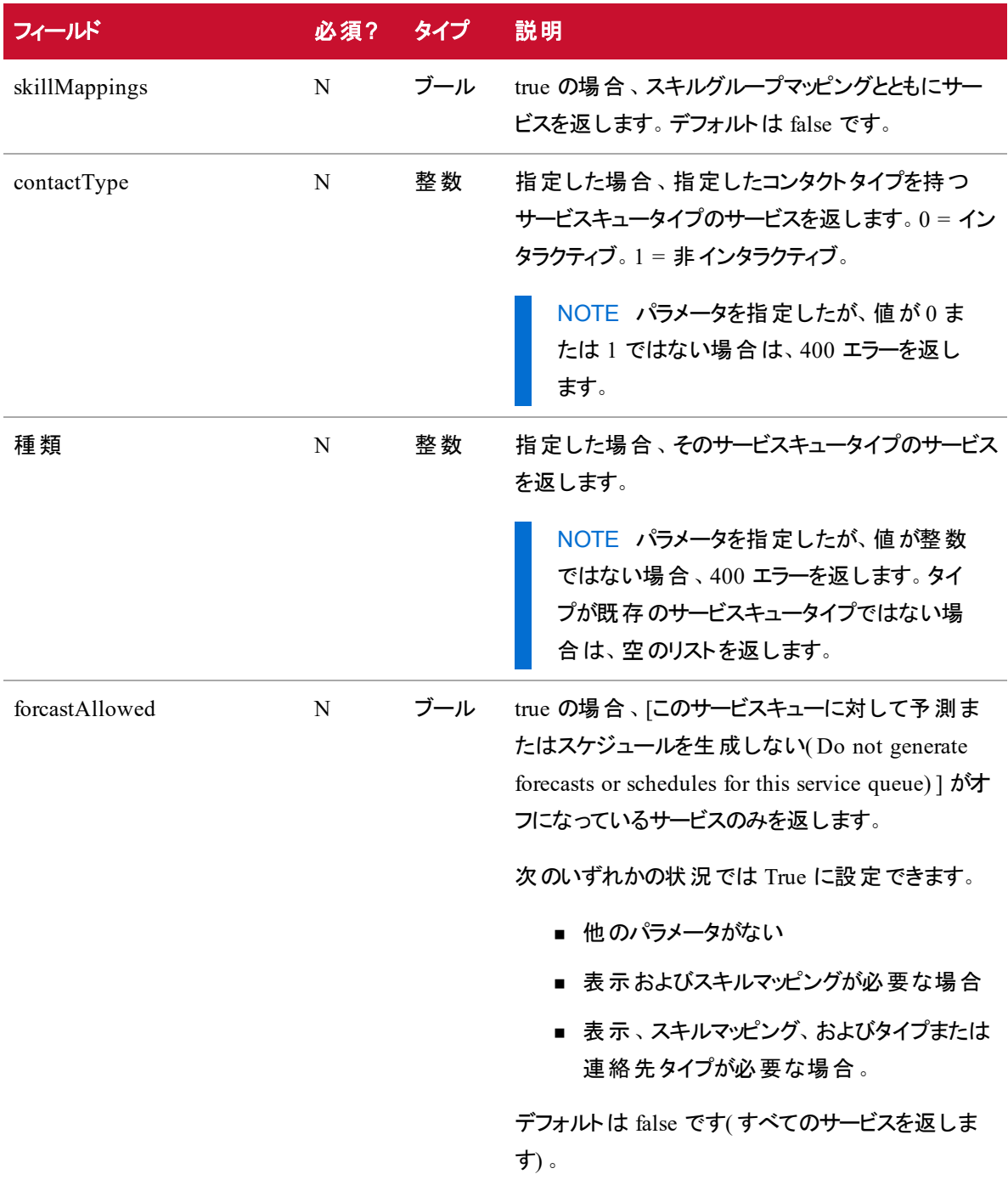

#### サービスのGET API の応答フィールド

JSON 出力は次の表で定義しているフィールドを含んでいます。

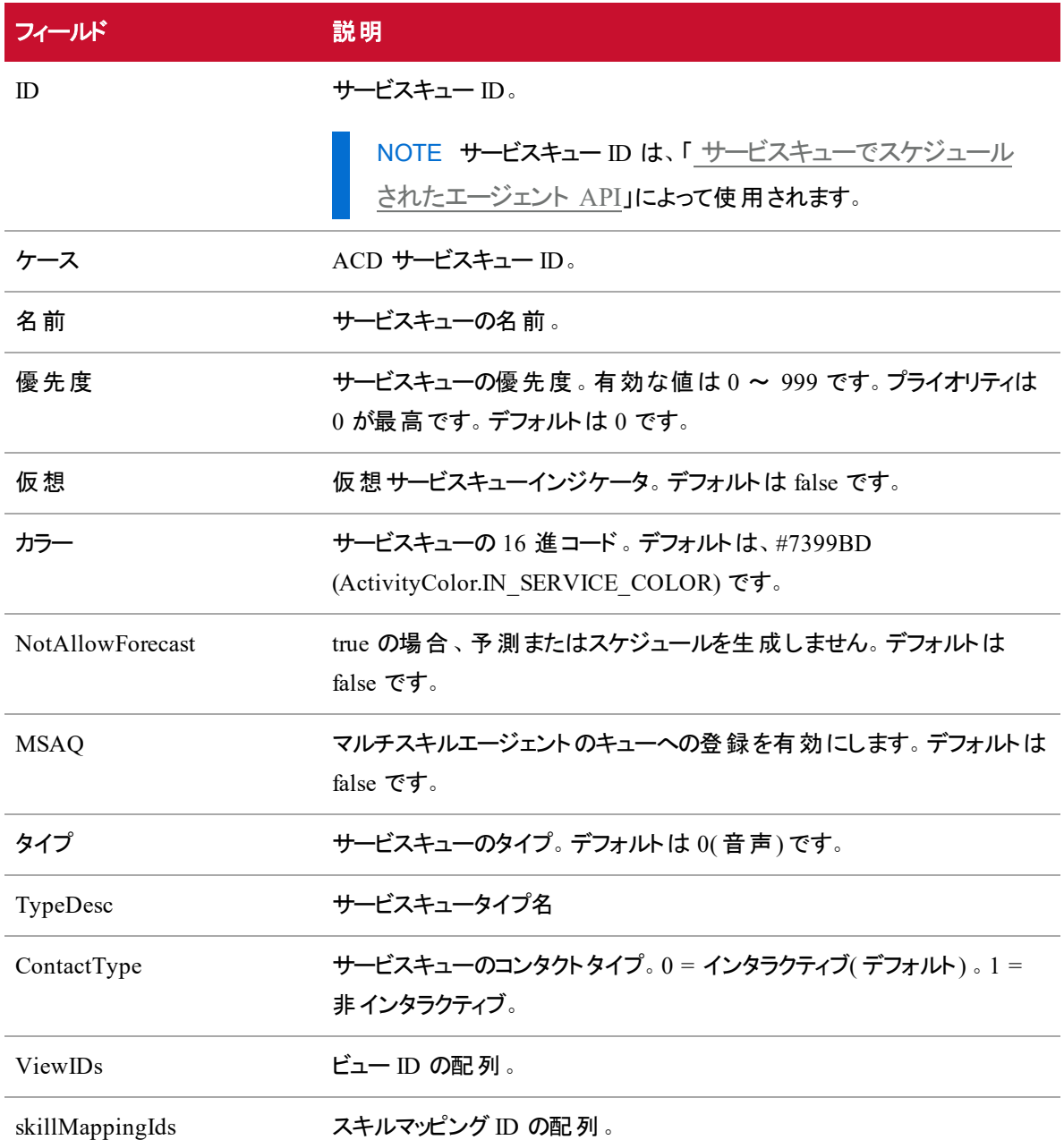

### サービスのGET API JSON ファイルの例

 $\overline{\mathfrak{l}}$ 

{

```
"id" : 123,"number" : 456,
"name" : "Sales",
```

```
"priority" : 1,
                 "virtual" : false,
                 "color" : "#7399BD",
                 "notAllowForecast" : false,
                 "msaq" : false,
                 "type" : \theta,
                 "typeDesc" : "Voice",
                 "contactType" : 1,
                 "shrinkageScenarioId": null,
                 "viewIds" :[
                               {
                               "id" : 23},
                               {
                               "id" : 45}
                    ],
"skillMappingIds" :[
                               {
                               "id" : 11},
                               {
                               "id" : 12}
                        ]
                 }
]
```
### サービスのPOST API

サービスの POST では、ユーザビューで新しいサービスキューを作成できます。新しく追加したサービス キューは、すべてのユーザの現在のビューに追加されます。ユーザにビューが割り当てられていない場合、 ユーザはこの操作を実行できません。

#### サービスのPOST API のプロトコルとURI

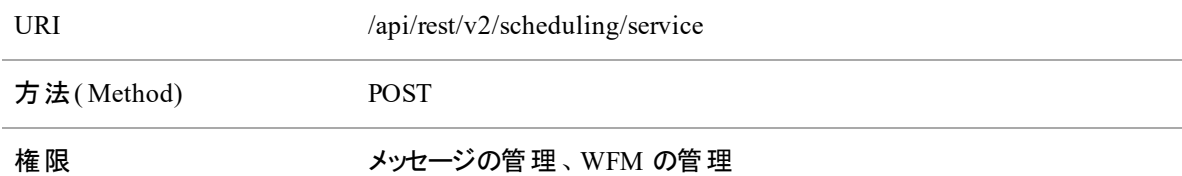

#### サービスの**POST API** の要求フィールド

JSON 出力は次の表で定義しているフィールドを含んでいます。

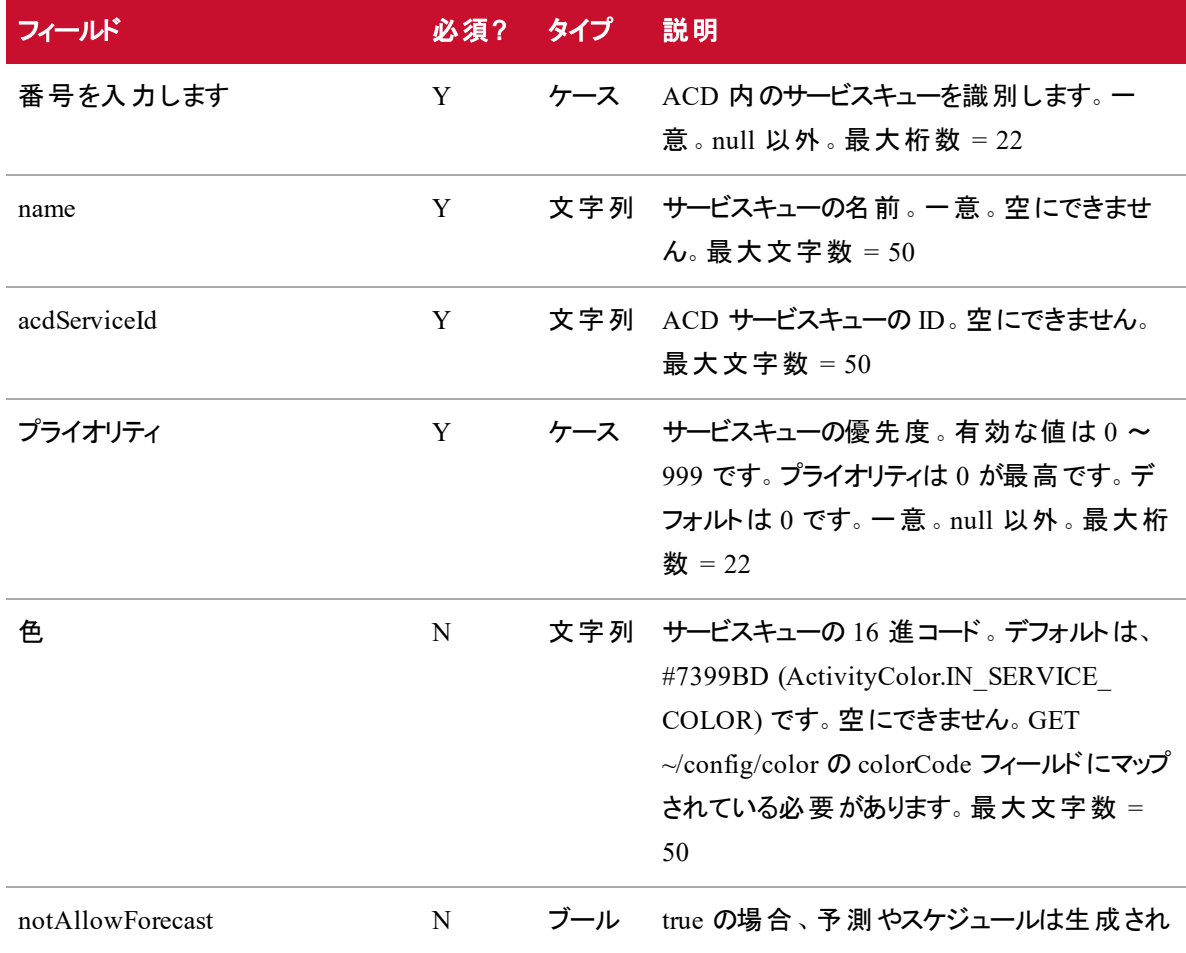

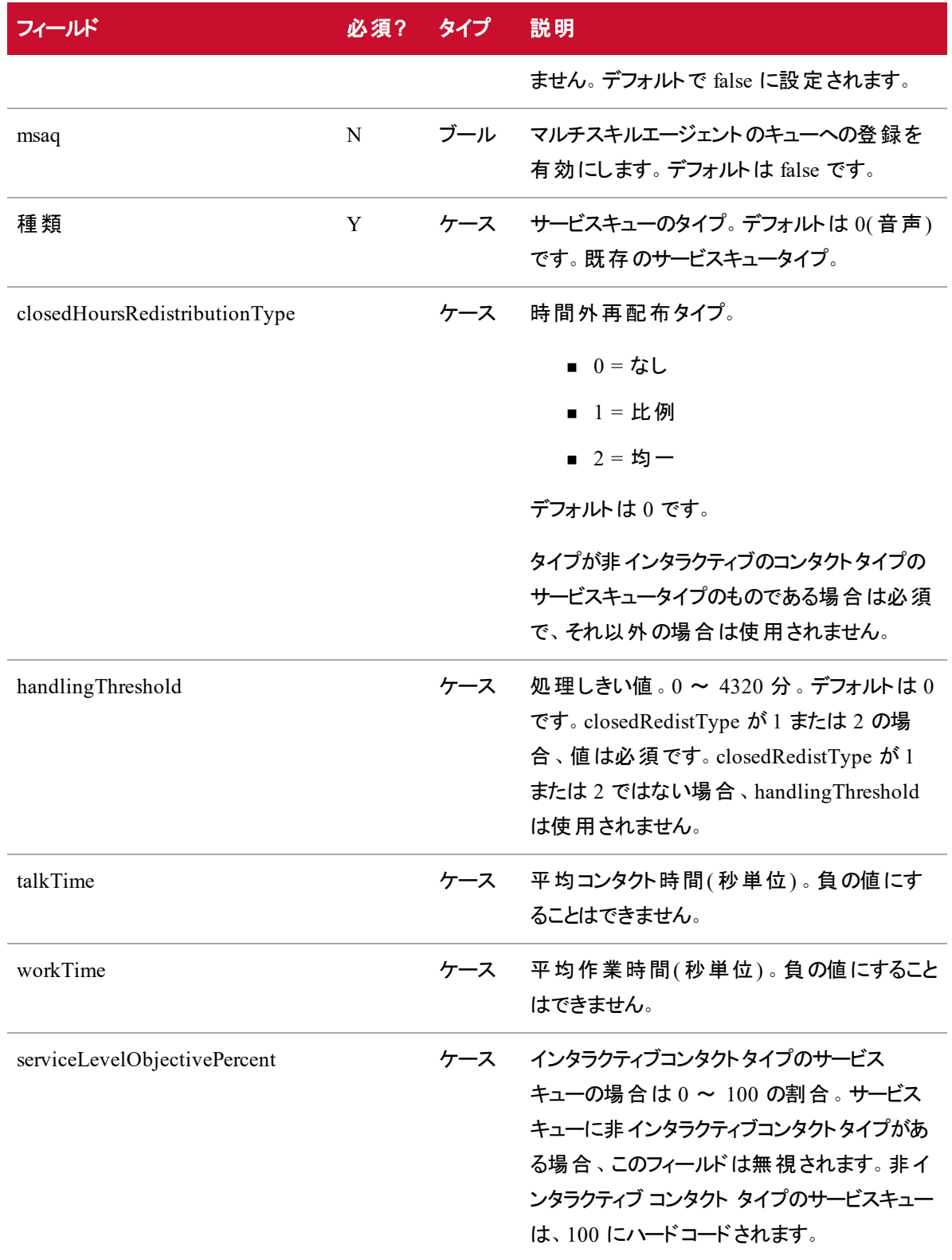

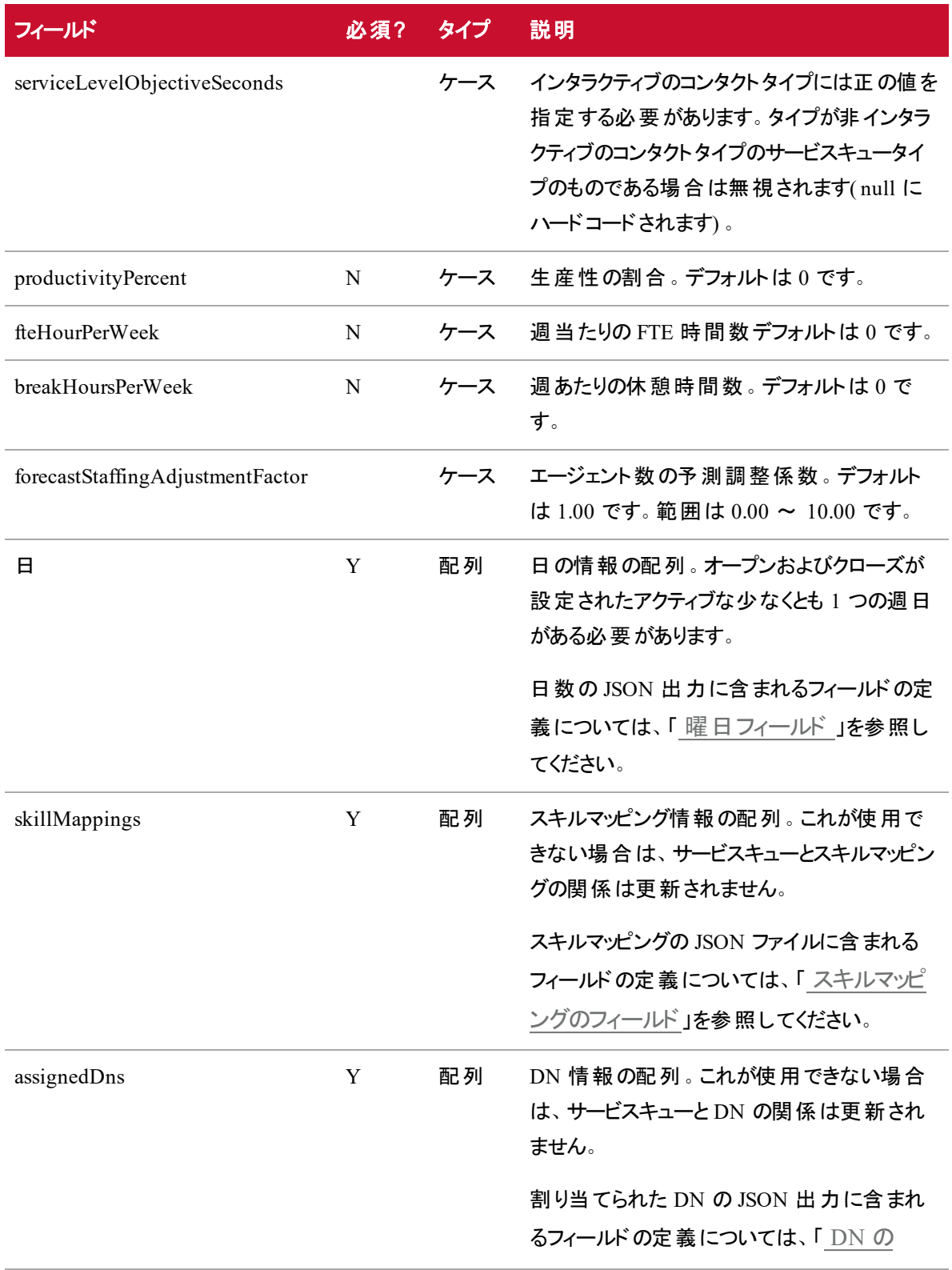

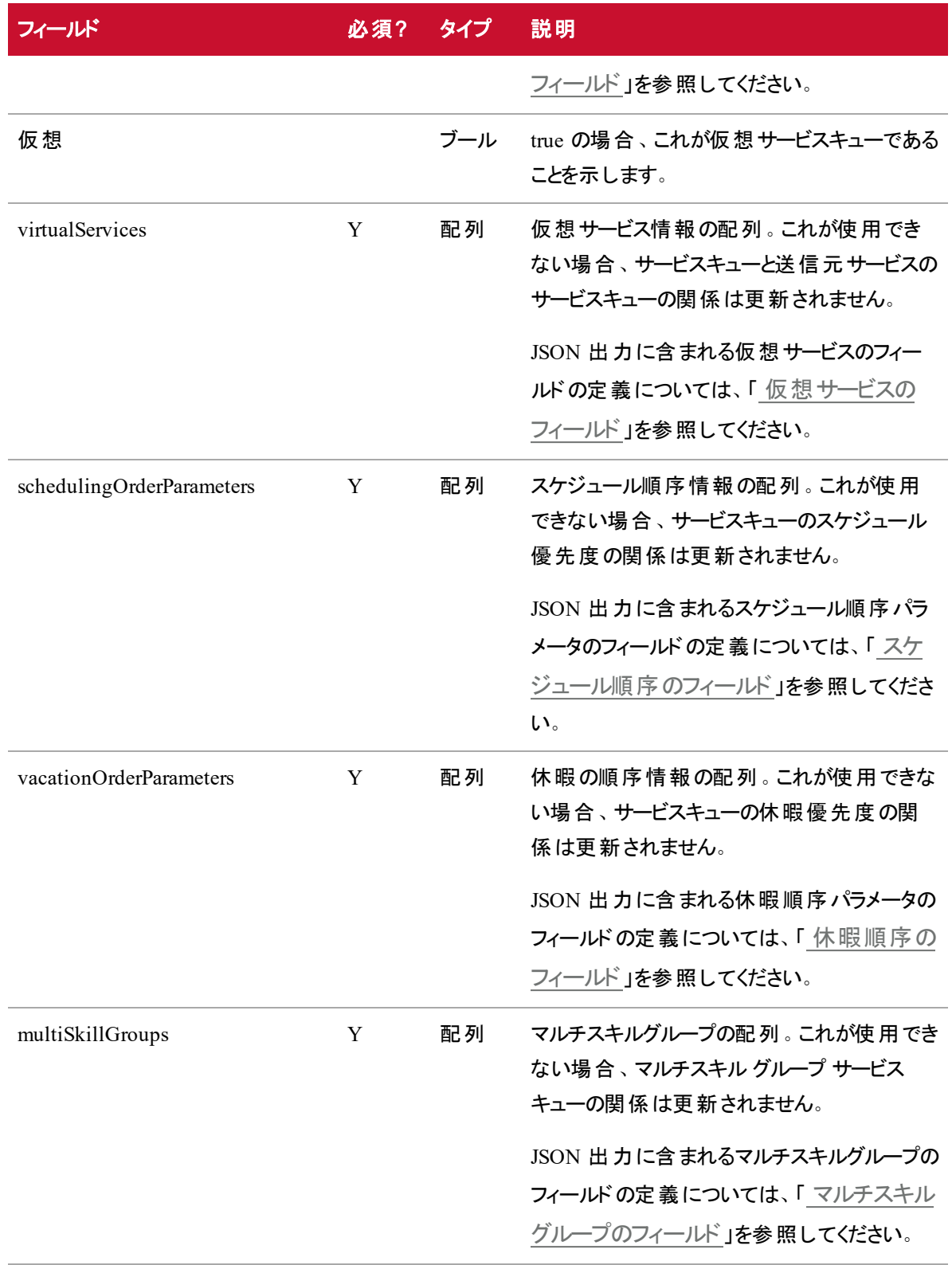
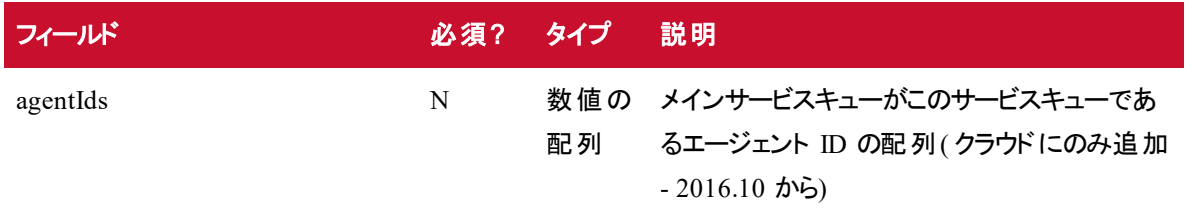

#### 曜日フィールド

曜日フィールドには、日曜日、月曜日、火曜日、水曜日、木曜日、金曜日、土曜日のタグのフィール ドが含まれます。

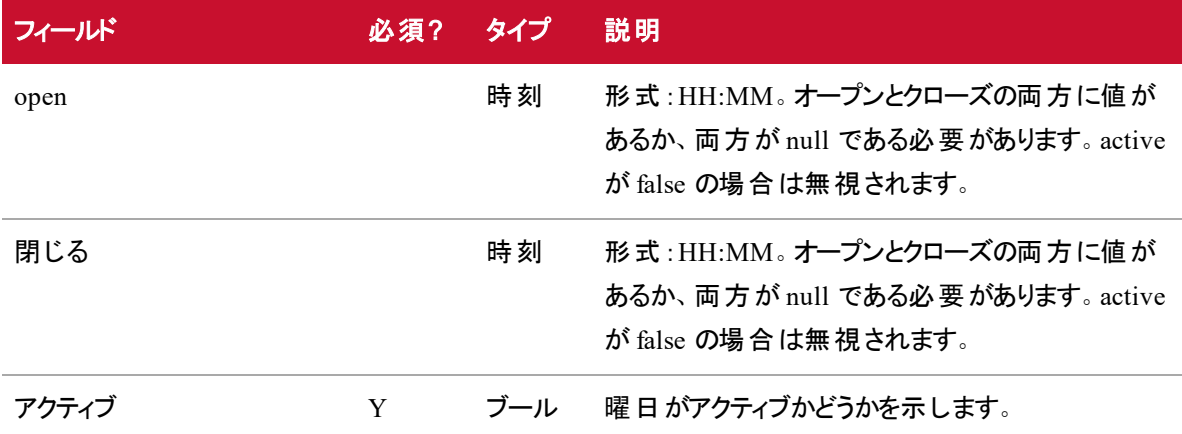

#### スキルマッピングのフィールド

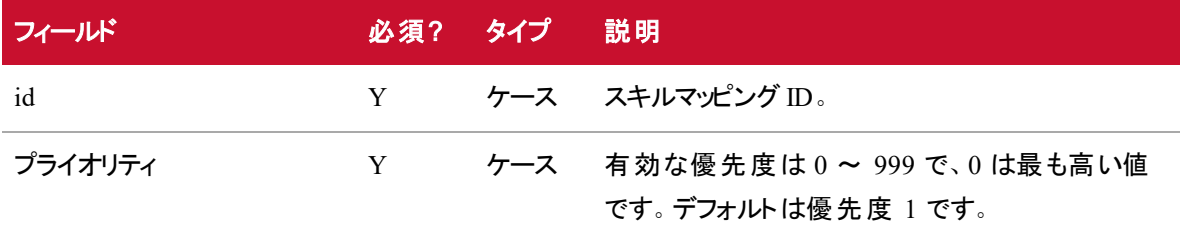

#### **DN** のフィールド

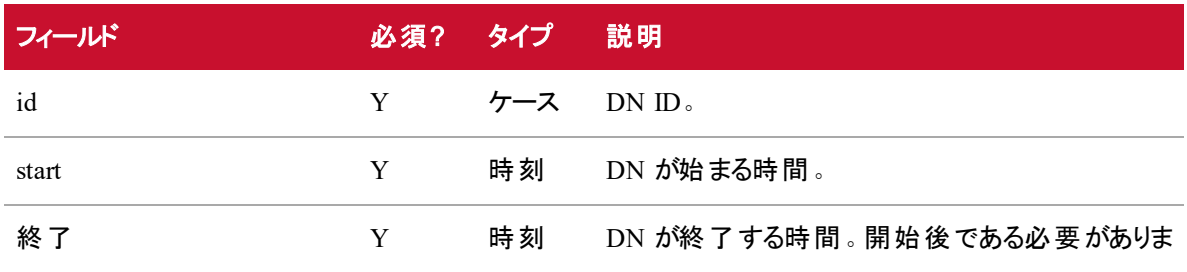

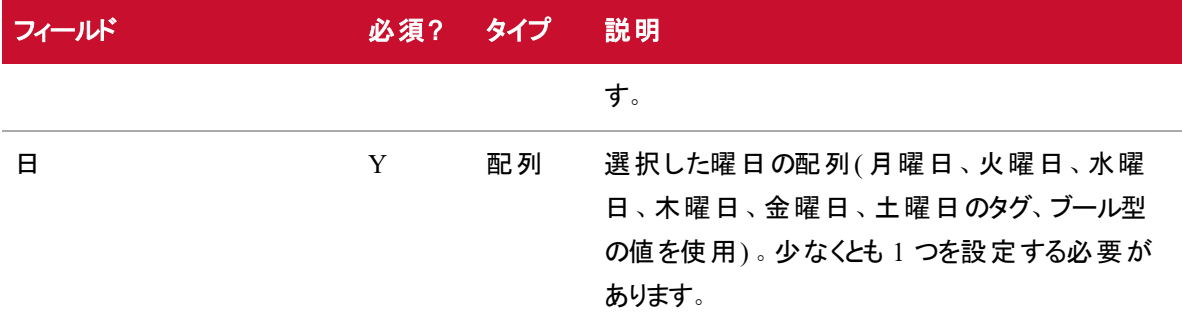

### 仮想サービスのフィールド

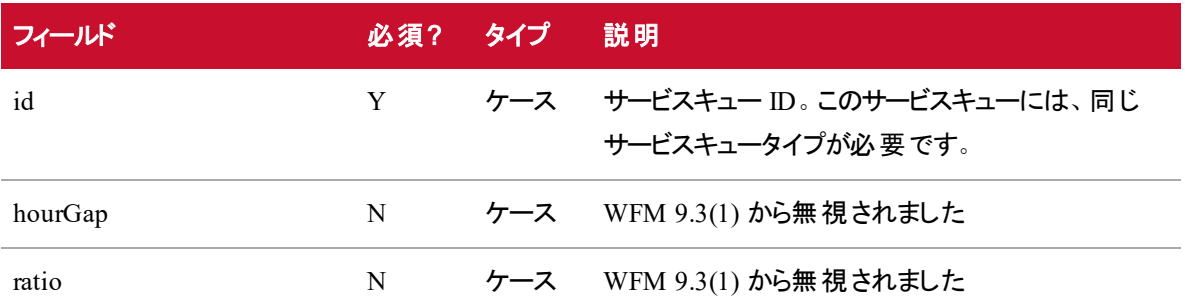

## スケジュール順序のフィールド

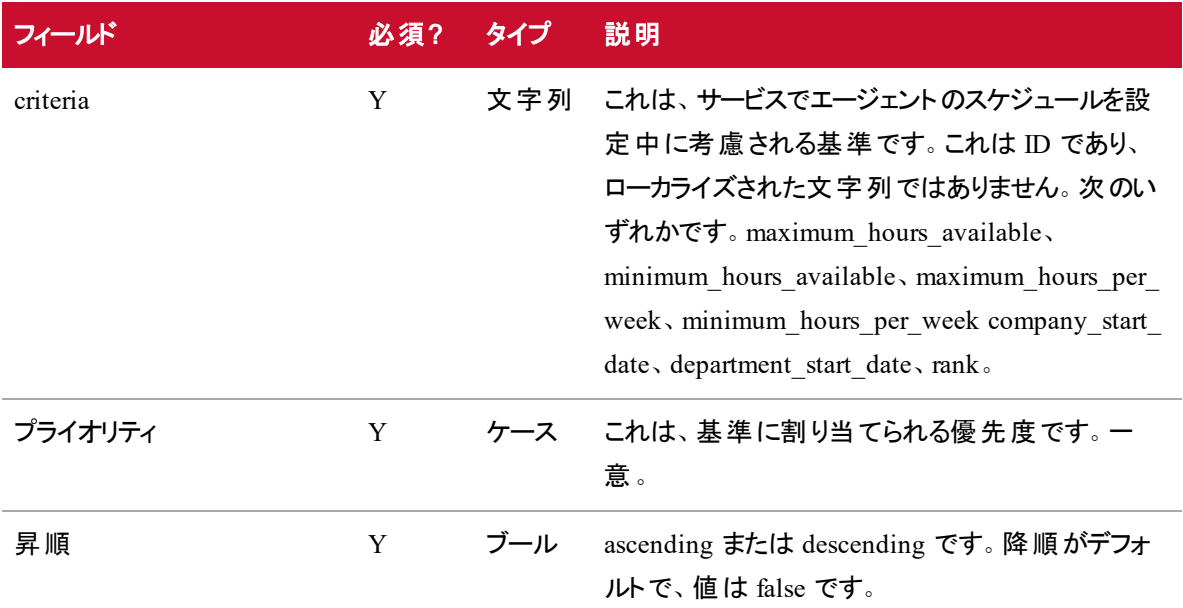

### 休暇順序のフィールド

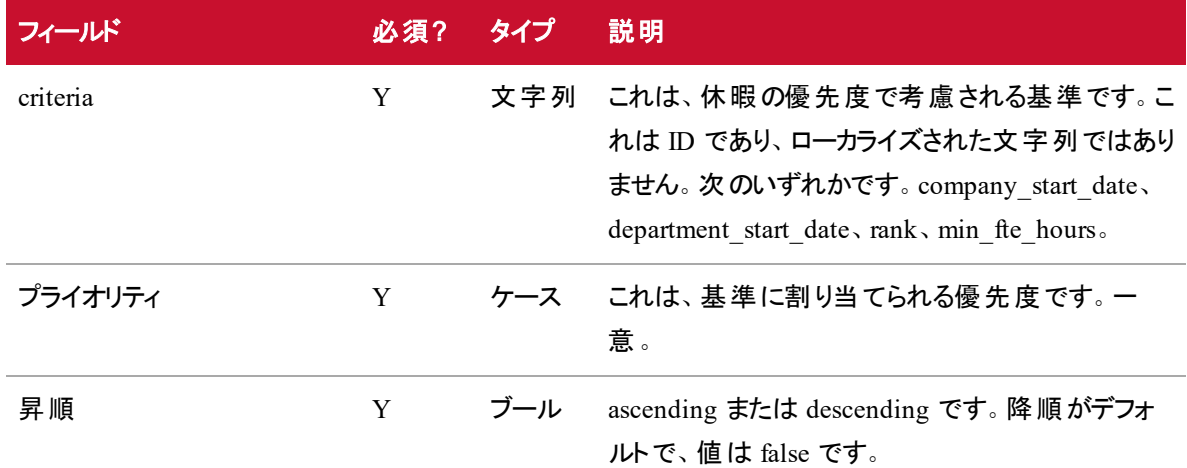

#### マルチスキルグループのフィールド

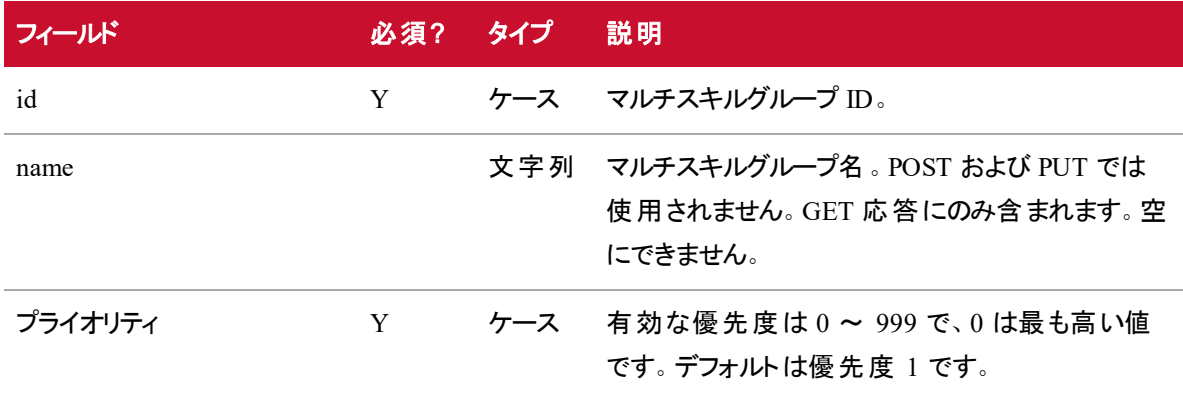

## サービスのPOST API の応答フィールド

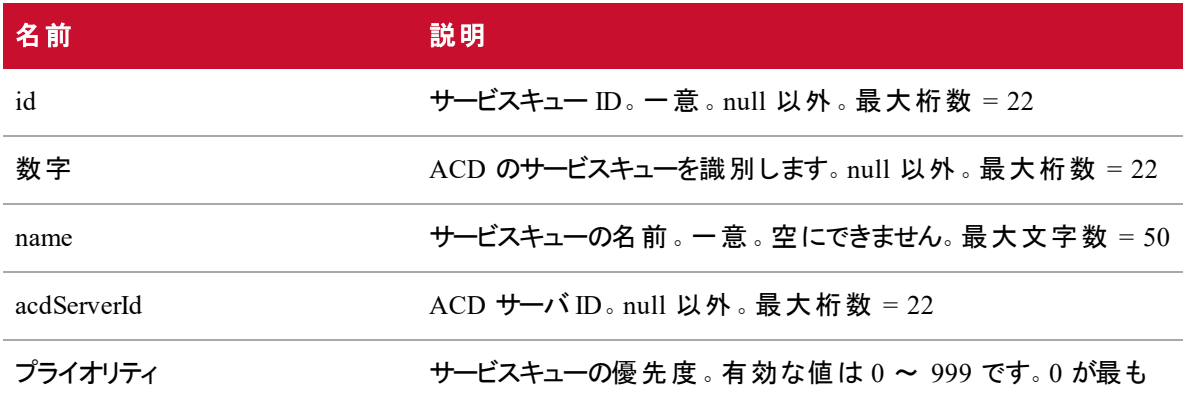

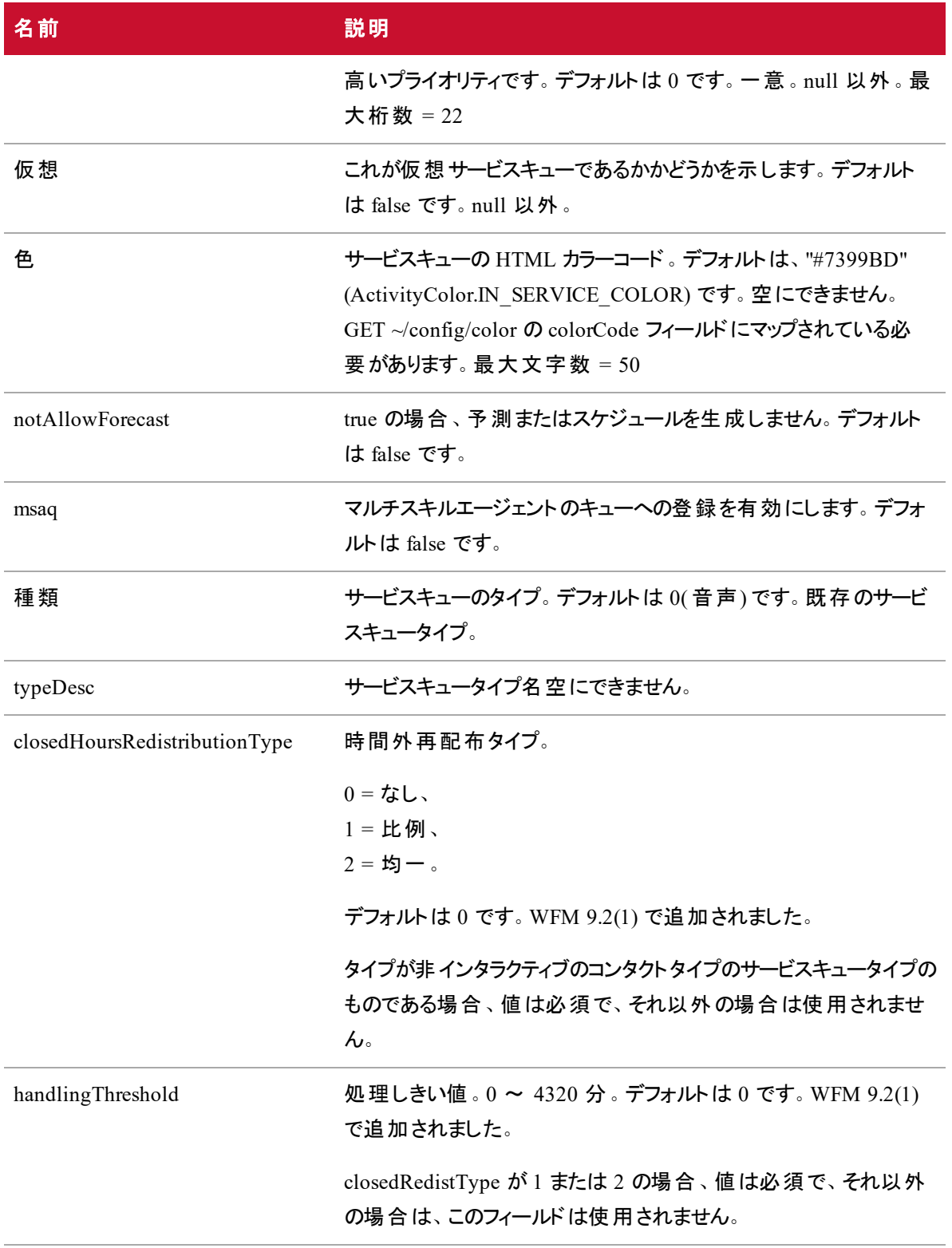

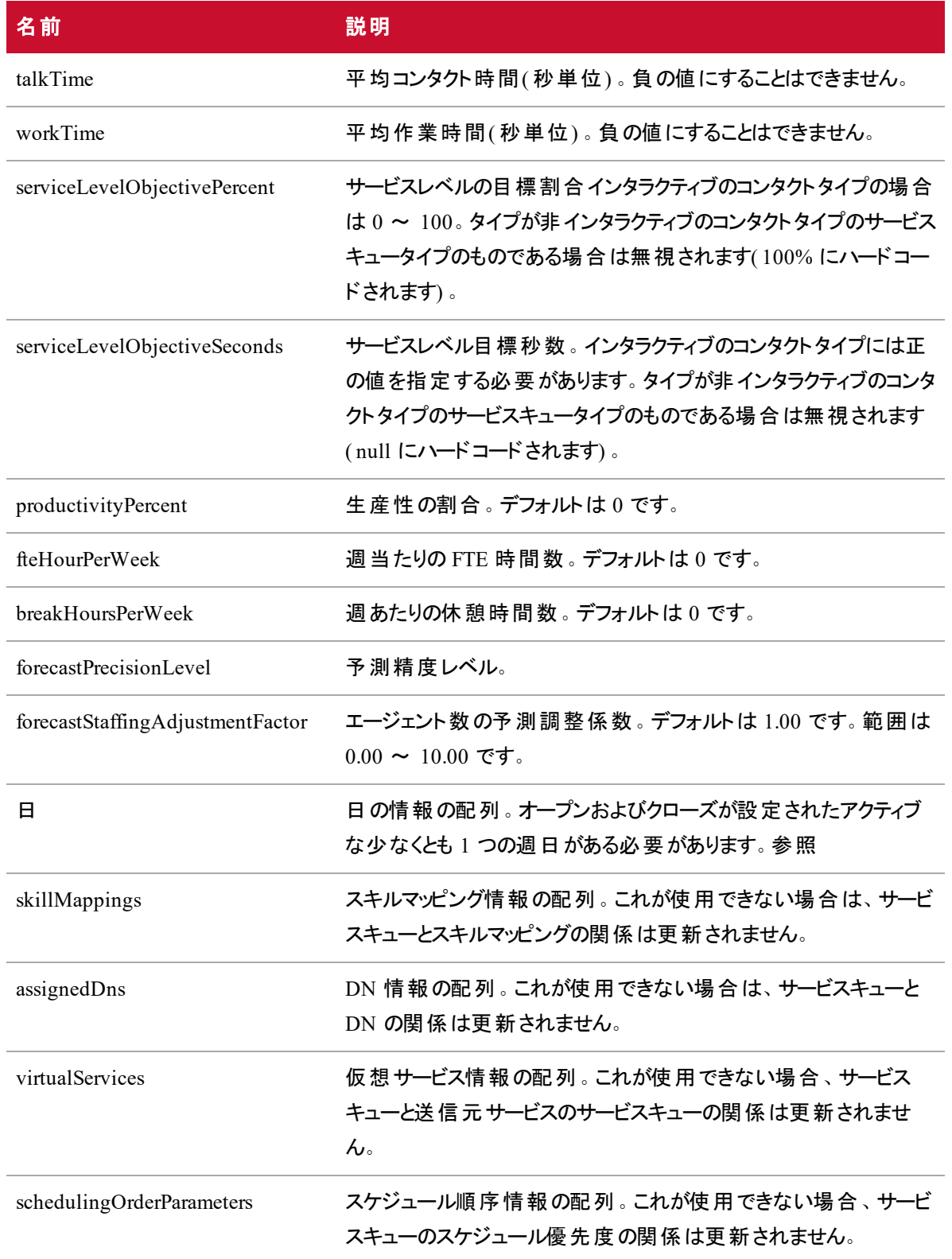

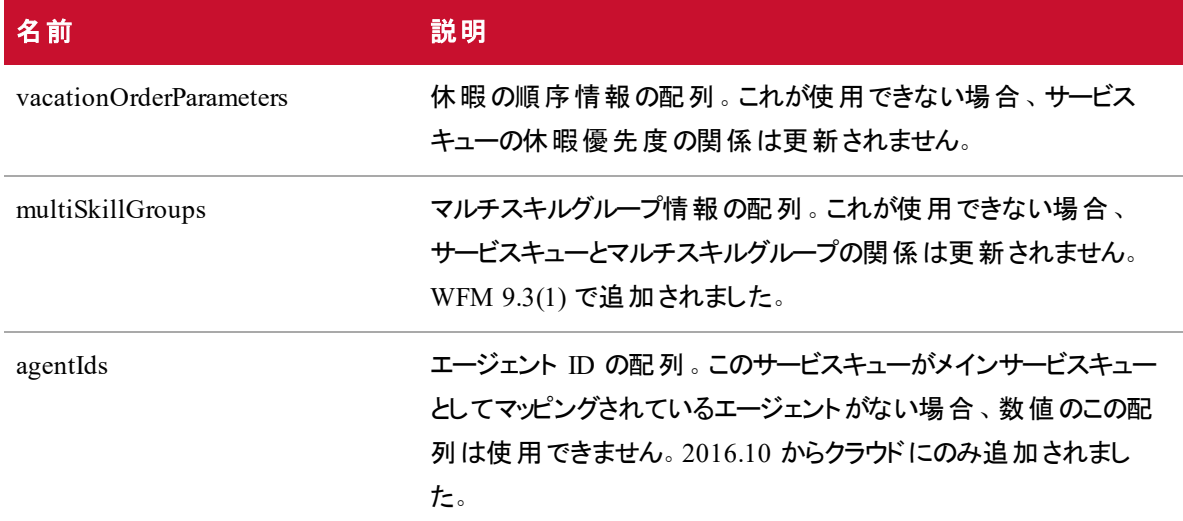

### サービスのPOST API の要求 JSON ファイルの例

```
"acdServerId": 2,
"number: 456,
"name: "Sales",
"priority": 1,
"color": "#7399BD",
"notAllowForecase": false,
"msaq": false,
"type": 0,
"closedHoursRedistributionType": 0,
"handlingThreshold": 0,
"talkTime": 60,
"workTime": 10,
"serviceLevelObjectivePercent": 80,
"serviceLevelObjectiveSeconds": 20,
"productivityPercent": 0,
"fteHourPerWeek": 0,
"breakHoursPerWeek": 0,
"forecastStaffingAdjustmentFactor": 1.00,
```
{

```
"days": {
       "sunday":
       {
              "open": "00:00",
              "close": "23:59",
             "active" : true
       },
       "monday" :
       {
              "open" : "00:00",
             "close" : "23:59",
             "active" : true
       },
       "tuesday" :
       {
              "open" : "00:00",
              "close" : "23:59",
              "active" : true
       },
       "wednesday" :
       {
              "open" : "00:00",
              "close" : "23:59",
             "active" : true
       },
       "thursday" :
       {
             "open" : "00:00",
             "close" : "23:59",
             "active" : true
       },
       "friday" :
```

```
{
             "open" : "00:00",
             "close" : "23:59",
             "active" : true
      },
       "saturday" :
       {
             "open" : "00:00",
             "close" : "23:59",
             "active" : true
       }
},
"skillMappings" :
\Gamma{
             "id" : 22,"priority" : 1
       }
],
"assignedDns":
\Gamma{
             "id": 32,
             "start": "00:00",
             "end": "10:15",
             "days" : // 少なくとも 1 つを設定する必要があります
             {
                    "sunday" : false,
                    "monday" : true,
                    "tuesday" : true,
                    "wednesday" : true,
                    "thursday" : true,
```

```
"friday" : true,
                                "saturday" : false
                        }
                 }
          ],
          "virtualServices" :
          \Gamma{
                        "id" : 22,"hourGap" : 0,"ratio" : 0
                 }
          ],
          "schedulingOrderParameters" :
          \Gamma{
                        "criteria" : maximum_hours_available,
                        "priority" : 1,
                        "ascending" : false
                 },
                                {
                        "criteria" : minimum_hours_available,
                        "priority" : 2,
"ascending" : false
                 },
                                {
                        "criteria" : maximum_hours_per_week,
                        "priority" : 3,
                        "ascending" : false
                 },
                                {
                        "criteria" : minimum_hours_per_week,
```

```
"priority" : 4,
              "ascending" : false
       },
                     {
              "criteria" : rank,
              "priority" : 5,
              "ascending" : false
       },
                     {
              "criteria" : company_start_date,
              "priority" : 6,
              "ascending" : false
       },
                     {
              "criteria" : department_start_date,
              "priority" : 7,
              "ascending" : false
       },
],
"vacationOrderParameters":
\lbrack{
              "criteria" : company_start_date,
              "priority" : 1,
              "ascending" : false
       },
                     {
              "criteria" : department_start_date,
              "priority" : 2,
              "ascending" : false
       },
                     {
```

```
"criteria" : min_fte_hours,
              "priority" : 3,
              "ascending" : false
       }
],
"agentIds": [65],
"virtual": true
```
}

### サービスのPOST API の応答 JSON ファイルの例

```
{
```

```
"id" : 6788,
"number" : 456,
"acdServerId": 2,
"name" : "Sales",
"priority" : 1,
"virtual" : true,
"color" : "#7399BD",
"notAllowForecast" : false,
"msaq" : false,
"type" : 0,"closedHoursRedistributionType" : 0,
"handlingThreshold" : 0,
"talkTime" : 60,
"workTime" : 10,
"serviceLevelObjectivePercent" : 80,
"serviceLevelObjectiveSeconds" : 20,
"productivityPercent" : 0,
"fteHourPerWeek" : 0,
"breakHoursPerWeek" : 0,
"forecastPrecisionLevel" : 0,
"forecastStaffingAdjustmentFactor" : 1.00,
```

```
"days" : {
       "sunday" :
       {
              "open" : "00:00",
             "close" : "23:59",
              "active" : true
       },
       "monday" :
       {
              "open" : "00:00",
              "close" : "23:59",
              "active" : true
       },
       "tuesday" :
       {
              "open" : "00:00",
              "close" : "23:59",
              "active" : true
       },
       "wednesday" :
       {
              "open" : "00:00",
              "close" : "23:59",
              "active" : true
       }, "thursday" :
       {
              "open" : "00:00",
              "close" : "23:59",
              "active" : true
       }, "friday" :
       {
              "open" : "00:00",
```

```
"close" : "23:59",
              "active" : true
       },
       "saturday" :
       {
              "open" : "00:00",
              "close" : "23:59",
              "active" : true
       }
},
"skillMappings" :
\mathfrak l{
              "id" : 22,"name" : "Skill Name",
              "priority" : 1
       }
],
"assignedDns":
\Gamma{
             "id": 32,
              "start": "00:00",
              "end": "10:15",
              "name" : "Name",
              "number": 12,
              "days" : // 少なくとも 1 つを設定する必要があります
              {
                     "sunday" : false,
                     "monday" : true,
                     "tuesday" : true,
                     "wednesday" : true,
```

```
"thursday" : true,
                     "friday" : true,
                      "saturday" : false
              }
       }
],
"virtualServices" :
\lbrack{
              "id" : 22,"name" : "Name",
              "number": 12,
              "hourGap" : \theta,
              "ratio" : 0
       }
],
"schedulingOrderParameters" :
\lbrack{
              "criteria" : maximum_hours_available,
              "priority" : 1,
              "ascending" : false
       },
       {
              "criteria" : minimum_hours_available,
              "priority" : 2,
              "ascending" : false
       },
       {
              "criteria" : maximum_hours_per_week,
              "priority" : 3,
              "ascending" : false
```

```
},
       {
              "criteria" : minimum_hours_per_week,
              "priority" : 4,
              "ascending" : false
       },
       {
              "criteria" : rank,
              "priority" : 5,
              "ascending" : false
       },
       {
              "criteria" : company_start_date,
              "priority" : 6,
              "ascending" : false
       },
       {
              "criteria" : department_start_date,
              "priority" : 7,
              "ascending" : false
       },
],
"vacationOrderParameters":
\Gamma{
              "criteria" : company_start_date,
              "priority" : 1,
              "ascending" : false
       },
       {
              "criteria" : department_st
              "priority" : 2,
```

```
"ascending" : false
       },
       {
               "criteria" : min_fte_hours,
               "priority" : 3,
               "ascending" : false.
       }
],
"multiSkillGroups":
\overline{\mathfrak{l}}{
               "id" : 345,"name" : "Multi lingual",
               "priority" : 1
       },
       {
               "id" : 341,"name" : "Bi lingual",
               "priority" : 2
       }
],
"agents": [
                                     35,24,3
]
```
268

}

# サービスキュー ID API

サービスキュー ID API を使用すると、サービスキューを識別、更新、または削除できます。

- サービスキュー ID の GET API この API を使用して、サービスキューに関する情報を取得します。
- サービスキュー ID の PUT API この API を使用して、サービスキューを更新します。
- サービスキュー ID の DELETE API この API を使 用して、サービスキューを削除します。

#### **NOTE**

サービスの API は、エージェントのログイン名( 電子メールアドレス) を返しません。エージェント名 や他のログイン名については、「ユーザ API:/api/rest/scheduling/user」を参照してください。

## サービス ID のGET API

この API を使用して、ユーザビューで指定したサービスキューの詳細を取得します。

#### サービス ID のGET API のプロトコルとURI

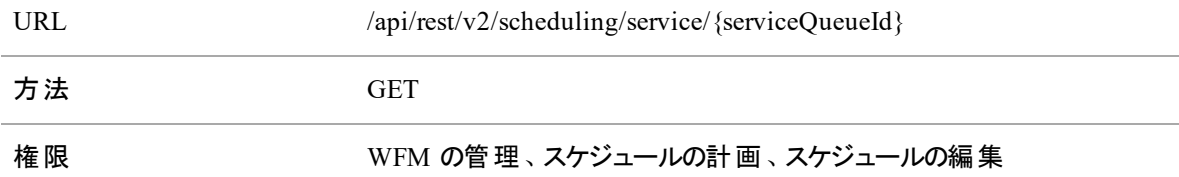

### サービス ID のGET API の要求フィールド

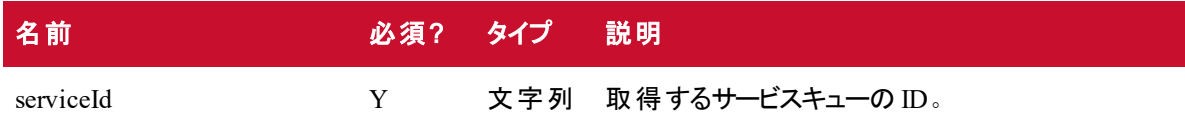

## サービス ID のGET API の応答フィールド

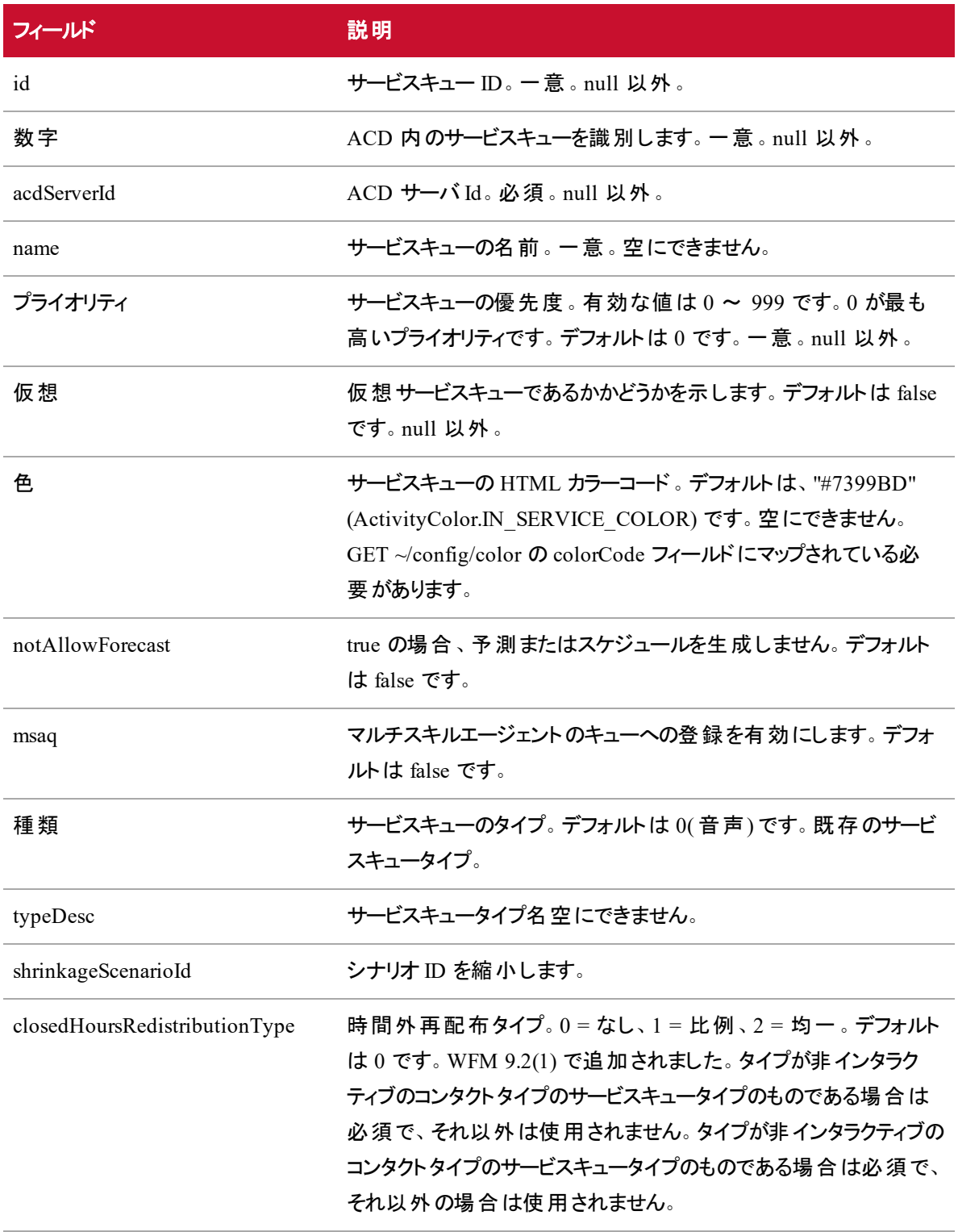

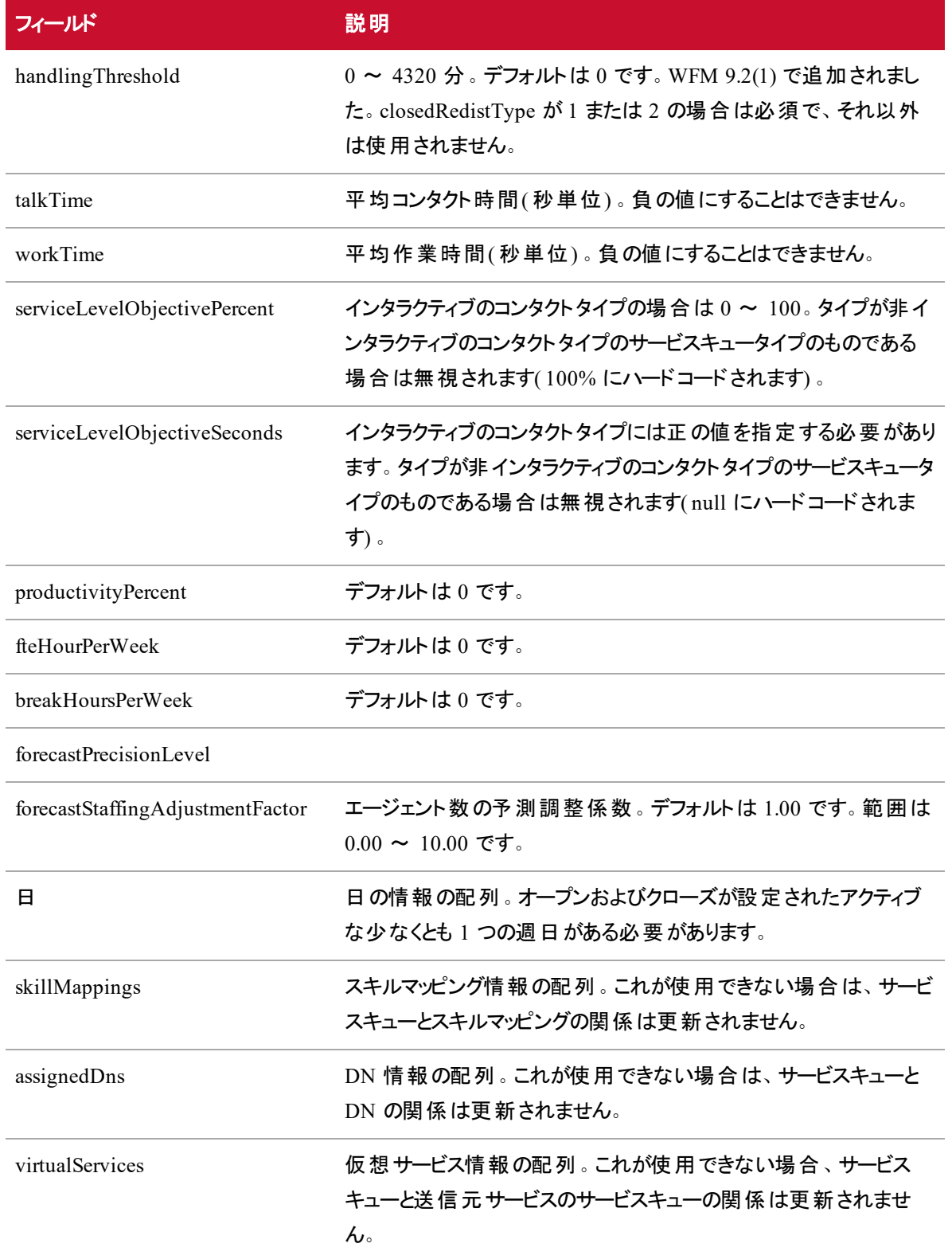

サービスキュー **ID API |** サービス **ID** の**GET API**

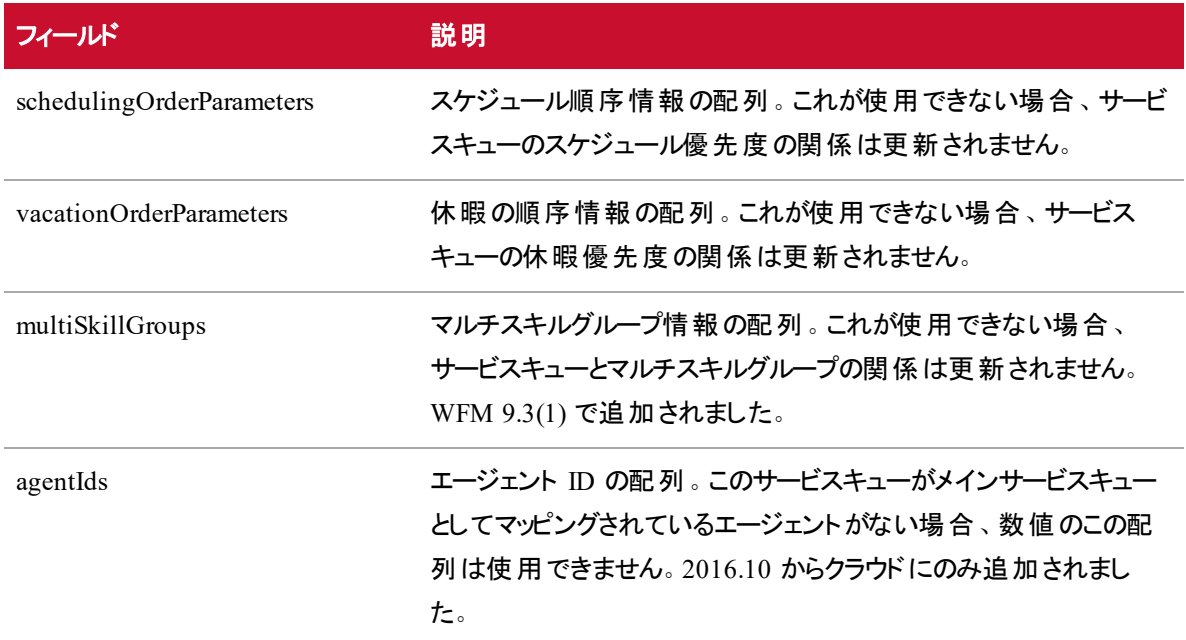

## サービス ID のGET API の応答 JSON ファイルの例

{

```
"id" : 6788,
"number" : 456,
"name" : "Sales",
"priority" : 1,
"virtual" : true,
"color" : "#7399BD",
"notAllowForecast" : false,
"msaq" : false,
"type" : \theta,
"closedRedistType" : 0,
"handlingThresh" : 0,
"talkTime" : 60,
"workTime" : 10,
"serviceLevelObjectivePercent" : 80,
"serviceLevelObjectiveSeconds" : 20,
"productivityPercent" : 0,
```

```
"fteHourPerWeek" : 0,
"breakHoursPerWeek" : 0,
"forecastPrecisionLevel" : 0,
"forecastStaffingAdjustmentFactor" : 1.00,
"days" : {
       "sunday" :
       {
             "open" : "00:00",
              "close" : "23:59",
              "active" : true
       },
       "monday" :
       {
              "open" : "00:00",
              "close" : "23:59",
              "active" : true
       },
       "tuesday" :
       {
              "open" : "00:00",
              "close" : "23:59",
              "active" : true
       },
       "wednesday" :
       {
              "open" : "00:00",
              "close" : "23:59",
              "active" : true
       },
       "thursday" :
       {
              "open" : "00:00",
```

```
"close" : "23:59",
               "active" : true
       },
       "friday" :
       {
              "open" : "00:00",
              "close" : "23:59",
               "active" : true
       },
       "saturday" :
       {
               "open" : "00:00",
              "close" : "23:59",
               "active" : true
       }
},
"skillMappings" :
\overline{\mathfrak{l}}{
               "name": "5000.SimSG1",
              "id" : 22,"priority" : 1
       }
],
"assignedDns":
\lbrack{
               "id": 32,
               "name": "SGdn",
               "number": 1,
               "start": "00:00",
              "end": "10:15",
```

```
"days" : // 少なくとも 1 つを設定する必要があります
              {
                     "sunday" : false,
                     "monday" : true,
                     "tuesday" : true,
                     "wednesday" : true,
                     "thursday" : true,
                     "friday" : true,
                     "saturday" : false
              }
       }
],
"virtualServices" :
\Gamma{
              "id" : 22,"name": "SimSG1",
              "number": 1,
              "hourGap" : \theta,
              "ratio" : 0
       }
],
"schedulingOrderParameters" :
\Gamma{
              "criteria" : maximum_hours_available,
              "priority" : 1,
              "ascending" : false
       },
       {
              "criteria" : minimum_hours_available,
              "priority" : 2,
```

```
"ascending" : false
       },
       {
              "criteria" : maximum_hours_per_week,
             "priority" : 3,
              "ascending" : false
       },
       {
              "criteria" : minimum_hours_per_week,
              "priority" : 4,
             "ascending" : false
       },
       {
              "criteria" : rank,
             "priority" : 5,
              "ascending" : false
       },
       {
              "criteria" : company_start_date,
              "priority" : 6,
              "ascending" : false
       },
       {
              "criteria" : department_start_date,
              "priority" : 7,
              "ascending" : false
       },
],
"vacationOrderParameters":
\Gamma{
              "criteria" : company_start_date,
```

```
"priority" : 1,
              "ascending" : false
       },
       {
              "criteria" : department_start_date,
              "priority" : 2,
              "ascending" : false
       },
       {
              "criteria" : min_fte_hours,
              "priority" : 3,
              "ascending" : false.
       }
],
"multiSkillGroups":
\Gamma{
              "id" : 345,"name" : "Multi lingual",
              "priority" : 1
       },
       {
              "id" : 341,"name" : "Bi lingual",
              "priority" : 2
       }
       ],
"agents": [
                            35,24,3
]
```
}

277

# サービス ID のPUT API

サービス ID の PUT API を使用して、サービスキューを更新します。

## サービス ID のPUT API のプロトコルとURI

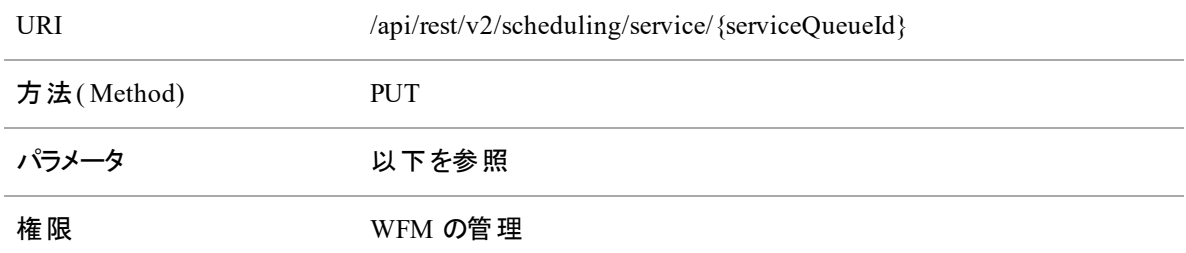

#### パラメータ

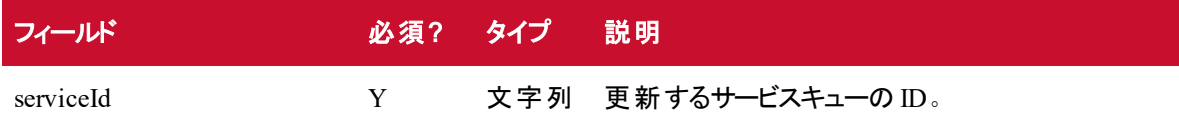

## サービス ID PUT API の要求フィールド

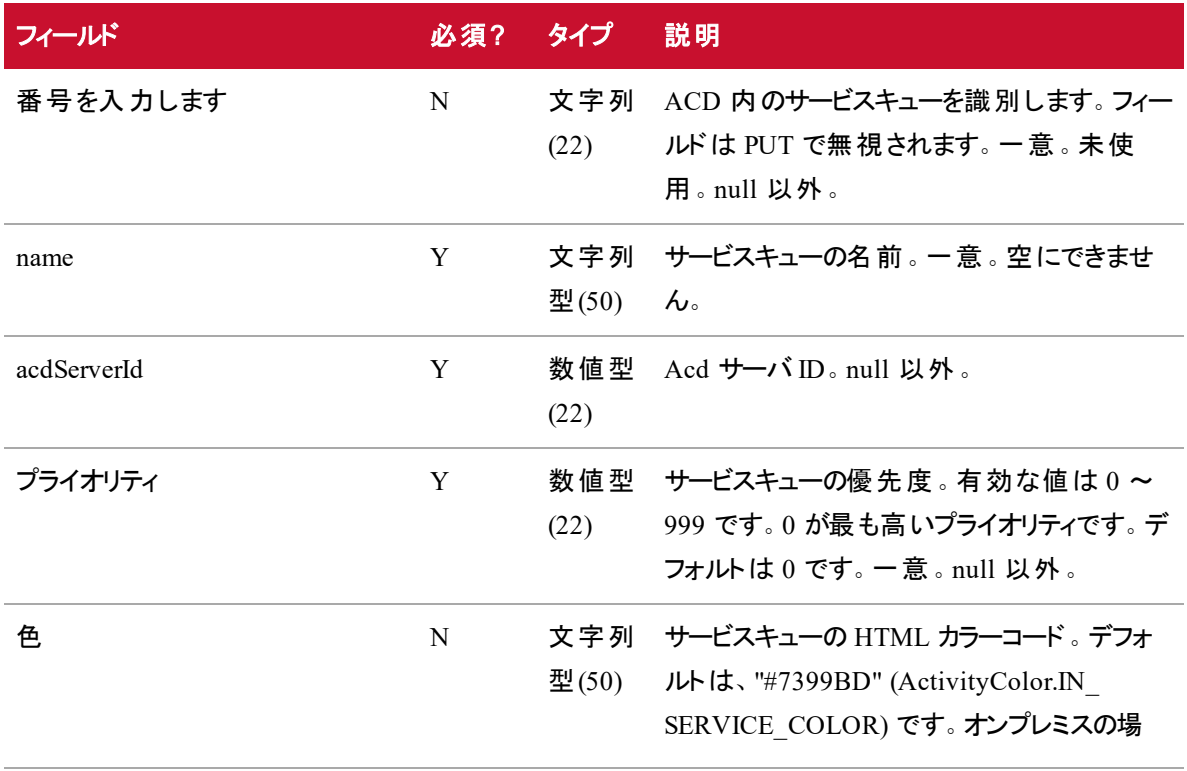

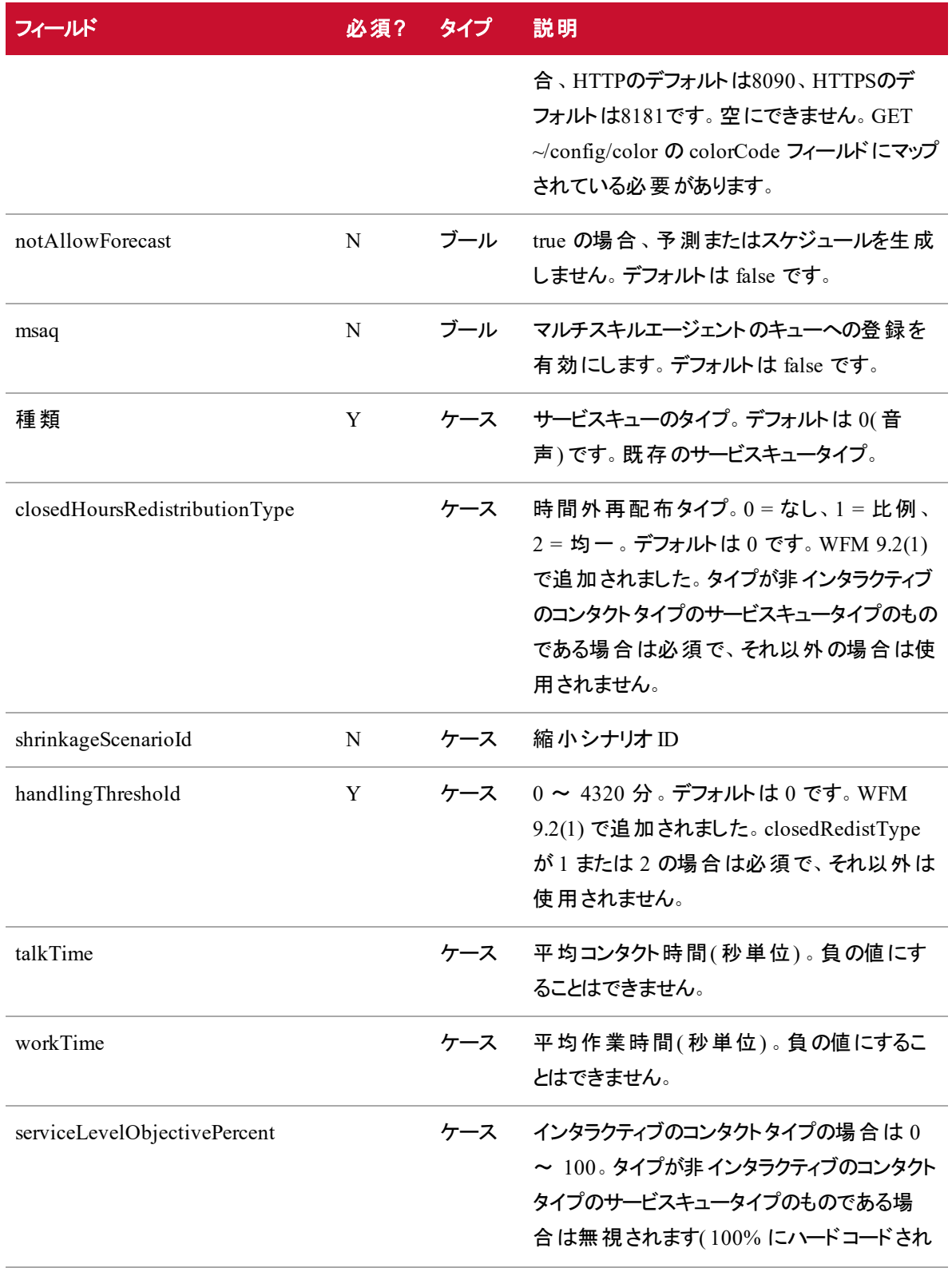

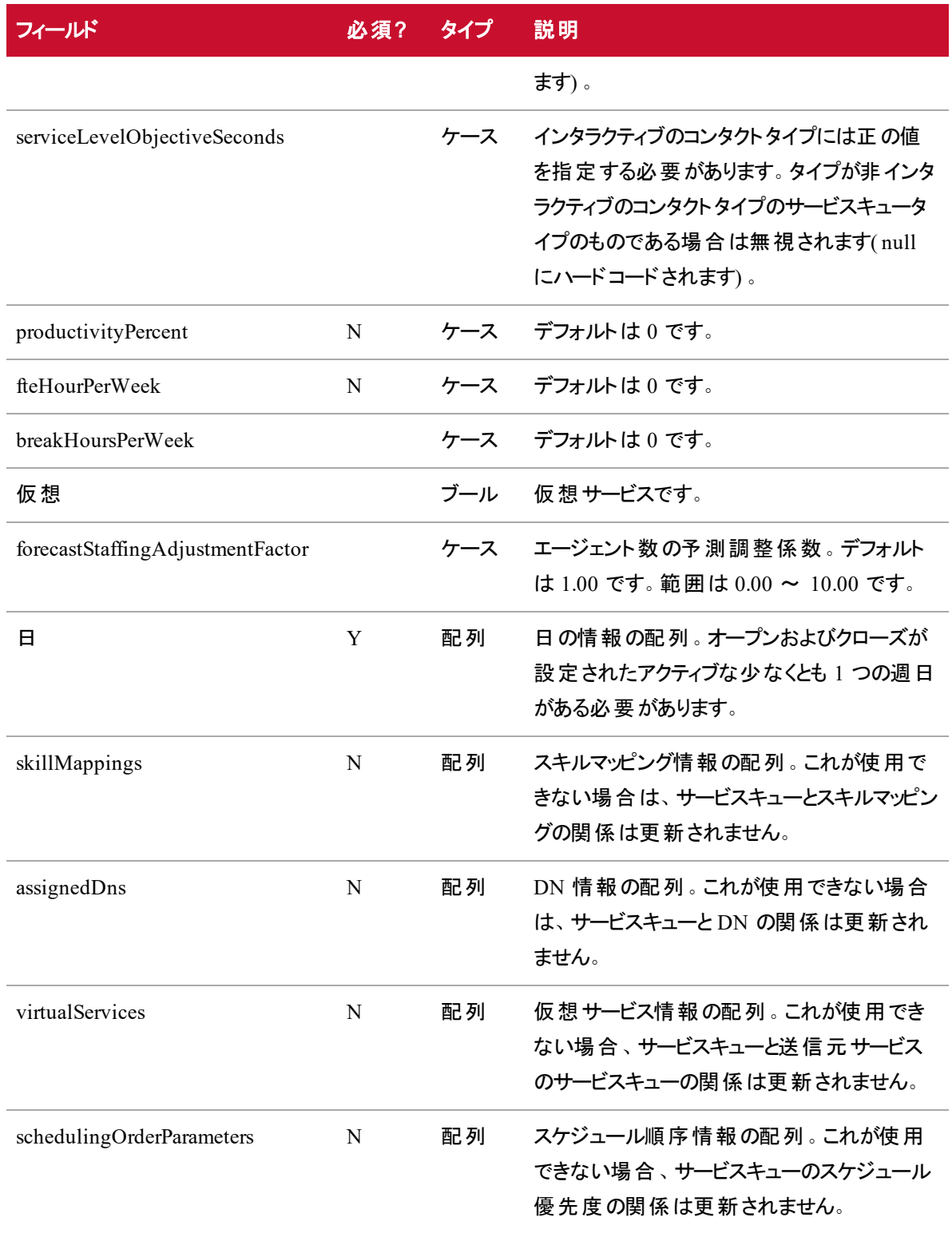

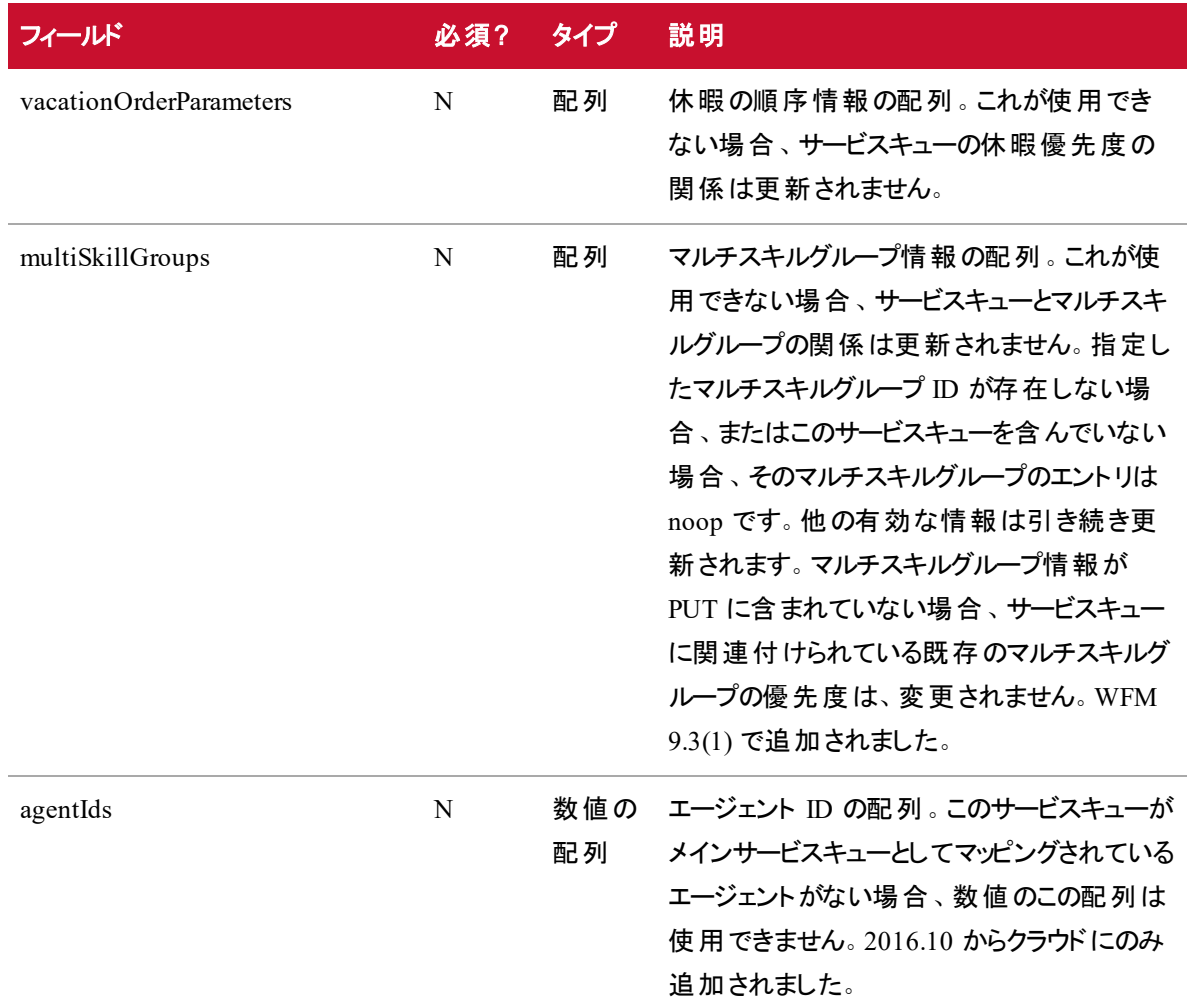

## サービス ID のPUT API のサービス JSON ファイルの例

{

```
"acdServerId": 2,
"number" : 456,
"name" : "Sales",
"priority" : 1,
"color" : "#7399BD",
"notAllowForecast" : false,
"msaq" : false,
"type" : 0,
"shrinkageScenarioId": null,
```

```
"closedHoursRedistributionType" : 0,
"handlingThreshold" : 0,
"talkTime" : 60,
"workTime" : 10,
"serviceLevelObjectivePercent" : 80,
"serviceLevelObjectiveSeconds" : 20,
"productivityPercent" : 0,
"fteHourPerWeek" : 0,
"breakHoursPerWeek" : 0,
"forecastStaffingAdjustmentFactor" : 1.00,
"days" : {
       "sunday" :
       {
              "open" : "00:00",
              "close" : "23:59",
              "active" : true
       },
       "monday" :
       {
              "open" : "00:00",
              "close" : "23:59",
              "active" : true
       },
       "tuesday" :
       {
              "open" : "00:00",
              "close" : "23:59",
              "active" : true
       },
       "wednesday" :
       {
              "open" : "00:00",
```

```
"close" : "23:59",
              "active" : true
       },
       "thursday" :
       {
              "open" : "00:00",
              "close" : "23:59",
              "active" : true
       },
       "friday" :
       {
              "open" : "00:00",
              "close" : "23:59",
       "active" : true
       },
       "saturday" :
       {
              "open" : "00:00",
              "close" : "23:59",
              "active" : true
       }
},
"skillMappings" :
\Gamma{
              "id" : 22,"priority" : 1
       }
],
"assignedDns":
\Gamma{
```

```
"id": 32,
             "start": "00:00",
             "end": "10:15",
             "days" : // 少なくとも 1 つを設定する必要があります
             {
                    "sunday" : false,
                    "monday" : true,
                    "tuesday" : true,
                    "wednesday" : true,
                    "thursday" : true,
                    "friday" : true,
                    "saturday" : false
             }
       }
],
"virtual": true,
"virtualServices" :
\Gamma{
             "id": 8,
             "number": 5020,
             "acdServerId": 2,
             "name": "SimSG1",
             "priority": 0,
             "virtual": false,
             "color": "#7399BD",
             "notAllowForecast": false,
             "msaq": true,
             "type": 0,
             "typeDesc": "Voice",
             "contactType": 0,
             "shrinkageScenarioId": null,
```

```
"viewIds": [],
              "skillMappingIds": []
       }
],
"schedulingOrderParameters" :
\Gamma{
              "criteria" : maximum_hours_available,
              "priority" : 1,
              "ascending" : false
       },
       {
              "criteria" : minimum_hours_available,
              "priority" : 2,
              "ascending" : false
       },
       {
              "criteria" : maximum_hours_per_week,
              "priority" : 3,
              "ascending" : false
       },
       {
              "criteria" : minimum_hours_per_week,
              "priority" : 4,
              "ascending" : false
       },
       {
              "criteria" : rank,
              "priority" : 5,
              "ascending" : false
       },
       {
```

```
"criteria" : company_start_date,
              "priority" : 6,
              "ascending" : false
       },
       {
              "criteria" : department_start_date,
              "priority" : 7,
              "ascending" : false
       },
],
"vacationOrderParameters":
\mathfrak l{
              "criteria" : company_start_date,
              "priority" : 1,
              "ascending" : false
       },
       {
              "criteria" : department_start_date,
              "priority" : 2,
              "ascending" : false
       },
       {
              "criteria" : min_fte_hours,
              "priority" : 3,
              "ascending" : false.
       }
],
"multiSkillGroups":
\Gamma{
              "id" : 345,
```

```
"priority" : 1
                 },
                 {
                        "id" : 341,"priority" : 2
                 }
          ],
          "agentIds": [
                                      35,24,3
          ]
}
```
## サービスキュー ID の削除 API

サービス ID の DELETE API を使用してサービスキューを削除します。

サービスキューがワークフロールール条件によってまだ参照されている場合( これはコードで適用されます) 、 この API ではサービスキューを削除できません。

## サービス ID のDELETE API のプロトコルとURI

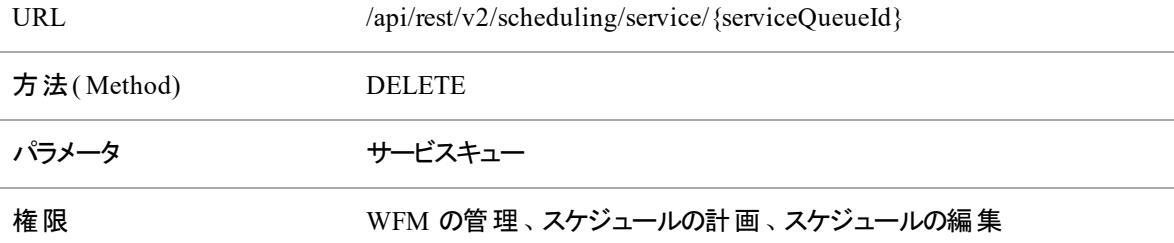

## サービス ID のDELETE API の要求フィールド

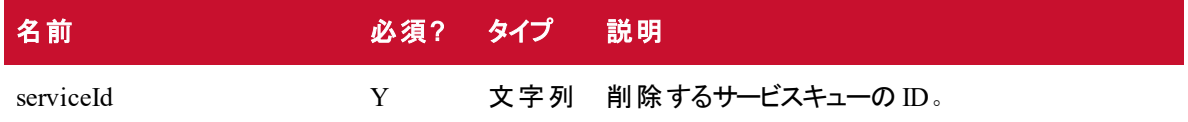
## エージェント別シフト API

エージェント別シフト API を使用すると、エージェントの詳細スケジュール情報を取得できます。

### エージェント別シフト API のプロトコルと URI

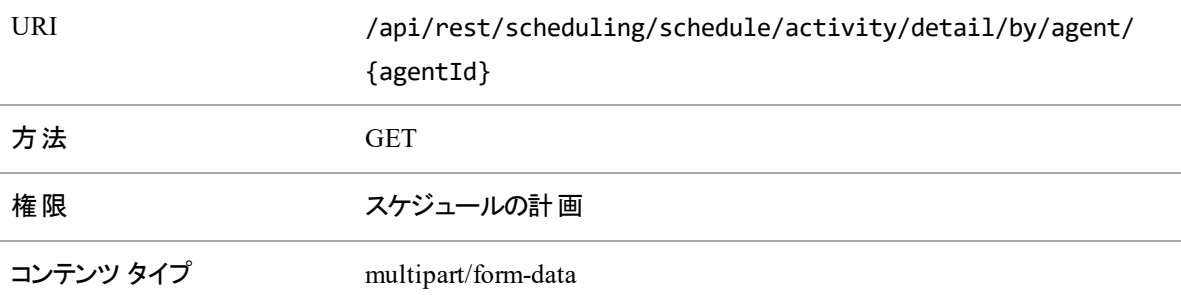

#### NOTE

エージェントが勤務するようにスケジュールが設定されていない日の情報を要求すると、システム は要求された日と、**scheduledActivities** の空の配列を返します。

### エージェント 別 シフト API の要求 フィールド

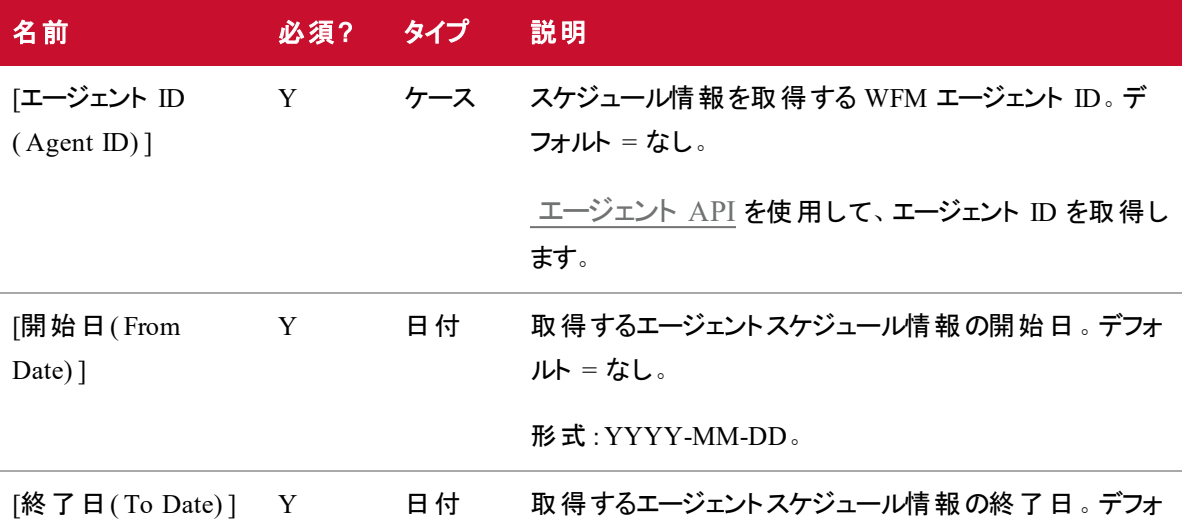

#### 名前 必須? タイプ 説明

ルト = なし。

形式 :YYYY-MM-DD。

## エージェント別シフト API の応答フィールド

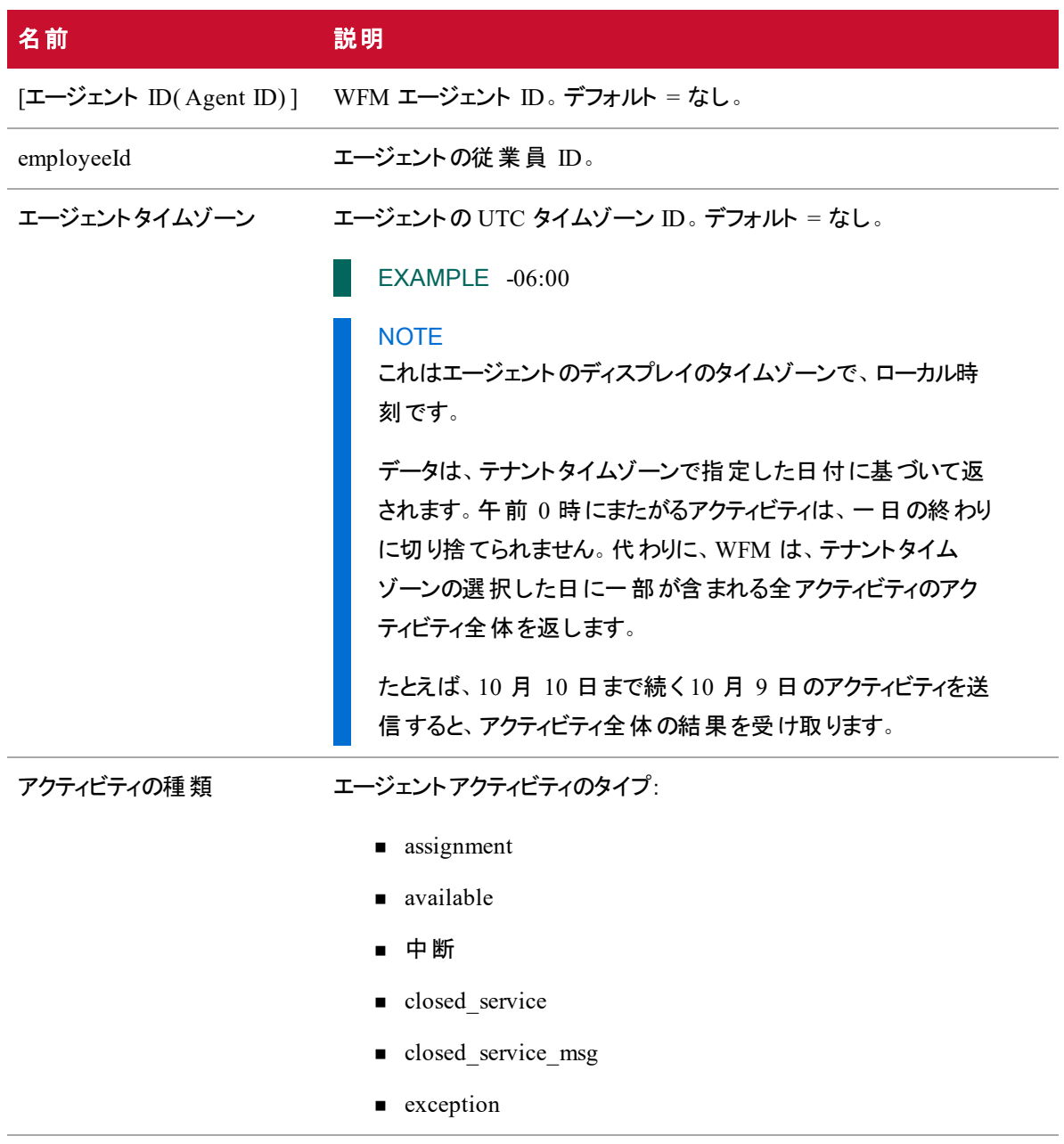

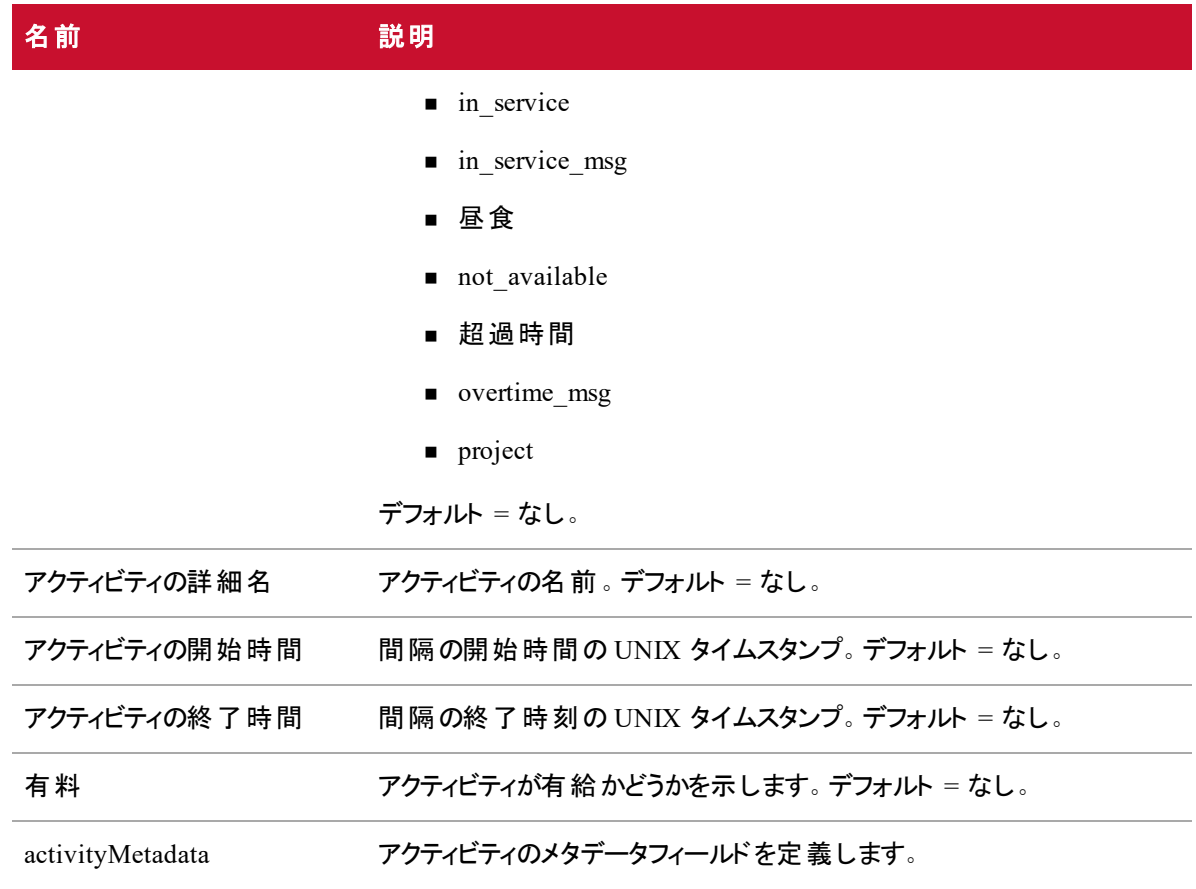

### エージェント別シフト API JSON 入力および出力フィールド

JSON 出力は次の表で定義しているフィールドを含んでいます。

#### 入力フィールド

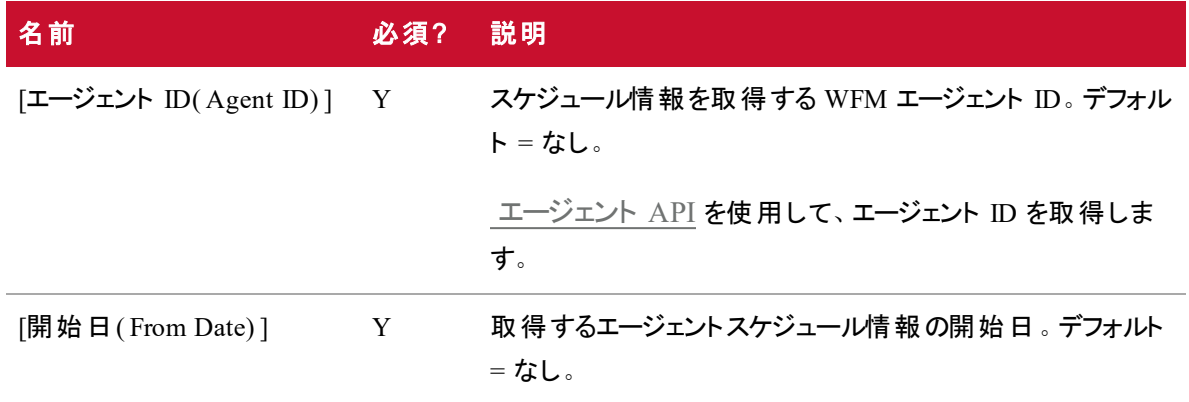

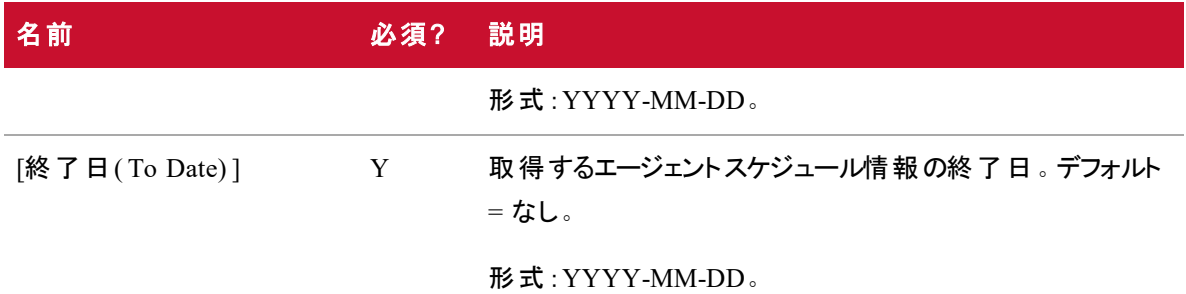

#### 出力フィールド

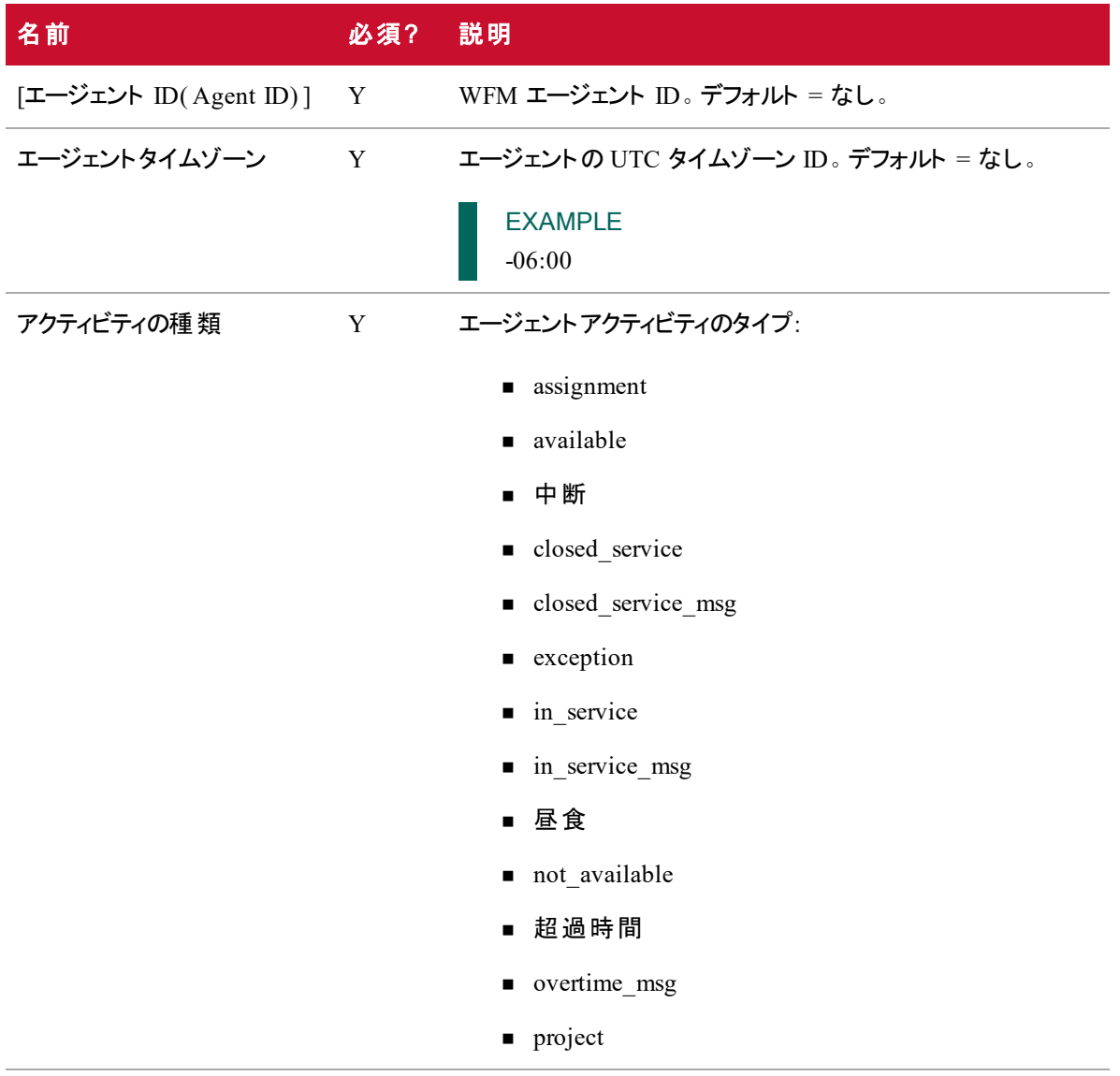

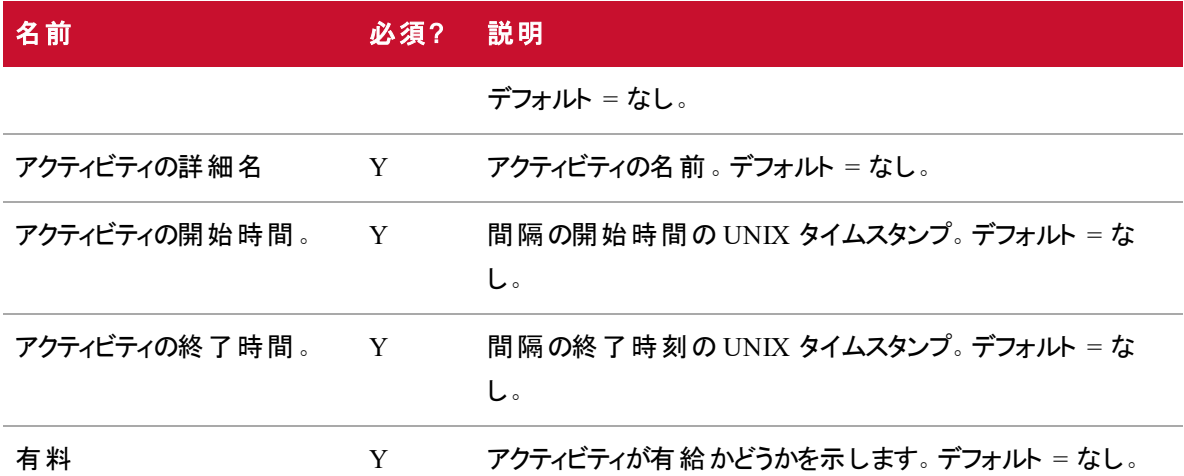

#### 午前 0 時をまたぐシフト のあるエージェント のアクティビティ出力

この API の入力日付範囲は、エージェントのシフト日付に基づきます。エージェントのシフトが日付範囲 の開始前に始まる場合、アクティビティは出力に含まれません。ただし、エージェントのシフトが日付範囲 内で開始され、日付範囲を超えて延長されている場合、エージェントのアクティビティは出力に含まれま す。

#### EXAMPLE

{

レポートしている日付範囲は、7 月 2 日から 7 月 4 日までです。

- エージェントに 7 月 2 日のアクティビティがあり、7 月 1 日に始まる午前 0 時をまたぐシフ トを持つ場合、そのエージェントの 7 月 2 日のアクティビティは返されません。
- エージェントが 7 月 5 日のアクティビティを有し、7 月 4 日に始まる午前 0 時をまたぐシフ トを持っている場合、アクティビティが選択した日付範囲外に発生する場合でも、7 月 5 日のアクティビティは返されます。

### エージェント別シフト API JSON ファイルの例

フォーマットされた JSON 応答の例を次に示します。

```
"agentId": 7,
"agentTimeZone": "-06:00",
"activitiesByDate": [
{
      "date": "2016-07-15",
       "scheduledActivities": [
```

```
{
       "activityType": "not_available",
       "activityTypeLabel": "Not Available",
       "activityDetailName": null,
       "startTime": 1468558800000,
       "endTime": 1468602000000,
       "paid": false
},
{
       "activityType": "lunch",
       "activityTypeLabel": "Lunch",
       "activityDetailName": "Lunch",
       "startTime": 1468602000000,
       "endTime": 1468603800000,
       "paid": false
},
{
       "activityType": "break",
       "activityTypeLabel": "Break",
       "activityDetailName": "Break2",
       "startTime": 1468603800000,
       "endTime": 1468604700000,
       "paid": false
},
{
       "activityType": "break",
       "activityTypeLabel": "Break",
       "activityDetailName": "Break1",
       "startTime": 1468604700000,
       "endTime": 1468605600000,
       "paid": false
},
```
294

```
{
              "activityType": "in_service",
              "activityTypeLabel": "In Service",
              "activityDetailName": "5000.SimSG1",
              "startTime": 1468605600000,
              "endTime": 1468634400000,
              "paid": true
      },
       {
              "activityType": "not_available",
              "activityTypeLabel": "Not Available",
              "activityDetailName": null,
              "startTime": 1468634400000,
              "endTime": 1468645200000,
              "paid": false
      }
       ]
},
{
      "date": "2016-07-16",
       "scheduledActivities": [
              {
                     "activityType": "not_available",
                     "activityTypeLabel": "Not Available",
                     "activityDetailName": null,
                     "startTime": 1468645200000,
                     "endTime": 1468731600000,
                     "paid": false
              }
      ]
}
```
]

}

## 単一コンタクトのエクスポート API

単一コンタクトのエクスポート API を使用すると、Webex WFO からコンタクトをダウンロードできます。

## プロトコルと URI

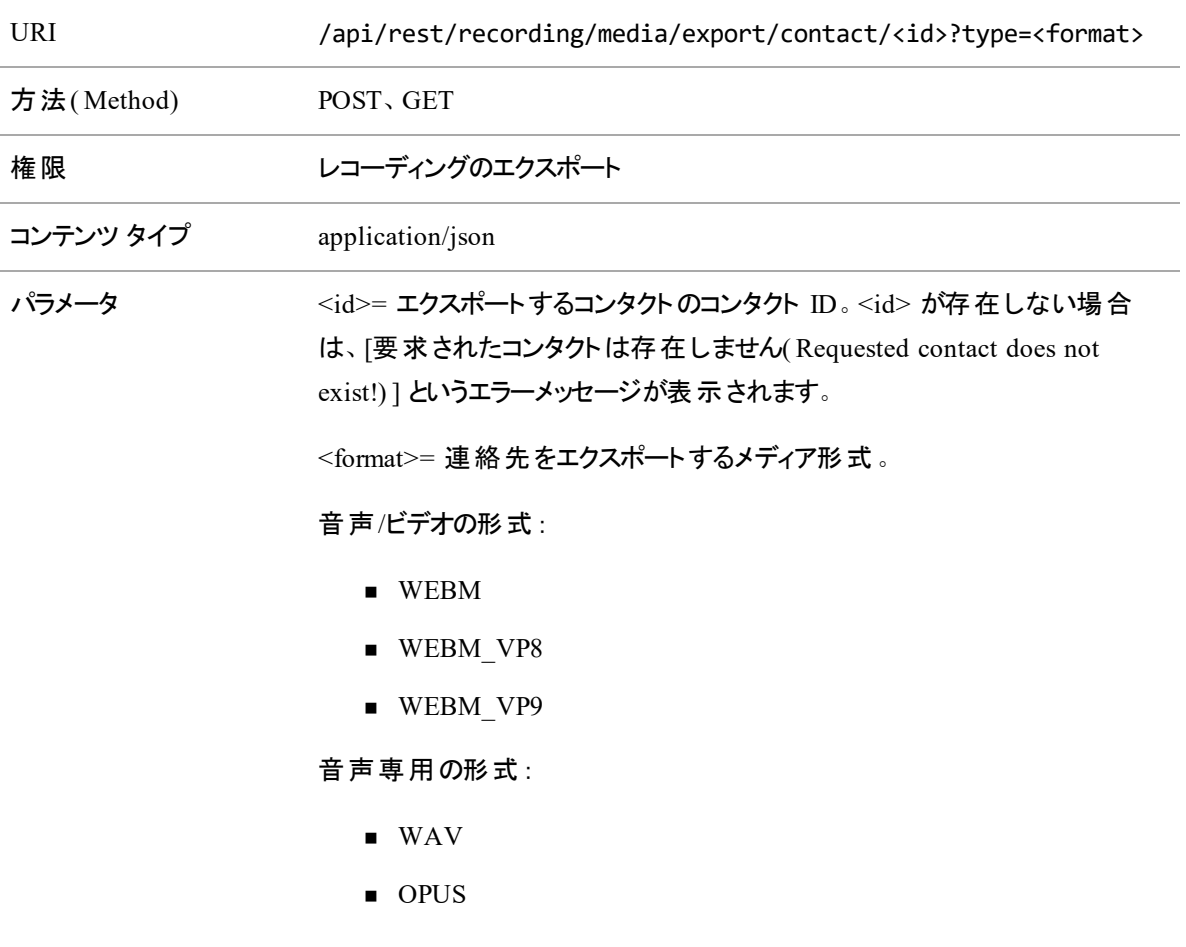

#### 単一のコンタクトをダウンロードするには、次の手順に従います。

- 1. POST 要求を URL に送信します。Webex WFO がダウンロード用にコンタクトを準備するまで、し ばらく待ちます。
- 2. 同じパラメータを使用して GET 要求を同じエンドポイントに送信します。

下に示すようにファイルが存在しないこと、または有効期限が切れていることを示すエラーメッセージ が表示される場合があります。その場合は、しばらくしてからもう一度試してください。 { "errorMessage": "The following file does not exist or may have expired: c309.wav", "requestId": "31b466da-cbd2-42fe-bb87-99825e7572b1"

}

### 応答の例

POST 応答の例を次に示します。

{

"encoding": "true"

}

# スキルマッピング API

スキルマッピング API を使用すると、スキルマッピングを作成および識別できます。

- スキルマッピングの GET API この API を使用して、スキルマッピングのリストを取得します。
- スキルマッピングの POST API この API を使用して、スキルマッピングを作成します。

#### **NOTE**

スキルマッピングの API は、エージェントのログイン名( 電子メールアドレス) を返しません。エージェ ント名や他のログイン名については、「ユーザ API:/api/rest/scheduling/user」を参照してください。

### スキルマッピングのGET API

スキルマッピングの GET API を使用し、スコーピングルールに基づいて発信者に表示されるすべてのスキル マッピングのリストを取得します。

#### スキルマッピングのGET API のプロトコルとURI

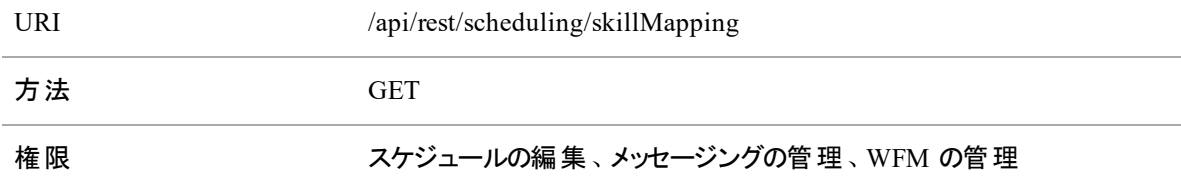

#### スキルマッピングのGET API の要求フィールド

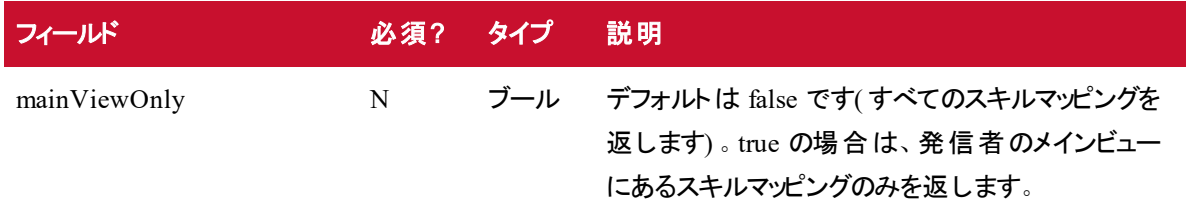

#### スキルマッピングのGET API JSON ファイルの例

- $\mathbf{r}$ 
	- {

```
"id" : number,
        "name" : string
}
...
```
]です

### スキルマッピングのPOST API

スキルマッピングの POST API を使用して、skillMapping サマリデータによりスキルマッピングを作成します。 この API には、「管理者 」ロールを持つユーザのみがアクセスできます。新しく追加された skillMapping は、ユーザの現在のビューにすべて追加されます。

#### スキルマッピングのPOST API のプロトコル/URI

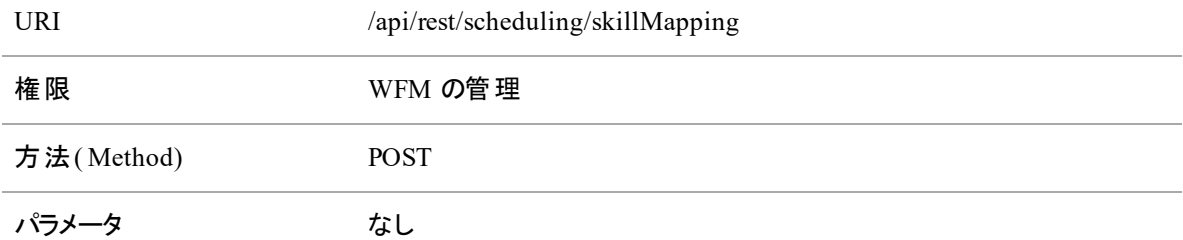

#### スキルマッピングのPOST API JSON ファイルの例

#### 要求形式

{

```
"name" : string,
```
"agents" : //省略可能なタグ、使用できない場合、skillMapping/エージェントマッピン グは更新されません

```
\Gamma{
                 "id" : number
        },
        ...
```

```
]
        "services" ://省略可能タグ、使用できない場合、サービスマッピングは更新されません
        \Gamma{
                    "id" : number,
                    "priority" : number
              },
              ...
        ]
}
```
#### 応答形式

{

```
"id" : number,
"name" : string,
"agents" :
\lbrack{
               "id" : number,
               "number" : string,
               "lastName" : string,
               "firstName" : string
       },
       ...
]
"services":
\overline{[}{
               "id" : number,
               "number" : number,
               "name" : string,
               "priority" : number
```
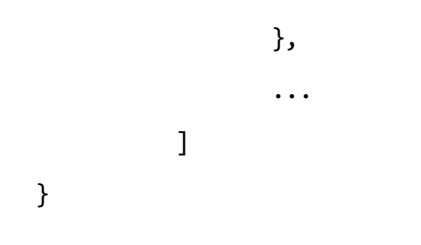

# スキルマッピング ID API

ツールマッピング ID API を使用すると、スキルマッピングを識別、更新、または削除できます。

- スキルマッピングの GET この API を使 用して、スキルマッピングに関する情報を取得します。
- スキルマッピング ID の PUT この API を使 用して、スキルマッピングを更新します。
- スキルマッピング ID の DELETE この API を使用して、スキルマッピングを削除します。

#### **NOTE**

スキルマッピングの API は、エージェントのログイン名( 電子メールアドレス) を返しません。エージェ ント名や他のログイン名については、「ユーザ API:/api/rest/scheduling/user」を参照してください。

### スキルマッピング ID のGET API

スキルマッピング ID の GET API を使用して、所定の skillMapping ID の skillMapping 詳細を取得しま す。この API にアクセスできるのは、管理者ロールまたはスーパーバイザロールを持つユーザのみです。

#### スキルマッピングID のGET API プロトコルとURI

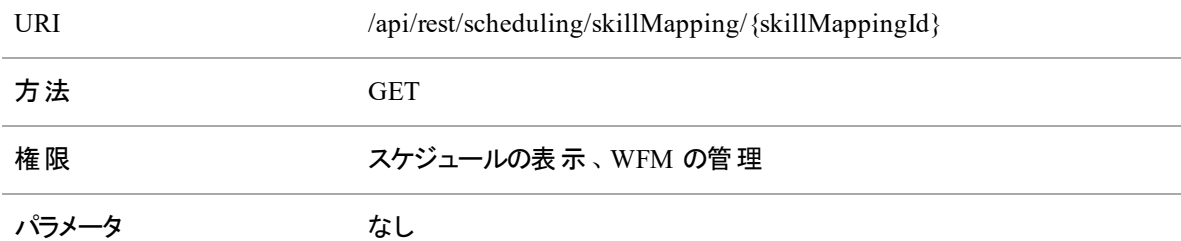

#### スキルマッピングID の GET API のスキルマッピングID JSON の例

```
{
"id" : number,
   "name" : string,
        "agents" :
        \Gamma{
```

```
"id" : number,
                  "number" : string,
                  "lastName" : string,
                  "firstName" : string
         },
         ...
]
"services":
\Gamma{
                  "id" : number,
                  "number" : number,
                  "name" : string,
                  "priority" : number
         },
         ...
]
```
### スキルマッピング ID のPUT API

スキルマッピング ID の PUT API を使用して、スキルマッピング ID とサマリーまたはそれに関連付けられた エージェントを指定することで、スキルマッピングの詳細を更新します。この API には、「管理者 」ロールを持 つユーザのみがアクセスできます。

#### スキルマッピングID のPUT API プロトコルとURI

}

URI /api/rest/scheduling/skillMapping/{skillMappingId}

```
方法( Method) PUT
権限 WFM の管理
パラメータ なし
```
#### スキルマッピングID の PUT API のスキルマッピングID JSON の例

{

```
"name" : string,
     "agent" ://オプションのタグ。使用できない場合 skillMapping/エージェントマッピングは
更新されません
     \Gamma{
                 "id" : number
                 "number" : string
                 "lastName" : string //省略可能
                 "firstName" : string //省略可能
                 "acdIdName" : string //省略可能
                 "name" : string //省略可能
                 "_name" : string //省略可能
                 "_id" : string //省略可能
           },
           ...
     ]
      "services" ://省略可能タグ、使用できない場合、サービスマッピングは更新されません
     [
           {
                 "id" : number,
                 "priority" : number
                 "number": 5020, //省略可能
                 "name": "SimSG1", //省略可能
           },
            ...
```
]

}

## スキルマッピング ID のDELETE API

スキルマッピング ID の DELETE API を使用し、スキルマッピング ID を入力することで、スキルマッピングの 詳細を削除します。この API には、「管理者 」ロールを持つユーザのみがアクセスできます。

#### スキルマッピングID のDELETE API のプロトコルとURI

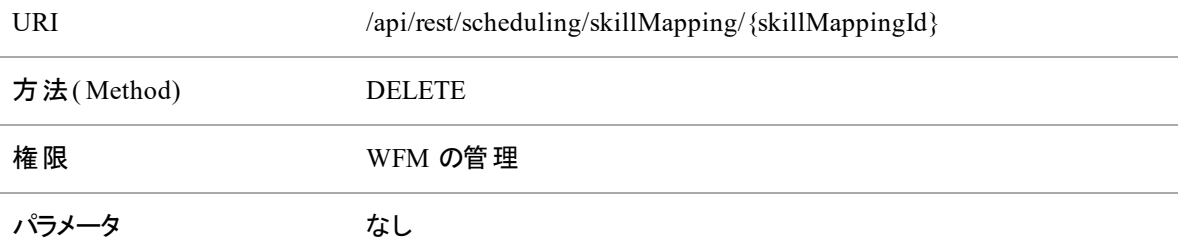

# 音声ヒット API

この API を使用して、音声ヒット分析のリストを要求します。

## 音声ヒット API のプロトコルと URI

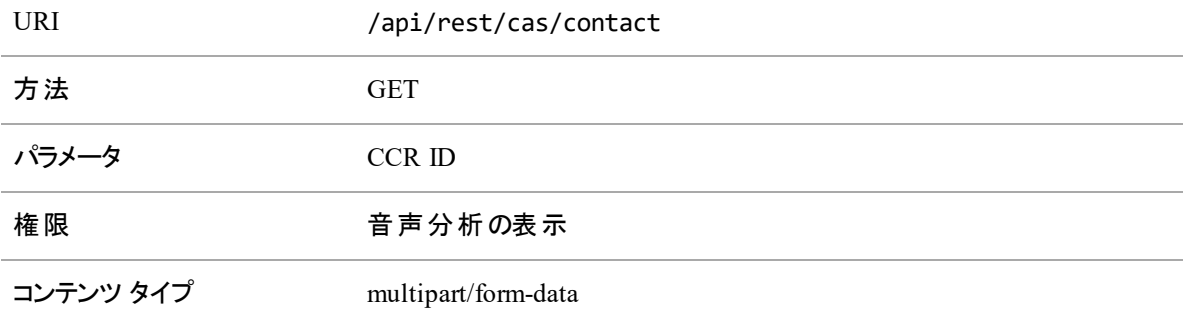

### 音声ヒット API 応答フィールド

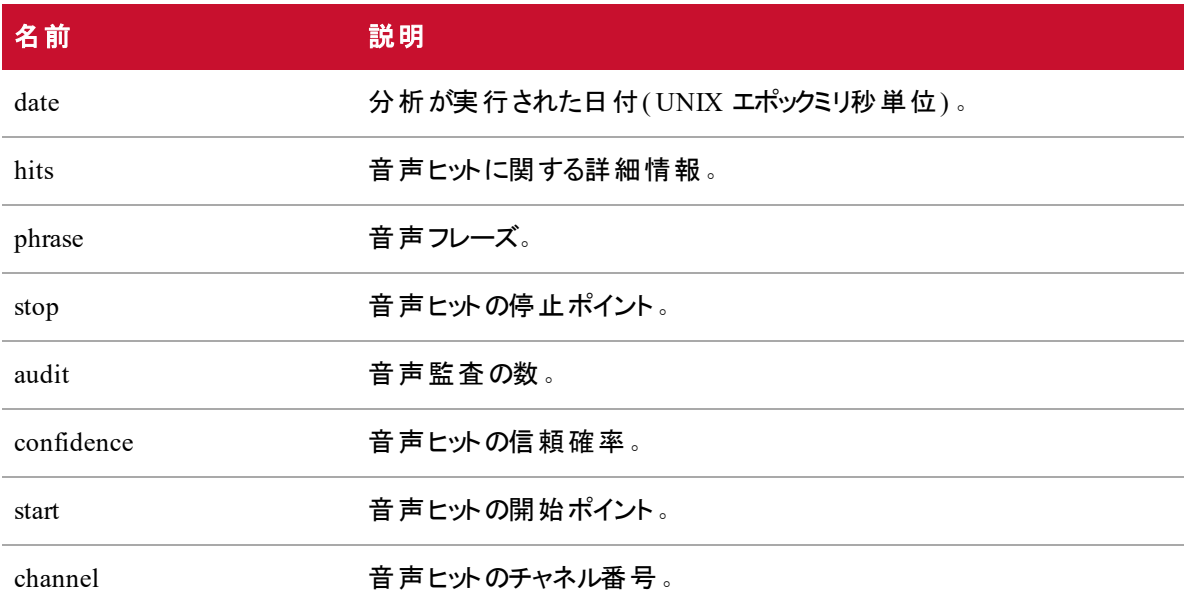

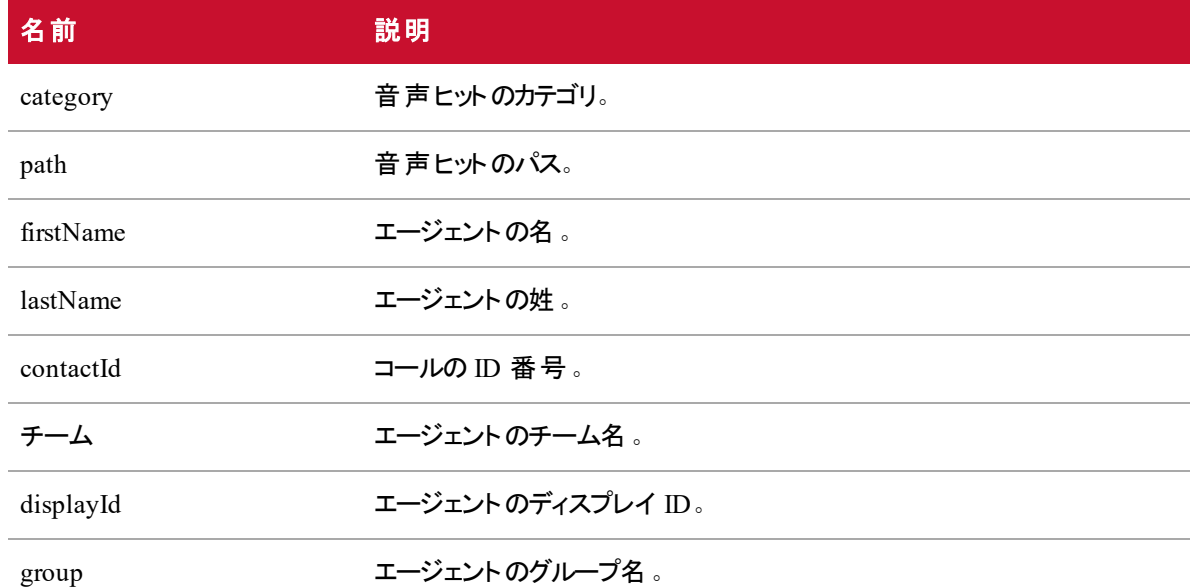

### 音声ヒット API JSON ファイルの例

フォーマットされた JSON 応答ファイルの例を次に示します。

{

```
"date": epoch milliseconds,
       "hits": [{
             "phrase": string,
              "stop": number,
              "audit": number,
              "confidence": number,
              "start": number,
             "channel": number,
              "category": string
       },
       ...
"path": "",
"firstName": string,
"lastName": string,
```
],

"contactid": number, "team": string, "displayId": string, "group": string

}

# 調査設定 API

この API を使用して、QM 設定情報を要求します。

## 調査設定 API のプロトコルと URI

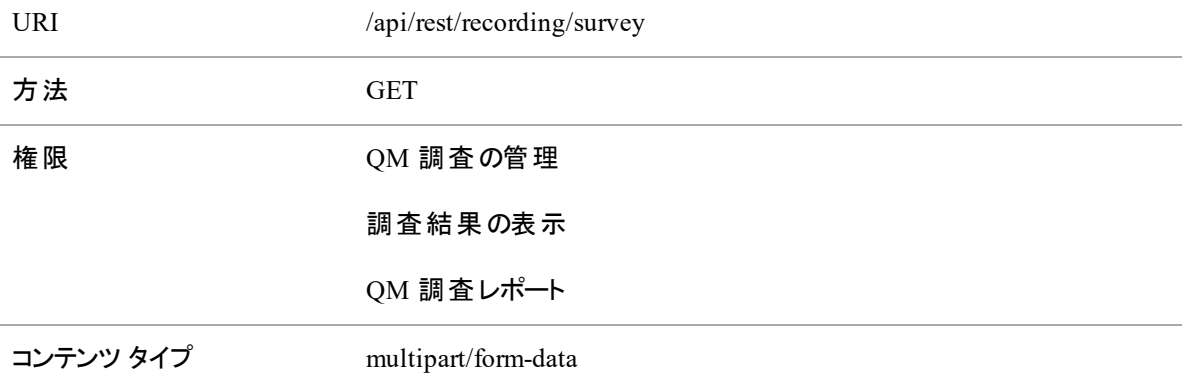

### 調査設定 API の応答フィールド

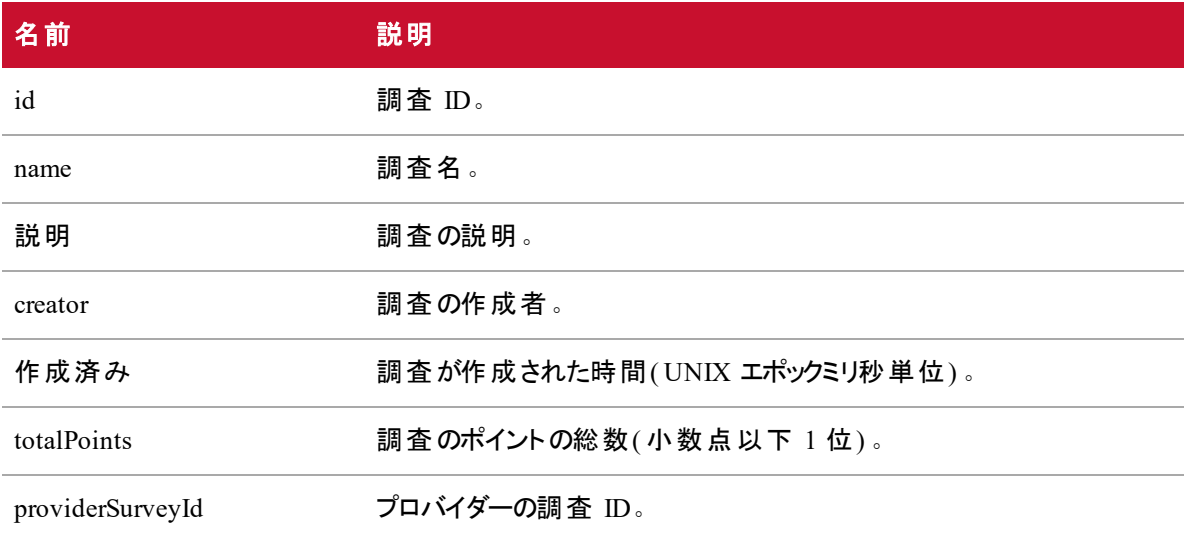

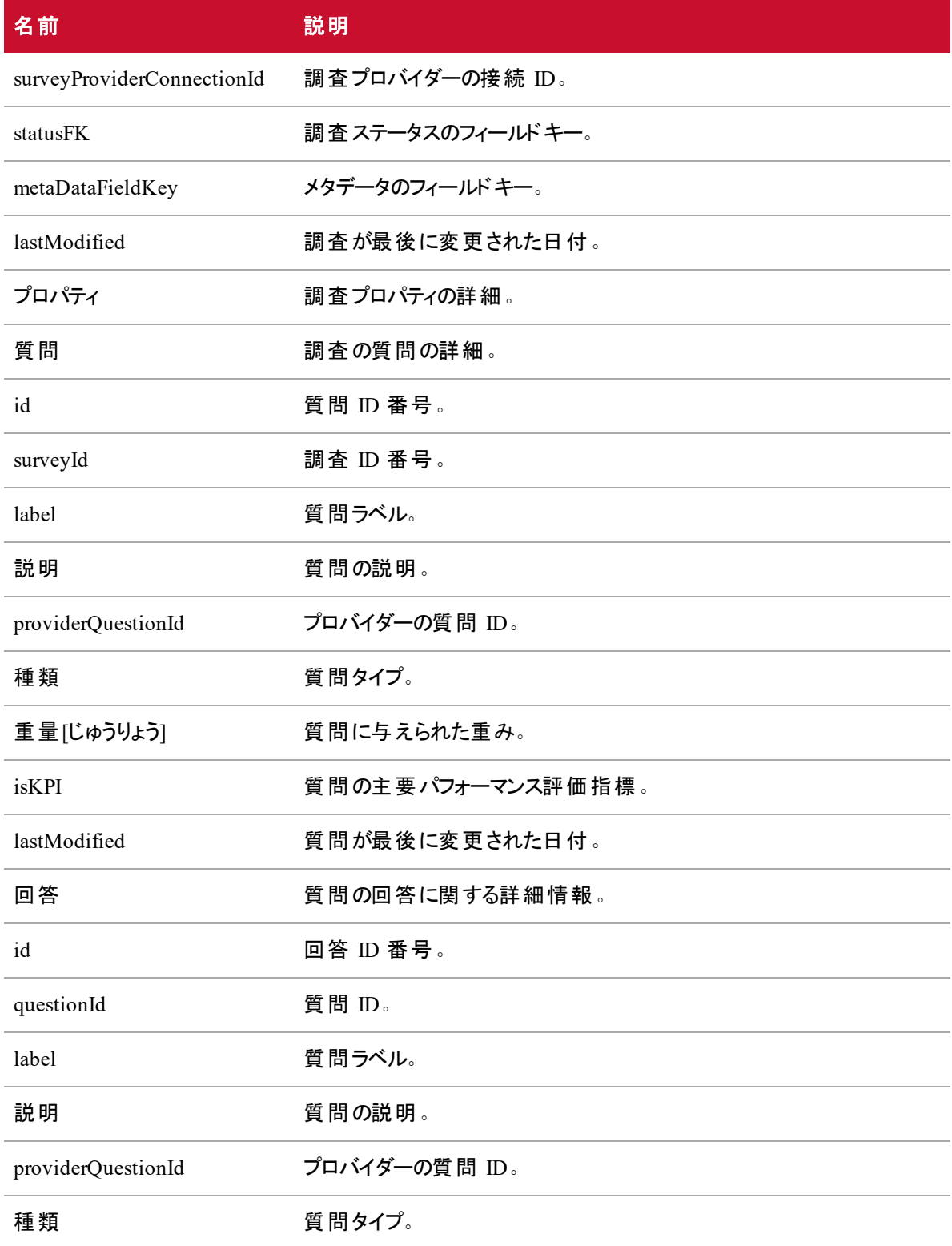

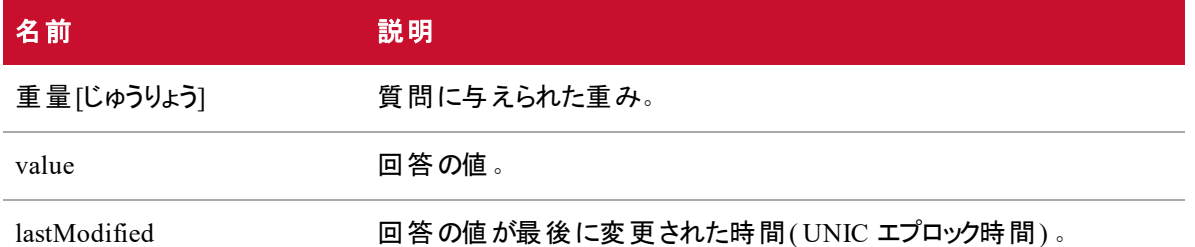

### 調査設定 API JSON ファイルの例

フォーマットされた JSON 応答ファイルの例を次に示します。

```
\Gamma
```
{

```
"id": number,
"name": string,
"description": string,
"creator": string,
"created": epoch,
"totalPoints": 0.0,
"providerSurveyId": string,
"surveyProviderConnectionId": number,
"statusFK": 2,
"metaDataFieldKey": string,
"lastModified": string,
"properties": {},
"questions": [{
              "id": number,
              "surveyId": number,
              "label": string,
              "description": string,
              "providerQuestionId": string,
              "type": string,
              "weight": decimal,
              "isKPI": Boolean,
```

```
"lastModified": epoch,
                    "answers": [{
                           "id": number,
                           "questionId": number,
                           "label": string,
                            "description": string,
                            "providerAnswerId": string,
                           "type": string,
                           "weight": deimal,
                           "value": string,
                           "lastModified": epoch
                    },
                     ...
             ]
      },
       ...
      ]
},
...
{
      "id": number, // id
      "name": string, // 名前
      "description": string, // 説明
      "creator": string,
      "created": epoch,
      "totalPoints": 0.0,
      "providerSurveyId": string, // プロバイダーの ID
      "surveyProviderConnectionId": number,
      "statusFK": 2,
      "metaDataFieldKey": string,
      "lastModified": string,
```
]

"properties": {},

"questions": [{

"id": number,

"surveyId": number,

"label": string,

"description": string,

"providerQuestionId": string,

"type": string,

"weight": decimal,

"isKPI": Boolean,

"lastModified": epoch,

"answers": [{

"id": number,

"questionId": number,

# 調査 ID API

この API を使用して、特定の QM に関する情報を要求します。

## 調査 ID API のプロトコルと URI

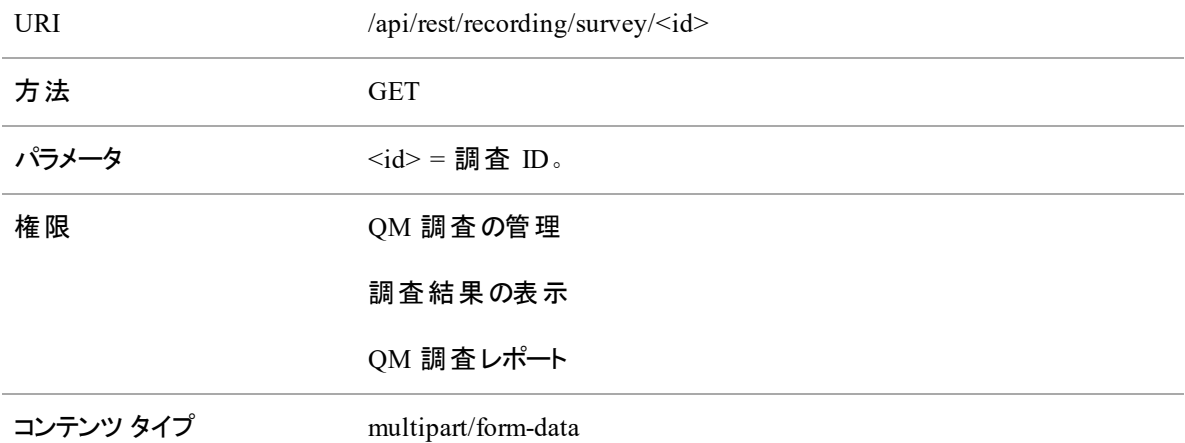

## 調査 ID API の応答フィールド

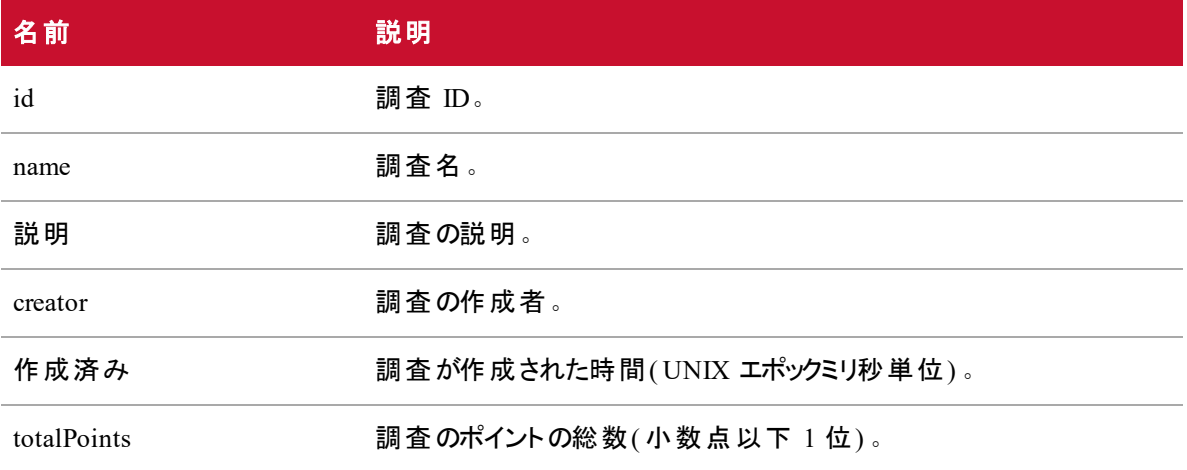

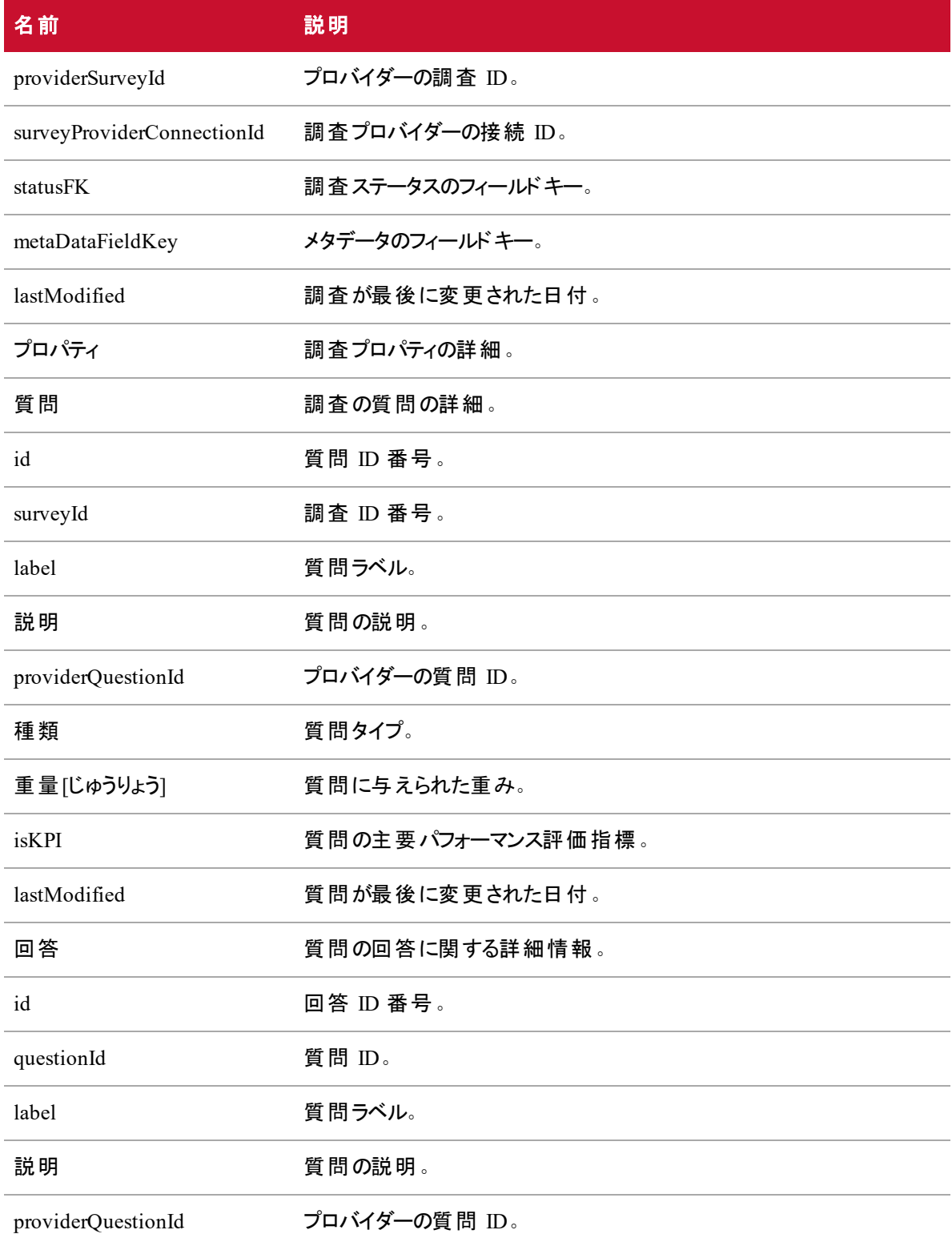

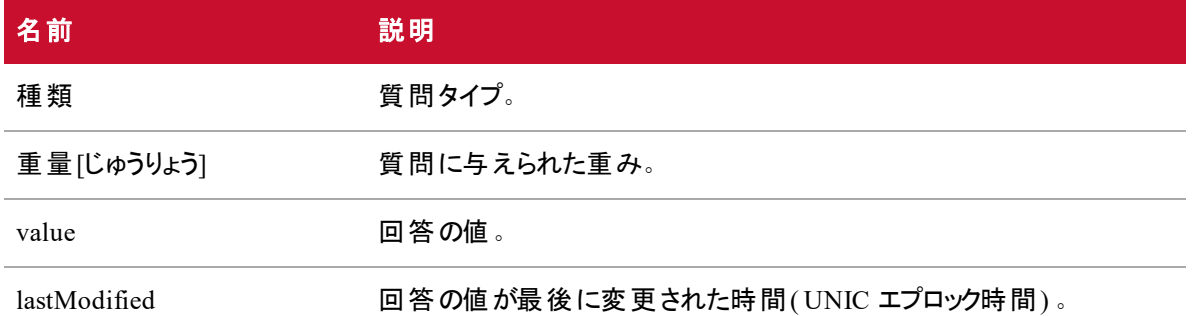

### 調査 ID API JSON ファイルの例

フォーマットされた JSON 応答ファイルの例を次に示します。

```
\Gamma
```
{

```
"id": number,
"name": string,
"description": string,
"creator": string,
"created": epoch,
"totalPoints": 0.0,
"providerSurveyId": string,
"surveyProviderConnectionId": number,
"statusFK": 2,
"metaDataFieldKey": string,
"lastModified": string,
"properties": {},
"questions": [{
              "id": number,
              "surveyId": number,
              "label": string,
              "description": string,
              "providerQuestionId": string,
              "type": string,
              "weight": decimal,
```
"isKPI": Boolean, "lastModified": epoch, "answers": [{ "id": number, "questionId": number, "label": string, "description": string, "providerAnswerId": string, "type": string, "weight": deimal,

"value": string,

"lastModified": epoch

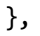

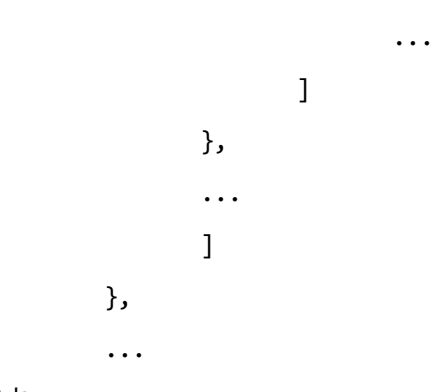

]です

# テキストヒット API

この API を使用して、分析のテキストヒットのリストを要求します。

## テキストヒット API のプロトコルと URI

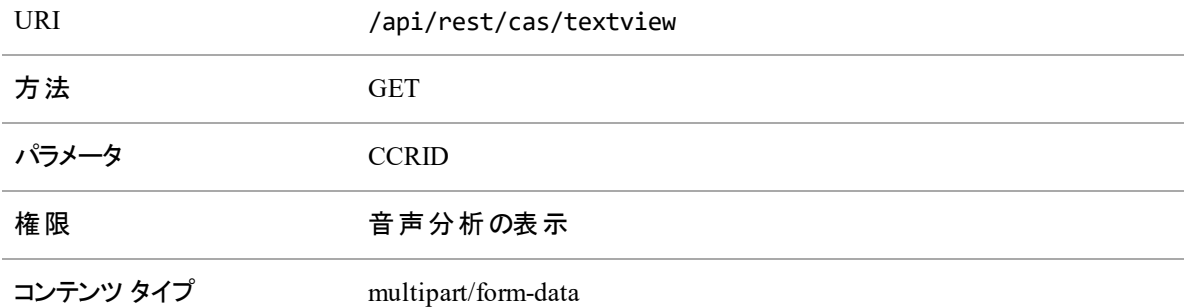

### テキストヒット API の応答フィールド

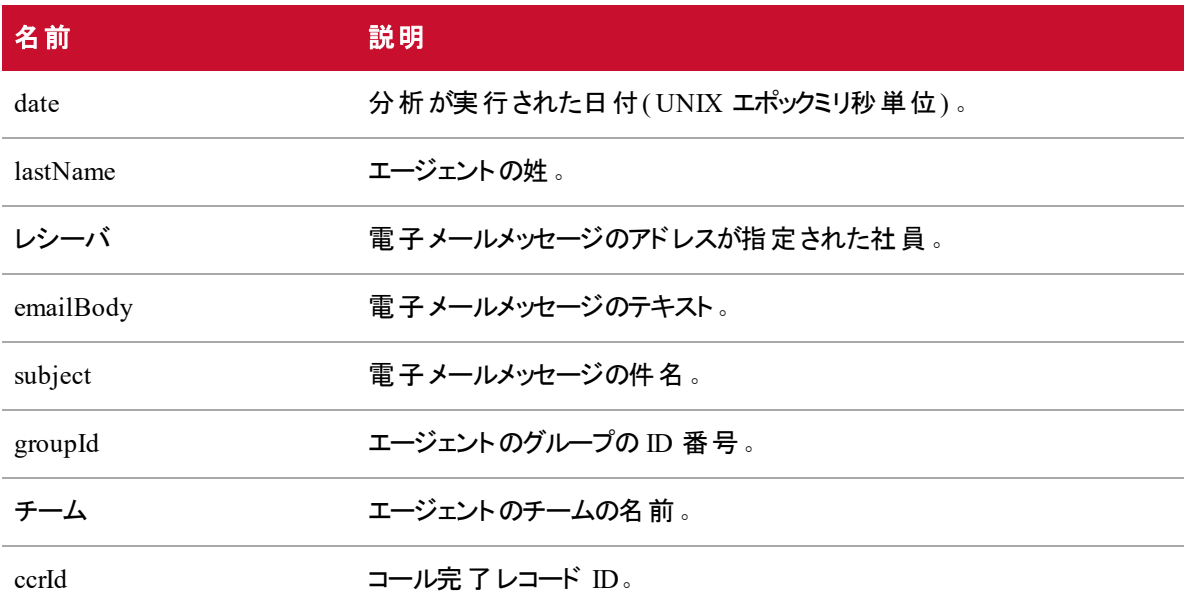

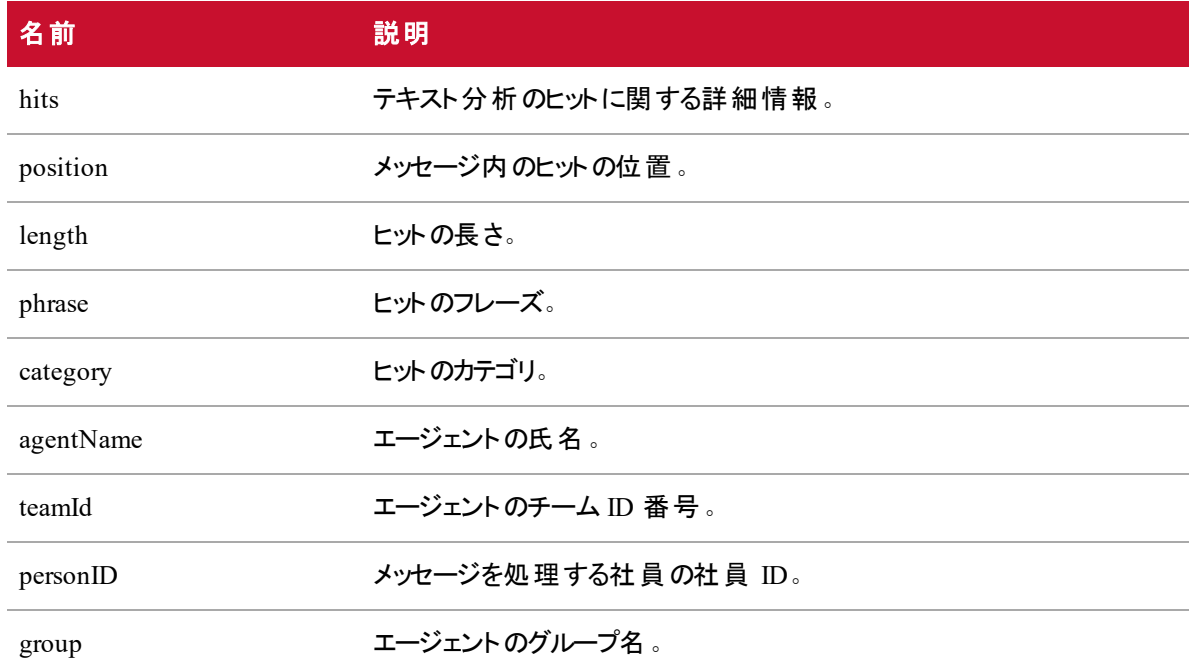

### テキストヒット API JSON ファイルの例

フォーマットされた JSON 応答ファイルの例を次に示します。

```
{
```

```
"date": epoch milliseconds,
"lastName": string,
"receiver": [string],
"emailBody": string,
"subject": null,
"team": string,
"ccrId": number,
"hits": [{
              "position": number,
              "length": number,
             "phrase": string,
             "category": string
       },
       ...
```
], "firstName": string, "sender": string, "agentname": string, "teamId": number, "personId": number, "group": string

}
# ト ランスクリプトのエクスポート API

トランスクリプトのエクスポート API を使用すると、コールのコール完了レコード ID を使用して、単一のコー ルのスクリプトを取得できます。コンタクト一括エクスポート ZIP ファイルにあるすべてのコールは、コール完 了レコード ID をメタデータに含んでいます。定期一括エクスポートまたはアドホック一括エクスポートを設 定するには、『*Webex WFO* ユーザガイド』の「コンタクト一括エクスポートファイルの作成 」を参照してくださ い。

結果を取得するには、音声からテキスト分析の管理権限を持つ設定済みのユーザに対して、Cookie と キー:sedlcast.sessionId と認可されたユーザに対応する値が必要です。[承認](#page-46-0) API の GET メソッドを使用 して、セッション ID を 取得できます。

## ト ランスクリプトのエクスポート API のプロトコルと URI

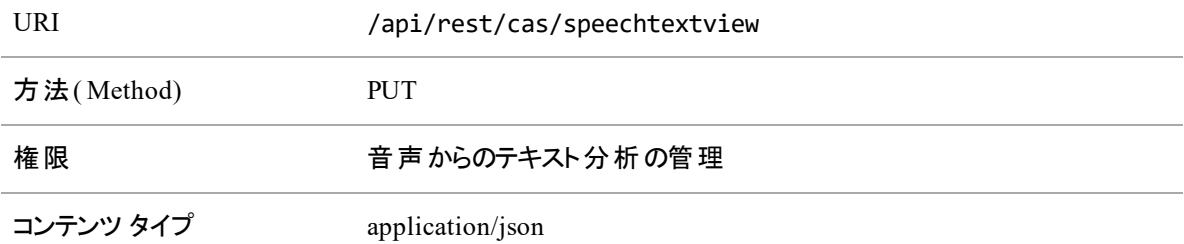

## ト ランスクリプトのエクスポート API の要求フィールド

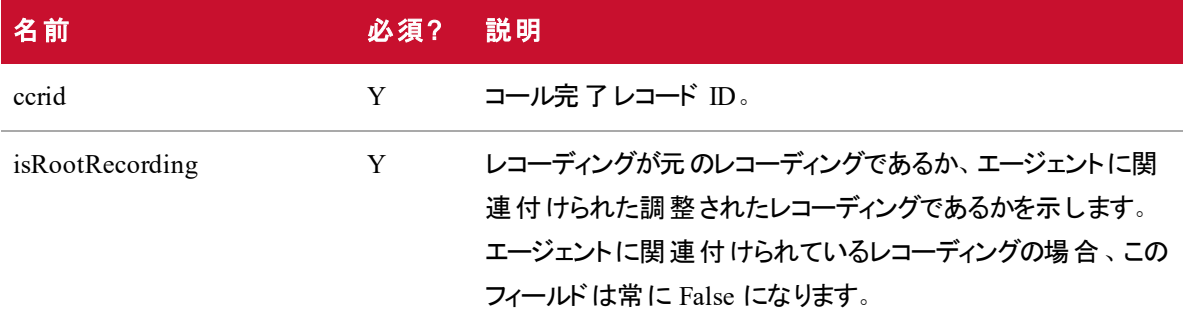

## ト ランスクリプトのエクスポート API のCURL ファイルの例

フォーマットされた CURL 要求の例を次に示します。

curl 'https://<ip-address>/api/rest/cas/speechtextview' -X PUT -H 'Cookie: hazelcast.sessionId=HZE86954DF92F6472AB6298EBFB0CAE3E6' -H 'Content-Type: application/json; charset=UTF-8' -H 'Accept: \*/\*' --data-binary

'{

"ccrid":882488,

```
"isRootRecording":"false"
```
}'

## ユーザ API

 $\mathbf{r}$ 

ユーザ API を使用して、ユーザのリストを要求します。

## ユーザ API のプロトコルと URI

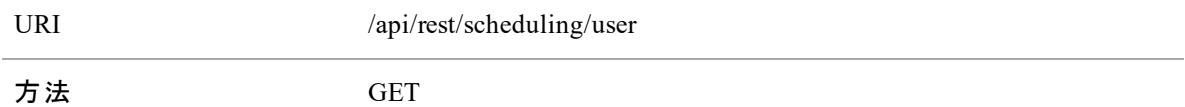

### ユーザ API の要求フィールド

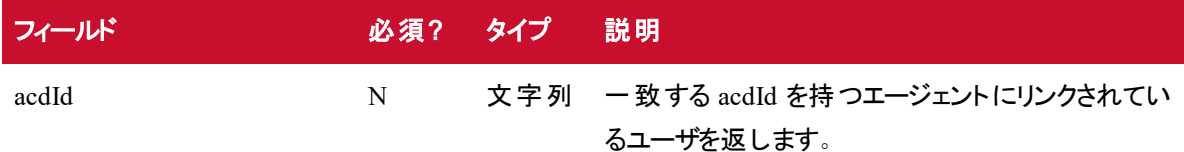

## ユーザのGET API JSON の例

```
{
               "active": boolean,
               "firstName": string,
               "lastName": string,
               "id": number, // ユーザの識別子
         }
         ...
]です
```
## WHIT API

WFM Historical Import テンプレート(WHIT) API を使用すると、履歴データを CSV ファイルから、GIS (Generic Interface Services) API で要求された形式の \* ServiceHistorical.SERVICE ファイルのセットに変 換することができます。自身のデータサーバをホストするテナントは、WHIT API を実行して、GIS ファイルを 生成し、クラウドにアップロードすることができます。

WHIT API の詳細については、『*Webex WFO* データ インポート リファレンス ガイド』を参照してください。

#### **NOTE**

クラウドの Cisco によりホストされるデータサーバを使用するテナントは WHIT API を使用できま せん。これらのテナントはデータサーバにアクセスできないためです。

### WHIT API のプロトコルと URI

#### アップロードプロトコル

この API を使用すると、デフォルトのフィールドマッピングを使用して、WHIT ファイルをアップロードできます。

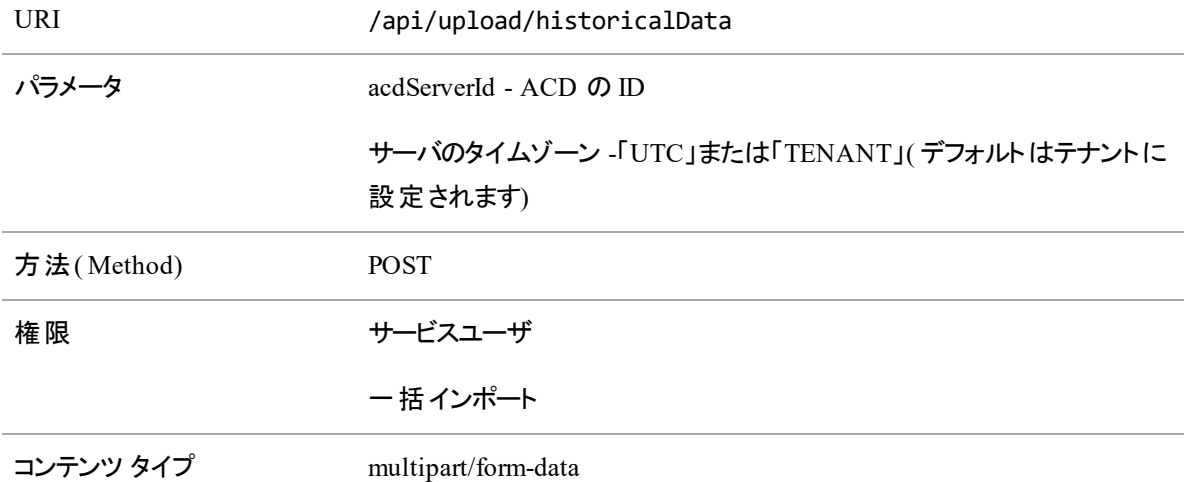

#### インポートプロトコル

この API を使用すると、フィールドマッピングを使用して、JSON ファイルをインポートできます。

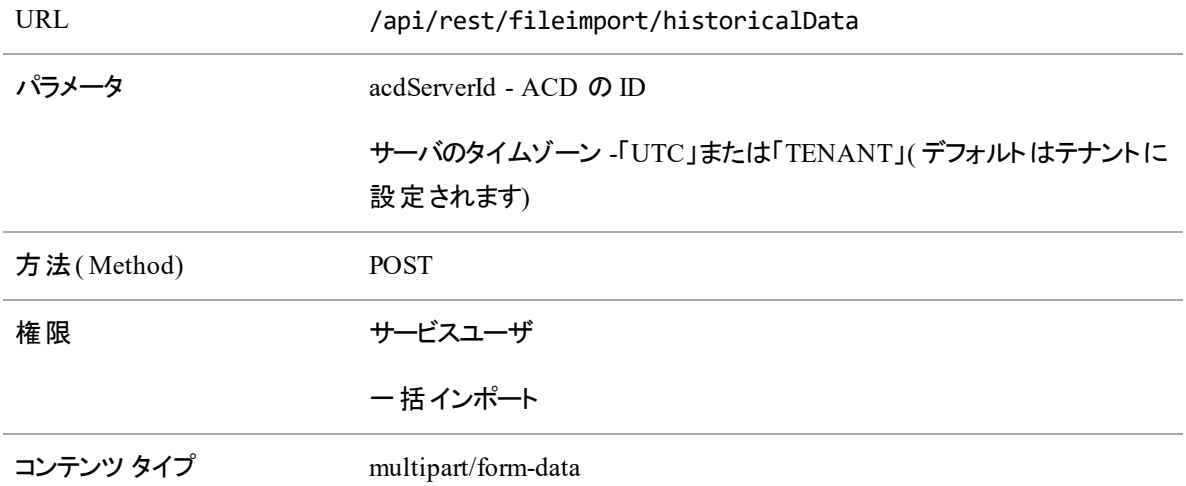

## WHIT API の要求フィールド

WHIT インポート API のデフォルトの列を次に示します。

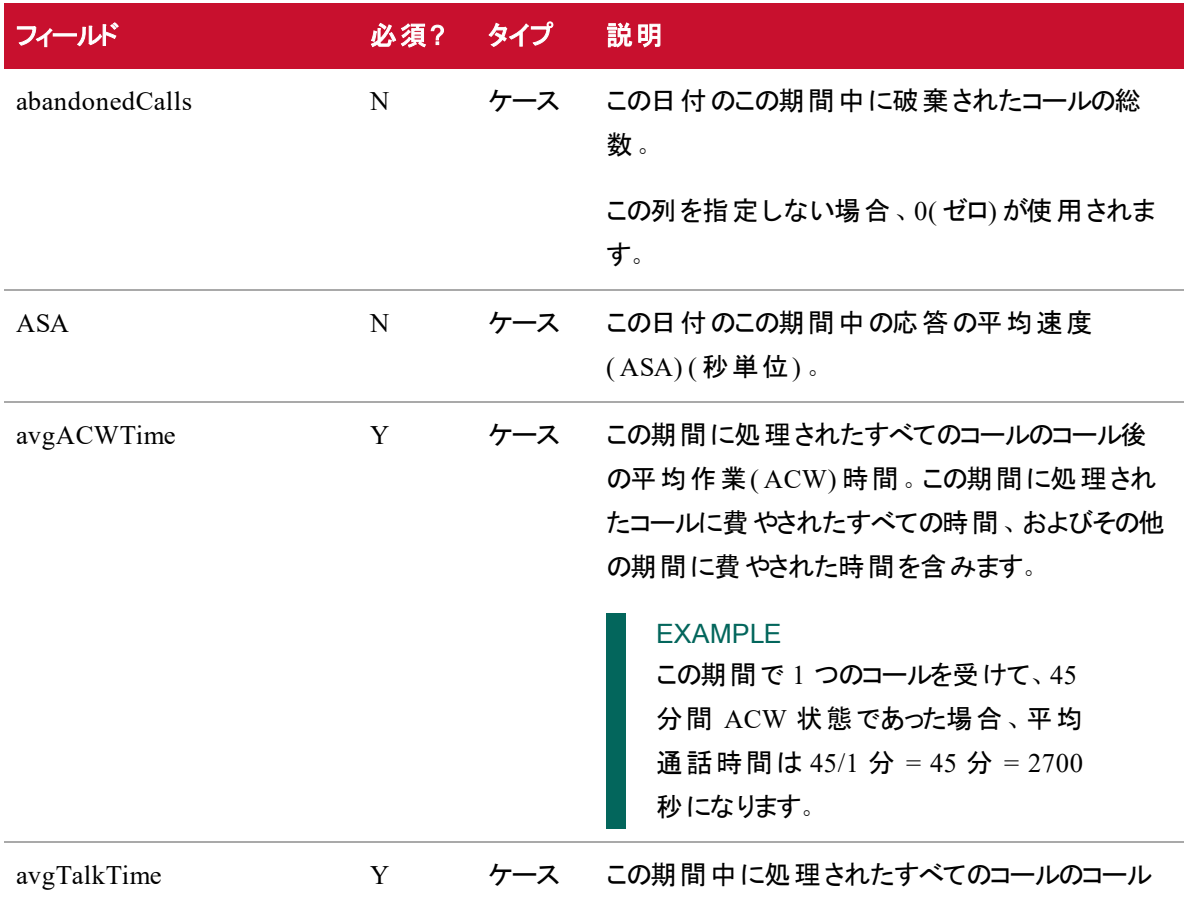

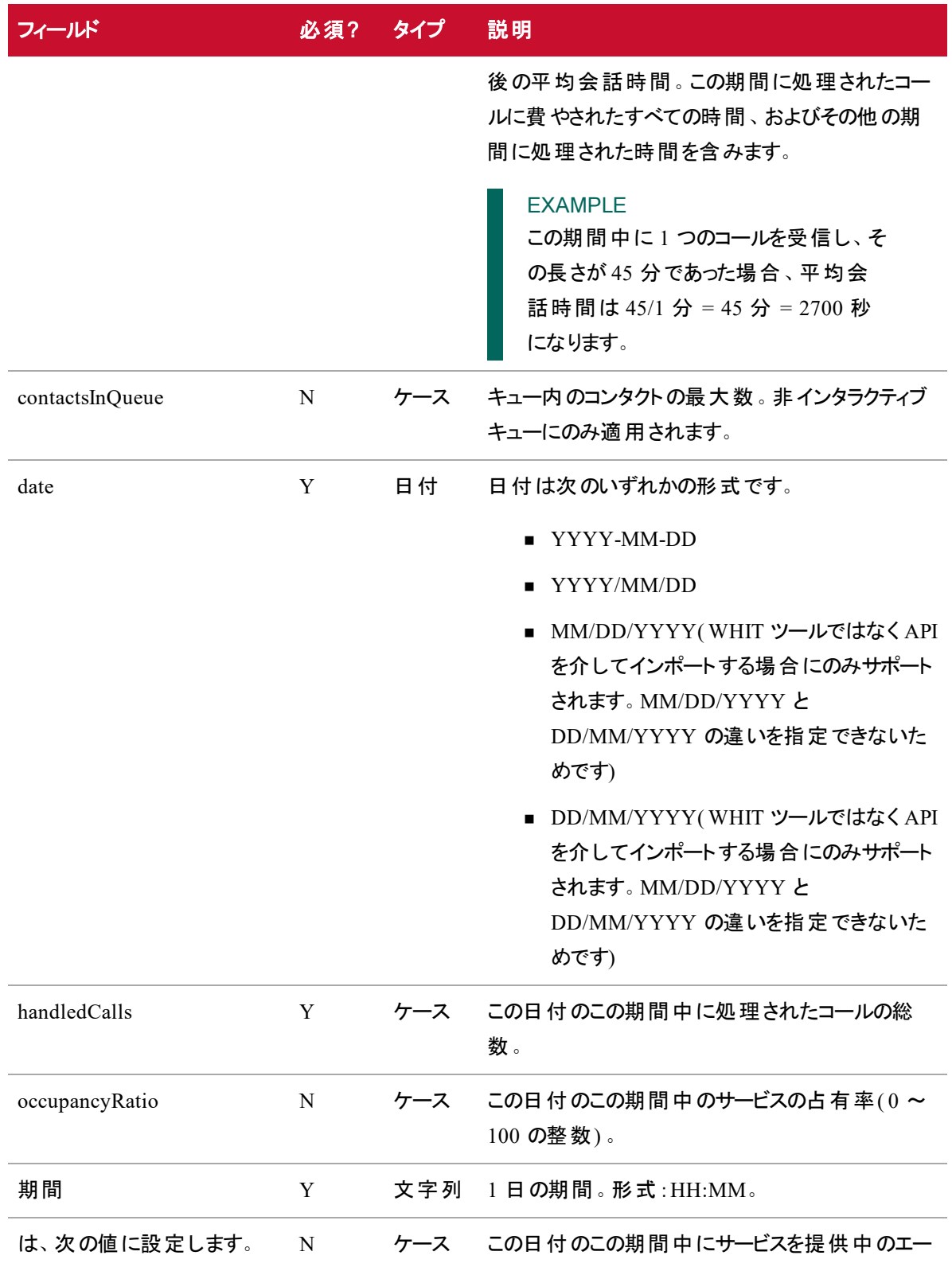

#### **WHIT API | WHIT API** の要求フィールド

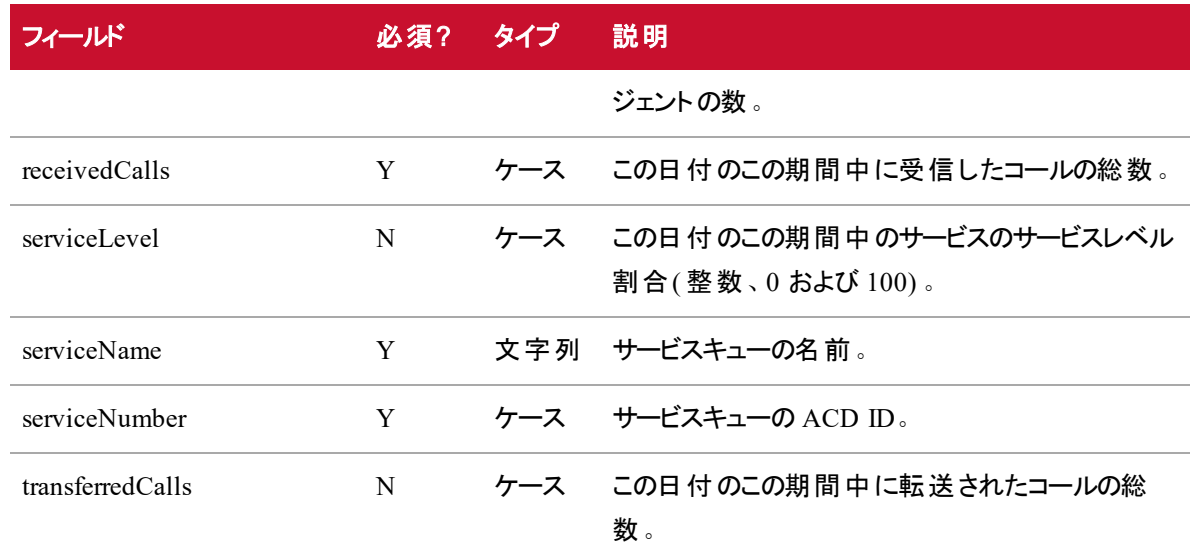